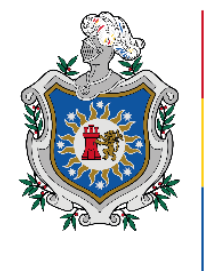

**UNIVERSIDAD NACIONAL** AUTÓNOMA DE NICARAGUA, **MANAGUA** UNAN - MANAGUA

## Facultad de Educación e Idiomas

Departamento de Tecnología Educativa

Informática Educativa

Tesis Monográfica para optar al Título de Licenciado en Ciencias de la Educación con mención en Informática Educativa.

**Tema:**

Curso E-learning en el Entorno Virtual de Enseñanza Aprendizaje Moodle, preparatorio para examen de certificación de Microsoft Office Word para estudiantes de tercero a quinto año de la carrera Informática Educativa del turno regular en el Departamento de Tecnología Educativa.

Integrantes:

Br. Xochilt Valeria Hernández Cortez

Br. Jehaann Carlos Alberto Manzanares Urcuyo

Br. Christian José Saavedra Martínez

Tutor:

Msc. Luis Armando Genet.

# **Agradecimiento**

Agradecemos primeramente a Dios por permitir llegar con salud a esta etapa de nuestras vidas y poder culminar con éxito este trabajo.

A nuestras Familias, principalmente a nuestros padres y madres quienes con su lucha incansable día a día nos apoyaron incondicionalmente para continuar nuestros estudios.

También a nuestras amistades porque sin ellos no hubiese sido agradable cursar el largo camino de nuestra carrera, también porque su apoyo en las buenas y malas circunstancias fue clave para continuar cada una de las etapas de la carrera.

Asimismo, a nuestro Tutor quien con su mentoría fuimos completando cada una de las etapas de este gran proyecto.

Por último, pero no menos importante, a nuestros asesores quien con su apoyo incondicional nos orientaron en el camino para el desarrollo exitoso de este proyecto.

# **Resumen**

El presente trabajo de investigación hace énfasis hacia tres temas importantes, certificaciones, Microsoft office Word y educación E-Learning, las cuales se unen para un gran propósito, innovar los ambientes de aprendizajes en el sector educativo.

El procesador de texto Microsoft office Word es una de las herramientas más utilizadas tanto a nivel administrativo como estudiantil, pero, la pregunta sería ¿realmente conocemos y sabemos utilizar todas las herramientas de este procesador de texto de manera eficaz?, existe una manera en la que podemos darnos cuenta y son las certificaciones que Microsoft ofrece para este procesador de texto.

Las certificaciones en Microsoft office Word son de gran importancia y mucho más para estudiantes que ya han tenido la experiencia de utilizar estas herramientas ofimáticas, pero, de una manera muy básica, sin interiorizar en las herramientas necesarias que ofrece este procesador de texto y por lo tanto no nos damos cuenta de lo importante que es certificarnos de estas herramientas ofimáticas. Pero si existe las certificaciones en Microsoft office, ¿Dónde realizarlas?, ¿Cómo estudiar?, ¿Qué debo estudiar?

Los recursos y actividades de un curso E-Learning son totalmente interactivos, esto con el fin de que el estudiante al no estar en un salón de clase recibiendo un curso presencial no se desanime, y sienta que está aprendiendo de igual manera y hasta mejor que en un aula de clase, esto sin decir que las clases presenciales dejan de ser importantes.

Se establece un modelo de diseño instruccional que vaya acorde con el curso E-Learning, que contenga los recursos y actividades de aprendizajes y todo tipo de herramientas sobre el contenido de las certificaciones en Microsoft, para que los estudiantes puedan practicar el uso de la educación en línea y pueda certificarse en Microsoft office Word.

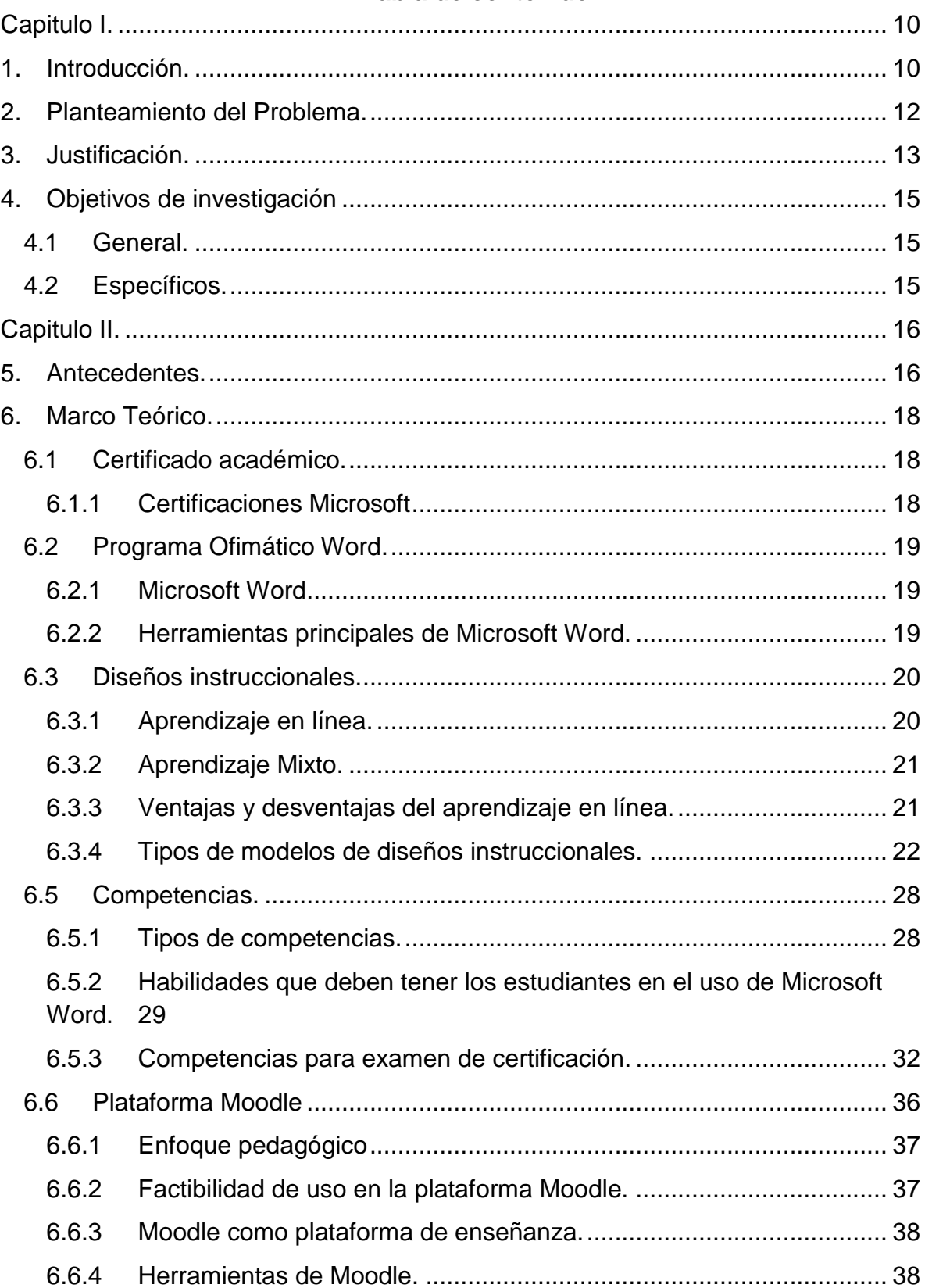

## Tabla de contenido

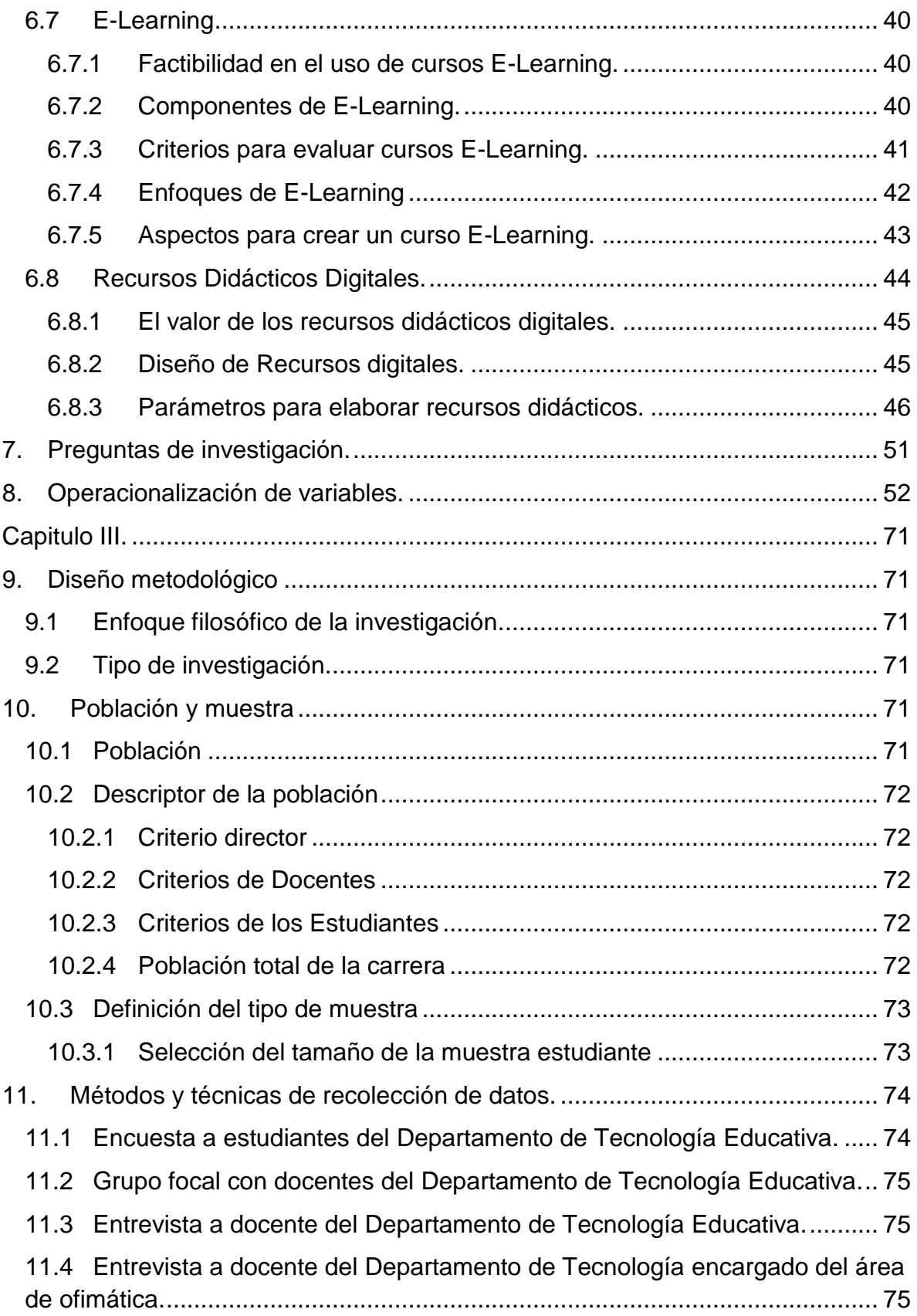

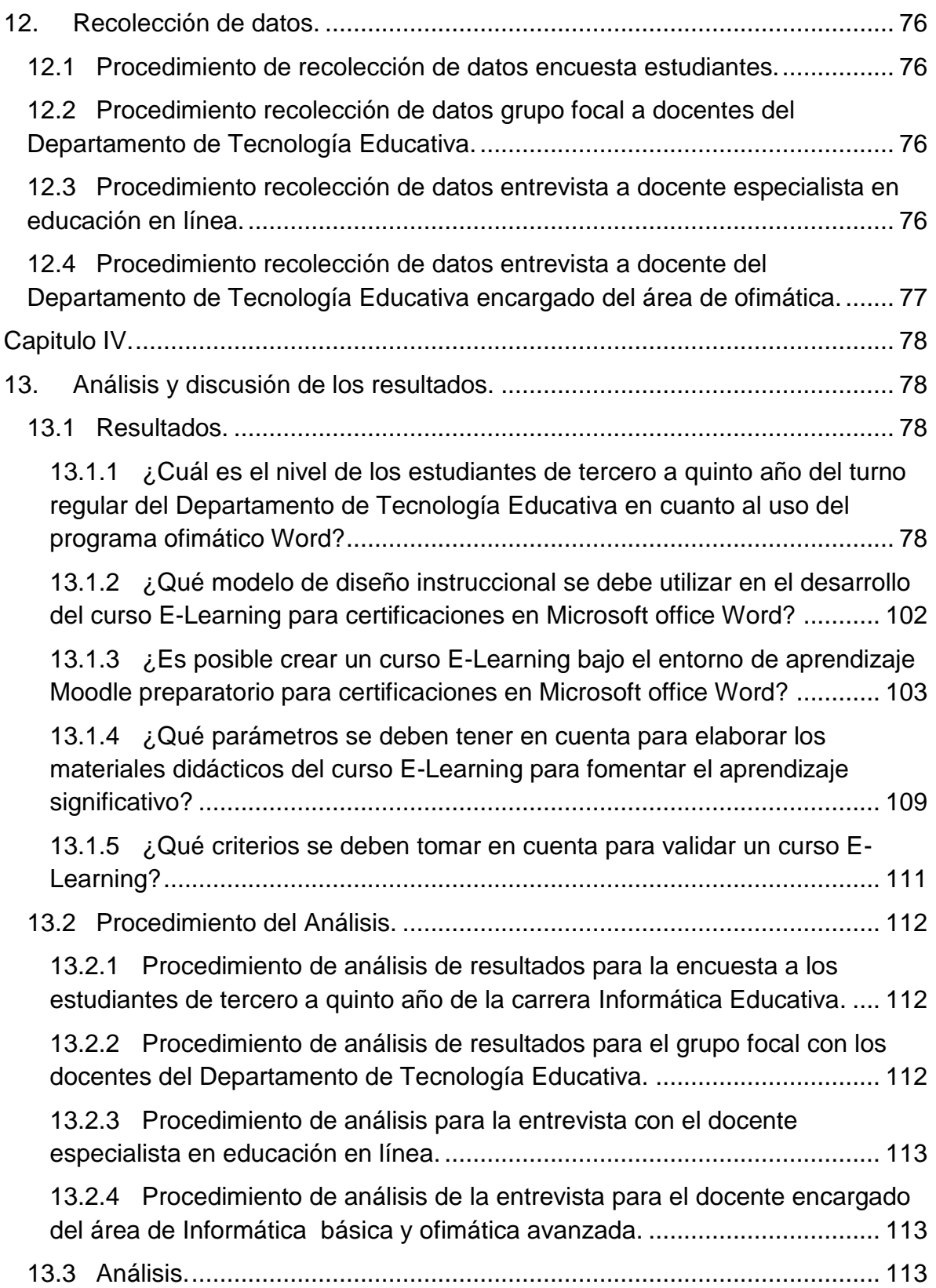

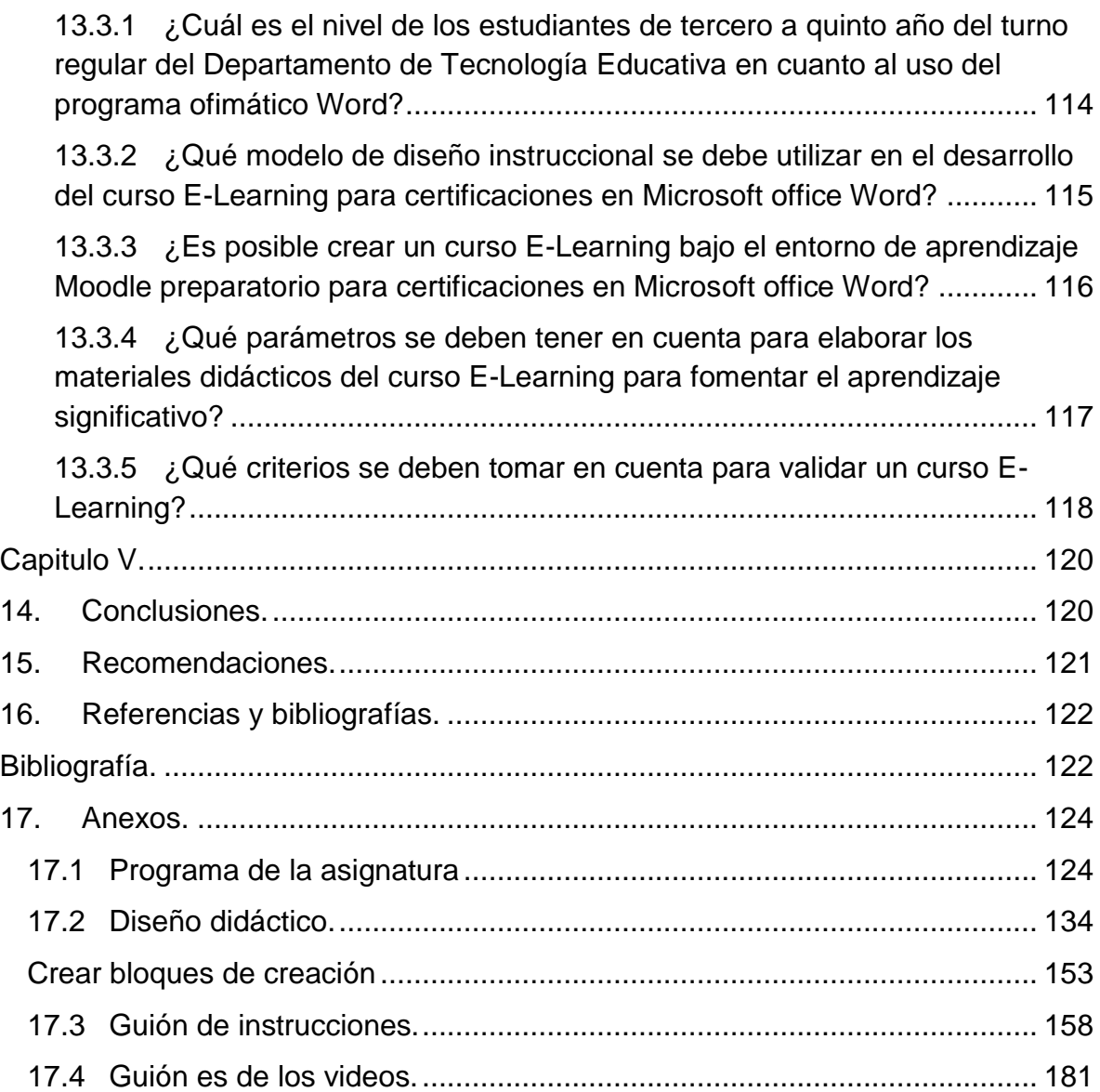

# <span id="page-7-0"></span>**Capitulo I.**

## <span id="page-7-1"></span>**1. Introducción**

El mundo actual vive en constante cambios, la educación no se ha quedado atrás, en estos tiempos la Tecnología ha venido a ayudar mucho en el ámbito de la educación, como una herramienta primordial. De estas circunstancias nace la necesidad de Diseñar y planificar un curso E-learning en el Entorno Virtual de Enseñanza Aprendizaje Moodle para preparar a estudiantes de tercero a quinto año del Departamento de Tecnología Educativa para el examen de Certificación de Microsoft Office Word, el cual tendrá apertura en el primer semestre del año 2018 esto será de mucha utilidad debido a que los participantes obtendrán un reforzamiento de los conocimientos y experiencia para dicho examen.

En relación con lo anteriormente dicho no existen cursos en línea para la preparación de exámenes de certificación en Microsoft Office sin embargo si existen instituciones que ofrecen cursos en línea y han logrado éxito en sus ofertas formativas, un ejemplo de ellas es la Universidad Abierta de Cataluña ( oficialmente en catalán *Universitat Oberta de Catalunya* UOC) la cual fue la primera en ofrecer el aprendizaje en línea desde 1994 en Barcelona y hasta agosto del 2016 contaban con estudiantes en más de 90 países el equivalente a 54.059 estudiantes en total y se han graduado 58.792, pero entre los cursos en línea que ofrece esta universidad no existen cursos para certificaciones en Microsoft office Word.

Asimismo, existe la Universidad Abierta en Línea en Nicaragua fundada por el gobierno de Nicaragua en 2017, con el objetivo de ayudar a los estudiantes que desean terminar los estudios universitarios administrando ellos su tiempo. Para cumplir el objetivo propuesto realizan materiales educativos por especialistas en el área, esto les permite a los estudiantes realizar con facilidad las actividades propuestas por los docentes. (UALN, 2016)

Otro ejemplo más significativo se encuentra en Universidad Nacional Autónoma de Nicaragua UNAN-MANAGUA, específicamente en el Departamento de Tecnología Educativa encontramos lo que es la carrera Informática Educativa en línea, fundada en 2017 con el propósito de abrir una nueva modalidad y así mismo beneficiar a los estudiantes que aspiran a la educación a distancia bajo el entorno de enseñanza aprendizaje Moodle. (Narvaez, 2017)

Basándose en lo anteriormente dicho queda totalmente demostrado que es posible tener un aprendizaje significativo a través de la metodología E-learning por ende se procede a Implementar un curso E-learning bajo el entorno virtual de enseñanza aprendizaje Moodle para preparar a estudiantes a la Certificación en el programa Ofimático Microsoft Word, con el fin de brindar a los participantes una plataforma que les permita prepararse y afianzar los conocimientos de manera significativa.

Para que se pueda desarrollar dicho curso primeramente se dosificará el contenido del programa ofimático Microsoft Word, luego se desarrollará la organización didáctica (programa de clases, diseño didáctico, Guión de instrucciones etc.) posteriormente se elaborará las actividades y recursos didácticos para luego crear el curso en la plataforma Moodle e integrarlos, todo esto con el objetivo de preparar a los estudiantes y fomentar un aprendizaje significativo.

## <span id="page-9-0"></span>**2. Planteamiento del Problema**

Las certificaciones para la utilización del programa de Microsoft office Word se ha convertido necesaria tanto en el ámbito laboral como estudiantil, en la Universidad Nacional Autónoma de Nicaragua (UNAN-Managua) se encuentra la academia de Microsoft office que se encarga de realizar los exámenes de certificaciones para dicho programa. La situación hasta el momento es que no existe un curso que se enfoque en preparar correctamente a los estudiantes que desean realizar el examen de certificación antes mencionado.

Existen muchas maneras de instruirse antes de realizar un examen de certificación en Microsoft Word, pero las probabilidades de que estas maneras de instruir funcionen son muy bajas porque no hay una enseñanza didáctica que persiga la estructura del examen de certificación en Microsoft office Word. La realización de un curso en línea que contenga material educativo digital que se dirija específicamente a las actividades que se presentan en el examen de certificación, la solución que se desea presentar a la necesidad de las personas que buscan prepararse, por tal razón nos planteamos la siguiente pregunta.

¿Es posible implementar un curso E-learning preparatorio para el examen de certificación en Microsoft office Word, en el Entorno Virtual de Enseñanza Aprendizaje Moodle para reforzar el proceso enseñanza aprendizaje en los estudiantes de tercero a quinto año de la carrera Informática Educativa, turno regular?

Es bueno preguntarnos, ¿Es de gran importancia la estructura diseñada en el curso E-Learning?, ¿Pueden los materiales educativos digitales generar un aprendizaje significativo?, ¿Qué ventajas se pueden visualizar en los estudiantes al prepararse en un curso en línea?

## <span id="page-10-0"></span>**3. Justificación**

El proyecto tiene como fin crear un curso en línea para la preparación de estudiantes de tercero a quinto año de la carrera de Informática Educativa, turno regular en el Departamento de Tecnología Educativa ante el examen de certificación de Microsoft office Word. Es de carácter importante que los estudiantes se preparen ante un examen certificación, porque es una oportunidad para certificarse en el programa antes mencionado, también ganan experiencia y desarrollarán nuevas y mejores habilidades en el programa, el curso se elabora para estudiantes de tercero a quinto año puesto que tienen la experiencia de la clase de Informática básica que se imparte en primer año de la carrera y en donde se aplican actividades con el programa de Microsoft office Word.

Al ser detectada la necesidad participando de la metodología de enseñanza de la academia de Microsoft office ubicada en el recinto universitario Rubén Darío (RURD) de la UNAN Managua donde se realiza el examen de certificación nos preguntamos, ¿cómo ayudar a los estudiantes de tercero a quinto año de la carrera Informática Educativa a prepararse ante un examen de certificación? El desarrollo de un curso en línea que persiga las competencias que solicita el examen de certificación, que ayude a prepararse y que puedan tener una idea a lo que se enfrentan, es un proyecto confiable y eficaz para apoyar la preparación del examen de certificación.

Las competencias que solicita el examen de certificación de Microsoft office Word son en gran cantidad, por eso el curso es totalmente desarrollado en base a esas competencias, para que los estudiantes tengan una preparación efectiva y se pueda lograr no solo la aprobación del examen de certificación, si no vencer el miedo ante el examen y que el estudiante se sienta 100% preparado. El curso es creado en una plataforma Educativa en la que el estudiante se sienta totalmente confiado en estudiar, con actividades y recursos didácticos totalmente interactivos que mantendrán el interés del estudiante a terminarlo y realizar el examen posteriormente.

Además de los estudiantes que son beneficiados directamente con esta investigación, docentes, lectores, la universidad y nosotros mismos como investigadores somos beneficiarios indirectos, puesto que no hay una investigación específica que tome en cuenta este tema de las certificaciones para el uso de este programa, de esta manera servirá de referencia para futuras investigaciones que toman de base esta investigación para apoyar la educación en línea.

Los conocimientos adquiridos en la realización de esta investigación dan inicio a extender más el tema de las certificaciones y no dejarlo nulo. Por ende, la elaboración del curso en línea, genera nuevos conocimientos a estudiantes con el deseo de certificarse por requisito, necesidad o deseo de superación.

Los beneficios del curso para los estudiantes que desean llevarlo serán los siguientes: será completamente en línea y tendrá acceso a foros y chat para estar en continua comunicación con el docente, podrá acceder al curso las 24 horas del día y los siete días de la semana, los recursos didácticos serán completamente desarrollados bajo la preparación para el examen de certificación y estarán siempre disponibles en la plataforma del curso.

# <span id="page-12-0"></span>**4. Objetivos de investigación**

# <span id="page-12-1"></span>**4.1 General.**

Implementar un curso E-learning bajo el entorno virtual de enseñanza aprendizaje Moodle, preparatorio para Certificación de Microsoft Office Word para estudiantes de tercero a quinto año, turno regular de la carrera Informática Educativa.

## <span id="page-12-2"></span>**4.2 Específicos.**

- 1. Identificar las competencias de los estudiantes de tercero a quinto año del turno regular de Informática Educativa en el programa Microsoft Office Word.
- 2. Definir el modelo de diseño instruccional que apoyará el desarrollo en la realización del curso preparatorio para certificaciones en Microsoft Word.
- 3. Desarrollar un curso E-Learning en la plataforma Moodle preparatorio para la certificación del programa Microsoft Office Word para estudiantes de tercero a quinto año, turno regular de la carrera Informática Educativa.
- 4. Elaborar materiales didácticos digitales para los contenidos del curso preparatorio para certificación en Microsoft Office Word, para fomentar un aprendizaje significativo.
- 5. Validar el curso E-learning preparatorio para certificación de Microsoft Office Word para estudiantes de tercero a quinto año, turno regular de la carrera Informática Educativa.

# <span id="page-13-0"></span>**Capitulo II.**

# <span id="page-13-1"></span>**5. Antecedentes.**

A lo largo de los años se han venido integrando universidades en líneas, las cuales vienen fomentando lo que es la educación abierta en línea. Para ello en esta investigación se les dará a conocer tres principales antecedentes que aportar a la educación en línea.

(Universidad Abierta de Cataluña, 2017) (oficialmente en catalán Universidad Oberta de Catalunya), conocida como la UOC, es una universidad en online, no presencial, con sede en Barcelona, creada en 1994. Se trata de una universidad que forma a las personas a lo largo de la vida contribuyendo a su progreso y al de la sociedad en su conjunto, a la vez que lleva a cabo investigación sobre la sociedad del conocimiento. Su modelo se basa en la personalización y acompañamiento del estudiante mediante E-learning, Aprendizaje en línea.

La oferta académica de la UOC incluye: grados, másteres, estudios de posgrado, especializaciones, seminarios, cursos, asignaturas para cursar libremente, cursos de idiomas y programas de doctorado. Las lenguas que se utilizan para desarrollar la actividad académica son todas las que ésta requiera en cada momento.

La UOC forma parte de la Asociación Catalán de Universidades públicas (ACUP), creada en el año 2002, junto a las universidades de Barcelona (UB), Autónoma de Barcelona (UAB), Politécnica de Cataluña (UPC), Pompeu Fabra (UPF), Gerona (UdG), Lérida (UdL) y Rovira i Virgili (URV). También forma parte de la Red de Universidad Instituto Joan Lluís Vives, una red de universidades que imparten cursos en lengua catalana, nombrada en honor al humanista Lluís Vives; y de la European Universities Association. (Pascual, 1994)

(UALN, 2016) La Universidad abierta en línea en Nicaragua fundada en el año 2017 por el gobierno de Nicaragua con varios objetivos en querer cumplirse entre ellos ayudar a los estudiantes que ya pertenecen al campo laboral, pero desean terminar los estudios universitarios administrando ellos su tiempo. El proyecto actualmente se realiza creando materiales educativos por especialistas en el área utilizando sistemas de autor, con estos materiales los estudiantes se apoyan para poder ejercer con facilidad las actividades en línea que le son asignadas por los docentes.

Por otro lado en el año 2012, un grupo de estudiantes de Informática Educativa elaboraron el seminario de graduación con el tema de creación de materiales educativos destinados a ser utilizados por estudiantes, el objetivo principal era que se diera a conocer el sistema de autor Hot Potatoes y su facilidad de uso para elaborar material educativo en línea, ese mismo año otro grupo de estudiantes también del Departamento de Tecnología Educativa según la investigación que realizaron, elaboraron materiales educativos con los recursos de la plataforma Moodle para la elaboración de videos tutoriales.

Narváez (2017) explica. "En la Universidad Nacional Autónoma de Nicaragua UNAN-MANAGUA, específicamente en el departamento de la Tecnología Educativa encontramos lo que es la carrera Informática Educativa en línea, fundada en 2017 con el propósito de abrir una nueva modalidad y así mismo beneficiar a los estudiantes que aspiran a la educación a distancia".

Esta nueva modalidad se inició con un total de 50 estudiantes los cuales se hizo matriculas en el aula virtual dividido en dos grupos, esto será en un periodo de 9 semanas dividido en 3 asignaturas. Para esto se utiliza la plataforma Moodle, correos electrónicos e incluso redes sociales para estar en contacto Estudiante-Docente, y así tener un monitoreo de las actividades a realizar y las dudas que se presentan.

Para esto también se cuenta con una coordinación, que al final del año se verán los logros alcanzado por parte de los estudiantes y los docentes y el año 2022 se verán el final de los estudiantes que se han matriculado en esta nueva modalidad.

En el año 2012 estudiantes del Departamento de Tecnología Educativa trabajaron una tesis sobre un curso en línea, también bajo el ambiente de enseñanza aprendizaje Moodle, para profesionales de todas las áreas y estudiantes también sobre Excel avanzado. Desarrollando todos los materiales educativos digitales para la realización del curso, el curso está compuesto por siete módulos. (Castrillo & Mayorga, 2012)

# <span id="page-15-0"></span>**6. Marco Teórico**

La importancia de certificarse va en dependencia de cada persona en lo que se sienta capacitada y pueda desarrollar todas las habilidades adquiridas en la carrera en la que decidió desempeñarse como profesional, se debe tomar en cuenta el campo en el que el profesional pueda desenvolver sus principales habilidades.

Certificarse es garantizar ante una compañía, por ejemplo, que se puede producir más si sus trabajadores son capacitados ante los distintos campos en los que se desempeñan, respalda la seriedad de cada uno y este les ayudara a desenvolverse mucho mejor en el campo laboral, en todo caso extenderse en este último.

#### <span id="page-15-1"></span>**6.1Certificado académico.**

Es un documento con validez oficial. Refleja las asignaturas cursadas o matriculadas, el número de créditos y equivalencia en horas y la calificación obtenida. (Universidad de Alcala, 2015 )

#### <span id="page-15-2"></span>**6.1.1 Certificaciones Microsoft**

Consisten en exámenes exigentes orientados a las necesidades reales de los diversos puestos de trabajo que te certifican de forma oficial para casi cualquier área de especialización TI dentro y fuera de las tecnologías Microsoft, tanto para desarrolladores como para profesionales de sistemas. No solo sirven para certificarte en tecnologías propias de la empresa, sino en tecnologías transversales, como HTML5 o ¡incluso Linux. (Microsoft Corporation, 2017)

#### **6.1.1.1** *MTA: Microsoft Technology Associate*

La Microsoft Technology Associate (asociado de tecnología de Microsoft) es una certificación pensada por los tecnólogos aspirantes y para quienes busquen el conocimiento de los conceptos tecnológicos fundamentales. Esta certificación abarca un amplio abanico de conceptos técnicos básicos, evalúa y valida sus

conocimientos técnicos principales y mejora su credibilidad en calidad de técnico. (Microsoft Corporation, 2017)

## <span id="page-16-0"></span>**6.2 Programa Ofimático Word.**

Los procesadores de texto con el tiempo se han vuelto completamente esenciales en todos los campos laborales existentes a nivel, la principal causa de uso son las herramientas que posee, estas últimas ayudan a una verdadera producción ante cualquier campo.

## <span id="page-16-1"></span>**6.2.1 Microsoft Word**

Es el procesador de texto de la suite. Word posee una posición dominante en el mercado de los procesadores de texto. Su formato propietario DOC es considerado un estándar de facto, aunque en su versión Word 2007 utiliza un nuevo formato basado en XML llamado .DOCX, pero también tiene la capacidad de guardar y abrir documentos en el formato DOC. Word está también incluido en algunas versiones de Microsoft Works. Está disponible para las plataformas Microsoft Windows y Mac OS. La primera versión de Word, liberada en 1983, fue para el sistema operativo MS-DOS y tuvo la distinción de introducir en el uso del mouse a una gran cantidad de personas. Word 1.0 podía ser comprado con un mouse, aunque era opcional. La siguiente primavera, Apple lanzó el Mac, y Microsoft desarrolló Word para Mac, el cual se convirtió en la aplicación más popular para este sistema. Requería (como todas las aplicaciones para Mac) la utilización de un ratón. Extensiones comunes: .doc (Word 97-2003), .docx (Word 2007-2010), .dot, rtf (todas). (pa.gob.mx, 1997)

## <span id="page-16-2"></span>**6.2.2 Herramientas principales de Microsoft Word.**

- Crear y administrar archivos.
- Dar formato al texto y párrafo.
- Crear tablas y listas.
- Aplicar referencias.
- Insertar y dar formato a objetos.

## <span id="page-17-0"></span>**6.3 Diseños instruccionales.**

El diseño de sistemas instruccionales, también conocido como ISD, de acuerdo a sus siglas en inglés, es un enfoque sistemático para la creación de cursos eficaces. El ISD es una ciencia y un arte. El ISD es una herramienta que guía la estructura de cualquier curso y promueve el aprendizaje significativo y el activo. (Arshavskiy, 2014)

EL ISD sigue estándares similares a los del diseño curricular; la diferencia principal es que el ISD se practica principalmente en el lugar de trabajo y se centra en el *cómo*, mientras que el diseño curricular se aplica a entornos académicos y se concentra en el *porqué.* (Arshavskiy, 2014)*.*

## <span id="page-17-1"></span>**6.3.1 Aprendizaje en línea.**

Los cursos en línea exitosos son interactivos, enérgicos, dinámicos y atractivos para los sentidos auditivos, visuales y táctiles del alumno. El aprendizaje en línea puede ser asincrónico y sincrónico. El aprendizaje sincrónico se realiza en tiempo real, con un instructor en vivo. La experiencia es similar a la de un salón de clases regular, excepto que los alumnos pueden tomar los cursos de cualquier parte del mundo mientras tengan acceso a un computador, internet y a conferencias de audio y video. (Arshavskiy, 2014)

<span id="page-17-2"></span>Ya que los estudiantes adultos se mantienen muy ocupados, muchos de ellos encuentran poco práctico el aprendizaje en línea sincrónico. Para solucionar este problema y abarcar a un público más amplio, los diseñadores de sistemas instruccionales comenzaron a grabar cursos sincrónicos y ponerlos a disposición de los estudiantes que no podían asistir a las sesiones en directo. Así es como se origina el aprendizaje en línea asincrónico. El aprendizaje asincrónico es autodidacta. Permite a los estudiantes ir a su propio ritmo. Algunas de las herramientas más utilizadas en el aprendizaje en línea asincrónicos son los foros, los blogs y los webcasts (transmisiones por internet). (Arshavskiy, 2014)

#### **6.3.2 Aprendizaje Mixto.**

Aunque el curso siga los más sólidos principios de diseño instruccional, no puede enseñar a las personas a conducir un auto, por ejemplo, porque conducir es una habilidad psicomotora que requiere practica en la vida real para obtener mejores resultados. (Arshavskiy, 2014)

El enseñar habilidades interpersonales que cambien las actitudes y los comportamientos de los alumnos puede lograrse a través de la educación en línea si los diseñadores instruccionales añaden juegos de roles, juegos serios y simulaciones. Aquí es donde el enfoque semipresencial (o aprendizaje mixto) en juego. En la mayoría de los casos, el sistema semipresencial es una combinación de entrega cara a cara y de actividades de aprendizaje en línea. (Arshavskiy, 2014)

## <span id="page-18-0"></span>**6.3.3 Ventajas y desventajas del aprendizaje en línea.**

Como diseñador instruccional, usted debe estar consciente de las ventajas y desventajas que el aprendizaje en línea proporciona y deberá compartirlas con sus clientes. Algunas de estas ventajas incluyen (Arshavskiy, 2014):

- Tener acceso a los cursos en cualquier momento.
- Tomar los cursos en cualquier ubicación.
- Aprender a su propio ritmo.
- Retroceder y revisar los materiales del curso tanto como se necesite.

A pesar de que el aprendizaje en línea puede ser útil para algunos cursos, no siempre es un buen sustituto para la capacitación tradicional en el salón de clases. Las ventajas del aprendizaje en línea incluyen (Arshavskiy, 2014):

- Niveles de baja retención por parte de los alumnos con poca motivación.
- Falta de asistencia inmediata cuando se presenta información ambigua.
- El bajo nivel de conocimiento informático puede impedir que los estudiantes aprovechen plenamente la experiencia del aprendizaje.

#### <span id="page-19-0"></span>**6.3.4 Tipos de modelos de diseños instruccionales.**

Hay muchas teorías de diseño instruccional, técnicas y modelos como diseñadores instruccionales. Este capítulo describe los más populares. Mientras proceda en su lectura, tenga en cuenta que los mejores diseñadores instruccionales no se adhieren a ningún enfoque, si no que escogen cualquier técnica que mejor se adapte a los detalles específicos de la audiencia y el contenido del curso. (Arshavskiy, 2014)

#### **6.3.4.1** *Modelo de ADDIE*

ADDIE es el modelo clásico. Todos los otros modelos de diseño instruccional se basan en este modelo. Mientras que los críticos del modelo establecen que el diseño es demasiado lineal, este sigue siendo el modelo más popular entre los diseñadores instruccionales. ADDIE significa:

A: Análisis.

- D: Diseño.
- D: Desarrollo.
- I: Implementación.
- E: Evaluación.

En la fase de *Análisis* se aclaran problemas, se definen las metas y objetivos y se recogen los datos necesarios. También se definen las características de la audiencia, el contenido a incluirse, el ambiente de aprendizaje y los requisitos técnicos.

En la fase de *Diseño* usted escribe los objetivos y distribuye la estructura y la secuenciación del curso. También se crea un plan de gestión de proyectos con plazos, hitos, detalles de implementación y posibles presupuestos. Cuando haya terminado, usted tendrá un plan para su curso y sus métodos de entrega.

En la fase de *Desarrollo*, usted dará vida a su diseño mediante el uso de Guión es gráficos, audio o video, reuniendo todos estos elementos en un curso convincente.

En la fase de *implementación* su curso es entregado a su público y en la fase de *evaluación*, se evalúa la efectividad de su curso midiendo el nivel de aprendizaje y retención de su audiencia, así como que tan bien se han cumplido los objetivos de su proyecto. Aunque esta es la etapa final del modelo ADDIE, en realidad las evaluaciones deberían realizarse durante todo el proceso del diseño. (Arshavskiy, 2014)

El modelo ADDIE es un proceso de diseño Instruccional interactivo, en donde los resultados de la evaluación formativa de cada fase pueden conducir al diseñador instruccional de regreso a cualquiera de las fases previas. El producto final de una fase es el producto de inicio de la siguiente fase. (valencia, 2013)

## **6.3.4.2** *Modelo de ISD de seles y Glasgow*

El *modelo de ISD de seles y Glasgow* ubica el diseño en el contexto de la gestión de proyectos para asegurar que un curso permanezca dentro de las limitaciones de tiempo y presupuesto. Bajo este modelo, usted lleva a cabo un análisis de principio a fin, desarrolla el curso y realiza evaluaciones. (Arshavskiy, 2014)

El *modelo de ISD de seles y Glasgow* consiste de tres fases:

- *Fase de Análisis de Gestión de Necesidades*: Análisis y documentación de requerimientos educacionales instruccionales y objetivos.
- *Fase de Gestión de Diseño Instruccional:* Formulación de estrategias instruccionales, segmentación del desarrollo en tareas, selección de sistemas de entrega y realización de evaluaciones formativas.
- *Fase de Gestión de Implementación y Evaluación:* Desarrollo y producción de los materiales del curso, entrega y evaluación de los resultados de este.

## **6.3.4.3** *Modelo de Dicky y Carey*

Walter Dick y Lou Carey desarrollaron un modelo para el diseño de sistemas instruccionales basado en la idea de que existe una relación predecible y fiable entre un estímulo (materiales didácticos) y la respuesta que se produce en un alumno (el aprendizaje de los materiales). El diseñador tiene que identificar las competencias y habilidades que el alumno debe dominar y a continuación seleccionar el estímulo y la estrategia instruccional para su presentación. (valencia, 2013)

El *Modelo de Enfoque de Sistemas de Dicky y Carey* se centra en seleccionar y organizar el contenido apropiado para cada módulo. Este modelo incorpora las necesidades del alumno, sus habilidades y el contexto del aprendizaje en el diseño del curso. El enfoque de sistemas de Dicky y Carey se basa en los principios teóricos del aprendizaje y en las condiciones de aprendizaje de Robert Gagne. Este modelo es aplicado ampliamente por los desarrolladores de currículos de educación superior. (Arshavskiy, 2014)

El enfoque de sistemas de Dicky y Carey se compone de diez pasos, que incluyen nueve pasos básicos y una evaluación de la efectividad de la capacitación.

*Paso 1:* Durante el primer paso usted realiza una evaluación de necesidades para identificar las metas instructivas.

*Paso 2:* Los análisis de la instrucción se llevan a cabo para determinar las habilidades y conocimientos necesarios para el objetivo.

**Paso 3***:* Durante el tercer paso usted analiza a los estudiantes en términos de habilidades, actitudes, conocimientos previos y motivación.

**Paso 4***:* Después de recopilar y analizar toda la información requerida, usted comienza a escribir los objetivos de desempeño especificando las habilidades, las condiciones y los criterios para el aprendizaje.

*Paso 5:* El quinto paso implica el desarrollo de instrumentos de evaluación.

**Paso 6***:* El sexto paso requiere que usted desarrolle una estrategia educacional para presentar la información, realizar las pruebas y las actividades.

**Paso 7***:* Ahora que hay una estrategia puede desarrollar y producir la instrucción.

**Paso 8***:* El octavo paso implica recoger los datos para la realización de una evaluación formativa.

*Paso 9:* El noveno paso requiere revisar la lección utilizando los datos obtenidos de la evaluación formativa, análisis, objetivos, instrumentos de evaluación y estrategias de enseñanza y contenidos.

**Paso 10***:* El último paso consiste en llevar a cabo una evaluación sumativa para medir el éxito de la instrucción. (Arshavskiy, 2014)

## **6.3.4.4** *Modelo de ASSURE*

El modelo de ASSURE, desarrollado por heinich, molenda, russell y Smaldino, se basa en los nueve eventos de instrucción de gagne. El modelo asume que el diseño del curso utiliza diferentes tipos de medios de comunicación y especialmente útil para el diseño de cursos en línea. ASSURE significa:

**A: Analizar a los estudiantes:** Usted investiga las características generales del estudiante, incluyendo su género y edad. Además, se informa más sobre sus características de aprendizaje y preferencias enfocándose en los aspectos motivacionales del aprendizaje de estos.

**S: Sentar objetivos**: Usted desarrolla objetivos específicos y medibles para el curso.

**S: Seleccionar medios y materiales**: Usted selecciona los materiales y los medios para el curso y desarrolla y modifica los materiales y existentes.

**U: Utilizar los medios y materiales**: Implementa los materiales seleccionados. Sin embargo, antes de la implementación, debe ponerlos a prueba para asegurarse de que las selecciones cumplan sus objetivos.

**R: Requerir la participación del estudiante**: Se puede hacer a través de discusiones, juegos, simulaciones y evaluaciones. Debe de asegurarse de que todas las actividades permiten que los estudiantes apliquen sus conocimientos y comprensión de los contenidos.

**E: Evaluar y revisar**: Se evalúa si los objetivos se cumplieron o no. Puede hacerlo repasando los métodos de presentación para ver si los medios y materiales seleccionados son apropiados para la lección.

#### **6.3.4.5** *Modelo de aproximación sucesiva(SAM)*

Es un modelo de diseño instruccional ágil creado por Michael Allen, un reconocido pionero y líder en el diseño de aplicaciones y herramientas de aprendizaje interactivo y multimedia. El modelo enfatiza la colaboración, la eficiencia y la repetición. Según Allen no hay ningún proyecto perfecto; por lo tanto, para crear el mejor resultado posible, los diseñadores instruccionales deben centrarse en producir productos utilizables lo más rápidamente posible.

El modelo permite a los diseñadores instruccionales moverse rápidamente a través de las fases iniciales del diseño del curso para crear prototipos rápidamente. Hay dos modelos de SAM:

SAM1: Es para proyectos pequeños y simples que no requieren desarrollos extensos ni ninguna habilidad especializada tales como diseño gráfico o programación. SAM1 esté compuesto por los siguientes tres pasos:

- Evaluación/Análisis
- Diseño
- Desarrollo.

El proceso pasa a través de tres iteraciones, modificando y probando los prototipos en el camino. Ya que las ideas se evalúan con frecuencia, los diseñadores instruccionales pueden crear cursos usables relativamente rápido y eficazmente, evitando errores costosos.

SAM2: Es para grandes proyectos que requieren habilidades avanzadas de desarrollo. Este modelo se divide en las siguientes fases:

Fases de preparación: Los diseñadores instruccionales reúnen antecedentes y llevaran a cabo una "lluvia de ideas" sobre el proyecto junto con las partes interesadas y todo su equipo

Fases de diseño iterativo: El cual se subdivide en tres pasos:

- Prototipo
- Evaluación.
- Diseño.

Durante esta fase, los diseñadores instruccionales y su equipo giran a través de los diseños, prototipos y revisión, tomando decisiones y refinando su prototipo antes de cometer errores críticos

Fases de diseño iterativo: El cual se subdivide en tres pasos:

- Desarrollo.
- Implementación
- Evaluación.

## <span id="page-25-0"></span>**6.5 Competencias.**

Conjunto de conocimientos (saber), habilidades (saber hacer) y actitudes (saber estar y querer hacer) que, aplicados en el desempeño de una determinada responsabilidad o aportación profesional, aseguran su buen logro. (Grande, 2004)

El Por qué está situado en la intercesión de los tres elementos de la competencia pretende reflejar que la persona, además de tener la competencia, tiene que dar sentido al trabajo que está desarrollando, tiene que conocer su finalidad, para que realmente su aportación produzca los resultados óptimos. (Grande, 2004)

#### <span id="page-25-1"></span>**6.5.1Tipos de competencias**.

#### **6.5.1.1** *Competencias técnicas.*

Son los conocimientos profesionales y aptitudes necesarias para llevar a cabo las aportaciones técnicas y de gestión definidas para su profesión, normalmente están ligadas a un proceso y describen la aportación y el nivel de responsabilidad del profesional que ejerce la profesión. (Grande, 2004).

Por su forma de redacción estarían más cercana a las funciones, pero la diferencia es que está encerrada en los conocimientos, habilidades y actitudes del trabajador que son necesarios para realizar dicha aportación y no en las tareas asociadas a la función. (Grande, 2004).

#### **6.5.1.2** *Competencias clave.*

Son las capacidades mentales y sociales y las actitudes que ayudan al profesional a mejorar la calidad de sus aportaciones a los procesos de la empresa y en relación con los colaboradores, clientes y proveedores. (Grande, 2004)

Son llamadas también competencias de conducta porque están fuertemente asociadas a habilidades y actitudes que determinan las conductas observables asociadas a la ejecución de la competencia. (Grande, 2004)

## <span id="page-26-0"></span>**6.5.2 Habilidades que deben tener los estudiantes en el uso de Microsoft Word.**

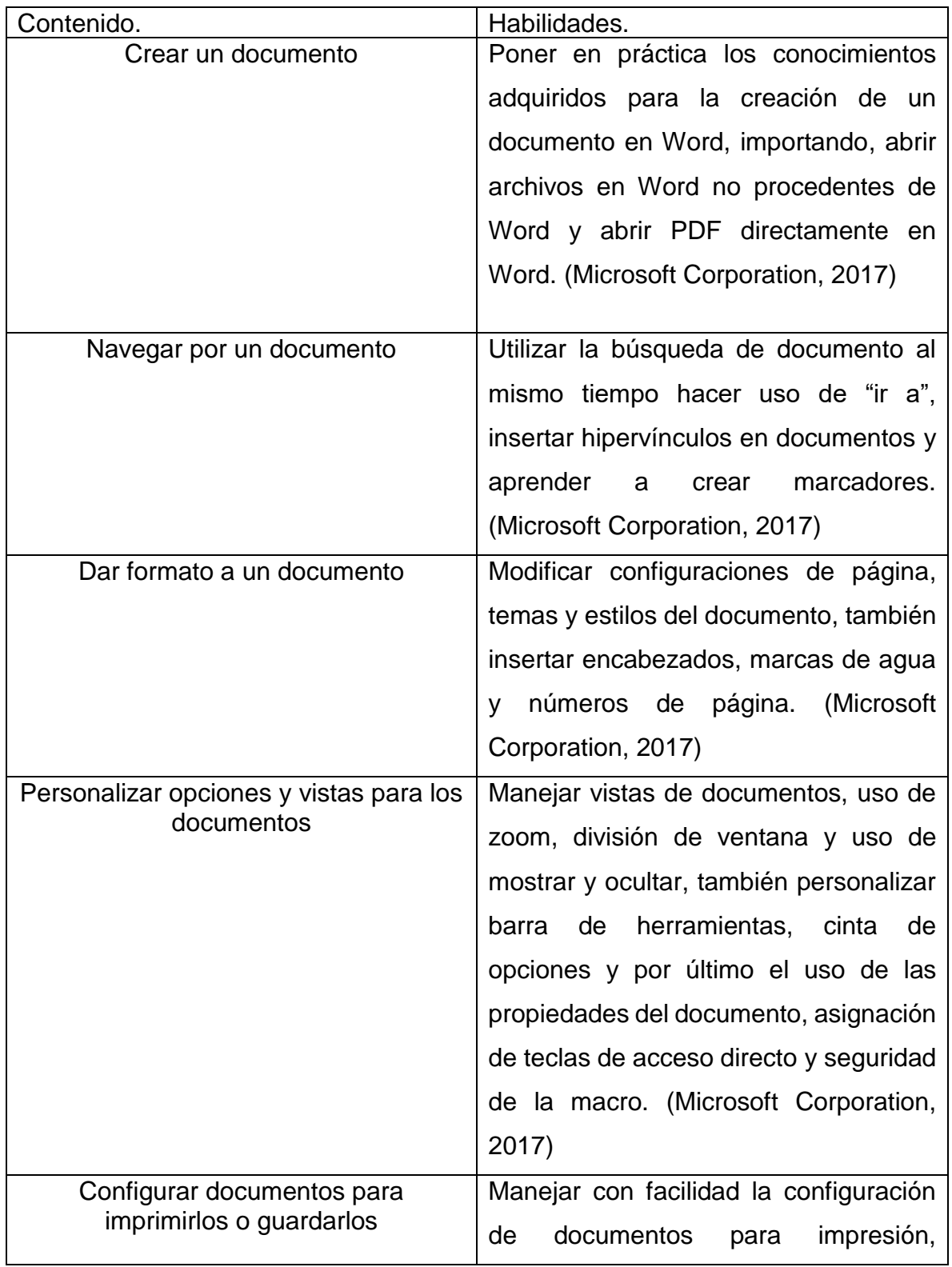

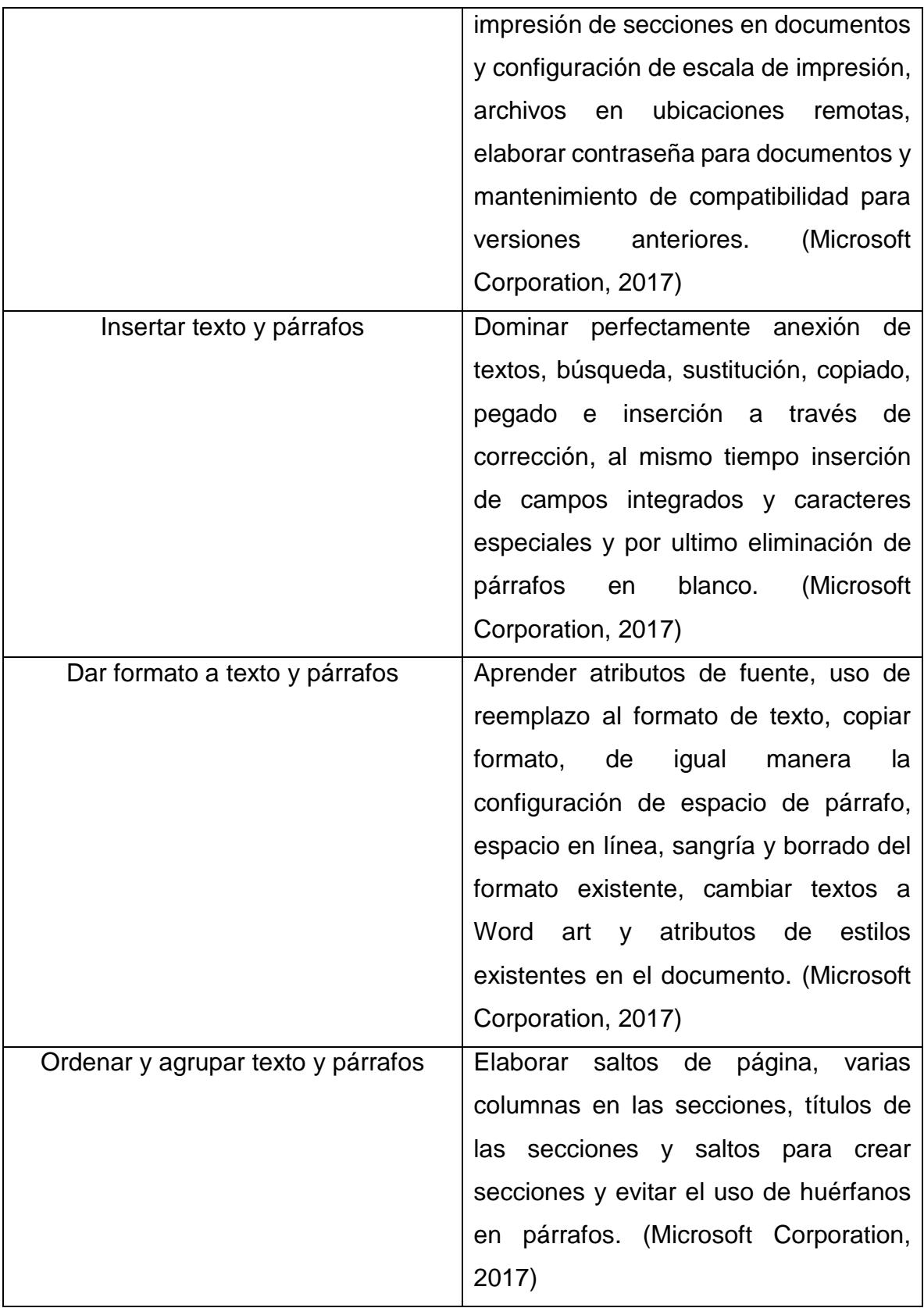

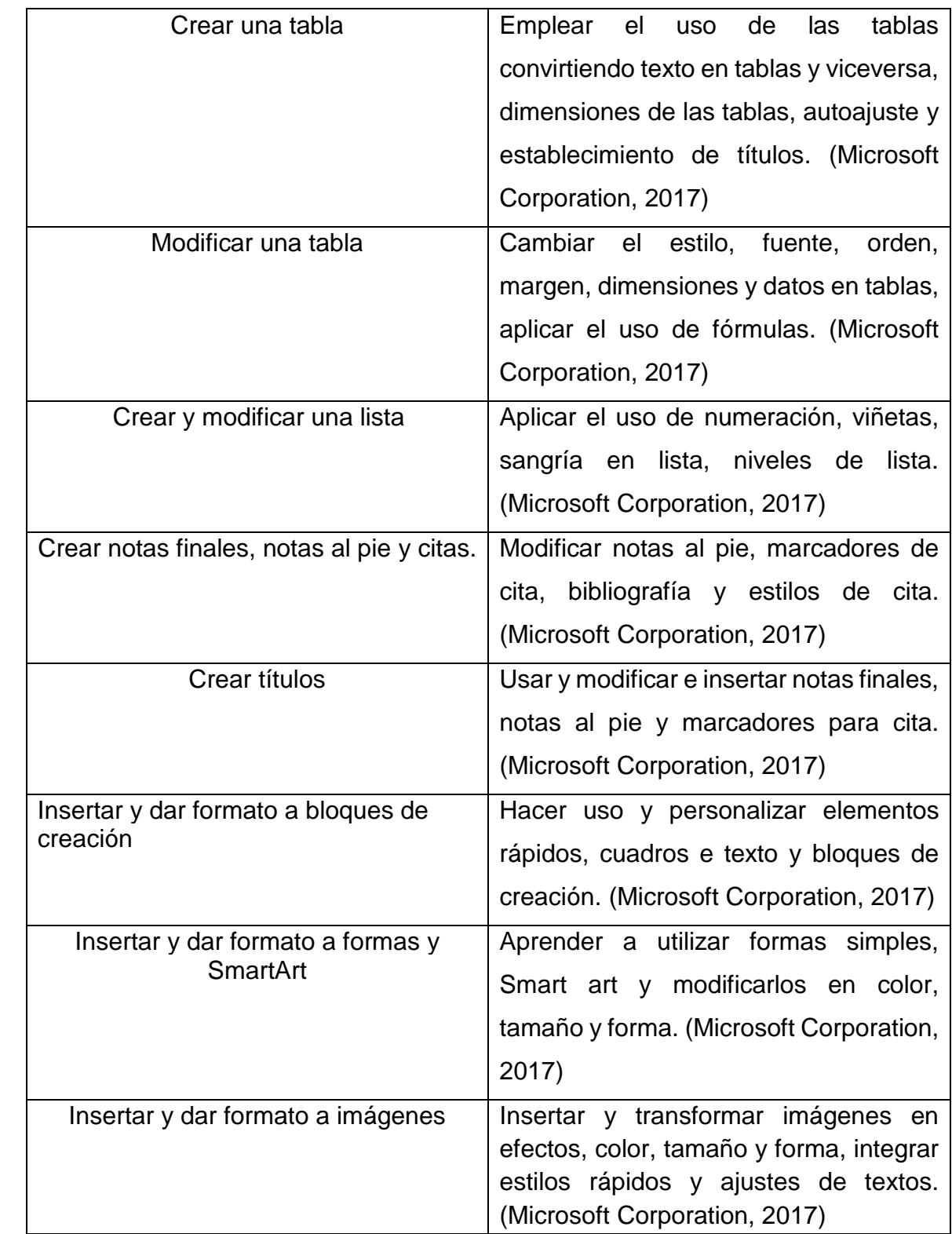

## Crear y administrar documentos. • Crear un documento • Creación de nuevos documentos en blanco. • Creación de nuevos documentos con plantillas. • Importación de archivos. • Apertura de archivos no nativos directamente en Word. • Apertura de un PDF en Word para edición Navegar por un documento • Búsqueda de texto en un documento. • Inserción de hipervínculos. Creación de marcadores. • Uso de Ir a Dar formato a un documento • Modificación de la configuración de la página. • Cambio de los temas del documento. • Cambio de los conjuntos de estilo del documento. • Inserción de encabezados y pies de página sencillos • Inserción de marcas de agua. • Inserción de números de página. Personalizar opciones y vistas para los documentos • Cambio de vistas de documentos. • Uso de zoom. • Personalización de la barra de herramientas de acceso rápido. • Personalización de la cinta de opciones. • División de la ventana. • Adición de valores a las propiedades del documento. Uso de mostrar/ocultar. Registro de macros sencillas. • Asignación de teclas de acceso directo. • Administración de la seguridad de la macro **Configurar** documentos para • Configuración de documentos para imprimir.

### <span id="page-29-0"></span>**6.5.3Competencias para examen de certificación.**

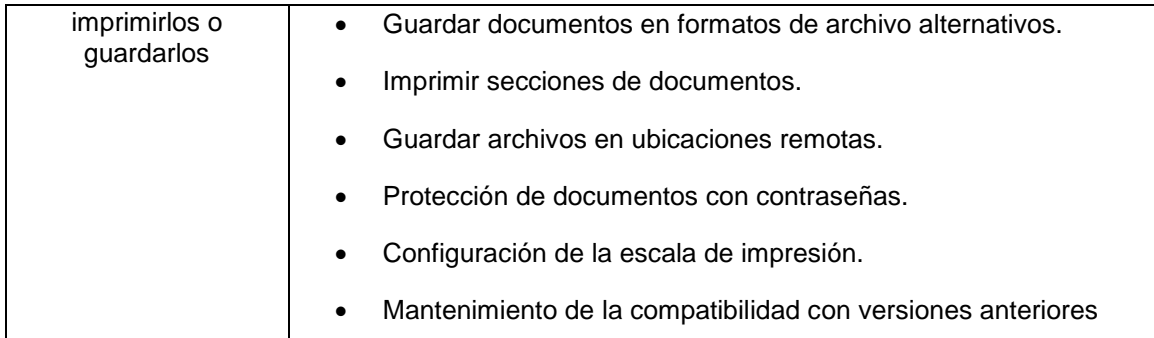

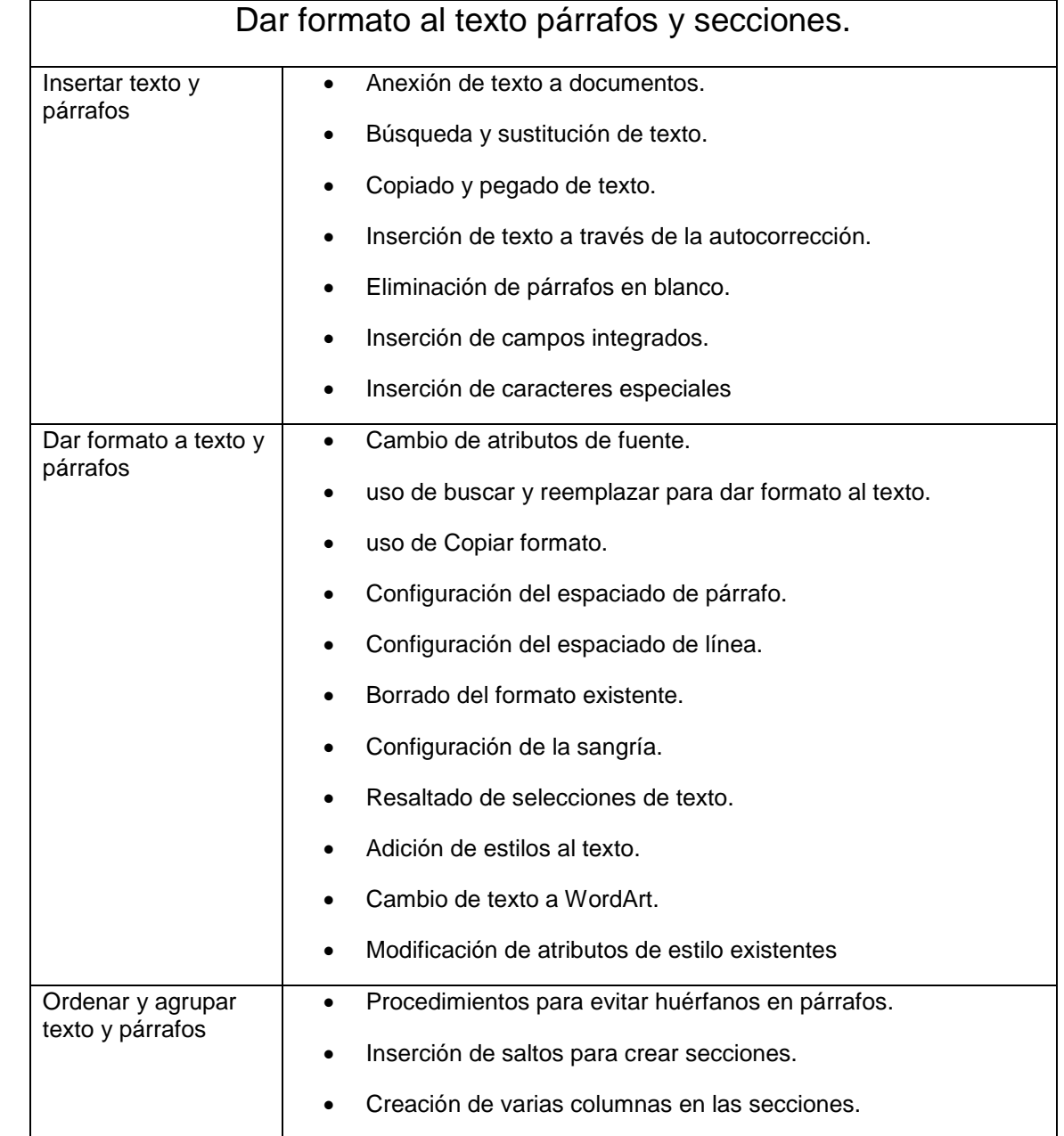

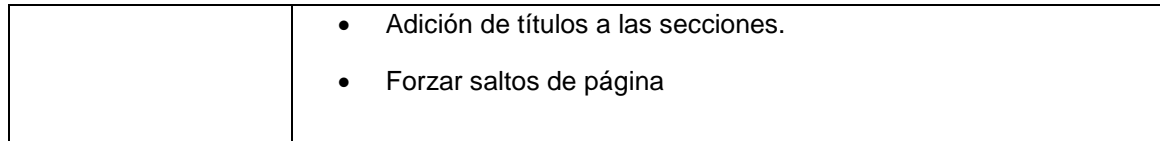

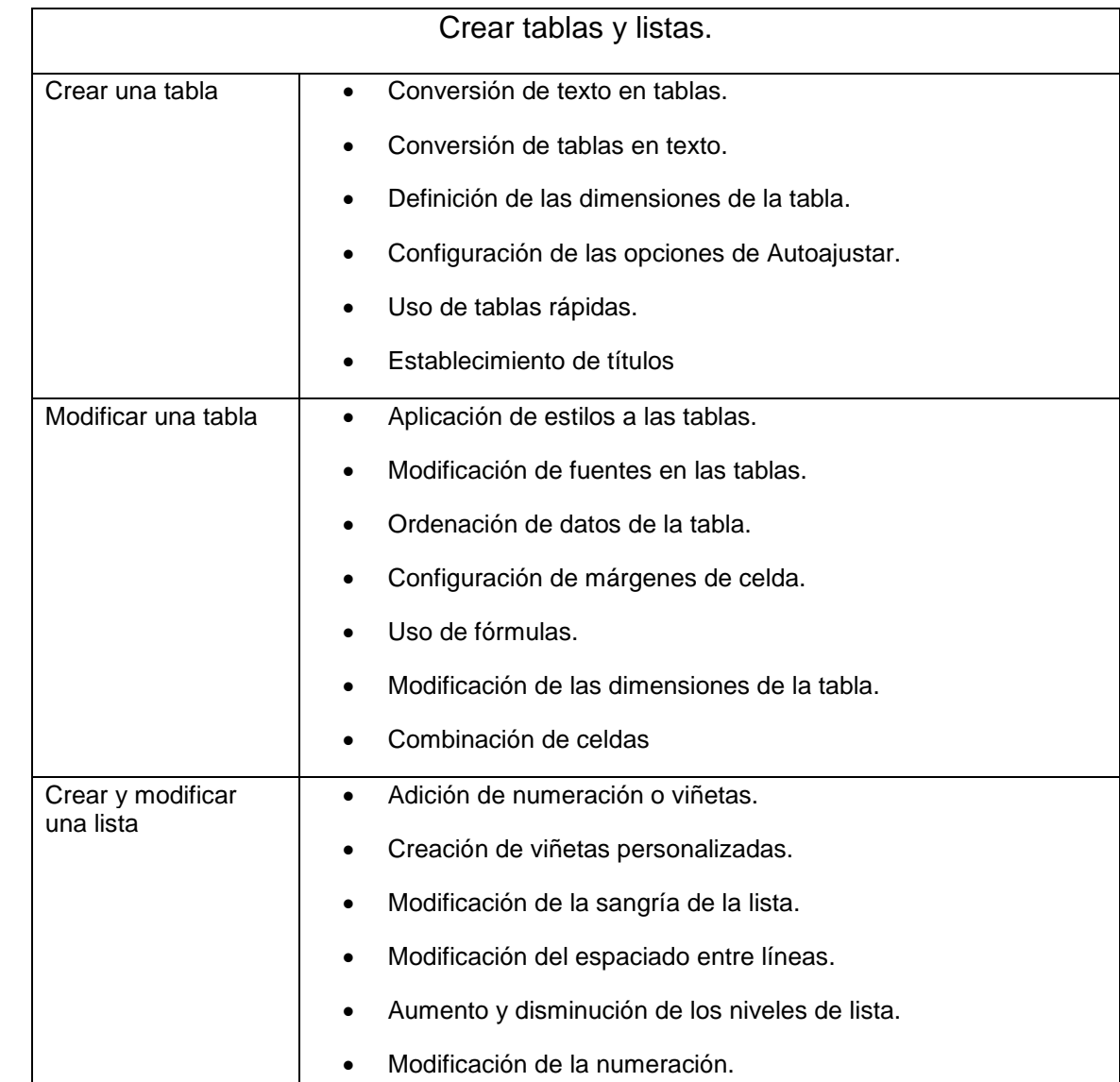

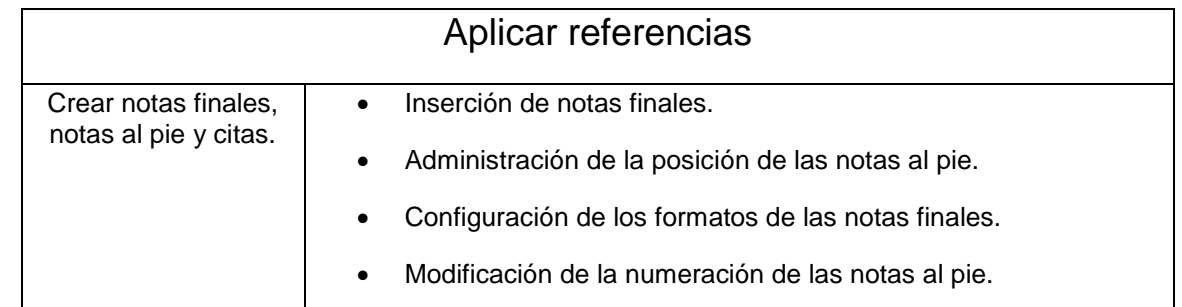

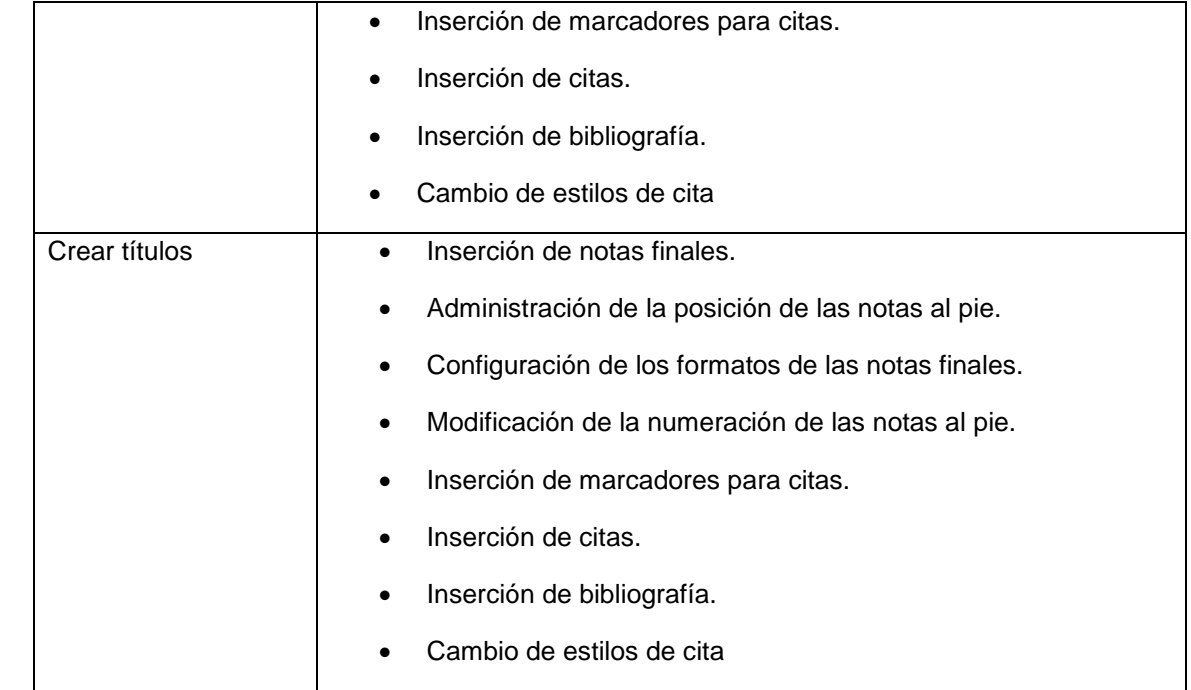

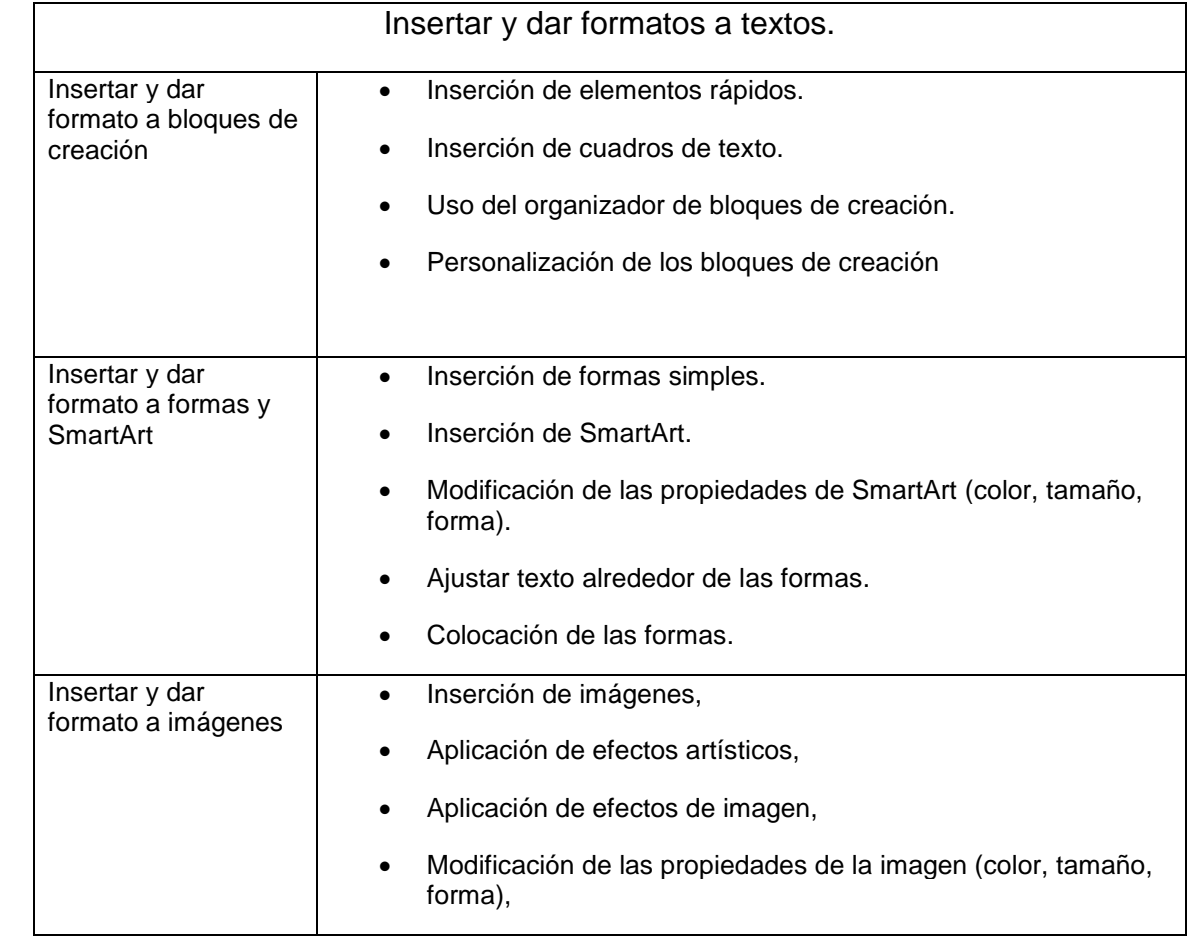

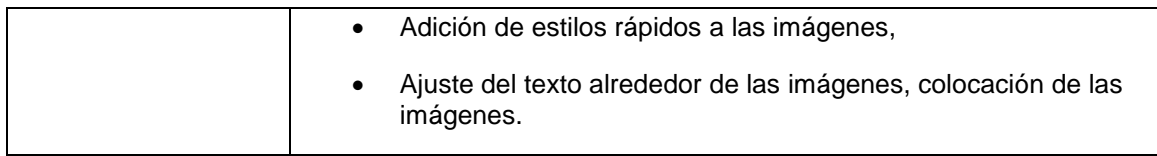

(Microsoft Corporation, 2017)

## <span id="page-33-0"></span>**6.6 Plataforma Moodle**

Moodle es una plataforma de aprendizaje a distancia (e-learning) basada en software libre que cuenta con una grande y crecimientos base de usuarios. Moodle es un sistema de gestión avanzada (también denominada "Entorno Virtual de Enseñanza-Aprendizaje (EVEA)"); es decir una aplicación diseña para ayudar a los educadores a creer cursos de calidad a distancia.

Estos tipos de sistema de aprendizaje a distancias a veces son también llamados Ambientes de Aprendizaje Virtual o Educación en línea. Moodle es un completo sistema para la creación y administración de curso.

Moodle es un software diseñado para ayudar a los educadores a crear cursos en línea de alta calidad y entornos de aprendizaje virtuales. Tales sistemas de aprendizaje en línea son algunas veces llamadas VLEs (Virtual Learning Environments) o entornos virtuales de aprendizaje.

Una de las principales características de Moodle sobre otros sistemas es que este hecho en base a pedagogía social constructivista. Donde la comunicación tiene un espacio relevante en el camino de la construcción de conocimiento siendo el objetivo general una experiencia de aprendizaje enriquecedora.

Una de las fortalezas de Moodle es que es Software Libre. Esto significa que su creador inicial, al momento de publicarlo en internet, decidió utilizar la Licencia Publica GNU (GPL) y por lo tanto puede ser utilizada sin pagar "licencia". La institución que lo instale está autorizada a copiar. Usar y modificar Moodle. En consecuencia, la plataforma Moodle conforma un sistema permanentemente activo, seguro y de constante evolución. (Entornos Educativos, 2016)

#### <span id="page-34-0"></span>**6.6.1Enfoque pedagógico**

La filosofía planteada por Moodle incluye una aproximación constructiva basada en el constructivismo social de la educación, enfatizando que los estudiantes (y no únicamente los profesores) pueden contribuir a la experiencia Educativas en muchas formas. Las características de Moodle reflejan esto en varios aspectos, como hacer posible que los estudiantes puedan comentar en entradas de base de datos (o inclusive construir entradas a ellos mismo), o trabajar colaborativamente en una wiki.

Habiendo dicho esto, Moodle es lo suficientemente flexible para permitir una amplia gama de modos de enseñanza. Pueden ser utilizados para generar contenidos de manera básica o avanzada (por ejemplo, página web) o evolución, y no requiere un enfoque constructivista de enseñanza. (wikipedia, 2017)

#### <span id="page-34-1"></span>**6.6.2Factibilidad de uso en la plataforma Moodle.**

*Factibilidad Educativa*: Facilita la comunicación de los docentes y estudiantes fuera del horario de clases, en ellos que podemos incluir gran variedad de actividades y hacer un seguimiento exhaustivo del trabajo de los estudiantes, que permite la comunicación a distancia mediante foros, correo y chat, Lleva registro de acceso de los estudiantes y un historial de las actividades de cada estudiante

*Factibilidad financiera:* Los recursos que el docente entrega a sus estudiantes pueden ser de cualquier fuente y con cualquier formato, se encuentra traducido a más de 70 idiomas, ahorro de papelería.

*Factibilidad tecnológica:* Dispone de varios temas o plantillas fáciles de modificar, Moodle no tiene limitaciones en cuanto al número de cursos, sino las limitaciones se dan en función al servidor, ancho de banda en donde se encuentre instalado.

#### <span id="page-35-0"></span>**6.6.3 Moodle como plataforma de enseñanza.**

Moodle es "sencillo y potente" a la vez que nos otorga gran libertad y autonomía a la hora de gestionar los cursos. Nos ofrece un montón de ventajas en las clases en línea, o completar el aprendizaje presencial y las tutorías de alumnos virtuales.

Moodle dispone de una excelente documentación de apoyo en línea y comunidades de usuarios que pueden solucionar cualquier duda, por medio de los diferentes foros destinados a ello. Cada participante del curso puede convertirse en profesor además de alumno, pudiendo proporcionar conocimientos exhaustivos sobre un tema en concreto o ayudar a otros compañeros con sus dudas y su proceso de aprendizaje. (Ros, 2008)

#### <span id="page-35-1"></span>**6.6.4 Herramientas de Moodle.**

La plataforma Moodle es una herramienta para ayudar a los docentes a crear cursos de calidad en línea, contempla módulos que implementan formas de relación entre los participantes, los materiales y las herramientas de comunicación integrados en un entorno común. Moodle trabaja con el estándar SCROM lo que permite compartir recursos diseñados en otras plataformas bajo estándar. (Quiroz, 2011).

*Foros*: Son el espacio para la comunicación y es aquí donde se desarrolla la discusión. Existen tres diferentes tipos de foros: informativos, solo el tutor puede poner información (por ejemplo, noticias); de discusión, el tutor pone el tema y los estudiantes pueden participar con sus opiniones (por ejemplo, un foro de discusión); y los foros abiertos donde alumnos y tutor pueden abrir temas de discusión (por ejemplo, foro social).

*Glosario*: Permite definir un glosario de términos el cual puede ser generado por el docente o los participantes. En este último caso se puede configurar de tal forma que un concepto pueda ser definido más de una vez y para que su publicación en la comunidad requiera la aprobación del docente

*Recurso*: Los recursos son el contenido y actividades del curso. Cada recurso puede ser un archivo que el docente ha subido, pueden ser archivos Word, Excel, Acrobat o página web a las cuales se referencia usando URL, o páginas con simples texto, escritas directamente en un espacio provisto por la plataforma.
*Cuestionario*: Este módulo permite diseñar y proponer exámenes o test que puede ser múltiple elección; verdadero o falso, preguntas con respuestas cortas o terminados pareados, entre otras. Estas preguntas se mantienen clasificadas en una base de datos, y pueden ser reutilizadas dentro de un curso e incluso entre cursos. Puede permitirse que se intente resolver los cuestionarios varias veces. Cada intento se marca automáticamente y el profesor puede elegir si quiere que al alumno se muestren de forma o al cierre del plazo para responder al cuestionario, comentarios o las respuestas correctas. Este módulo incluye medios para clasificar.

*Tarea*: Permite al docente establecer trabajo en línea o no; los alumnos pueden enviar sus tareas en cualquier formato (como MS office, PDF, imagen, audiovisual etc.). La tarea tiene una fecha de entrega que queda registrada y una calificación máxima. El docente dispone de una página en la que puede ver cada archivo y asignar una calificación y si desea retroalimentación o comentario, Moodle envía automáticamente un mensaje de correo electrónico notificando al estudiante que hay una evaluación del tutor.

*Taller***:** Es un espacio para el trabajo colaborativo, en el que se articula la evaluación negociada del trabajo de los estudiantes por sus propios compañeros mediante el uso de rúbricas (u otras herramientas) diseñadas por el profesor o por el grupo.

*Consulta***:** Permite realizar una pregunta con determinadas opciones, de las cuales los alumnos elegirán una. Es útil para conocer rápidamente el sentimiento del grupo sobre algún tema y para permitir algún tipo de elección por parte del grupo. Al inicio muestra las opciones, una vez que el participante responde, le muestra cómo se distribuyen las elecciones de quienes hasta ese momento han respondido, indicando además cuantos faltan por responder. El docente dispone de una pantalla de informe en la que puede ver los resultados, quienes han votado, como la han hecho, etc.

**Wiki:** Es un espacio que permite a los participantes construir documentos en forma cooperativa, es decir, todos tienen permiso para modificar un texto que se ha creado en la plataforma. Un wiki es un espacio virtual además para una lluvia de ideas, para la toma de colectiva de apuntes, etc.

## **6.7 E-Learning**

Muchas organizaciones e instituciones están aplicando el e-learning ya que puede ser tan eficaz como la capacitación tradicional, a menor costo. (FAO, 2014)

Desarrollar programas de e-learning tiene un costo mayor al de preparar material para una sala de clases y capacitar a instructores, especialmente si se emplean métodos multimedia o altamente interactivos. No obstante, los costos del e-learning (incluidos los costos de los servidores Web y el soporte técnico) son considerablemente menores que los costos asociados a las instalaciones para las salas de clases, el tiempo de los instructores, y el tiempo de viaje de los alumnos y de ausencia de su trabajo para asistir a clases. (FAO, 2014)

#### **6.7.1 Factibilidad en el uso de cursos E-Learning.**

- Se pueden transmitir contenido a una gran cantidad de alumnos.
- Lo pueden utilizar estudiantes a grandes distancias.
- Los estudiantes pueden administrar su tiempo.
- Acceso a las actividades de aprendizaje las 24 horas.

#### **6.7.2 Componentes de E-Learning.**

#### **6.7.2.1** *Recursos simples de aprendizaje*

Son los recursos no interactivos, tales como documentos, presentaciones en Power Point, videos o archivos de audio. Este material no es interactivo en el sentido que los alumnos solo pueden leer o mirar el contenido. (FAO, 2014)

#### **6.7.2.2** *E-Lessons (lecciones en líneas) interactivas:*

Una lección es una secuencia lineal de páginas que puede incluir texto, grafico, animaciones, audio, video e interactividad en la forma de preguntas y comentarios. Las lecciones también pueden incluir bibliografía recomendada y enlaces a recursos en línea, así como información adicional sobre temas específicos. (FAO, 2014)

#### **6.7.2.3** *Simulador electrónico*

Las simulaciones son formas de E-Learning altamente interactivas. El termino simulación esencialmente significa la creación de un ambiente de aprendizaje que simula el mundo real, permitiendo al alumno aprender haciendo. Las simulaciones son una forma específica de capacitación basada en la web que sumerge al alumno en una situación real que responde de manera dinámica su conducta. (FAO, 2014)

#### **6.7.2.4** *Material de apoyo*

Este material puede tener diferentes formas y ofrecerse a través de diferentes plataformas. Por lo general, ofrecen respuestas inmediatas a preguntas específicas, ayudando de esta manera a usuarios a realizar sus labores. Ejemplos de material de apoyo para el trabajo son glosarios técnicos y listas de verificación. (FAO, 2014)

## **6.7.3 Criterios para evaluar cursos E-Learning.**

#### **6.7.3.1** *Significación e importancia*

Un curso virtual deber ser, innovador y creativo; además, constituirá una ayuda para el proceso de enseñanza aprendizaje. Un curso significativo y relevante es aquel que responde a las necesidades individuales y sociales que a través de la presentación de información actualizada y proporcionando una iniciativa Educativa difícil de encontrar en otros ámbitos. (Casal, 2005)

#### **6.7.3.2** *Eficacia y eficiencia*

Un curso eficaz y eficiente potencia el desarrollo de los estudiantes; es decir, compensa la inversión económica realizada inicialmente. Un curso eficaz y eficiente será aquel que, en primer lugar, responda a las necesidades y expectativas de los miembros participantes y en segundo será rentable para el usuario y la institución. (Casal, 2005)

#### **6.7.3.3** *Versatilidad*

El curso virtual deberá responder a las necesidades -individuales y sociales- a través de la implantación de una organización adaptativa que permita presentar materiales plurales y potenciar la democratización en las formas de enseñar y aprender. (Casal, 2005)

#### **6.7.3.4** *Manejabilidad*

Para conseguir un sitio web caracterizado por su sencillez y facilidad en el empleo debemos atender a cada uno de los elementos que lo componen (botones, navegación, estructuración de contenidos.). El entorno muestra una división y una funcionalidad intuitiva y amigable, fácil de utilizar. Los distintos usuarios aprenden uso de las distintas herramientas sin necesidad de una formación específica. (Casal, 2005)

#### **6.7.3.5** *Independencia y autonomía*

Un curso telemático debe acompañar al discente en el proceso de aprendizaje respetando la flexibilidad y la autonomía del estudiante. (Casal, 2005)

## **6.7.3.6** *Atractivo*

El atractivo de un curso se tendrá que tener en cuenta a la hora de su publicación; sin embargo, es mucho más relevante la calidad funcional y de contenidos. Internet nos ofrece muchos espacios atractivos que prácticamente están vacíos. El atractivo viene a ser el cebo, pero si luego no hay calidad de contenidos, el usuario se ira o habrá perdido su tiempo. No merece la pena invertir en hacerlo atractivo si antes no se ha hecho un contenido pedagógico apropiado: seria empezar la casa por el tejado. Asimismo, no hacerlo intuitivo y atractivo al alumno, con contenidos de calidad, seria perder posibles usuarios. (Casal, 2005)

#### **6.7.3.7** *Interactividad*

La interactividad viene definida por características que facilitaran la relación entre los miembros implicados en el proceso de enseñanza-aprendizaje y el ordenador, situando el control de desarrollo del curso en el discente. (Casal, 2005)

## **6.7.4 Enfoques de E-Learning**

#### **6.7.4.1** *E-Learning auto dirigido*

A los alumnos se les ofrece material pedagógico para el e-learning (conocido también como aprendizaje basado en la Web o WBT, por su sigla en ingles), que puede ser complementado con recursos adicionales y evaluaciones. El material del curso por lo general se almacena en un servidor Web y los alumnos pueden acceder a este material desde una plataforma de aprendizaje en linea o un CD-ROM. Los alumnos realizan el curso a su propio ritmo y definen las rutas de aprendizaje personal en función de sus propias necesidades e intereses. Quienes proporcionan el e-learning no tienen que mantener un horario fijo con los alumnos, y tampoco tienen que estar pendientes de ellos o hacerles seguimiento. (FAO, 2014)

#### **6.7.4.2** *E-Learning dirigido y autorizado por un instructor.*

En este modelo se desarrolla un programa de estudios lineal que integra varios elementos de contenido y actividades a un curso cronológico o plan de estudios. El curso es programado y dirigido por un instructor y/o facilitadora a través de una plataforma de aprendizaje en línea.

Los contenidos para el e-learning para estudio individual pueden ser integrados a las charlas del instructor, a trabajos individuales y a actividades colaborativas entre los alumnos. Los alumnos, facilitadores e instructores pueden utilizar herramientas de comunicación como e-mails, foros de discusión, chats, encuestas, pizarras digitales, intercambio de aplicaciones, audio y video, conferencias para comunicarse entre sí y el trabajo conjunto. (FAO, 2014)

## **6.7.5 Aspectos para crear un curso E-Learning.**

#### **6.7.5.1** *Actividades*

Un buen diseño y planificación son aspectos cruciales en cualquier tipo de programa de capacitación, pero son aún más importantes cuando se trata de proyectos de elearning. En una capacitación tradicional, el esfuerzo principal se dirige hacia la enseñanza (sesiones), mientras que cuando se trata de e-learning, se debe poner más énfasis en el diseño y la elaboración de materiales estructurados que sean autónomos y aptos para ser utilizados múltiples veces, sin necesidad de hacer ajustes continuamente. (FAO, 2014)

#### **6.7.5.2** *Equipo*

La participación en proyectos de e-learning requiere capacidades en ciertas áreas como habilidades tecnológicas y relacionadas con los multimedios que no son esenciales en la educación o capacitación tradicional.

Además, puede que las personas tengan que alejarse de sus responsabilidades tradicionales y realizar nuevas tareas. Por ejemplo, un Experto Temático (ET) en un proyecto de e-learning es el encargado de ofrecer el conocimiento que requiere el curso, pero no enseña directamente a los alumnos. Más bien, interactúa con otros profesionales y con el Diseñador Instruccional (DI), quien define las actividades y los formatos del contenido del e-learning y desarrolla los productos correspondientes. (FAO, 2014)

#### **6.7.5.3** *Tecnología*

Las herramientas para crear recursos pedagógicos son herramientas para un uso determinado que generan contenido interactivo para el e-learning. Incorporan textos, ilustraciones y otros multimedios, pero también proporcionan una estructura para organizar las páginas y las lecciones y así facilitar la navegación. Aunque la mayoría de estas herramientas son paquetes autónomos que incluyen evaluaciones y pruebas, algunas incorporan esas funciones de otros programas.

Las organizaciones y las instituciones educacionales están recurriendo cada vez más a plataformas de aprendizaje para impartir cursos y administrar las actividades de los alumnos en línea. Una plataforma de aprendizaje es un conjunto de servicios interactivos en línea que ofrecen a los alumnos acceso a información, herramientas y recursos para apoyar la entrega y gestión de las actividades pedagógicas. Proporcionan acceso y servicios a una amplia base de usuarios a través de Internet. (FAO, 2014)

#### **6.8 Recursos Didácticos Digitales.**

Los recursos educativos digitales son materiales compuestos por medios digitales y producidos con el fin de facilitar el desarrollo de las actividades de aprendizaje. Un material didáctico es adecuado para el aprendizaje si ayuda al aprendizaje de contenidos conceptuales, ayuda a adquirir habilidades procedimentales y ayuda a mejorar la persona en actitudes o valores. (Zapata, 2012)

En la virtualidad existe la tentación de adoptar la plataforma como un mero repositorio de contenidos, documentos y archivos que el estudiante habrá de estudiar para presentarse a un examen final, en muchos casos presencial. Con la intención de evitar esa práctica, se profundiza en la repercusión positiva que actividades correctamente diseñadas pueden provocar en el estudiante, ya sea nivel de interiorización de conocimientos como a nivel de motivación personal, participación e implicación en el propio aprendizaje (Alonso & Blazquez, 2012)

#### **6.8.1 El valor de los recursos didácticos digitales.**

La elección de un método específico para la realización de las actividades formativas implica una secuenciación de pasos o fases según una continuidad temporal y lógica. De este modo, adoptar un método u otro implica establecer que camino es el más lógico para conseguir los fines de aprendizaje. Es conveniente, a la hora de diseñar una actividad, pensar en cuáles deberían ser los principios metodológicos en los cuales se fundamenta la acción didáctica. Así, siguiendo a salvador & Gallego (2009)resulta fundamental que el planteamiento de la actividad se complemente del siguiente modo:

- 1. Adecuación de la finalidad que se pretende conseguir con la tarea.
- 2. Adecuación de las características de los estudiantes.
- 3. Adecuación del contexto.

El profesor en este contexto será también de que estrategias son las más útiles para conseguir la finalidad didáctica, considerando la estrategia como una planificación consciente intencional por la que se seleccionan y recuperan los conocimientos o recursos necesarios para el objetivo. (Alonso & Blazquez, 2012)

#### **6.8.2 Diseño de Recursos digitales.**

Las características y funcionalidad de las tareas virtuales serán las mismas que las realizadas en contextos presenciales, si bien la diferencia fundamental se produce en las posibilidades que nos ofrece la red para favorecer un contexto interactivo tanto con la información, como con los diferentes participantes de la acción formativa, profesores y alumnos. (Alonso & Blazquez, 2012)

Si las actividades son necesarias en los entornos presenciales, mucho más lo será en los entornos virtuales de aprendizaje donde el contacto directo es menor. Así, la existencia de tareas específicas que exigen la participación e implicación del alumnado favorecen el contacto con el profesor cuando estas requieren un seguimiento y una retroalimentación continua por parte del docente. (Alonso & Blazquez, 2012)

A la hora de diseñar las actividades, algunos como Bautista, Borges y Flores (2012) o Salmon (2004) señalan que es importante contemplar previamente en qué fase de la formación nos encontramos, pues, aunque en la práctica no existen indicadores que delimiten tácticamente una u otra fase, una organización de este tipo puede resultar útil para la exposición y comprensión conceptual. (Alonso & Blazquez, 2012)

Las funciones que pueden desempeñar las e-actividades (actividades e-learning) son diversas, y oscilan desde que las persiguen objetivos claramente cognitivos, hasta las que únicamente pretendan en su realización la motivación y la socialización del estudiante.

Cabero & Román (2006)señala que las funciones que pueden desempañarse las eactividades son:

- Clasificación de los contenidos presentados.
- Transferencia de la información a contextos y escenarios diferentes a aquellos en los cuales fueron presentados.
- Profundización de la materia.
- Adquisición de vocabulario específico.
- Socialización.
- Aplicación de los contenidos a su actividad profesional actual.

#### **6.8.3 Parámetros para elaborar recursos didácticos.**

Las instituciones Educativas siempre han mostrado cierta preocupación por disponer de "píldoras multimedia" que cubran todos los huecos de todas y cada una de las áreas del currículo oficial obligatorio. Quizás porque se considera un vector esencial para la integración de las nuevas tecnologías. En este empeño se han destinado múltiples recursos económicos. Aunque no es algo que se comprueba a posteriori, no cabe duda de que el éxito o fracaso conseguido en un proyecto de producción de materiales lo determina el grado cualitativo y cuantitativo de uso que se hace de cada recurso en el trabajo diario a pie de aula. (Fernando, 2012)

Tomando como referencia la experiencia acumulada durante estos últimos años, tanto en el diseño y puesta en producción de recursos digitales como en su explotación didáctica en el aula, se proponen algunas ideas que pueden servir de base para futuros proyectos de producción. (Fernando, 2012)

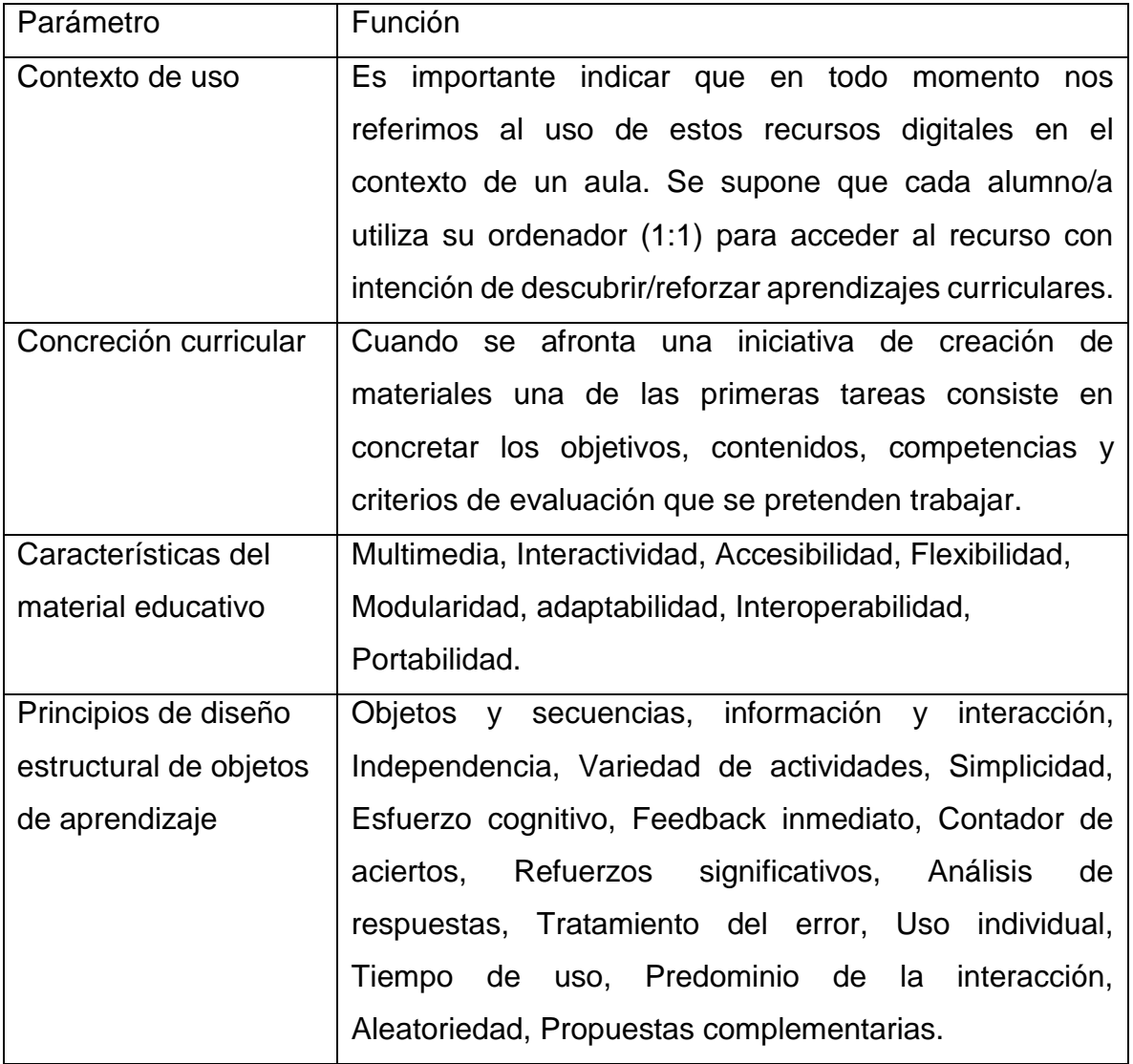

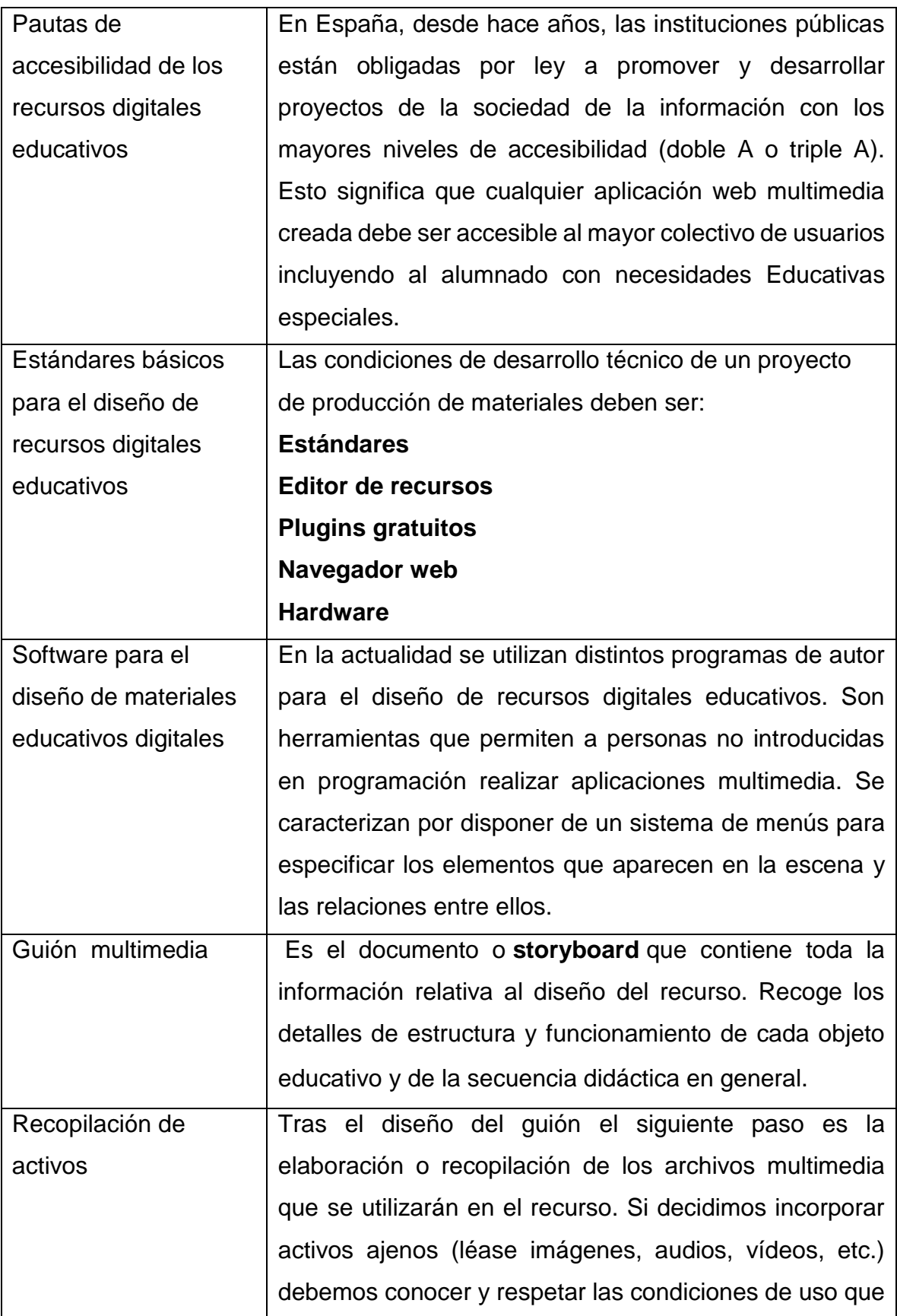

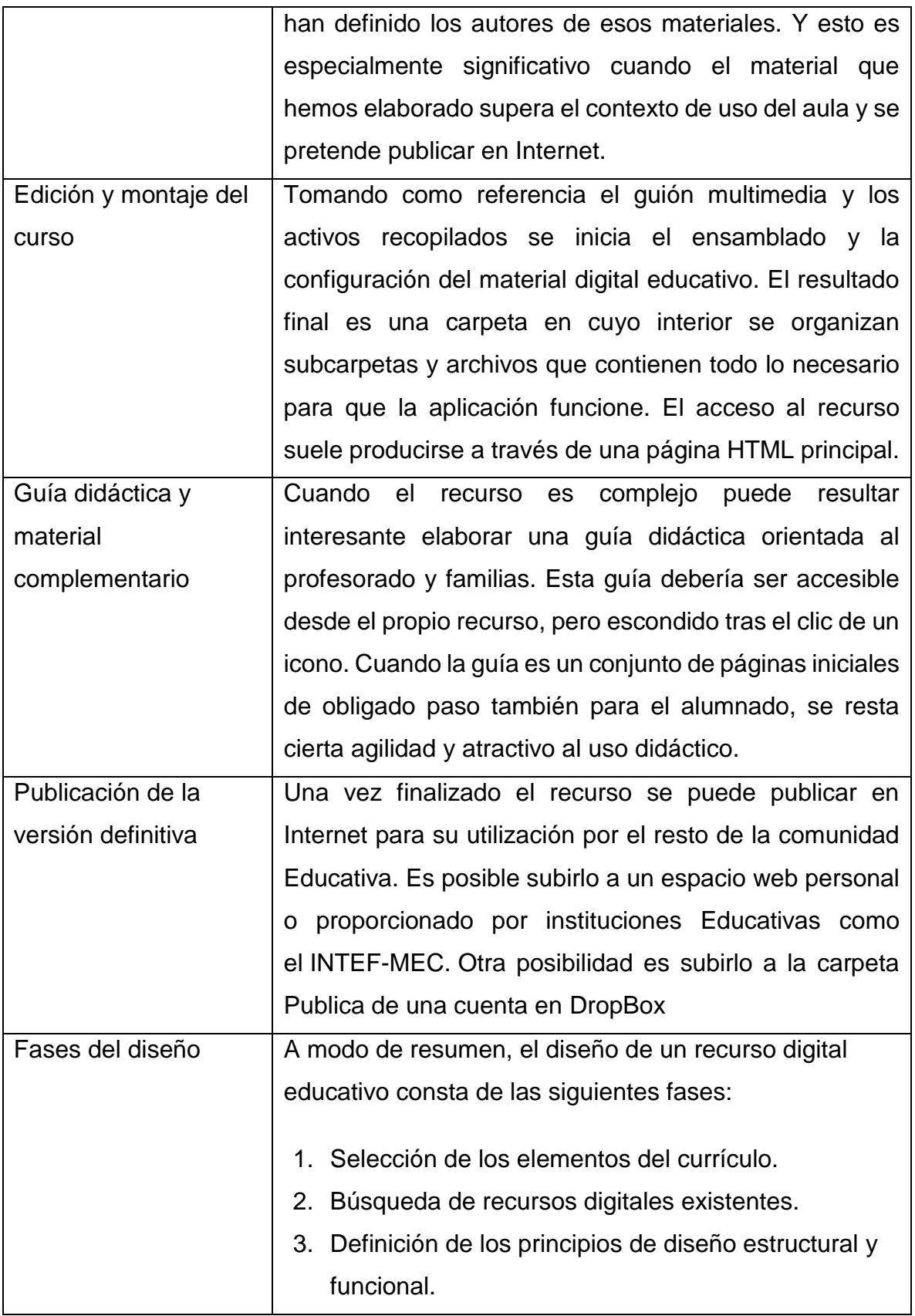

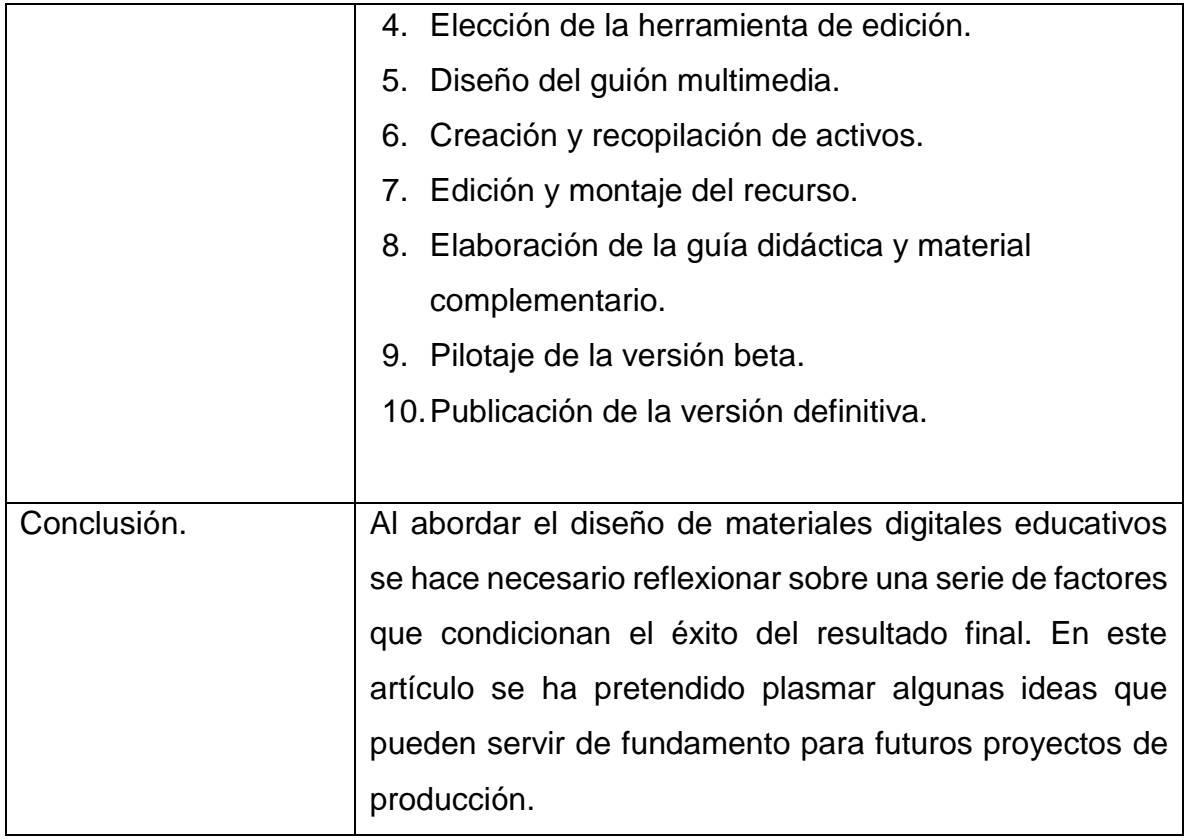

## **7. Preguntas de investigación.**

- 1. ¿Cuál es el nivel de los estudiantes de tercero a quinto año del turno regular del Departamento de Tecnología Educativa en cuanto al uso del programa ofimático Word?
- 2. ¿Qué modelo de diseño instruccional se debe utilizar en el desarrollo del curso E-Learning para certificaciones en el programa ofimáticos Word?
- 3. ¿Es posible crear un curso E-Learning bajo el entorno de aprendizaje Moodle para certificaciones Microsoft Word?
- 4. ¿Qué parámetros se deben tener en cuenta para elaborar los materiales didácticos digitales del curso E-Learning para fomentar un aprendizaje significativo?
- 5. ¿Qué instrumentos se deben tomar en cuenta para validar un curso E-Learning?

# **8. Operacionalización de variables.**

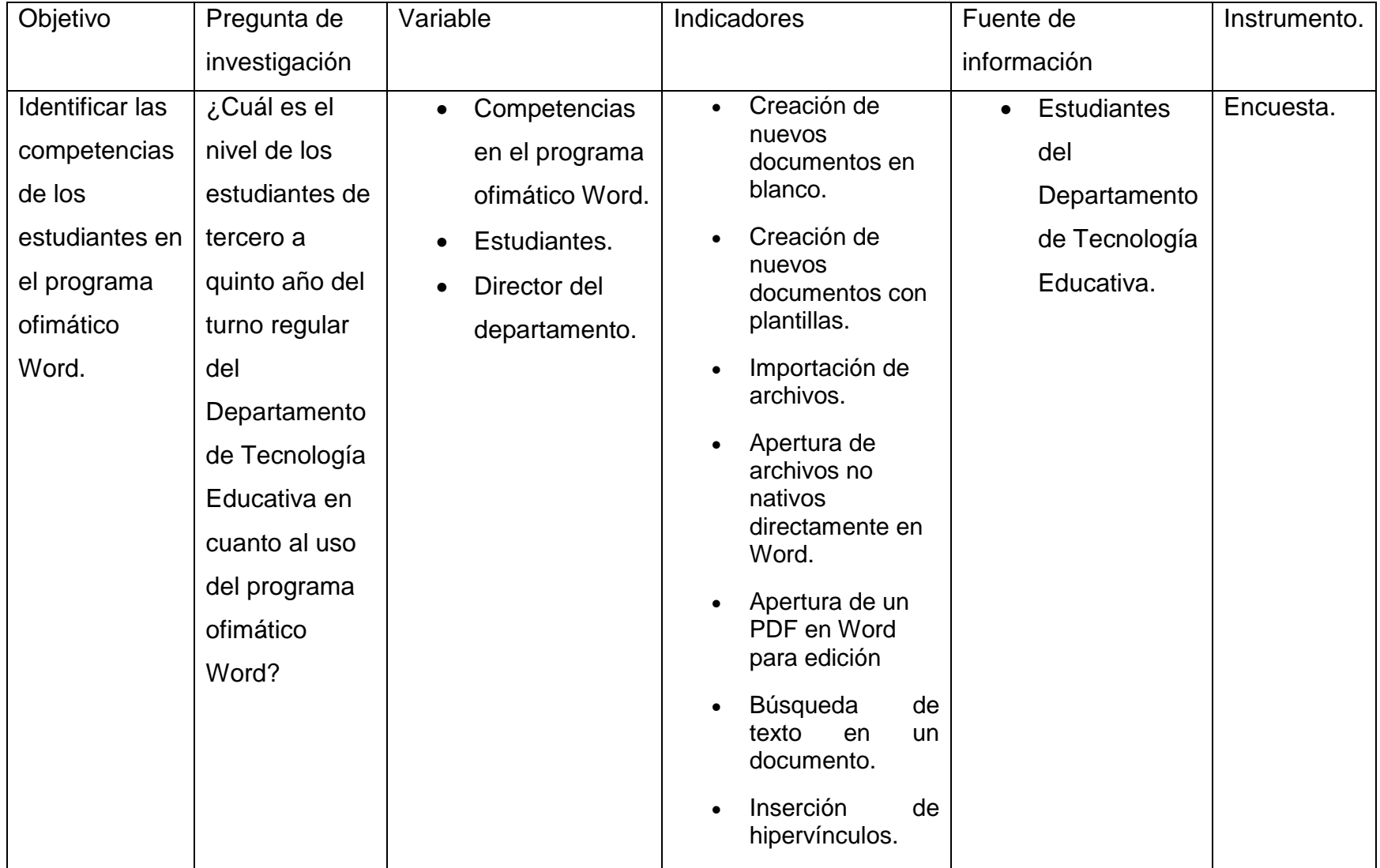

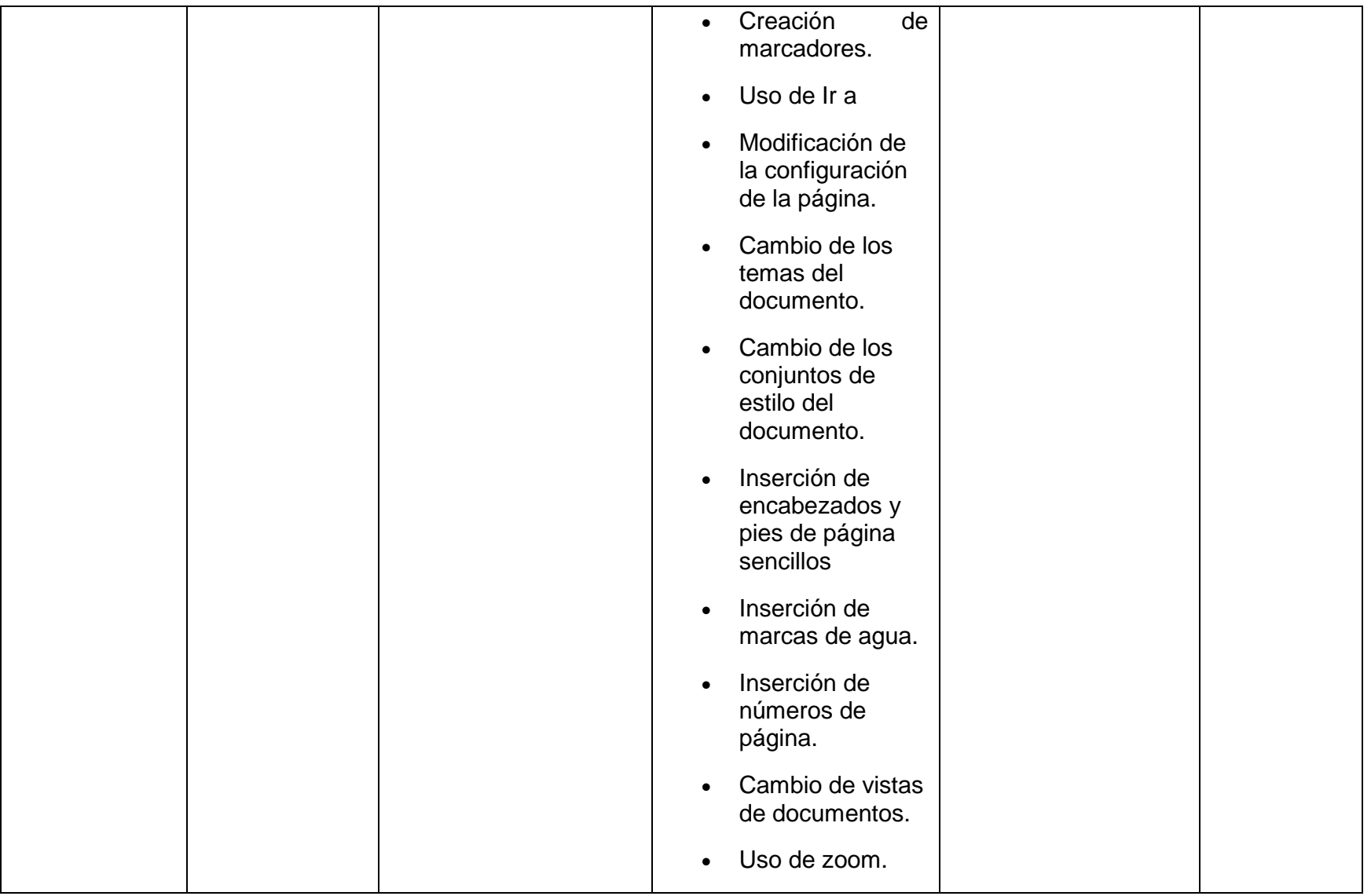

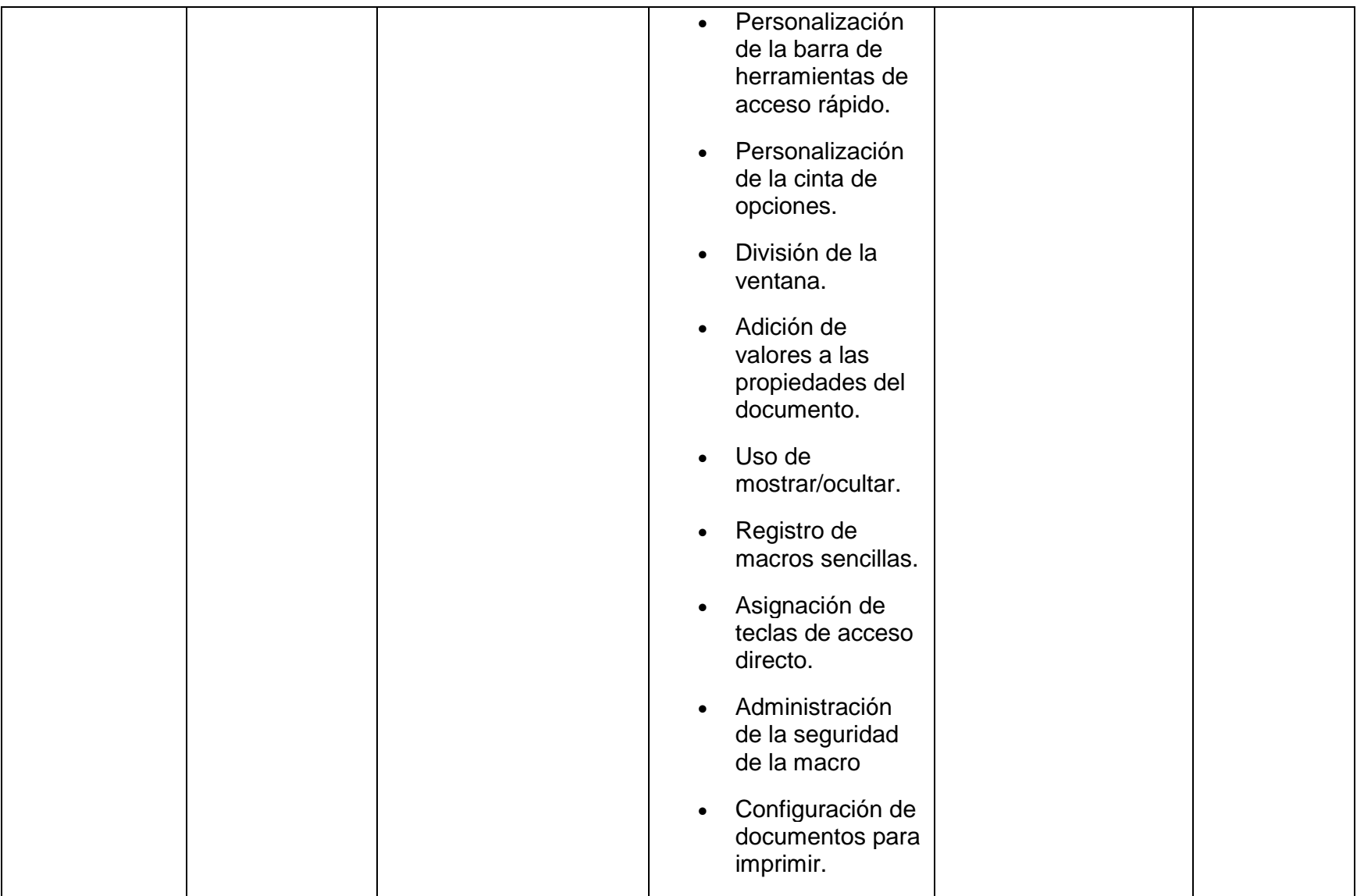

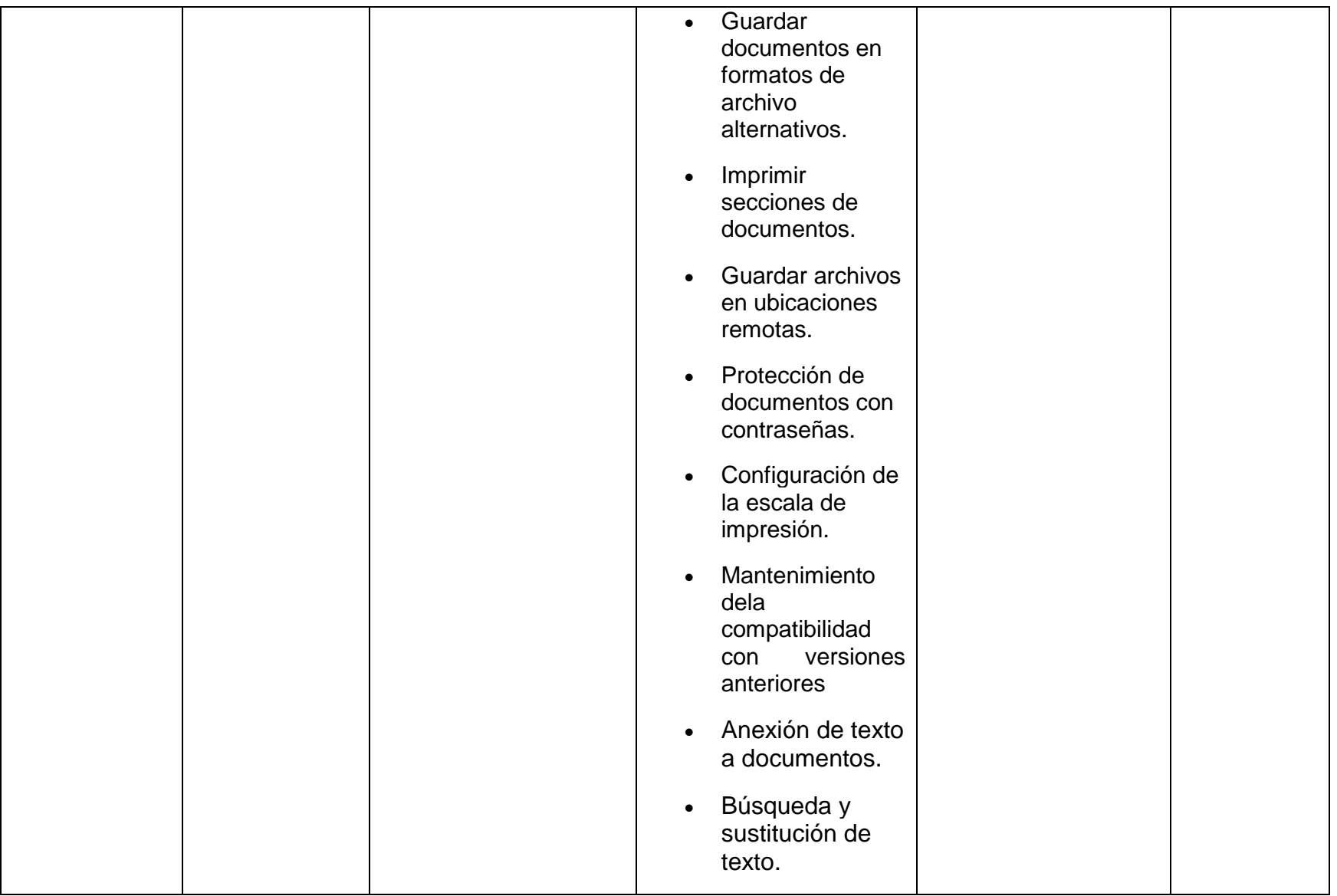

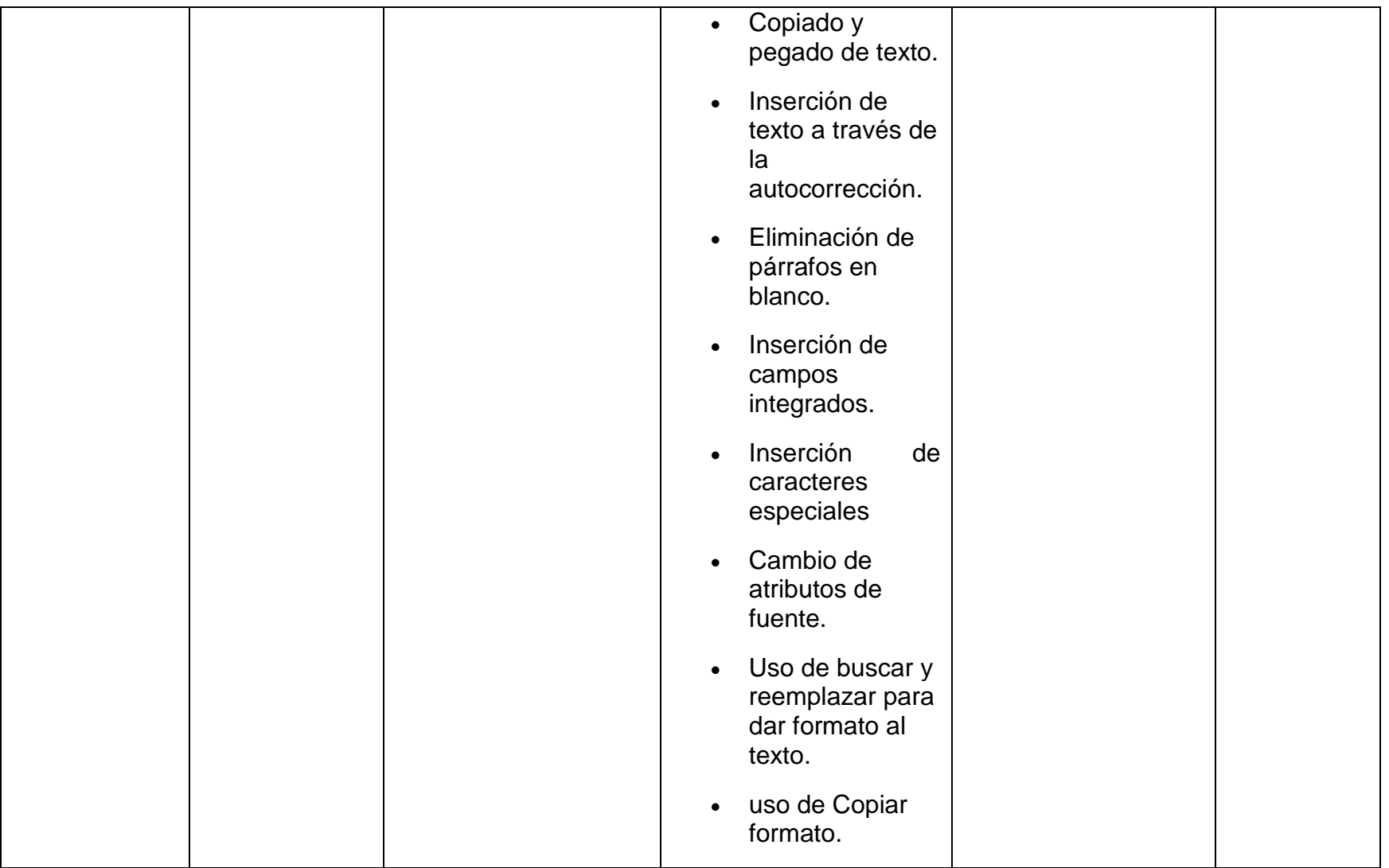

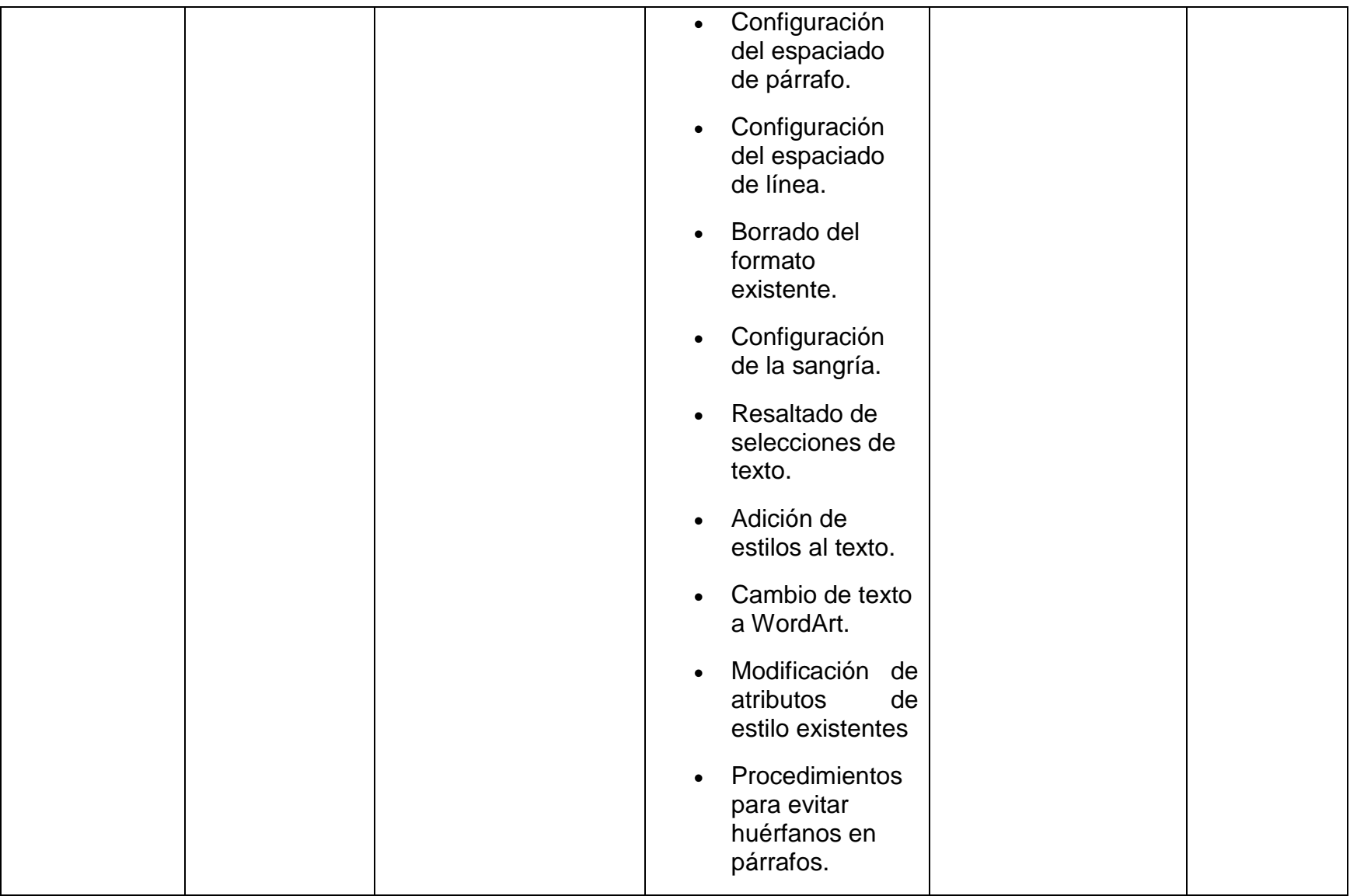

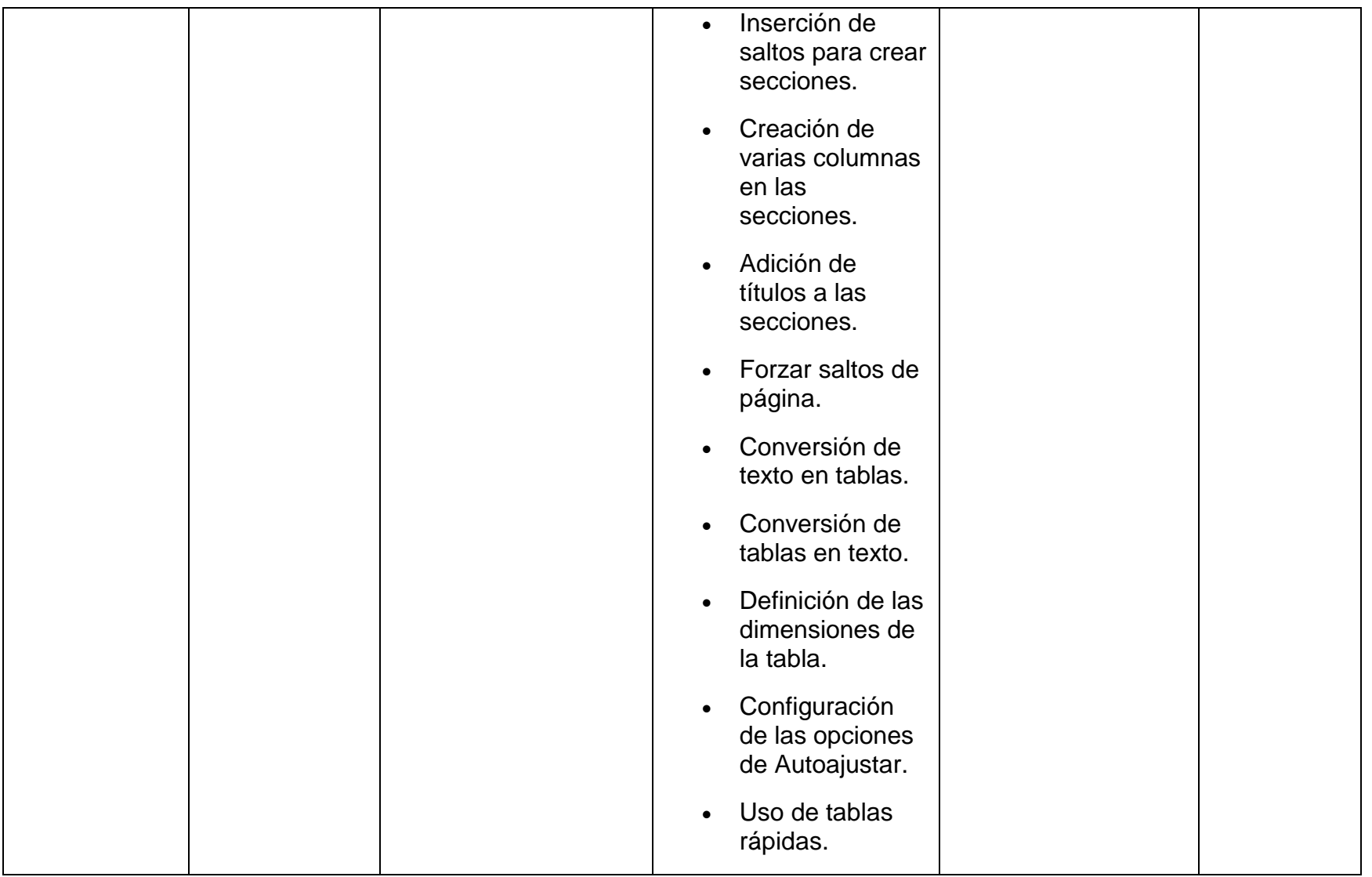

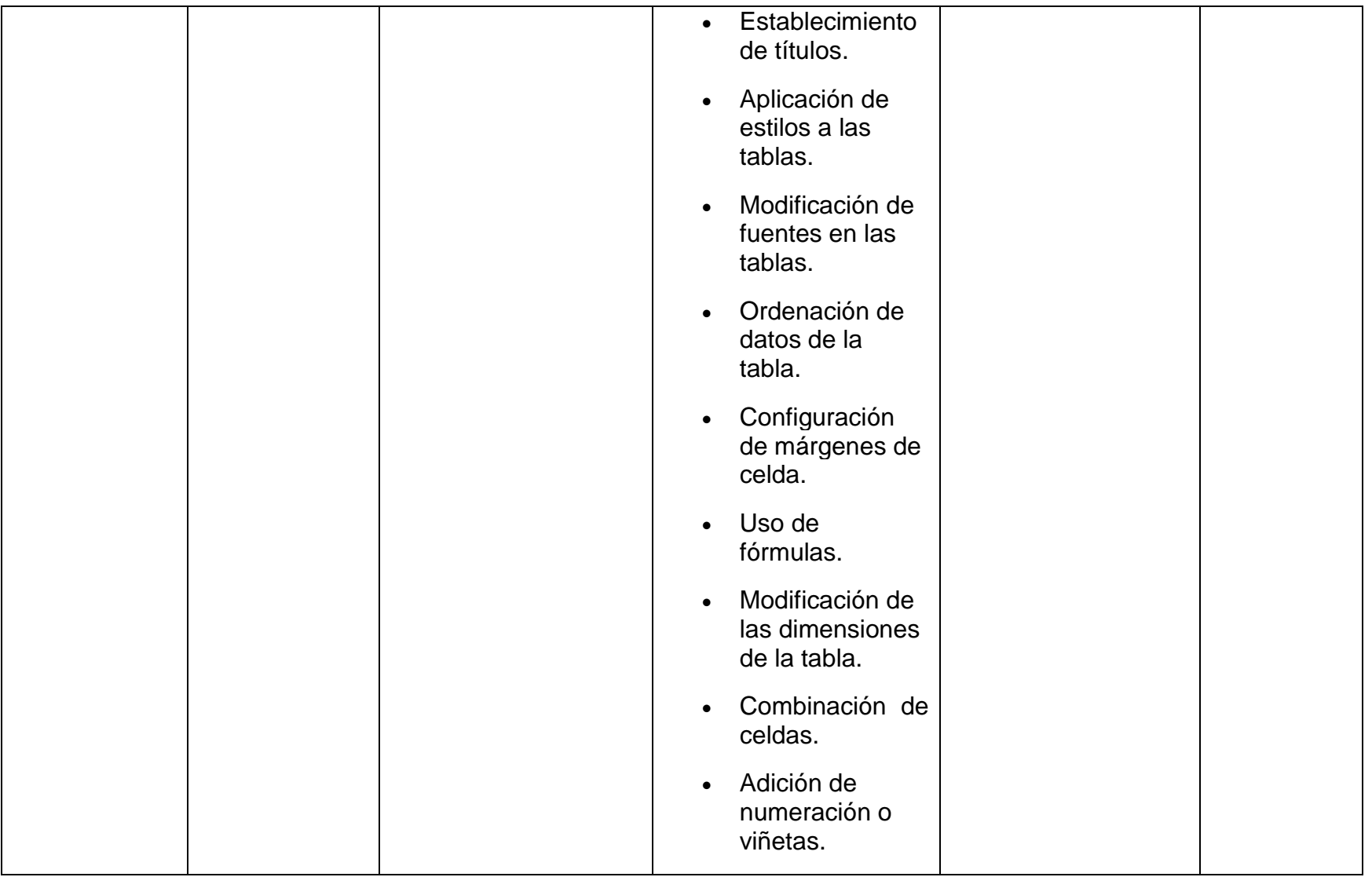

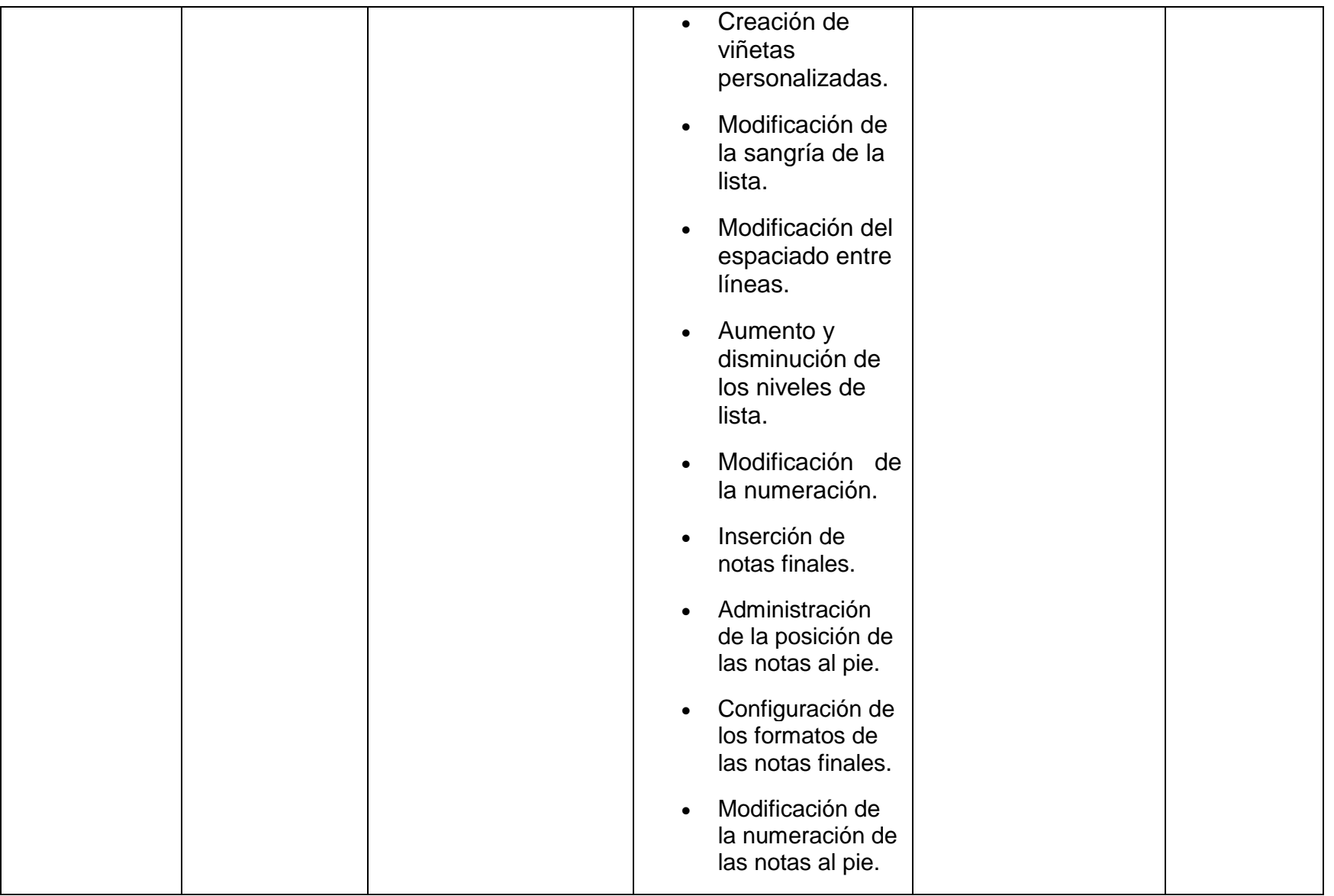

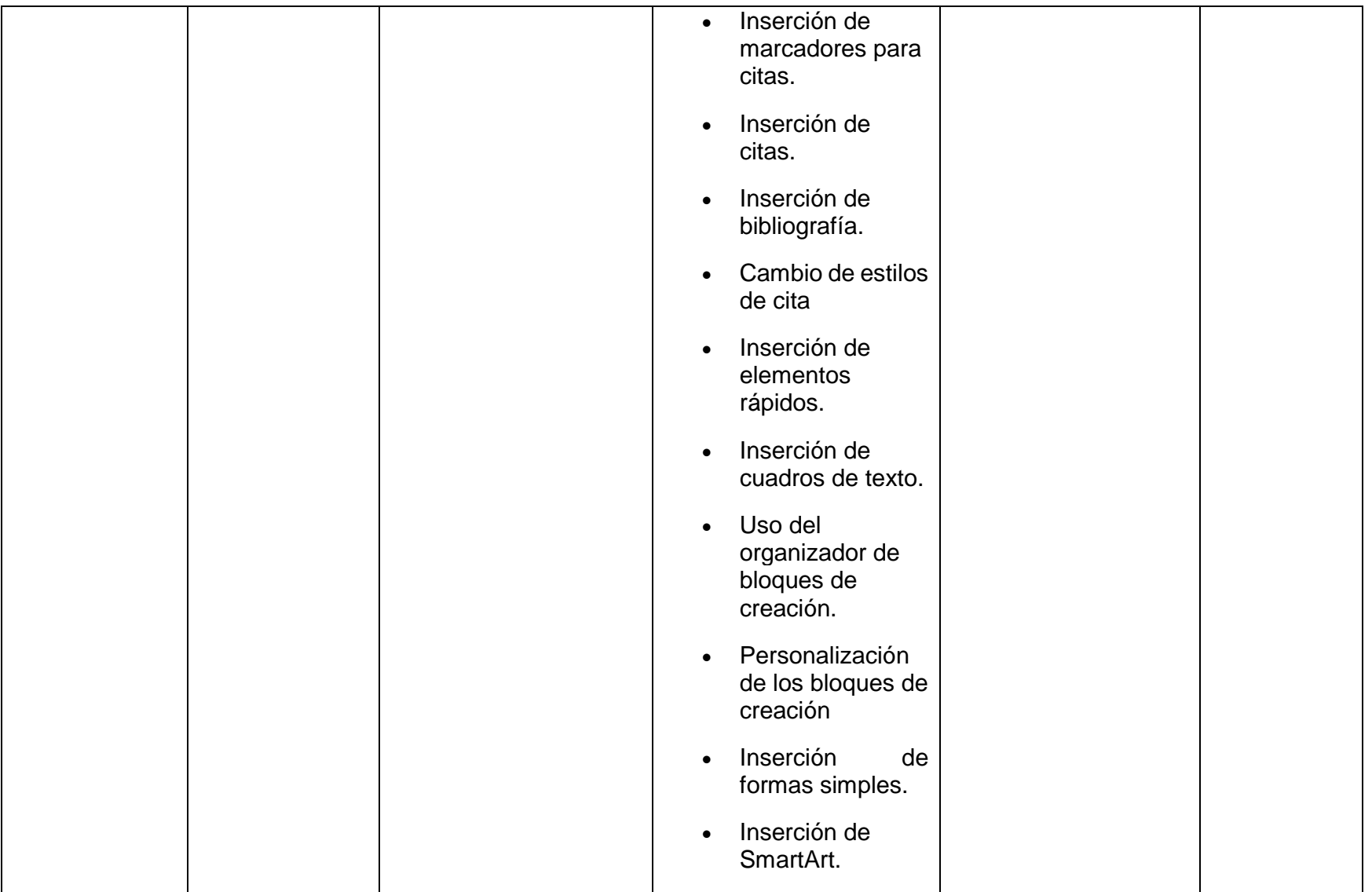

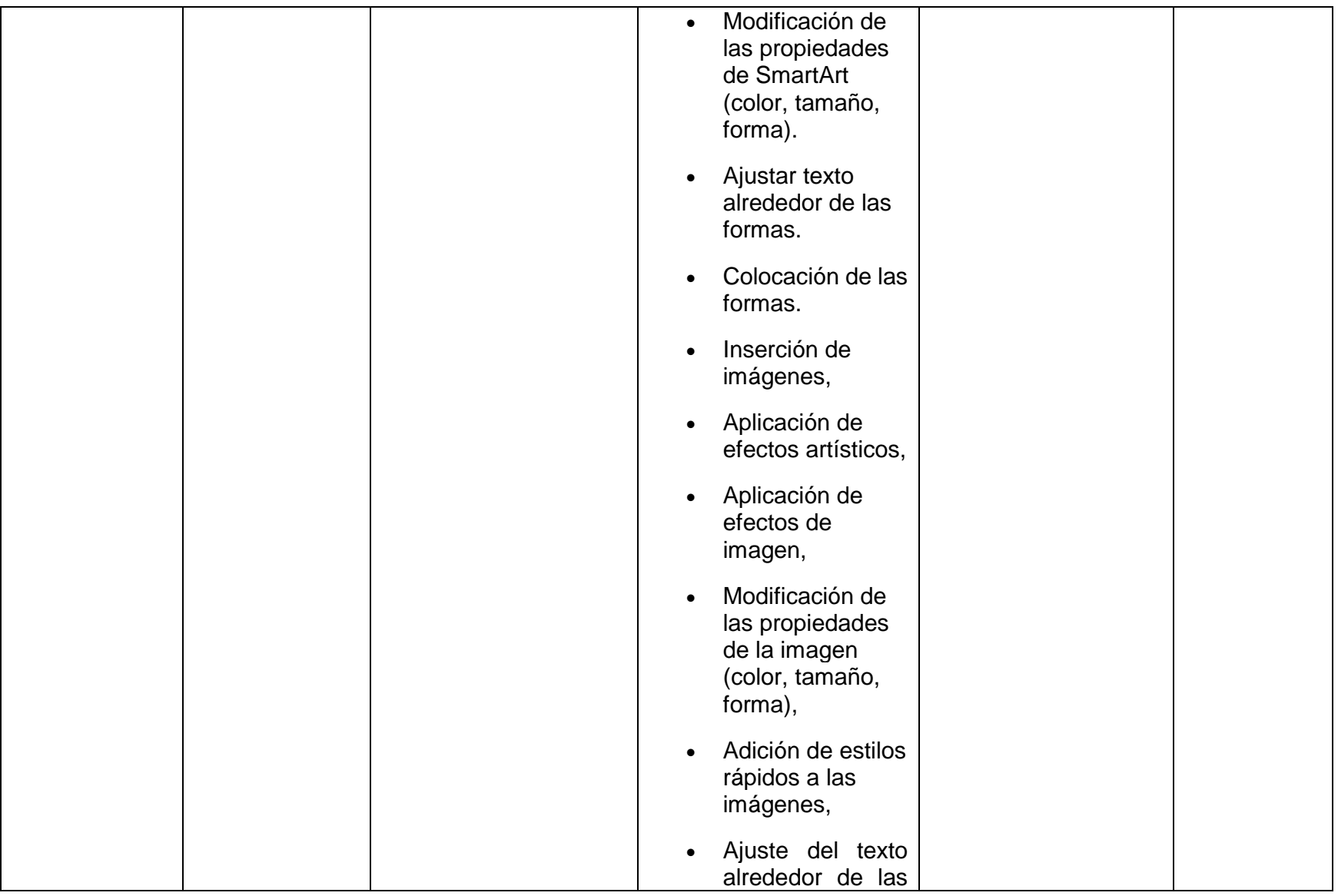

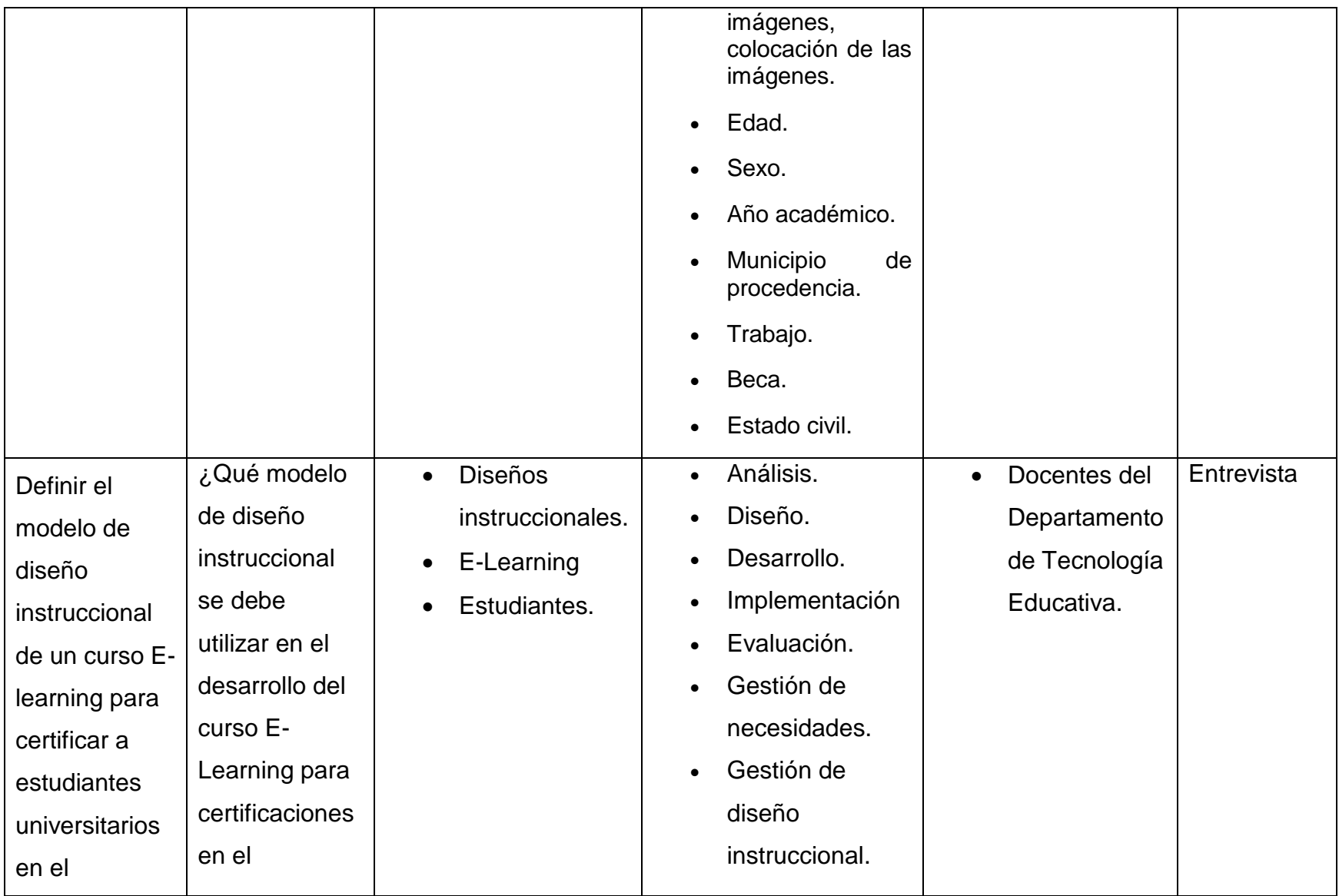

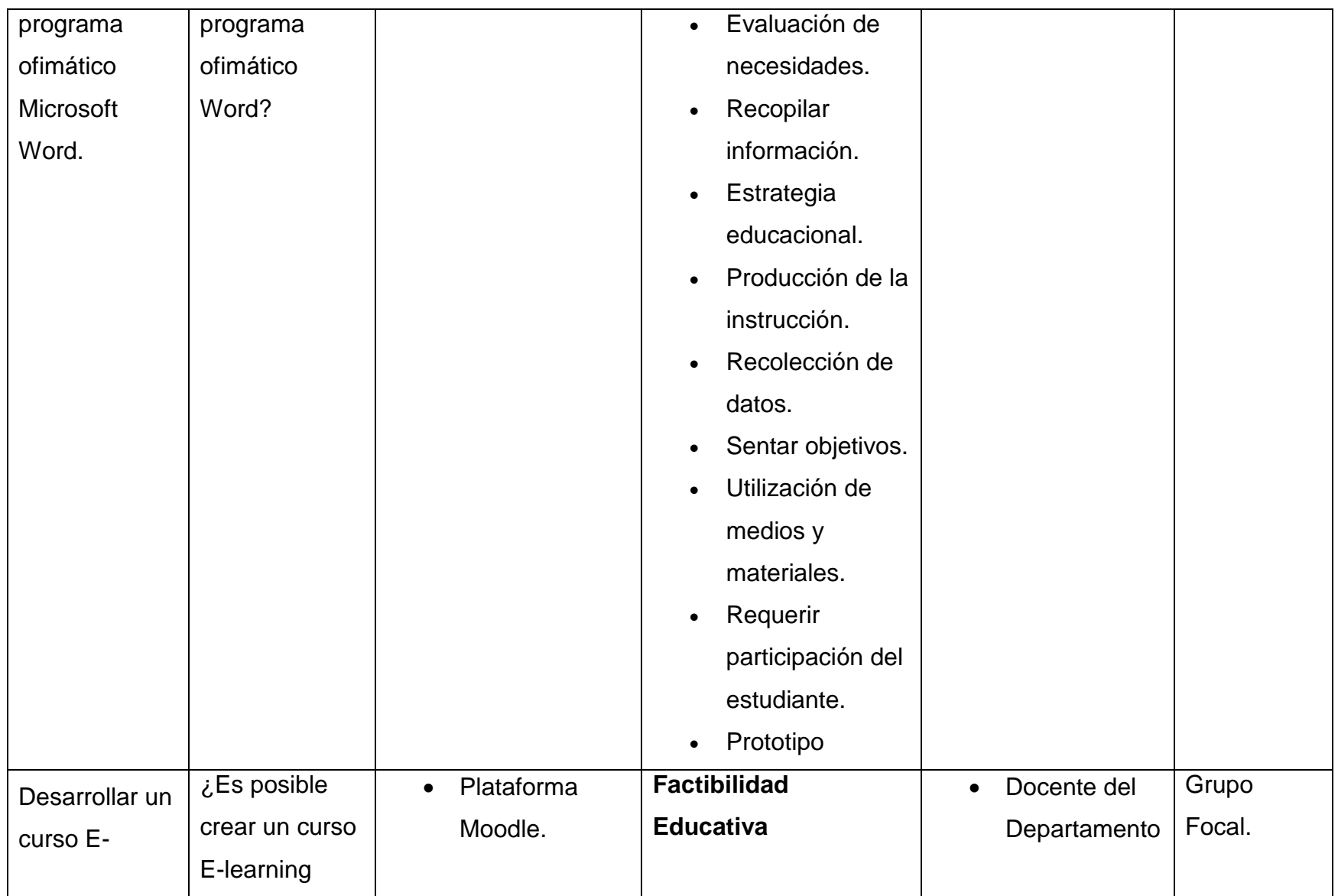

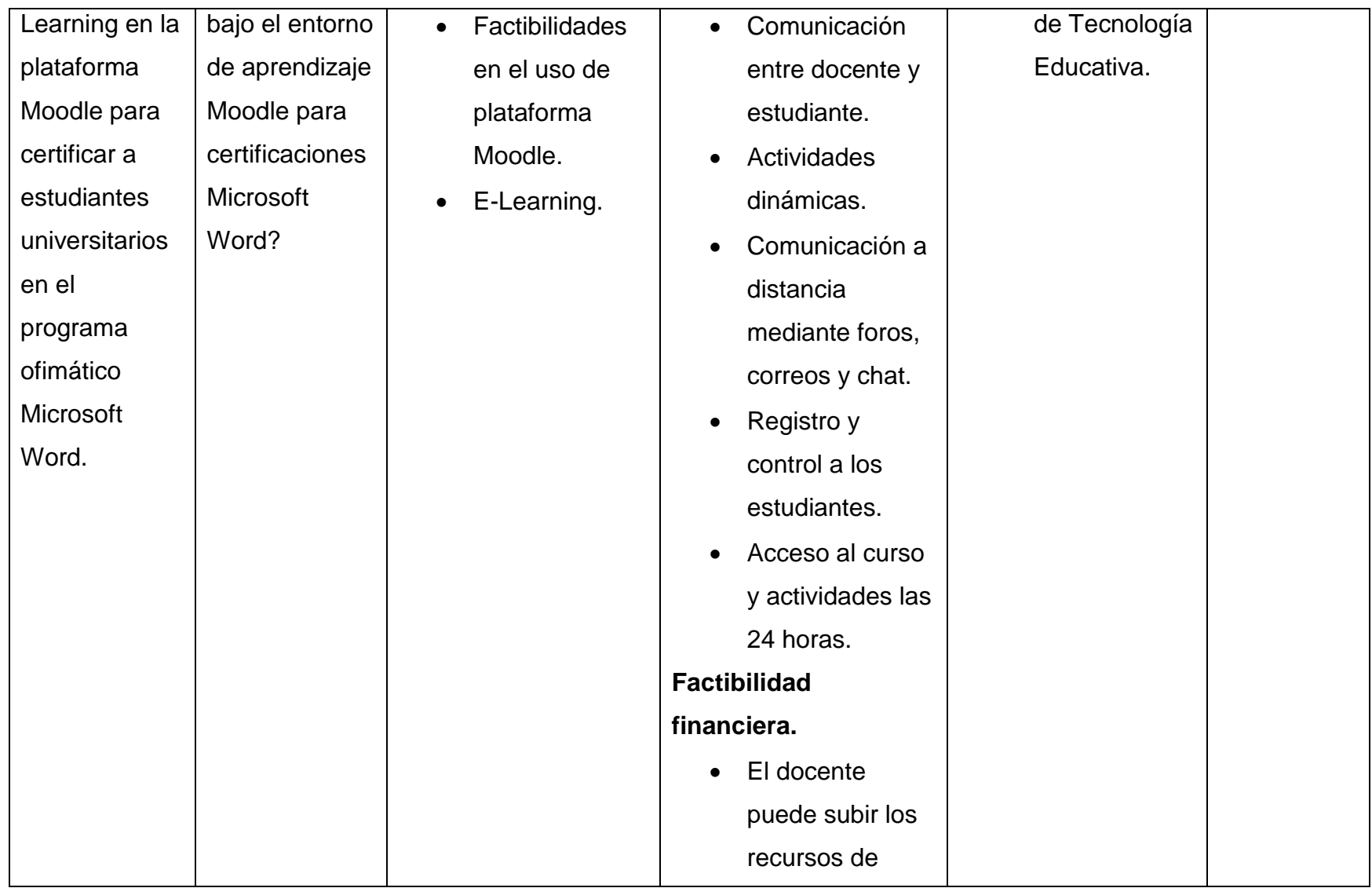

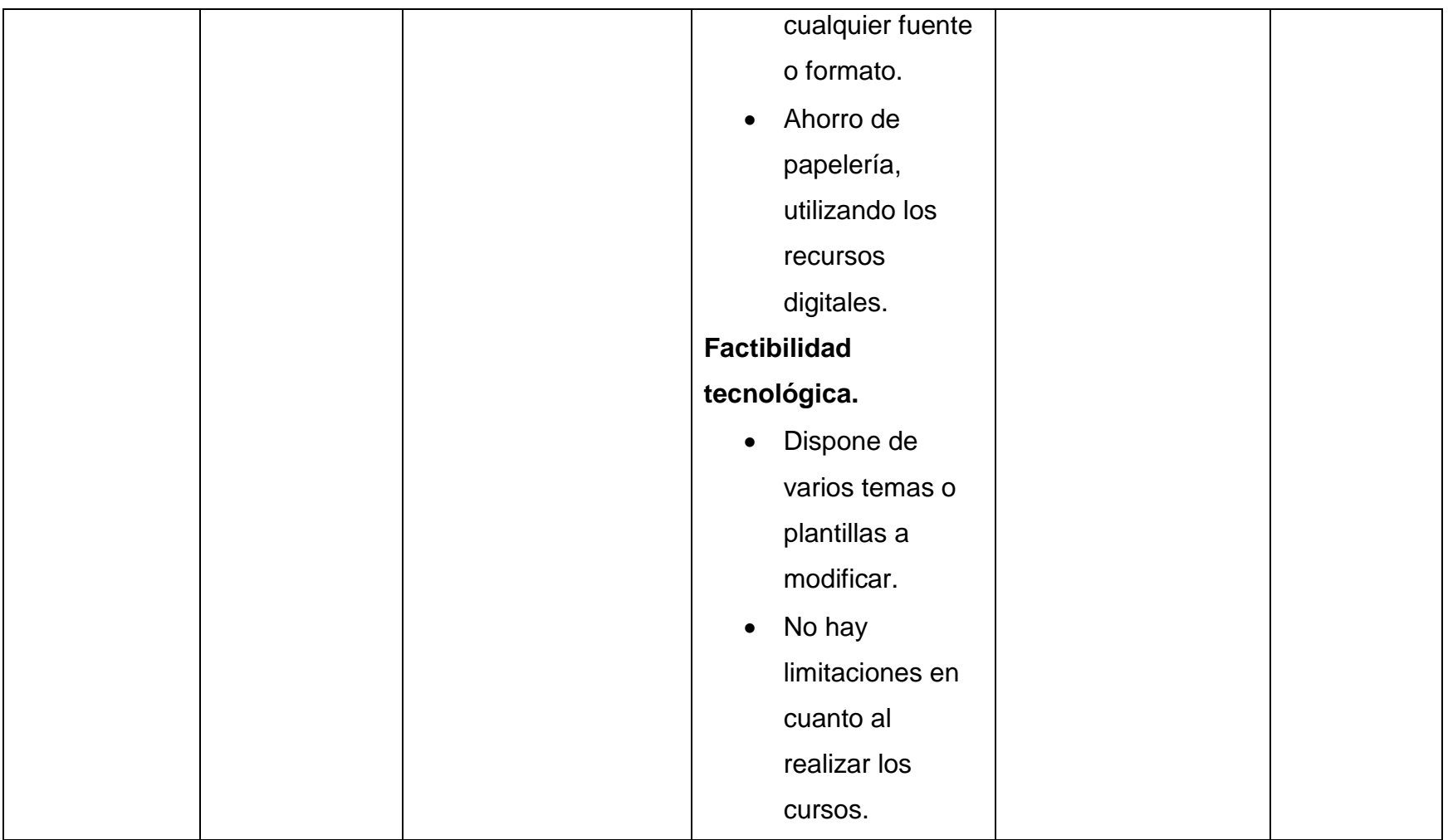

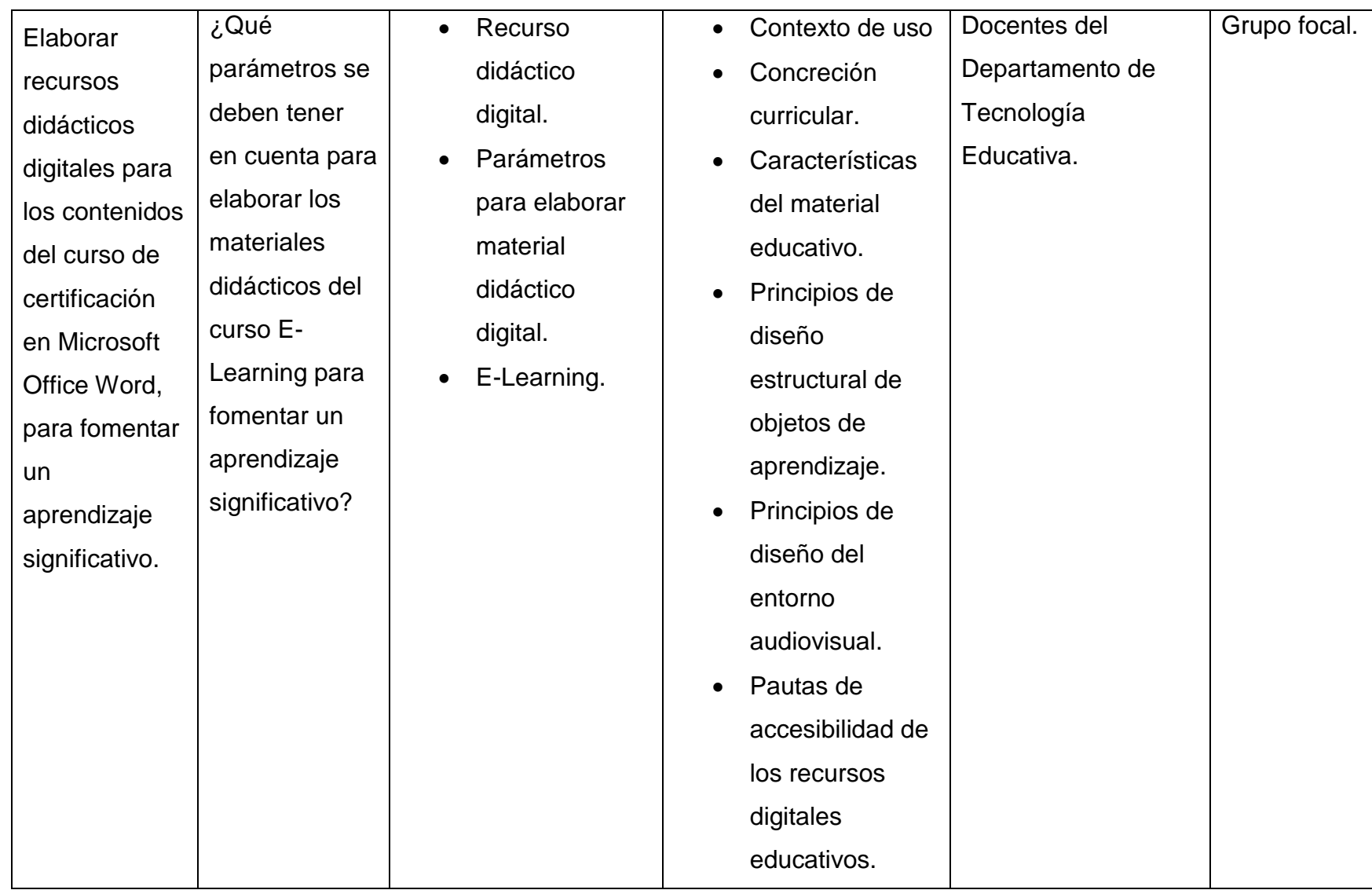

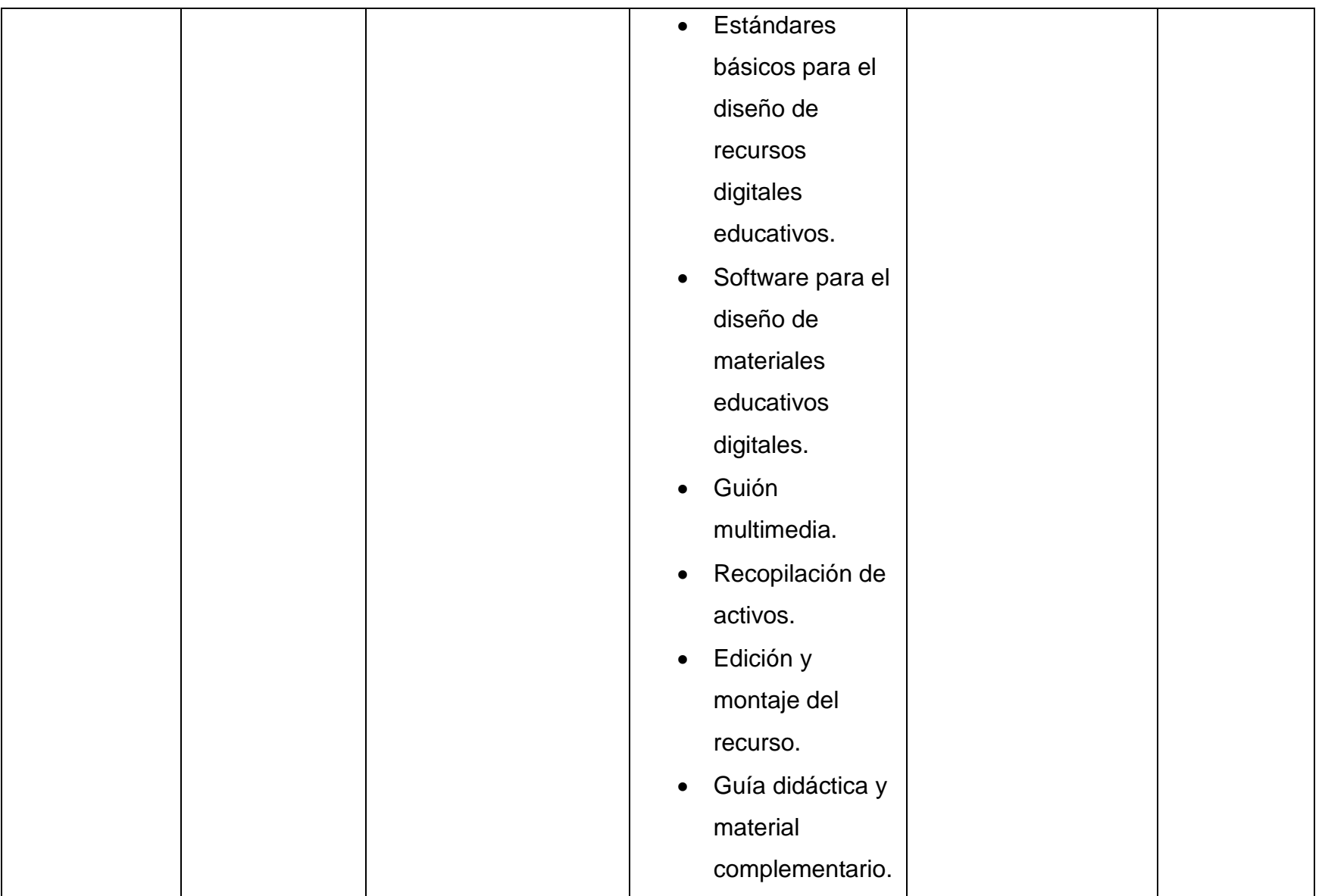

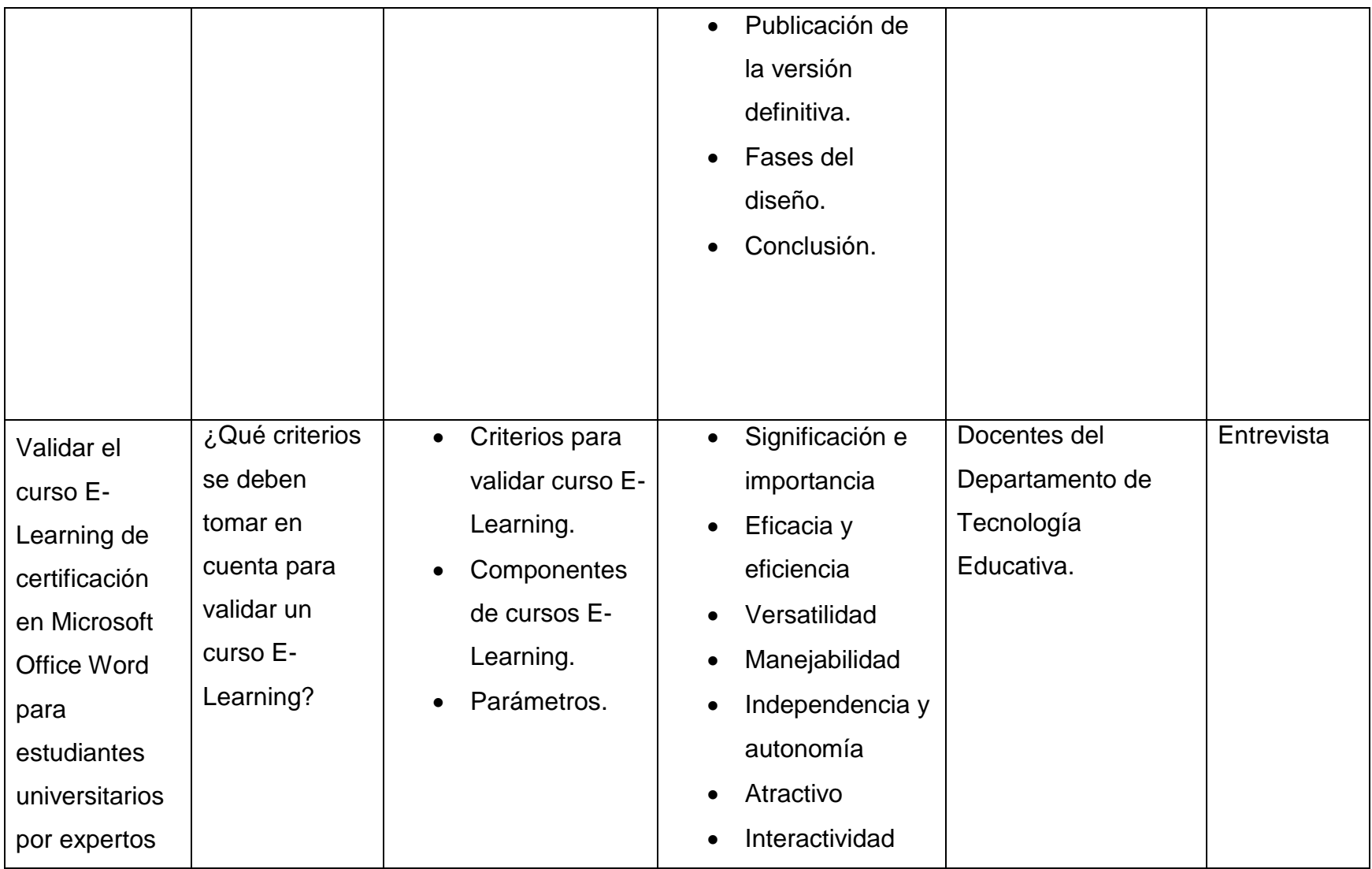

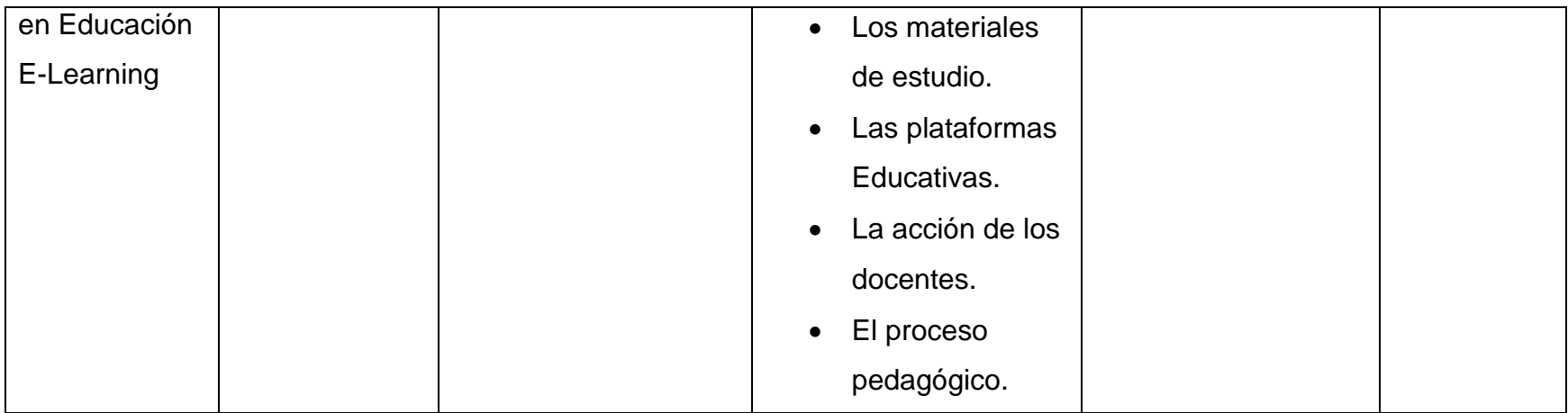

# **Capitulo III.**

## **9. Diseño metodológico**

## **9.1 Enfoque filosófico de la investigación.**

El enfoque filosófico de la presenta investigación es de tipo mixto, ya que se utiliza variable de enfoque cuantitativo y cualitativo, que se basa en un proceso exploratorio y descriptivos. (Sampieri, Fernández Collado, & Baptista Lucio, 2010)

El enfoque cuantitativo permite la recolección de datos numéricos, por medio de encuesta aplicada a la muestra de la población de estudiantes de tercero a quinto año de la carrera de Informática Educativa en el Departamento de Tecnología Educativa.

También es de enfoque cualitativo debido a que se auxilia de métodos de recolección de datos sin mediación numérica, haciendo uso de instrumentos que permite la interacción del investigador con los sujetos que se estudian.

## **9.2 Tipo de investigación.**

El tipo de investigación es investigación acción por que existe un plan de intervención para dar respuesta a la necesidad Educativa, que consiste en un Curso E-learning en el Entorno Virtual de Enseñanza Aprendizaje Moodle, preparatorio para Certificación de Microsoft Office Word.

Se aplicó el diseño descriptivo, porque se tiene como objetivo describir cada una de las variables e indicadores de investigación. Es de tipo Transversal porque el instrumento de medición se aplicará en un periodo de tiempo determinado por los participantes.

## **10. Población y muestra**

## **10.1 Población**

La población global está compuesta por el director, docentes y estudiantes del Departamento de Tecnología Educativa de la Facultad de Educación e Idiomas de la Universidad Nacional Autónoma de Nicaragua en el Recinto Universitario Rubén Darío (RURD). Los datos acerca de los docentes y estudiantes fueron facilitados por el director del departamento, este está ubicada en los pabellones 34,36 y 38.

Este departamento cuenta con tres carreras activas Informática Educativa, Diseño Gráfico e Innovación y emprendimiento. La cual tiene una población total de 423 estudiantes de las 3 carreras.

## **10.2 Descriptor de la población**

La población seleccionada para el estudio de la investigación cumplirá con los siguientes aspectos.

#### **10.2.1 Criterio director**

➢ Director activo del Departamento de Tecnología Educativa.

#### **10.2.2 Criterios de Docentes**

- ➢ Docente activo de la carrera de Informática Educativa.
- ➢ Que haya realizados el examen de certificación Microsoft.

#### **10.2.3 Criterios de los Estudiantes**

- ➢ Estudiantes activos de la carrera Informática Educativa.
- ➢ Que sea responsable y tenga disposición para realizar el curso.

#### **10.2.4 Población total de la carrera**

La población global está compuesta por los estudiantes de las tres carreras que ofrece el Departamento de Tecnología Educativa.

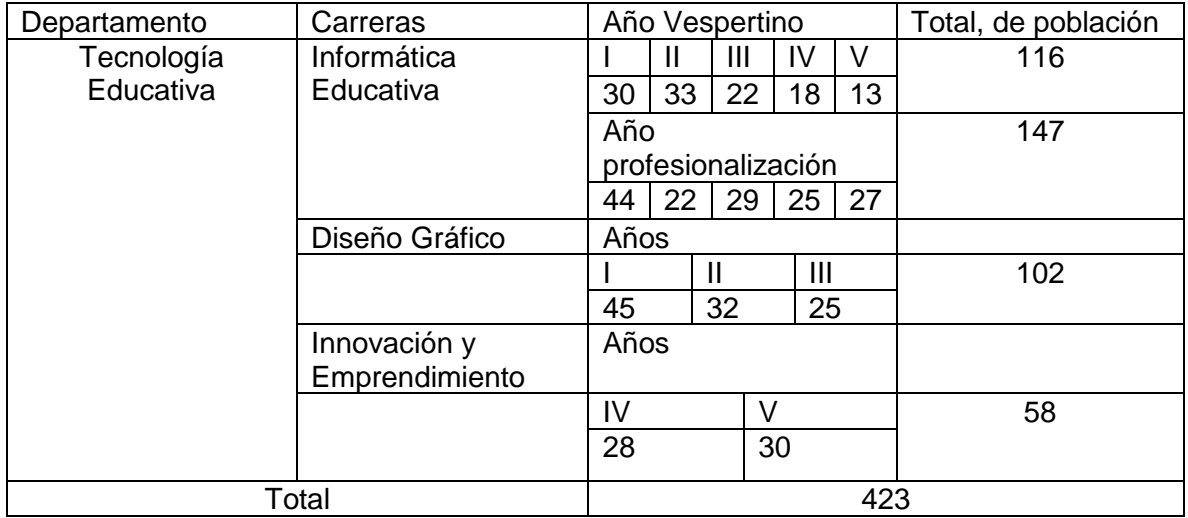

## **10.3 Definición del tipo de muestra**

El tipo de muestra de la investigación es probabilística debido a que se utilizó un tipo de cálculo para la selección de la misma.

### **10.3.1 Selección del tamaño de la muestra estudiante**

Para selección el tamaño de la muestra del grupo de estudiantes de tercero a quinto año de la carrera de Informática Educativa.

• Turno Regular.

$$
n + \frac{z^2 * P * N}{(e^2 * (N-1)) + z^2 * p * q}
$$

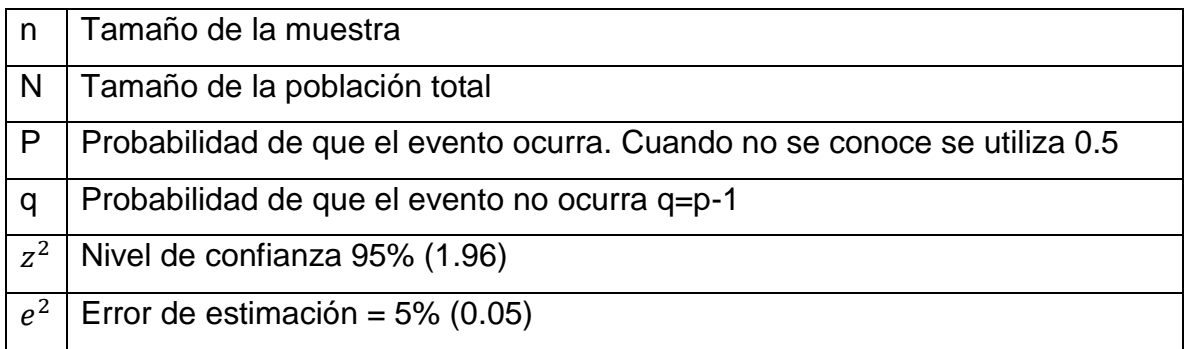

#### • **Turno Regular**

Se sustituyen los valores reales de la población en la fórmula para obtener el tamaño de la muestra de 1ero a 3er año de la carrera de Informática Educativa Turno Regular.

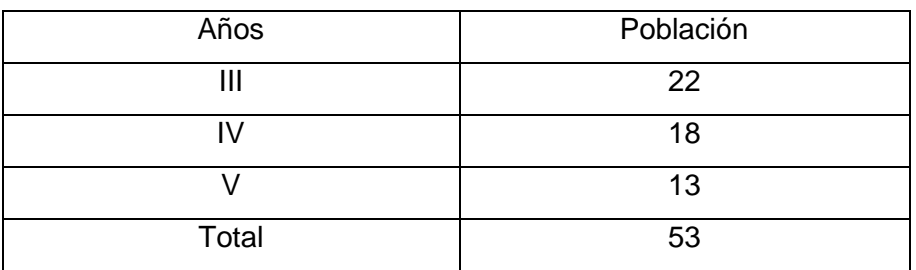

$$
n = \frac{(1.96)2 \times (0.5) \times (0.5) \times (53)}{((0.05)2 \times (116 - 1)) + (1.96)2 \times (0.5) \times (0.5)}
$$

$$
n = \frac{3.8416 * 0.5 * 0.5 * 116}{0.0025 * 53 + 0.9604}
$$

$$
n = \frac{50.9010}{1.0929}
$$

$$
n = 46.57
$$

Para la selección de la muestra en cada estrato o grupo se utilizará la siguiente fórmula estratificada simple, la cual nos ayudará a obtener el número de individuos que representará cada grupo.

ni = 
$$
n.\frac{Ni}{N}
$$
  
\nni =  $\frac{22}{53} \times 46 = 19$   
\nni =  $\frac{18}{53} \times 46 = 16$   
\nni =  $\frac{13}{53} \times 46 = 11$ 

El total de la muestra a utilizar será de 46 estudiantes de la carrera de Informática Educativa los cuales está divida en 3ero, 4to y 5to año.

## **11. Métodos y técnicas de recolección de datos.**

Los instrumentos de recolección de datos utilizados en esta investigación son: encuestas a estudiantes del Departamento de Tecnología Educativa, entrevista a docentes especialistas en cursos E-Learning y un grupo focal con docentes del Departamento de Tecnología Educativa.

Los instrumentos fueron redactados en base a los objetivos, variables e indicadores y las fuentes de información como: docentes y director del departamento.

## **11.1 Encuesta a estudiantes del Departamento de Tecnología Educativa.**

La encuesta fue elaborada con el objetivo de conocer las competencias de los estudiantes ante los contenidos que se abordan en el examen de certificación de
Microsoft Office Word, los contenidos que se abordan para el examen de certificación se obtuvieron de la página oficial de Microsoft office para los exámenes de certificaciones los estudiantes únicamente responderán de la siguiente manera:

Creación de nuevos documentos con plantillas:

- o Excelente.
- o Bien.
- o Regular.
- o Deficiente.
- o Muy deficiente.

## **11.2 Grupo focal con docentes del Departamento de Tecnología Educativa.**

El grupo focal fue elaborado para obtener información más amplia sobre dos objetivos de la presente investigación referentes a la plataforma Moodle y a los recursos didácticos digitales. Está compuesto por 10 preguntas, 6 preguntas están dirigidas hacia el tema de la plataforma Moodle y 4 preguntas están dirigidas hacia los recursos didácticos digitales.

#### **11.3 Entrevista a docente del Departamento de Tecnología Educativa.**

La entrevista fue elaborada con el fin de obtener información sobre dos objetivos de la presente investigación referente a la definición de un diseño instruccional y la validación de un curso E-Learning. La entrevista está compuesta por 10 preguntas 6 preguntas dirigida al objetivo de la definición del diseño instruccional y 4 preguntas dirigidas al objetivo de la validación de un curso E-Learning.

## **11.4 Entrevista a docente del Departamento de Tecnología encargado del área de ofimática.**

Esta entrevista fue elaborada con el fin de conocer los contenidos impartidos sobre el programa de Microsoft office Word en las clases de Informática básica e Informática avanzada, es una entrevista elaborada con 6 preguntas que tiene como fin dar respuesta el primer objetivo de las competencias de los estudiantes.

# **12. Recolección de datos.**

## **12.1 Procedimiento de recolección de datos encuesta estudiantes.**

- Se investigó los contenidos para el examen de certificación en Microsoft office Word obtenidos en la página oficial de Microsoft office.
- Cada contenido fue definido como una competencia del estudiante.
- Se seleccionaron a los estudiantes de tercero a quinto año del turno regular de la carrera de Informática Educativa.
- Se visitó a los estudiantes para pedir apoyo de la realización de la encuesta.

# **12.2 Procedimiento recolección de datos grupo focal a docentes del Departamento de Tecnología Educativa.**

- Se seleccionó a cinco docentes del Departamento de Tecnología Educativa.
- Se realizó una carta de petición a los docentes seleccionados para la realización del grupo focal.
- Los docentes leyeron la carta y todos estuvieron de acuerdo en lugar, fecha y hora para el grupo focal.
- Se solicitó la sala de medios del Departamento de Tecnología Educativa para la realización del grupo focal.
- Se utilizó un dispositivo móvil como medio de recolector de datos en el proceso de realización del grupo focal.

## **12.3 Procedimiento recolección de datos entrevista a docente especialista en educación en línea.**

- Era importante profundizar los conocimientos en el tema de los diseños instruccionales y lo planteamos como uno de nuestros objetivos.
- Se seleccionó a un docente del Departamento de Tecnología Educativa especialista en educación en línea y diseños instruccionales.
- Primeramente, se hizo una solicitud al docente seleccionado para tener si aprobación de la entrevista, la cual fue afirmativa.
- En la temporada del proceso de recolección de datos, la Unan Managua estaba de vacaciones por ende tuvimos que hacer la entrevista por correo.
- Los resultados fueron fructíferos en lo que es las respuestas de las preguntas.

# **12.4 Procedimiento recolección de datos entrevista a docente del Departamento de Tecnología Educativa encargado del área de ofimática.**

- Concluimos que era importante conocer y comparar las competencias de los estudiantes con los contenidos que se brindan en el Departamento de Tecnología Educativa a la par de los que pide los exámenes de certificaciones.
- Se solicitó la entrevista con el docente la cual fue una respuesta afirmativa por parte del docente.
- En el desarrollo de la entrevista se utilizaron medios de grabación para captar toda la información necesaria que se quería obtener.

# **Capitulo IV.**

# **13. Análisis y discusión de los resultados.**

**13.1 Resultados.**

**13.1.1 Encuesta a Estudiantes.**

**¿Cuál es el nivel de los estudiantes de tercero a quinto año del turno regular del Departamento de Tecnología Educativa en cuanto al uso del programa ofimático Word?**

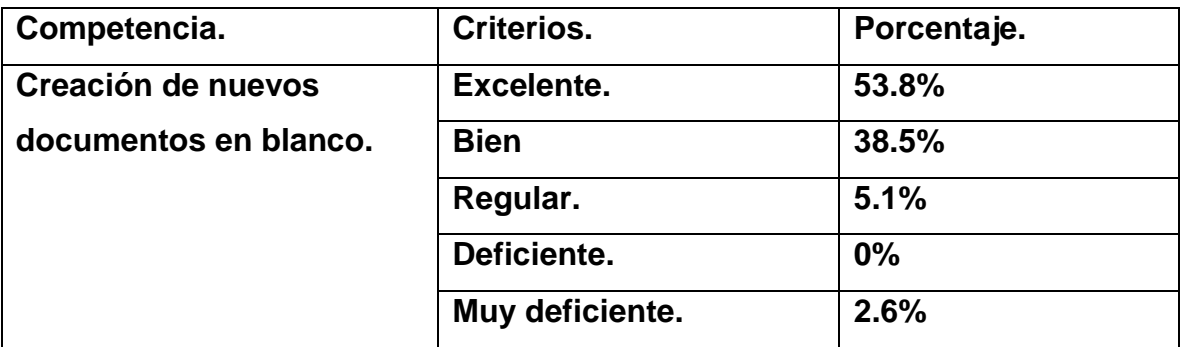

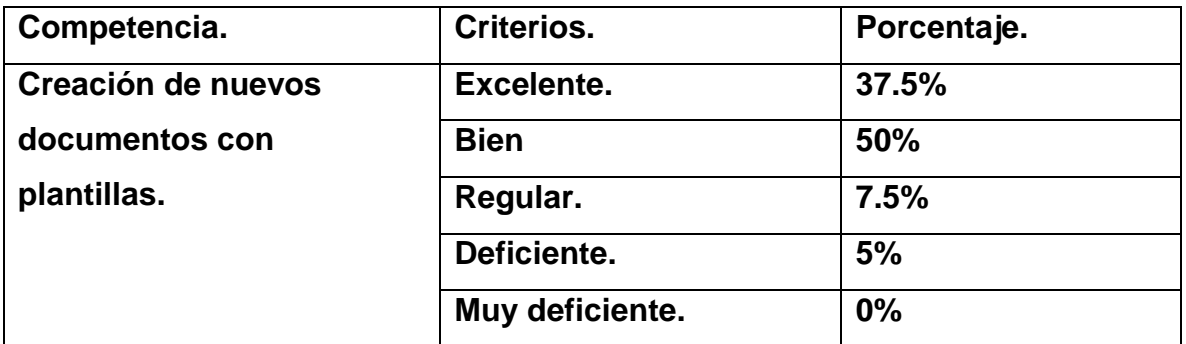

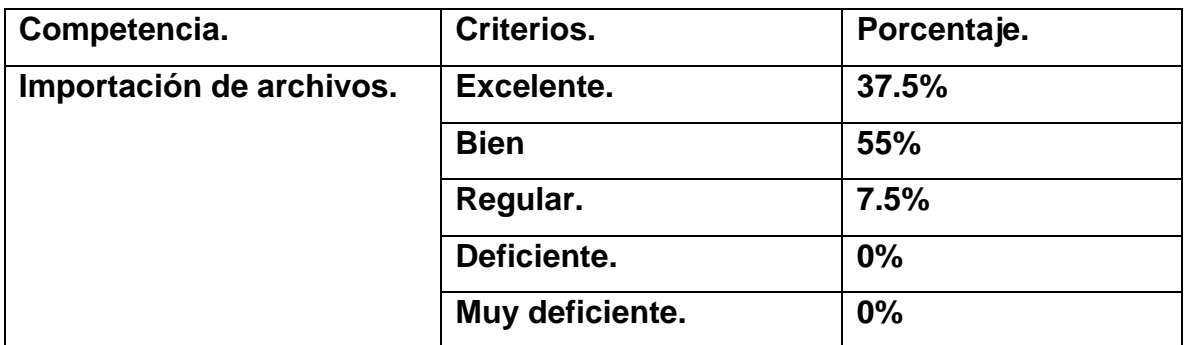

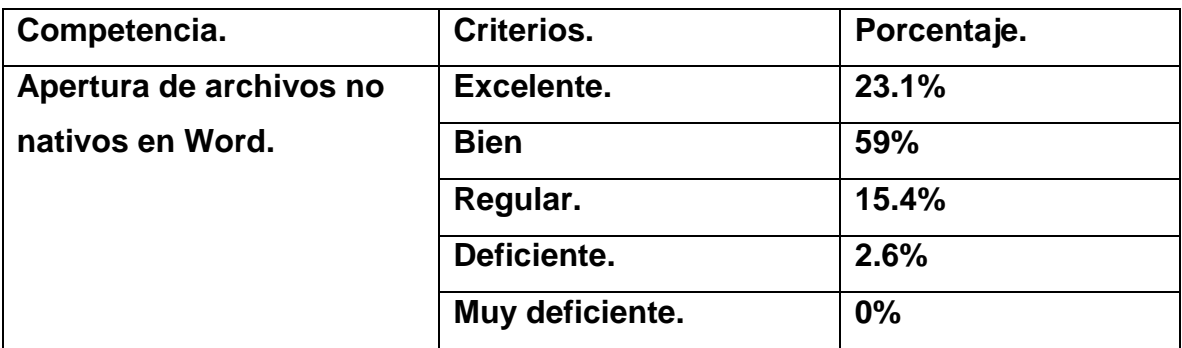

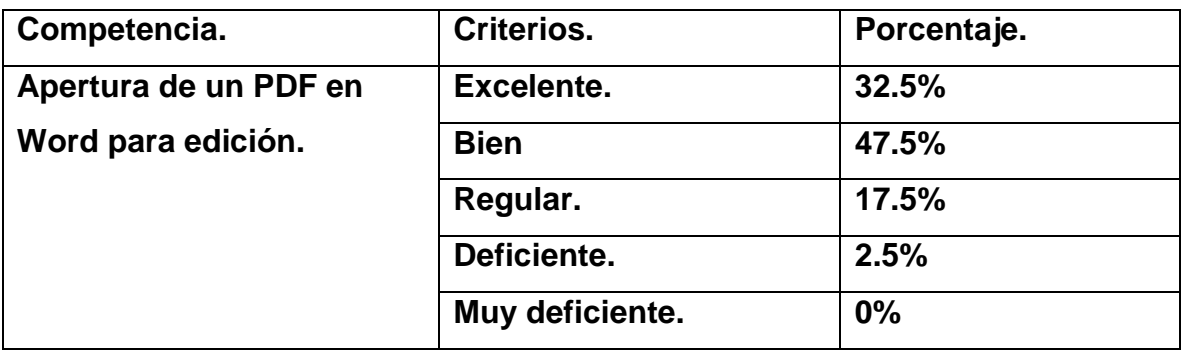

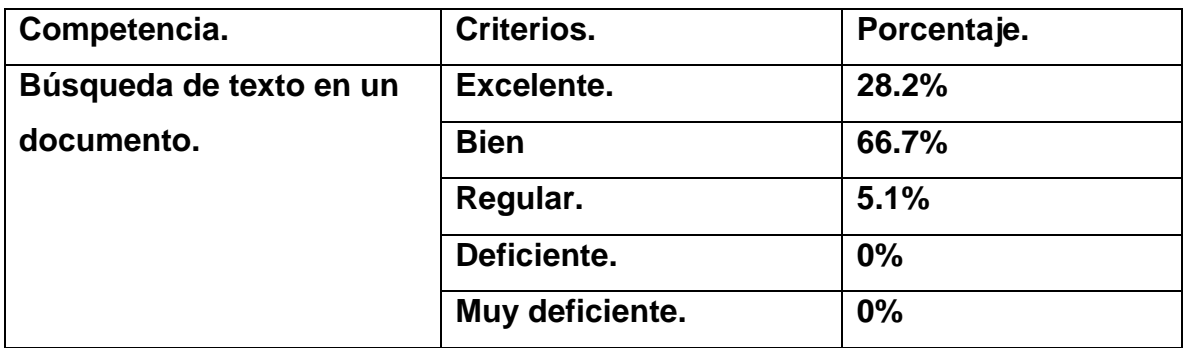

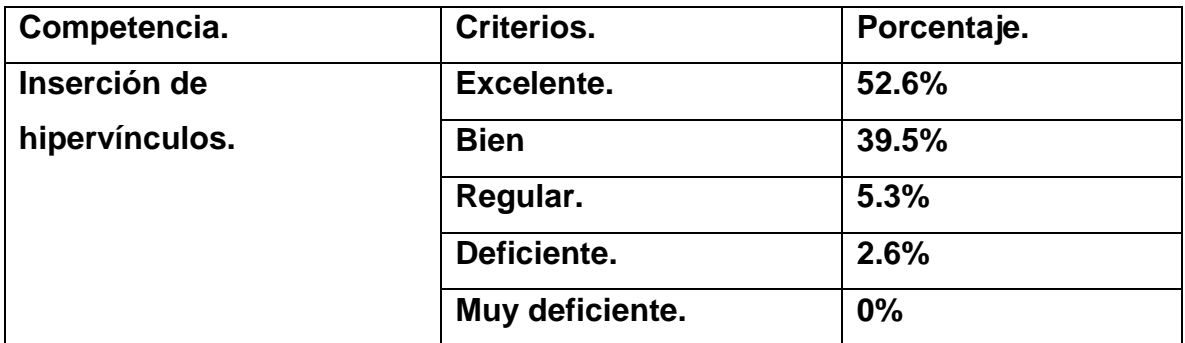

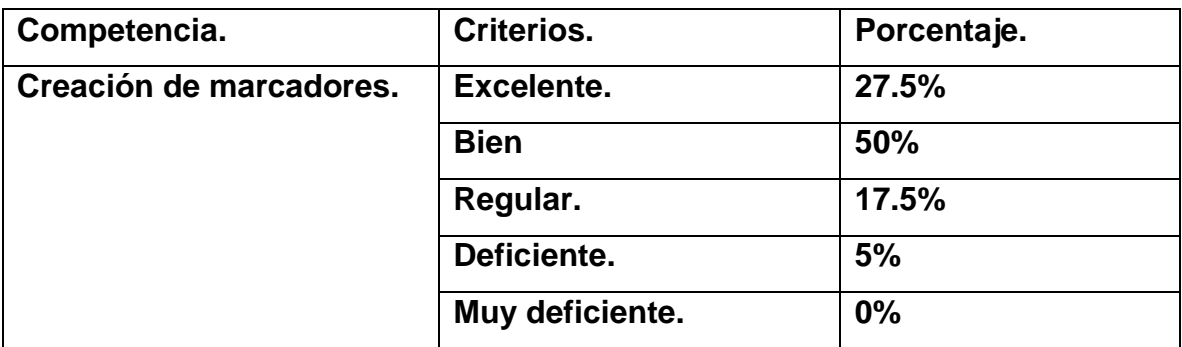

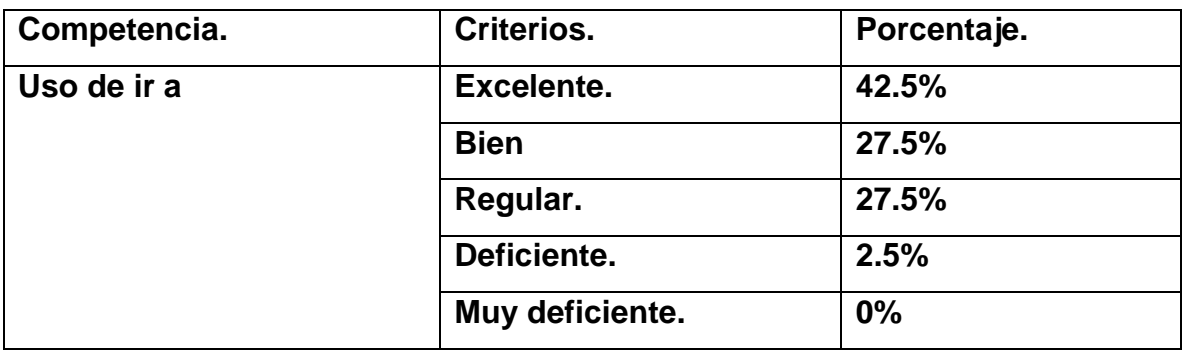

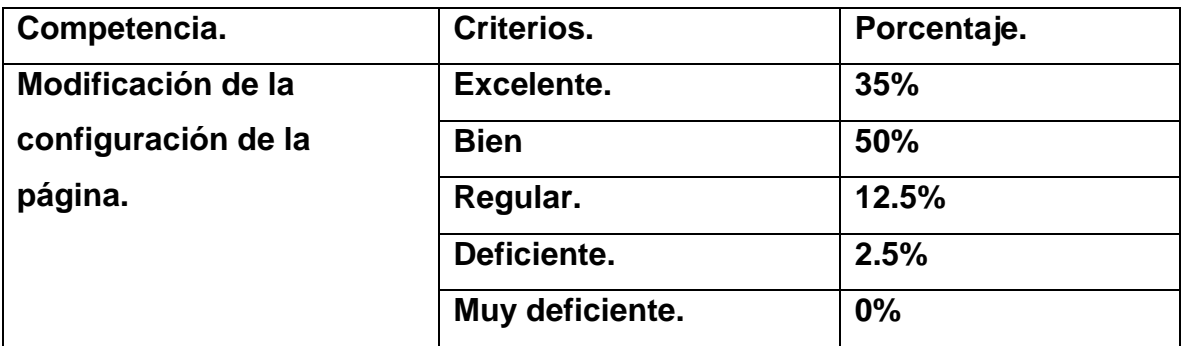

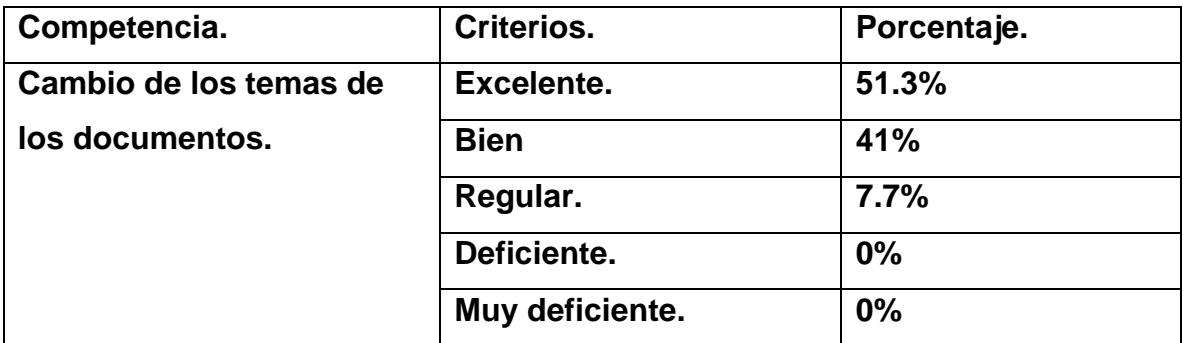

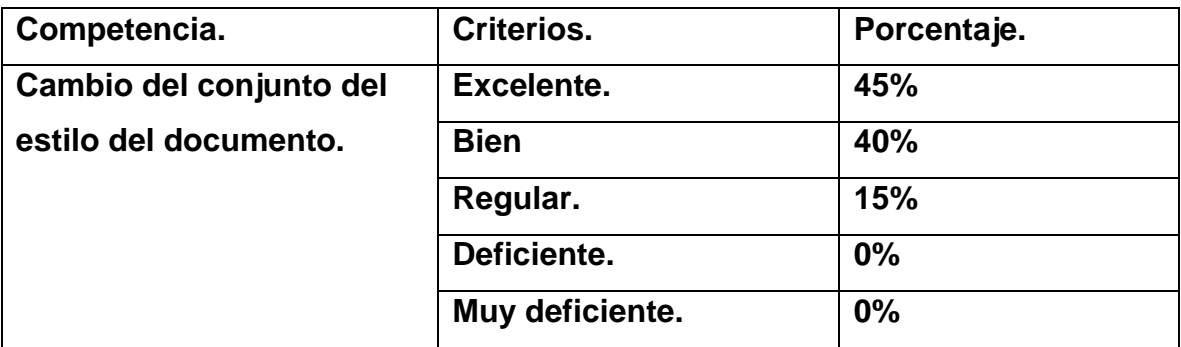

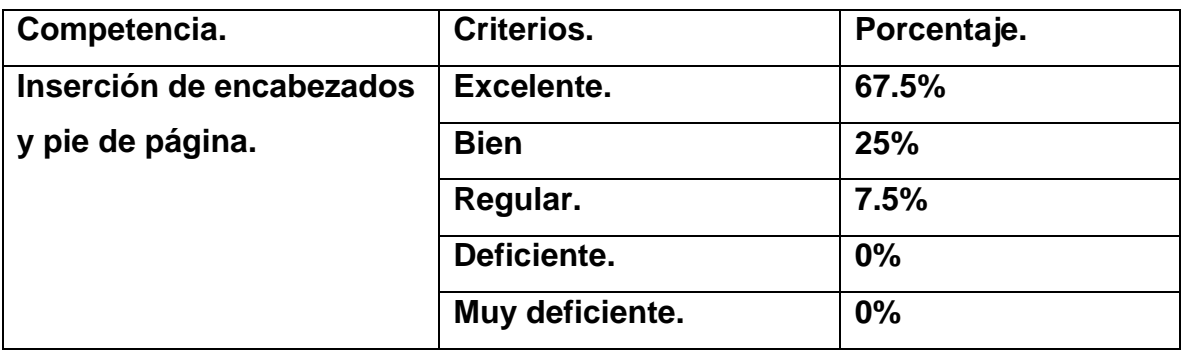

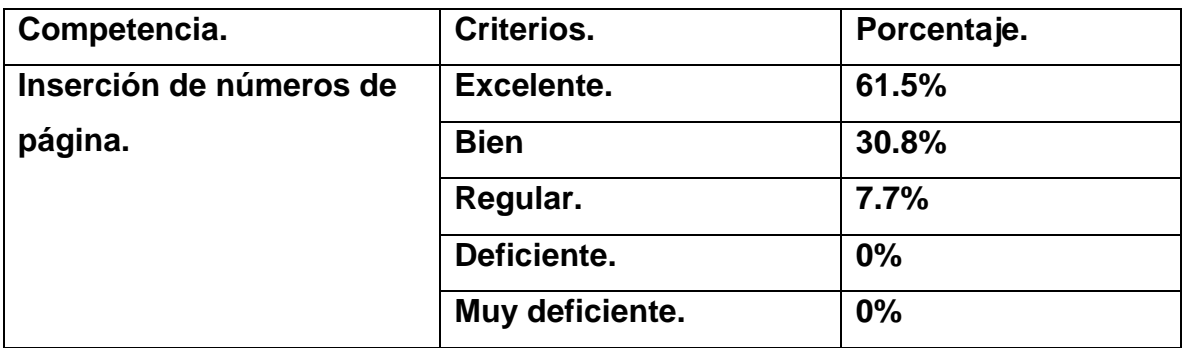

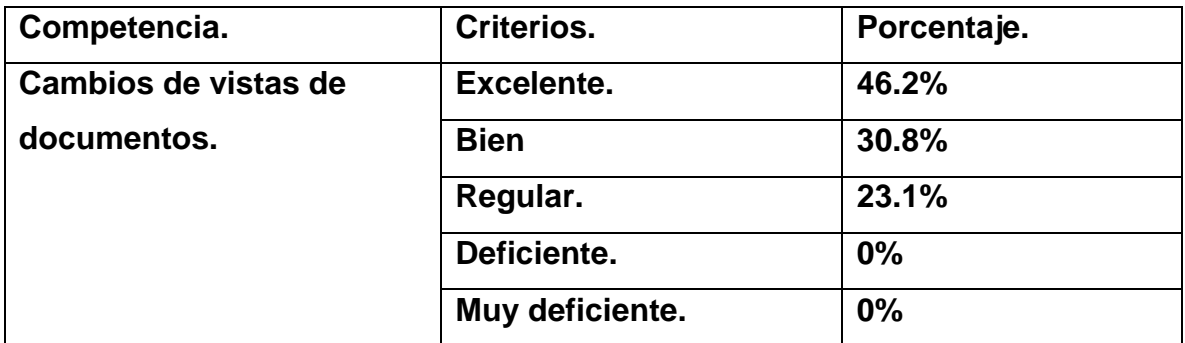

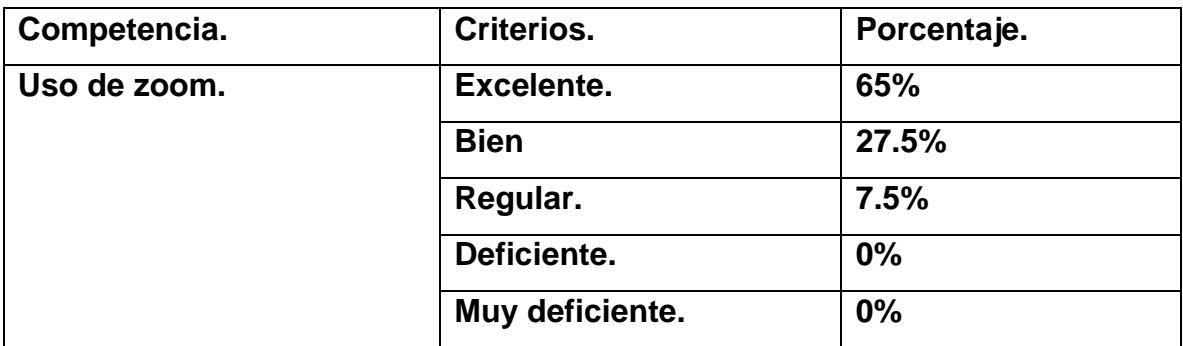

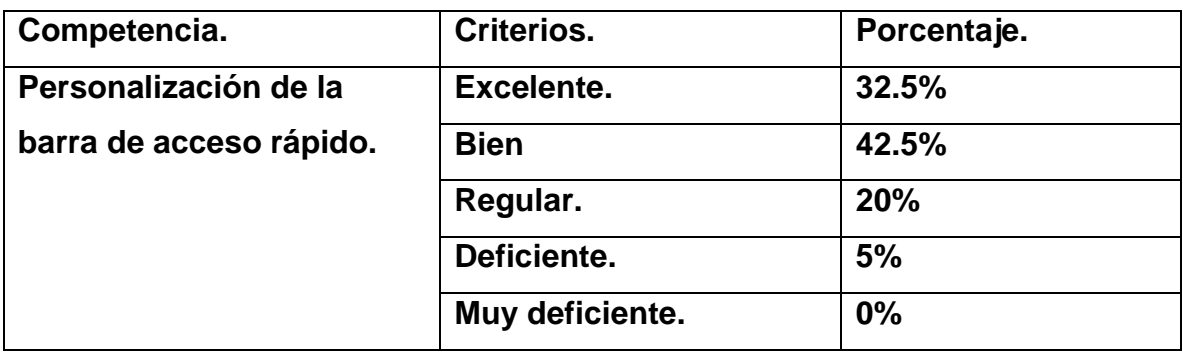

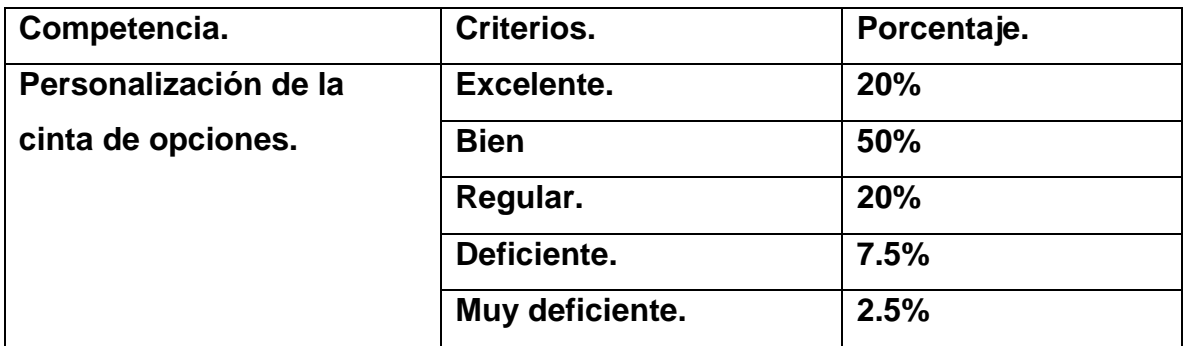

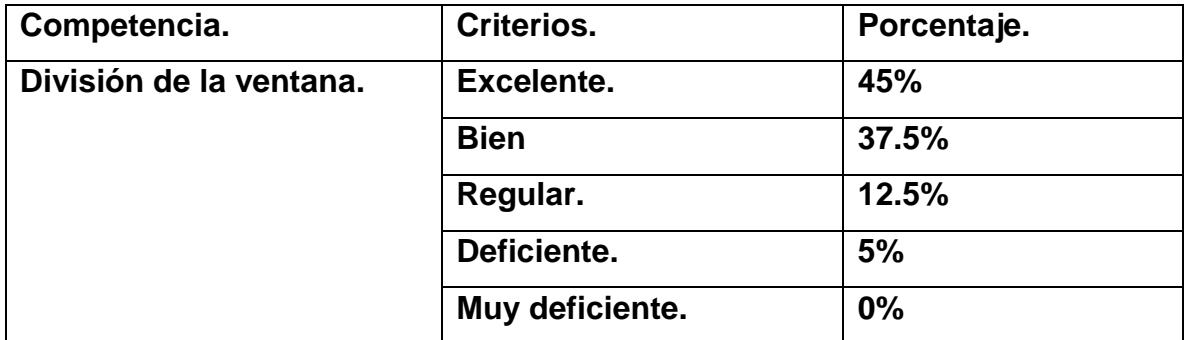

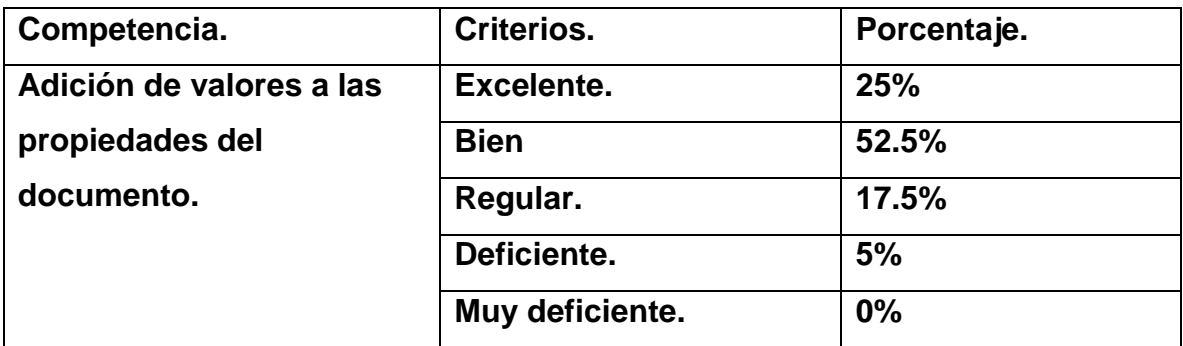

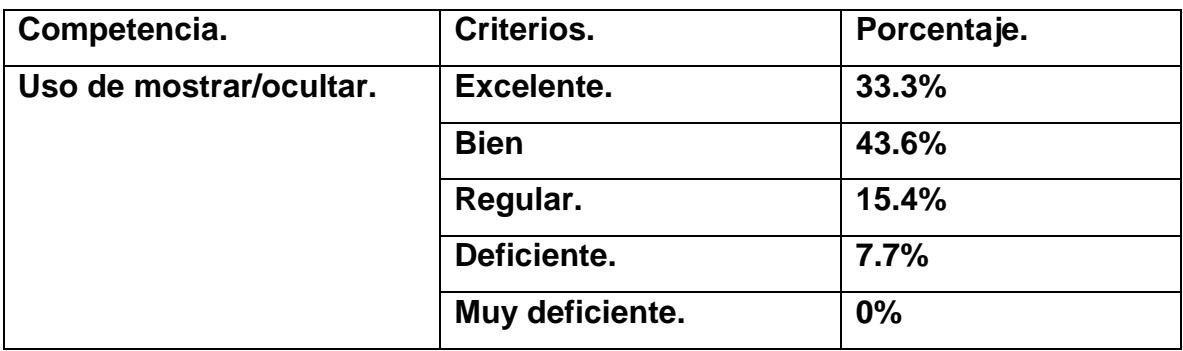

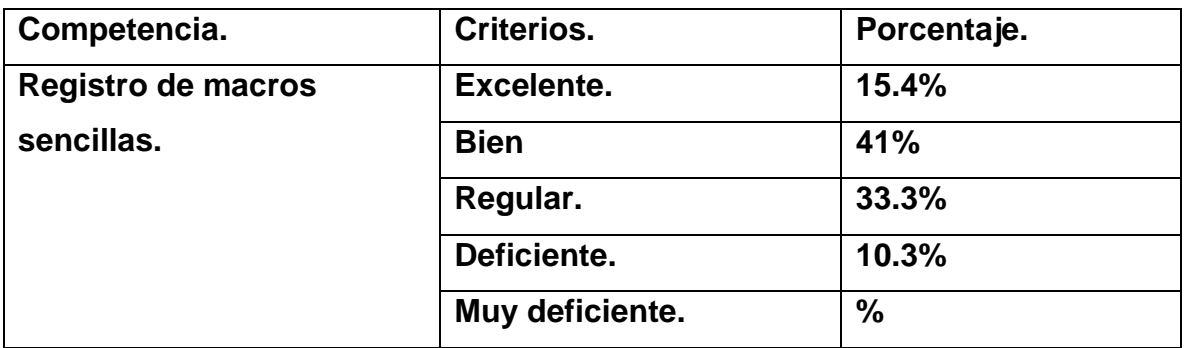

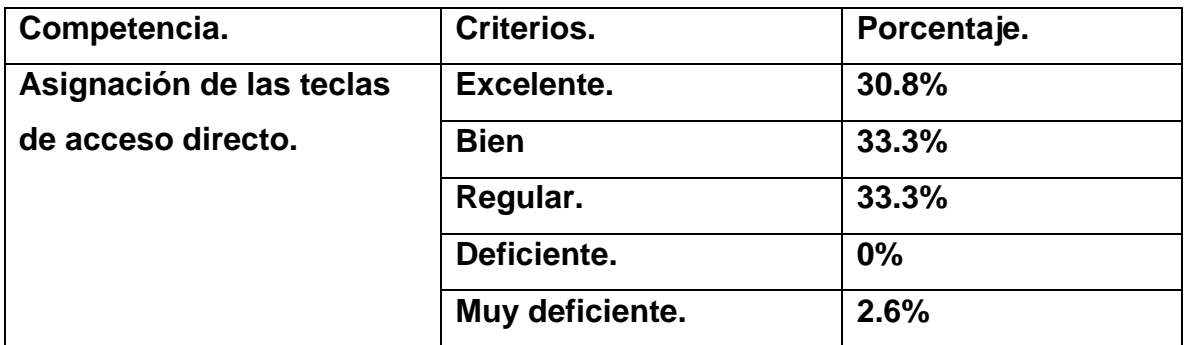

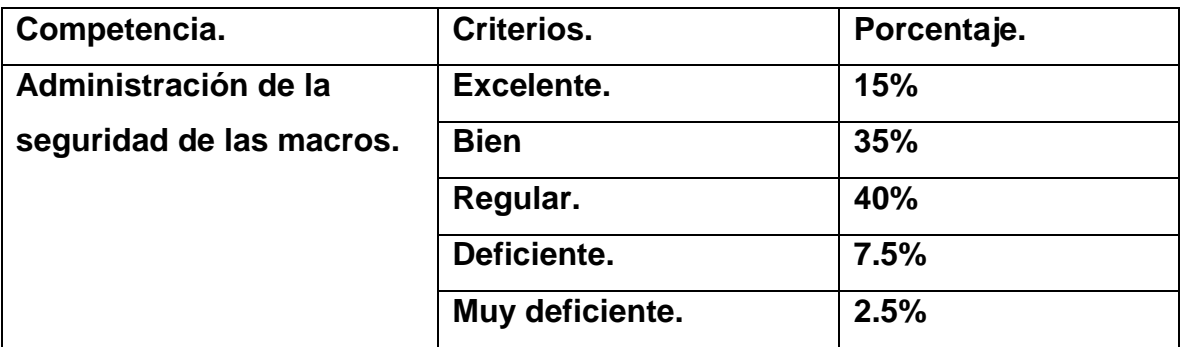

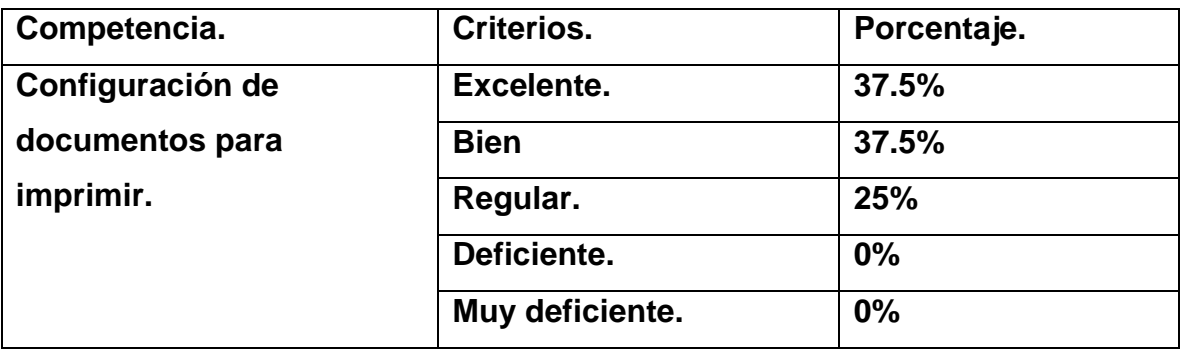

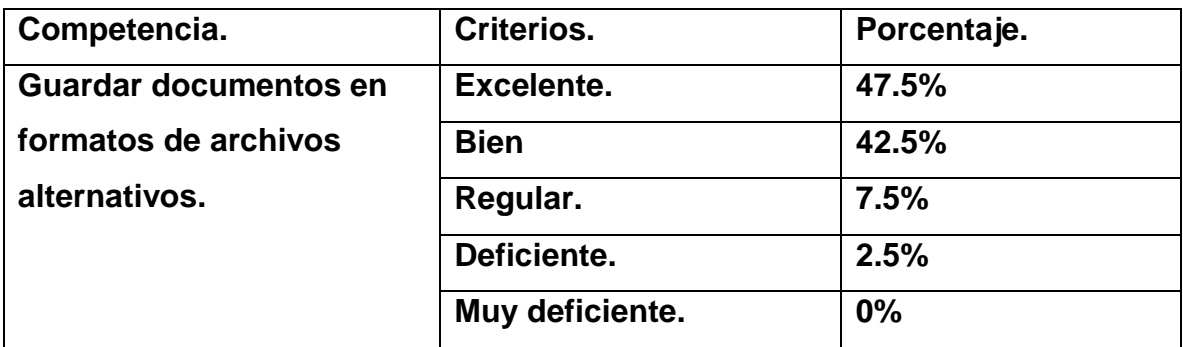

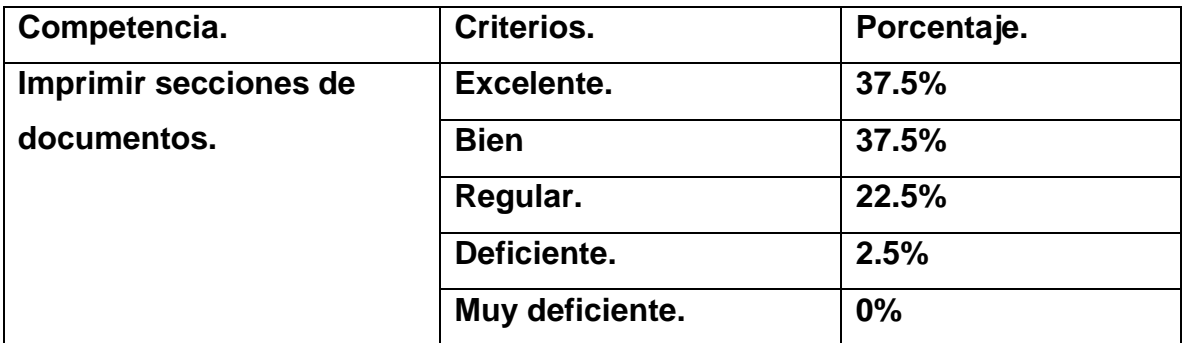

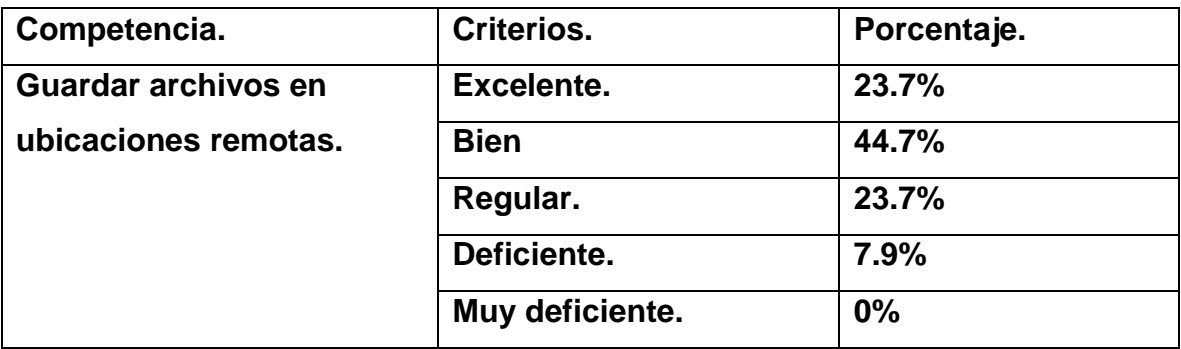

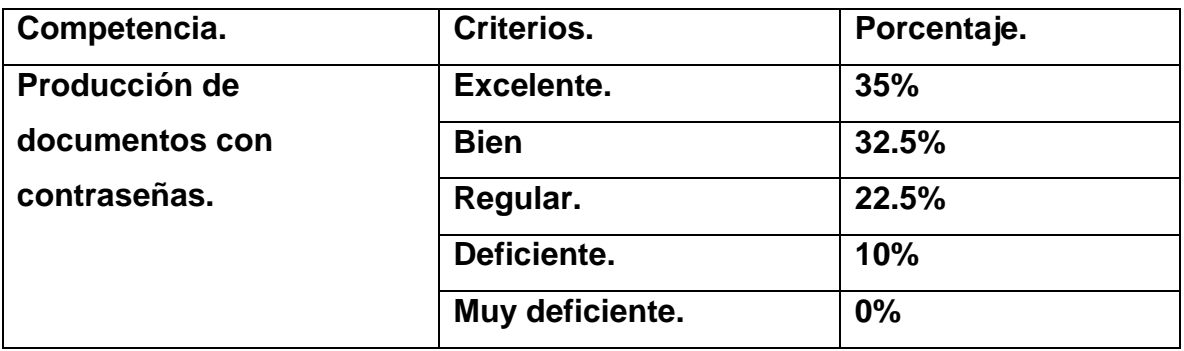

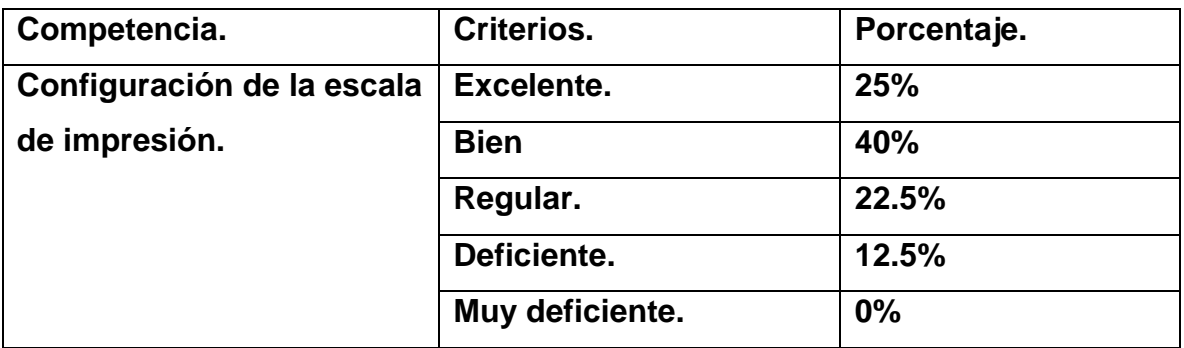

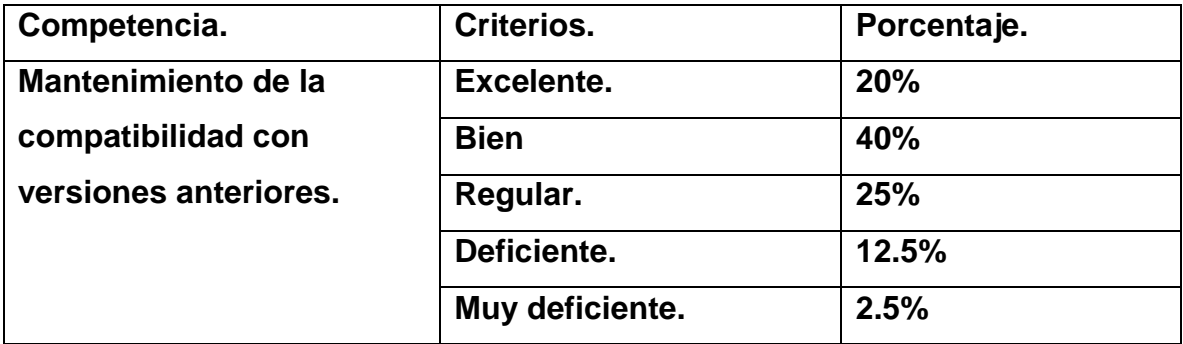

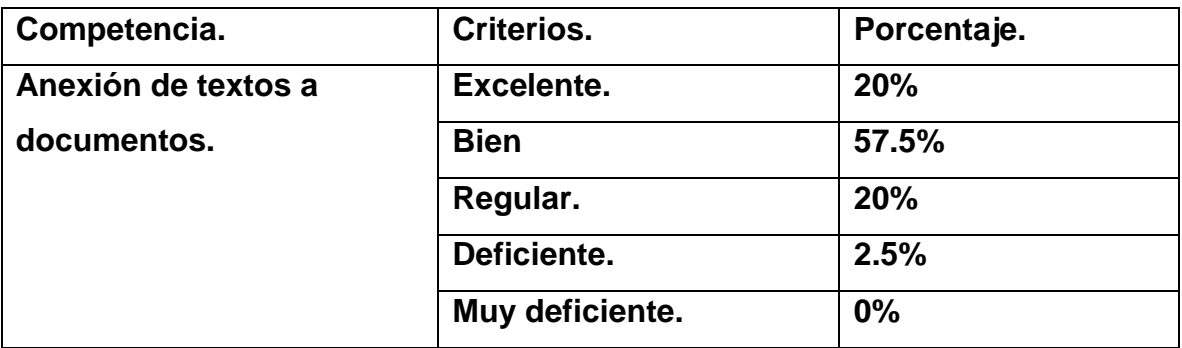

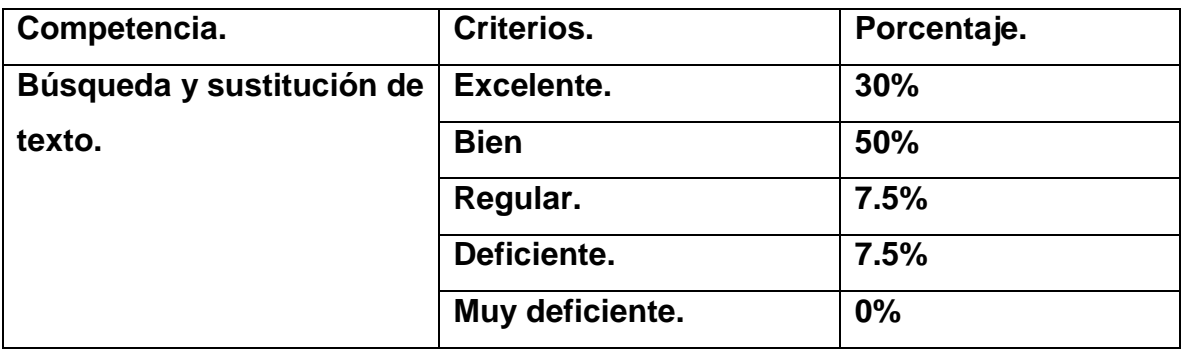

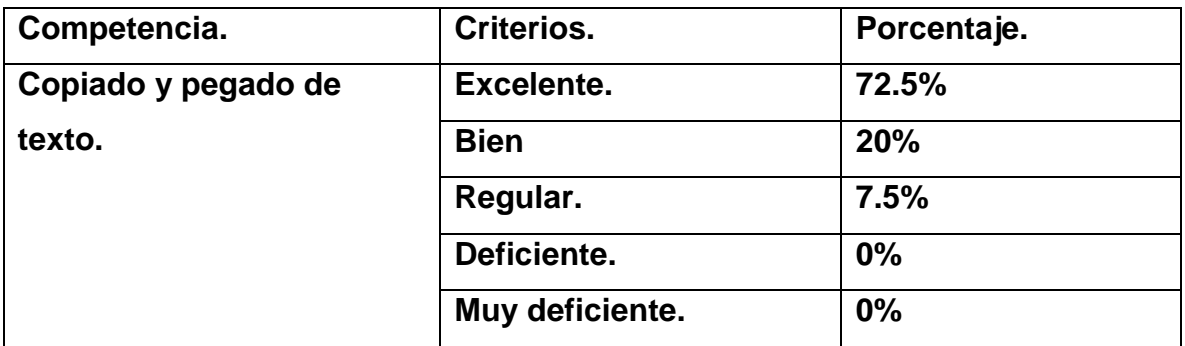

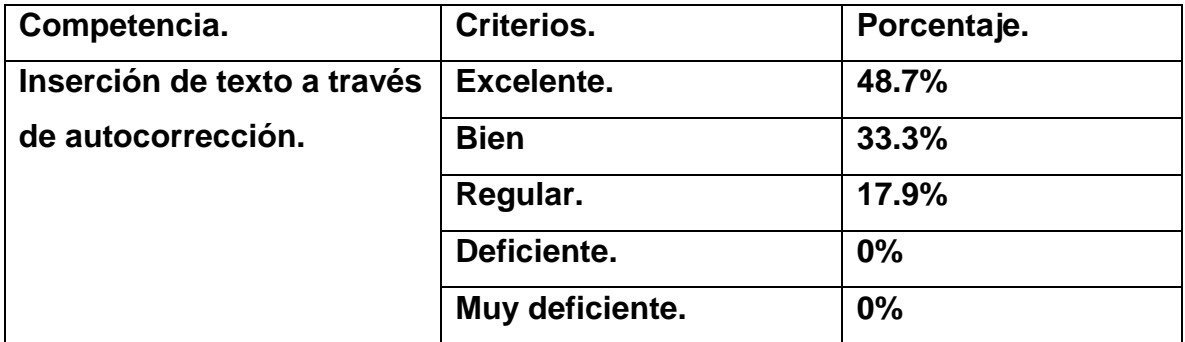

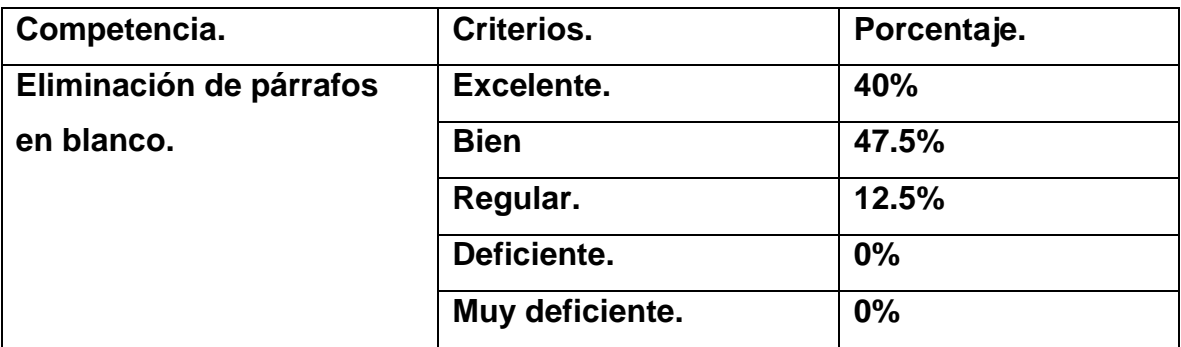

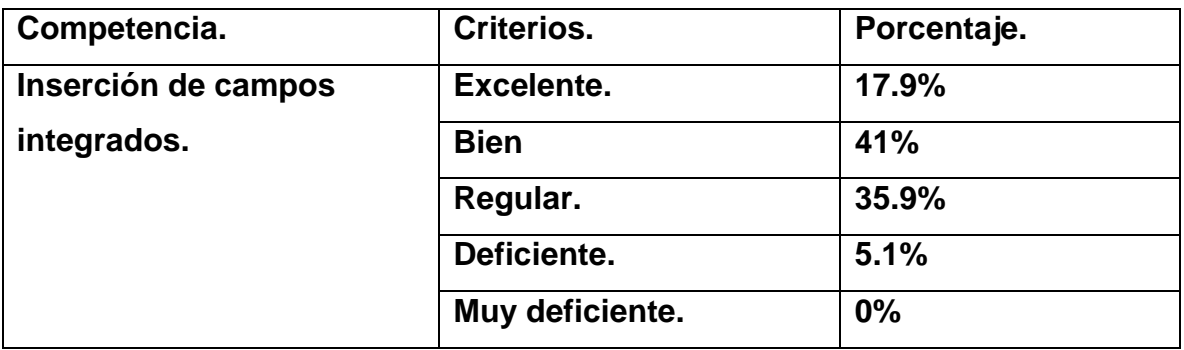

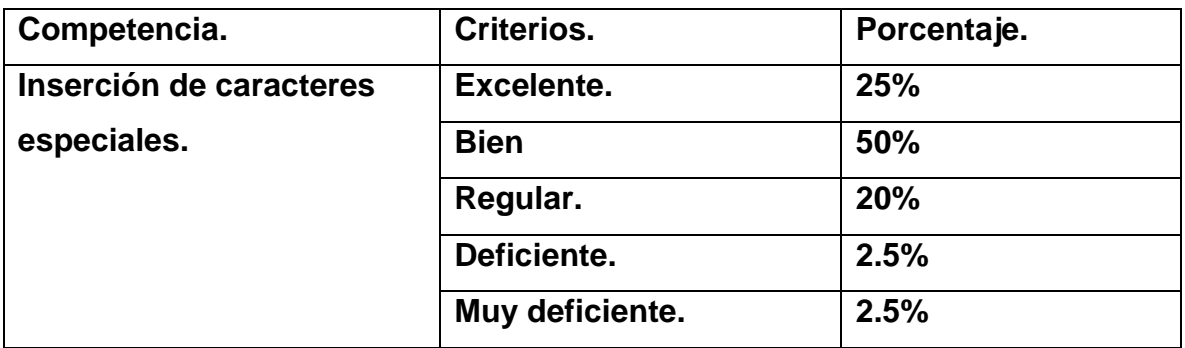

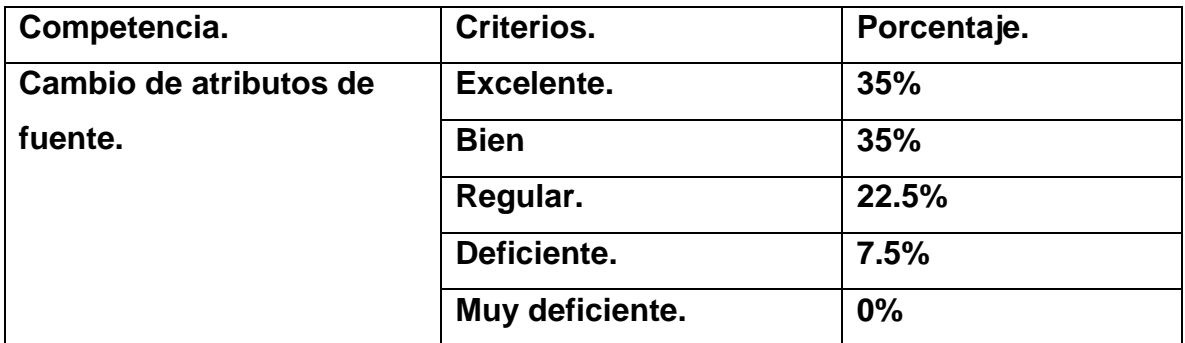

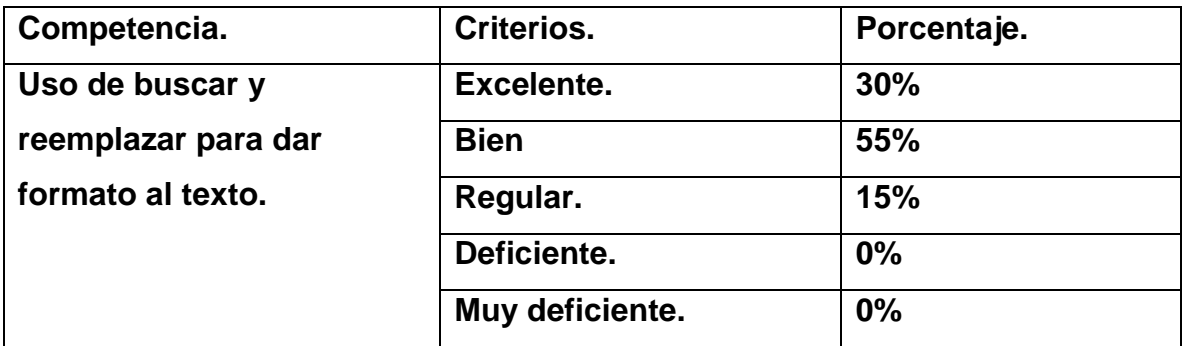

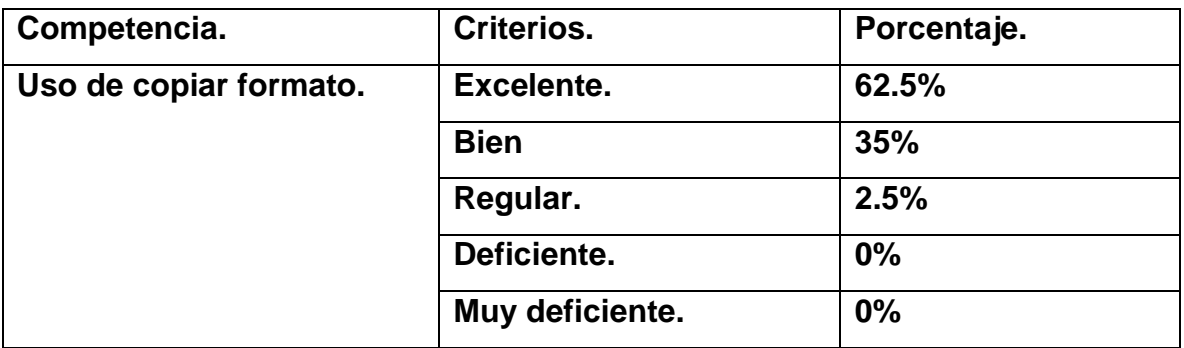

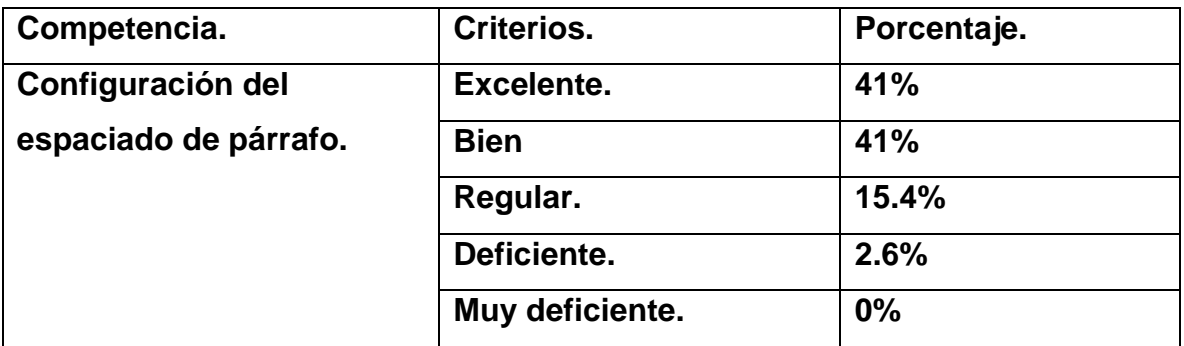

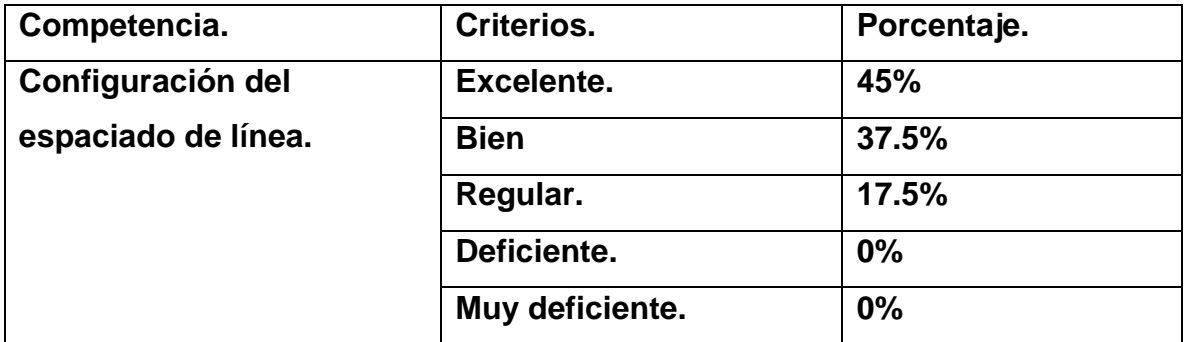

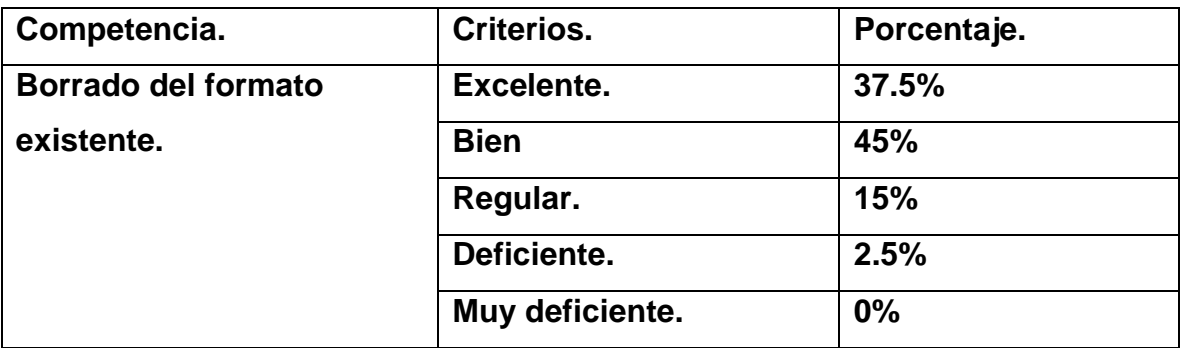

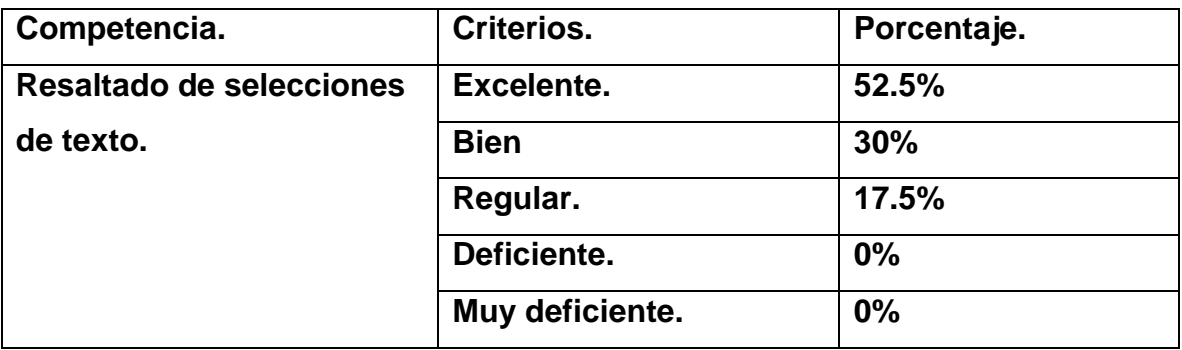

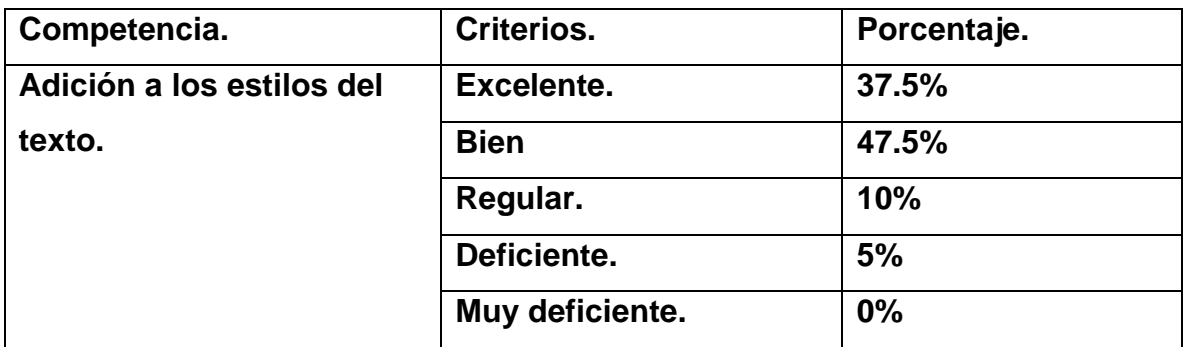

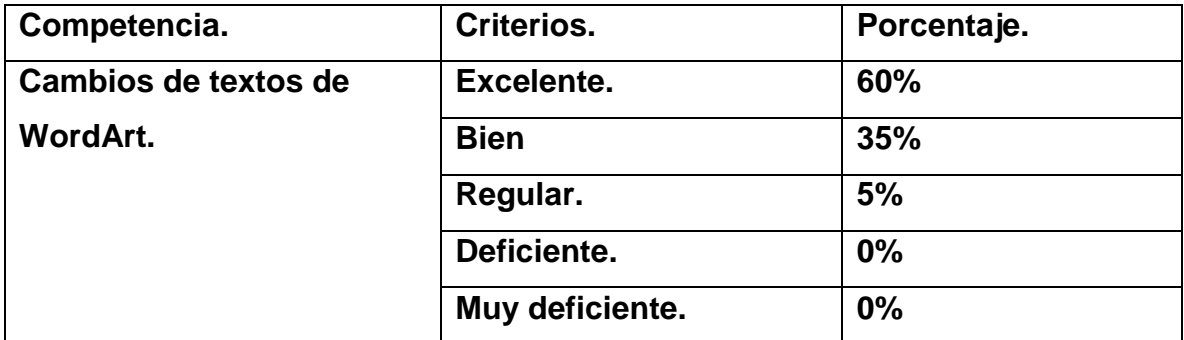

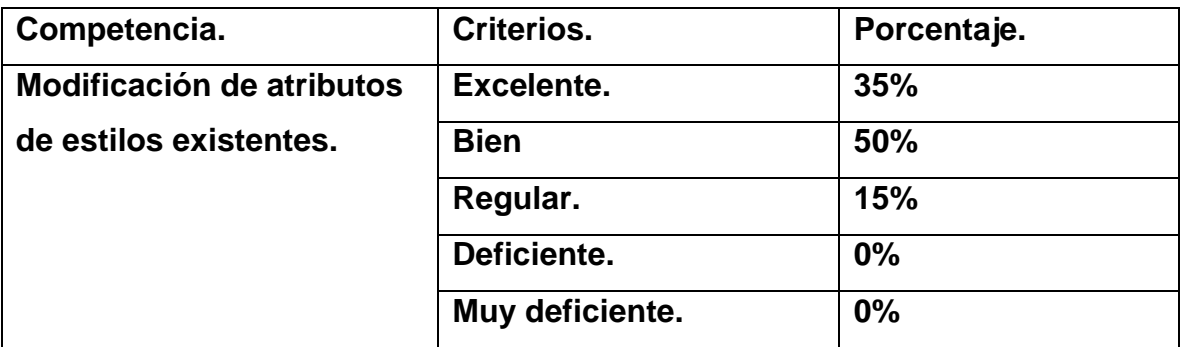

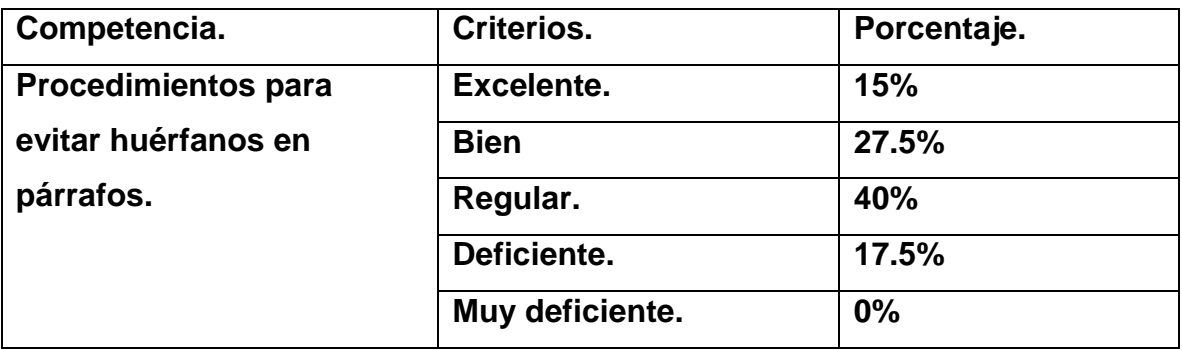

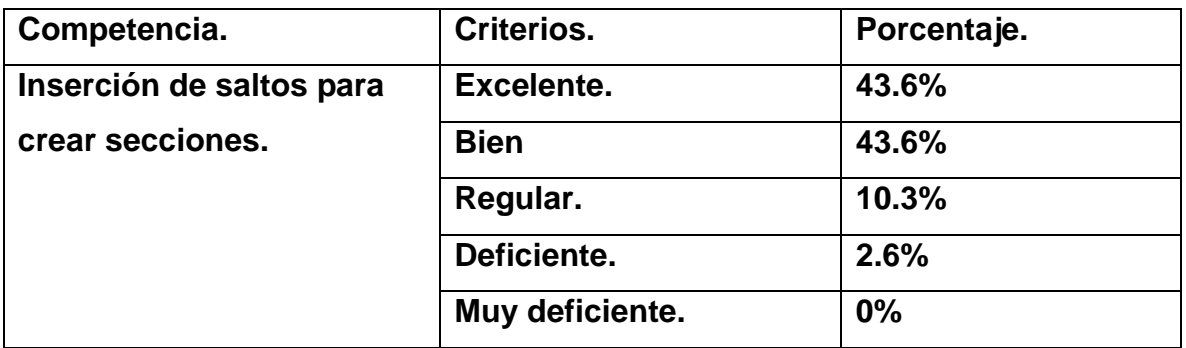

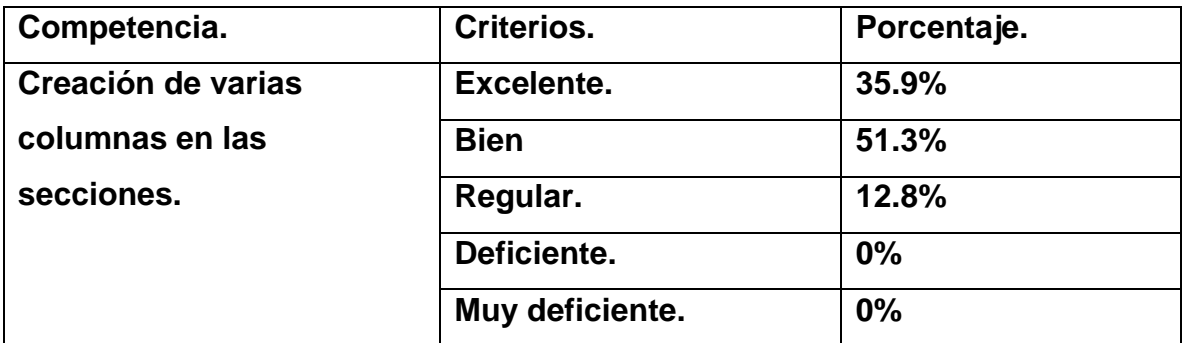

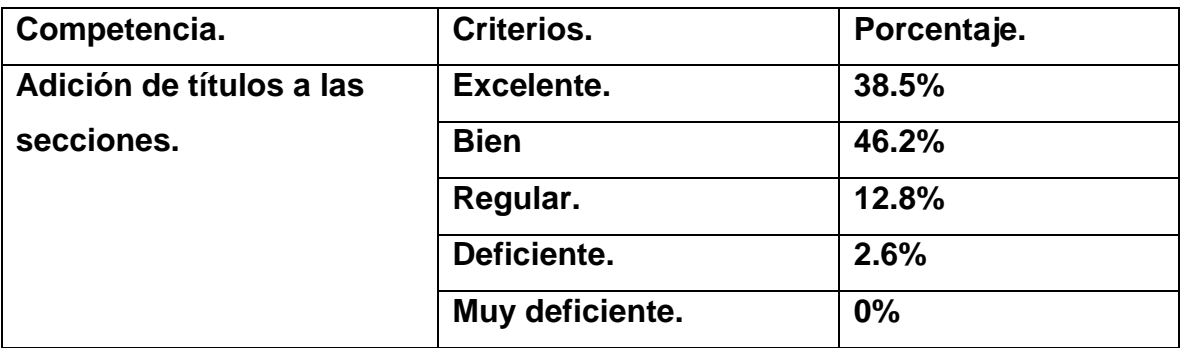

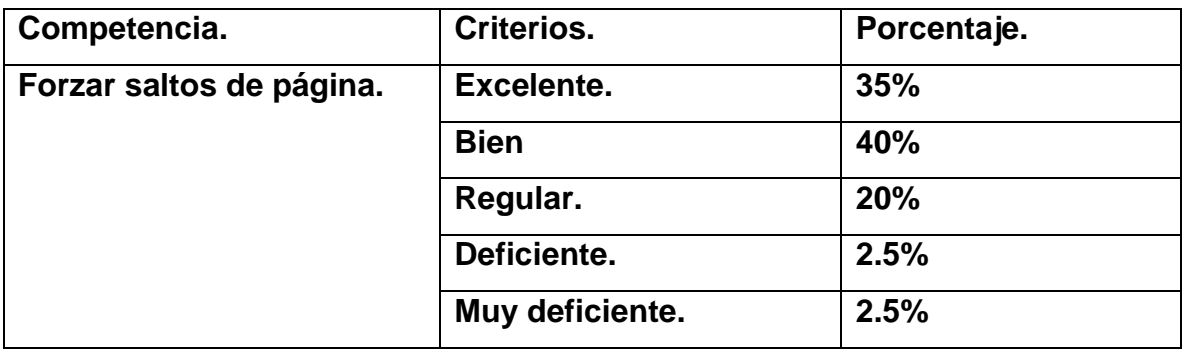

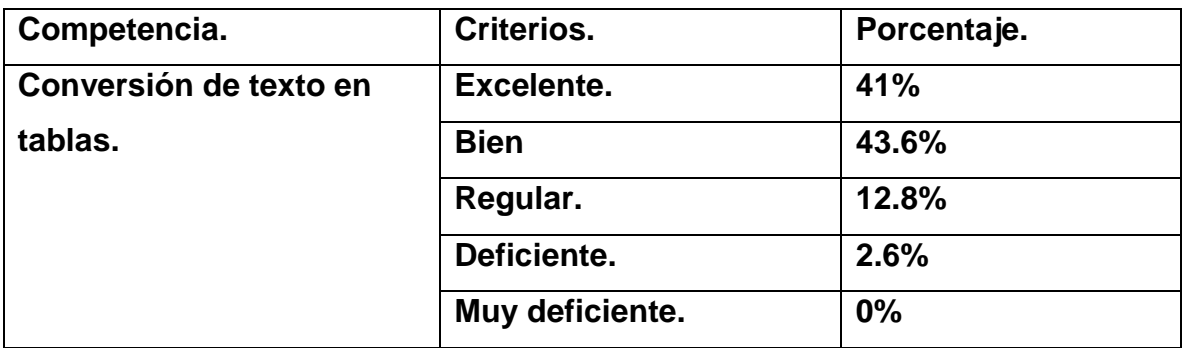

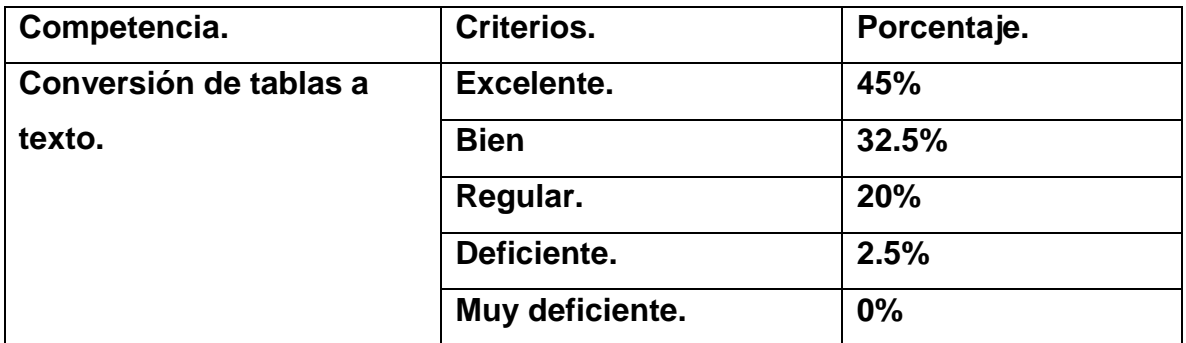

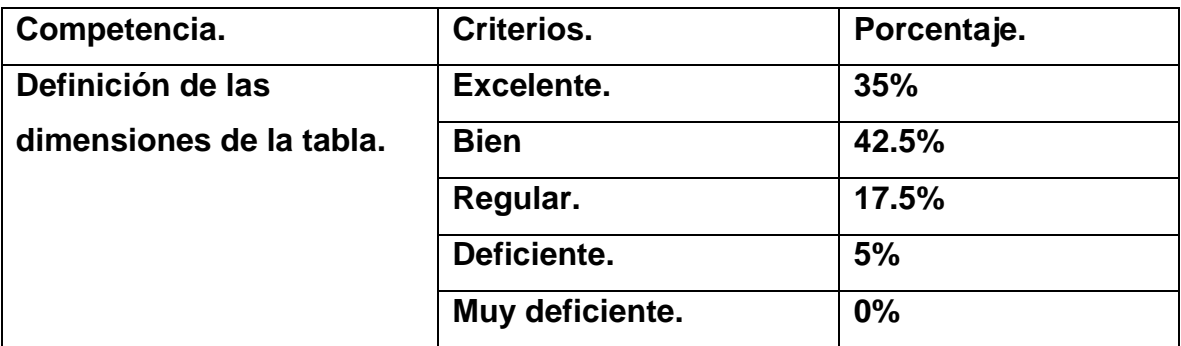

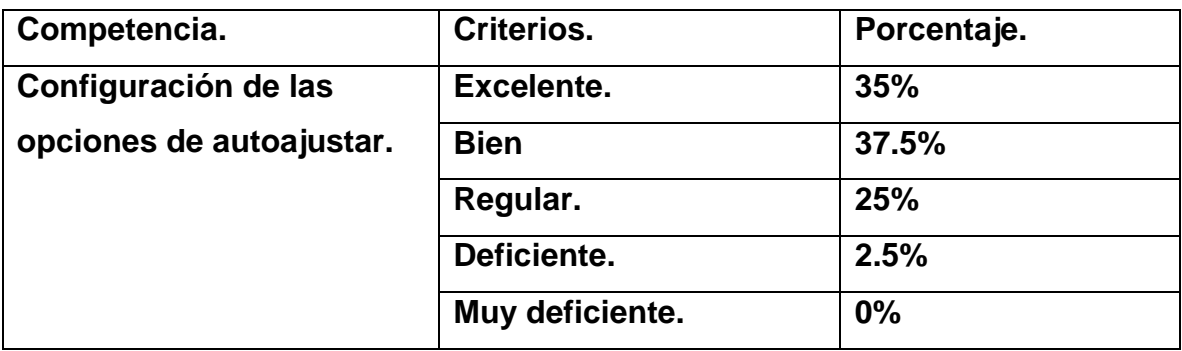

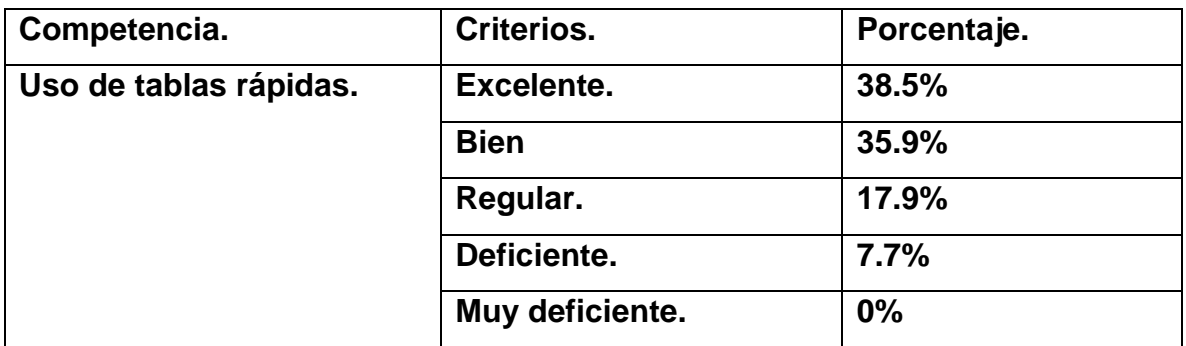

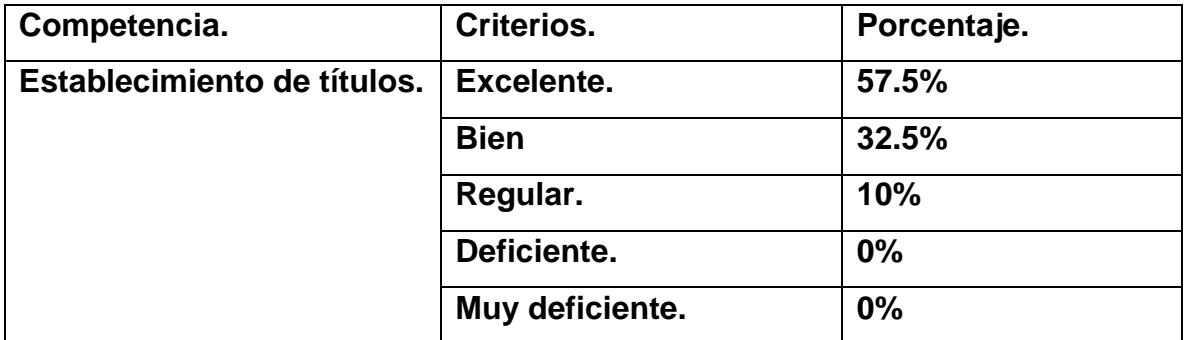

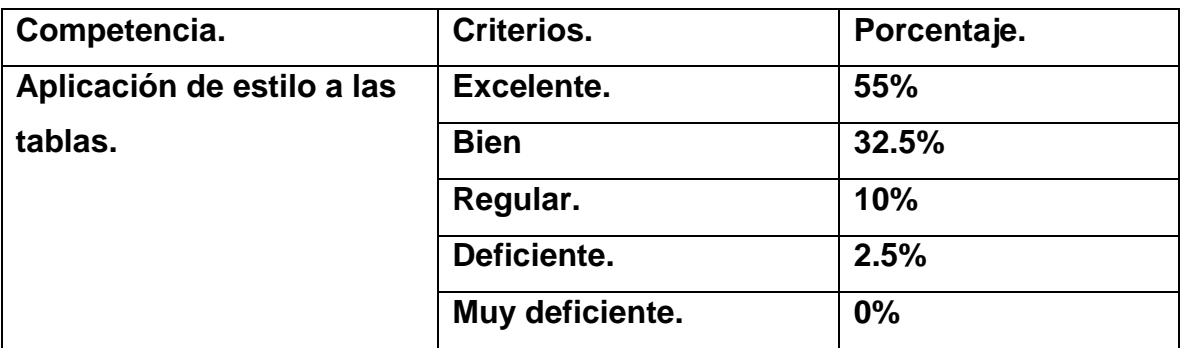

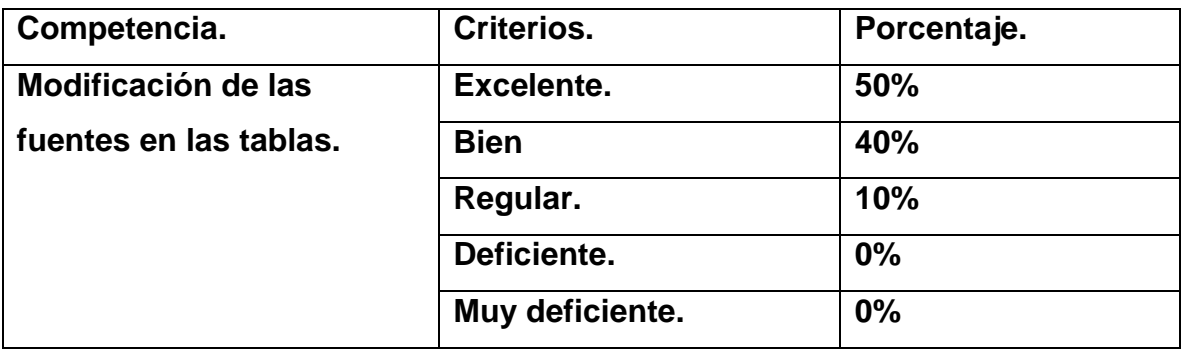

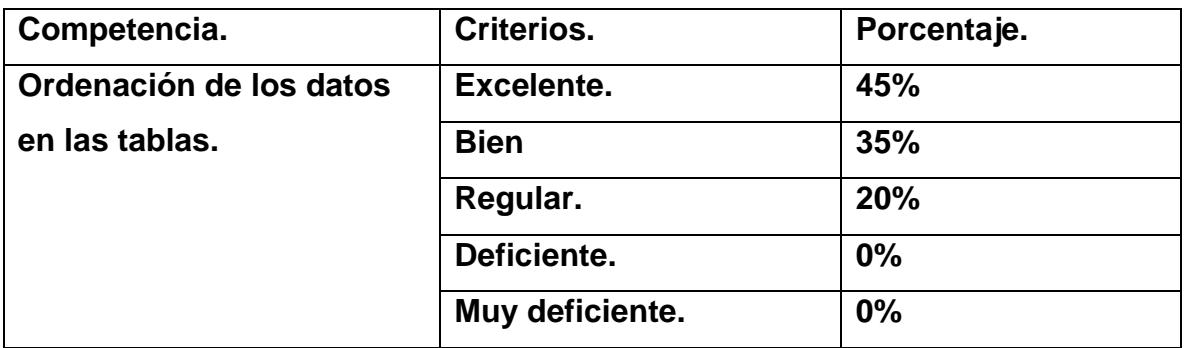

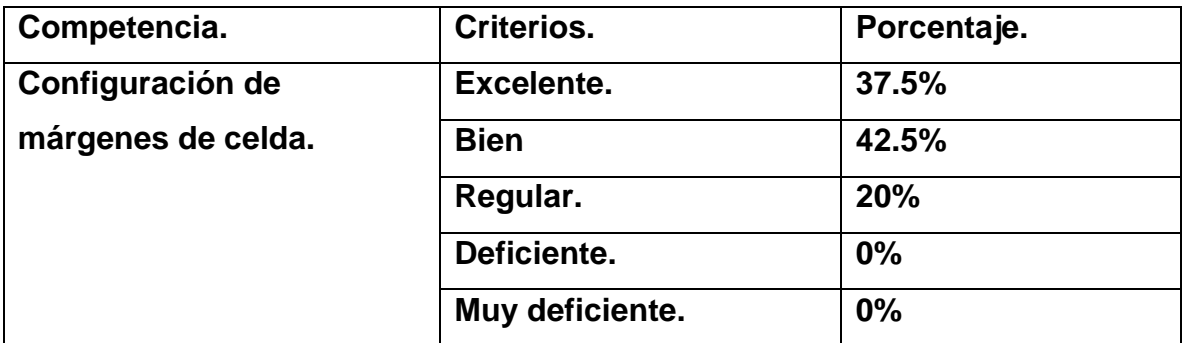

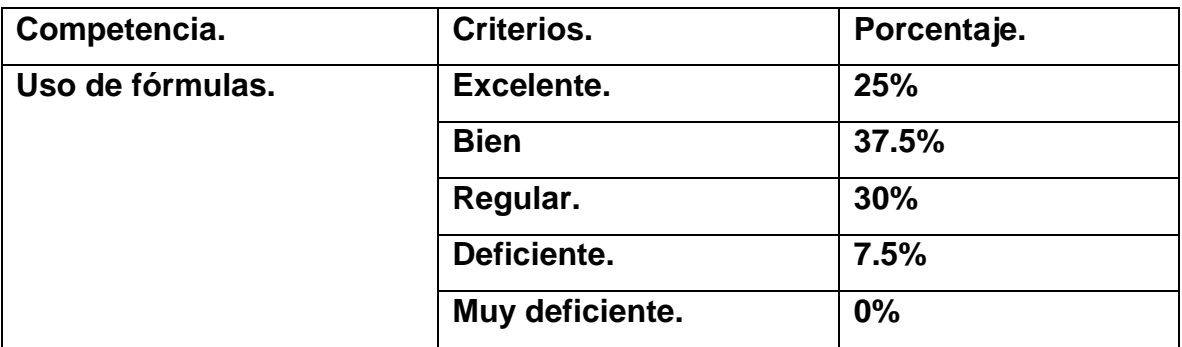

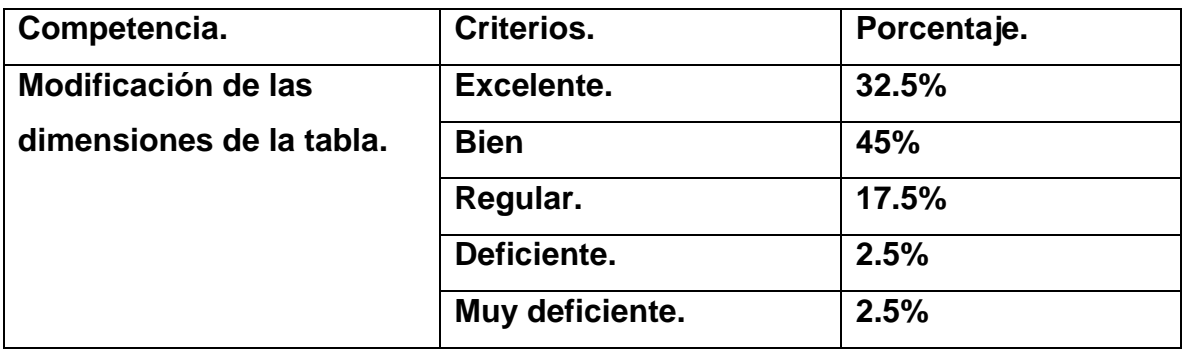

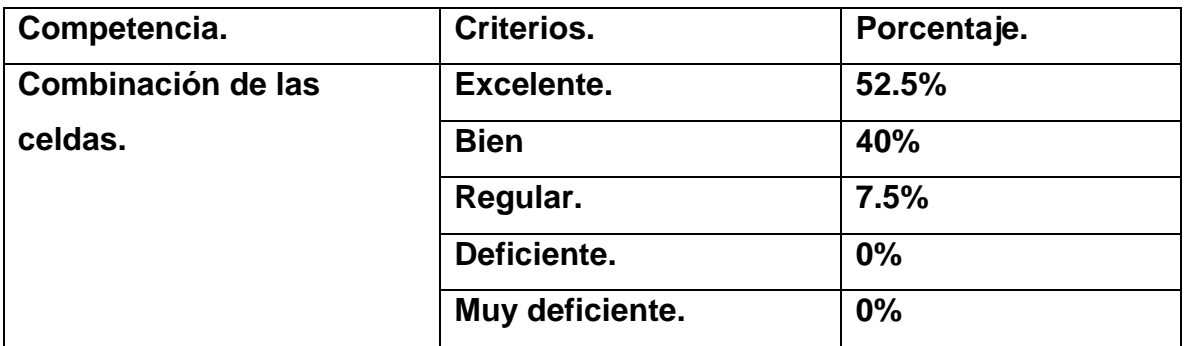

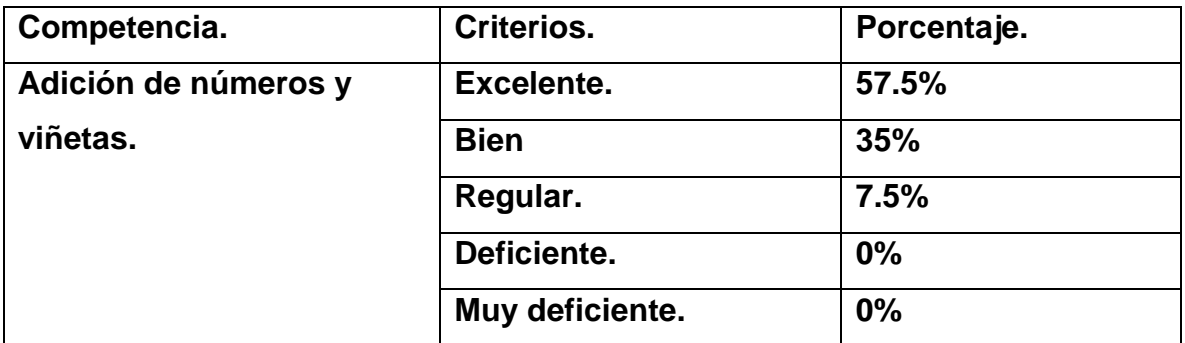

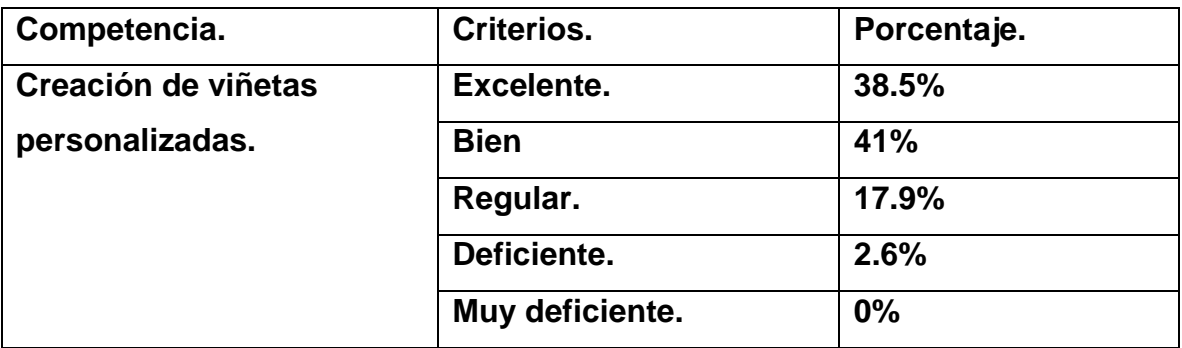

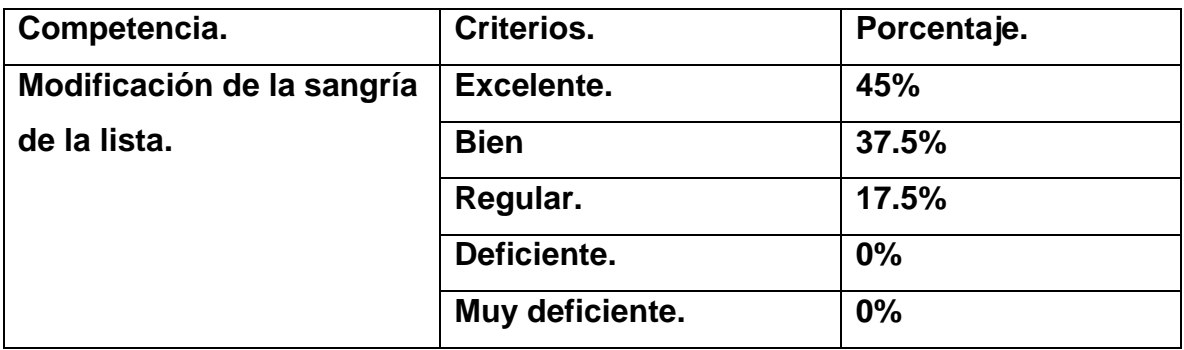

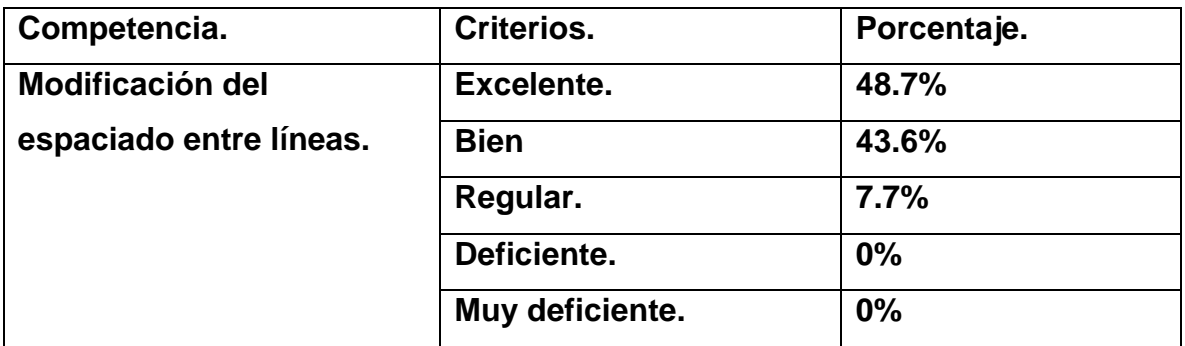

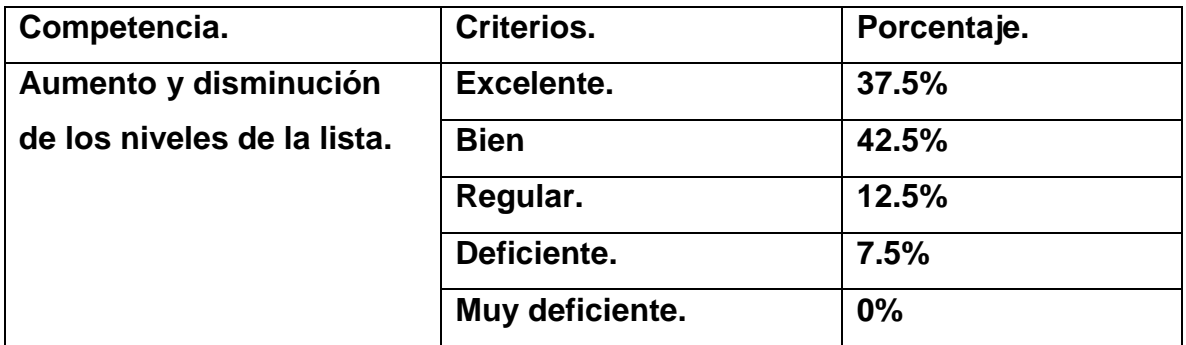

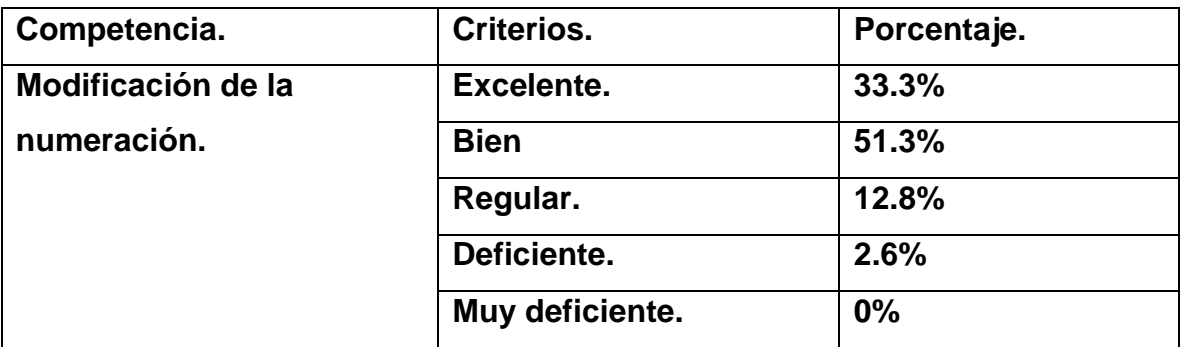

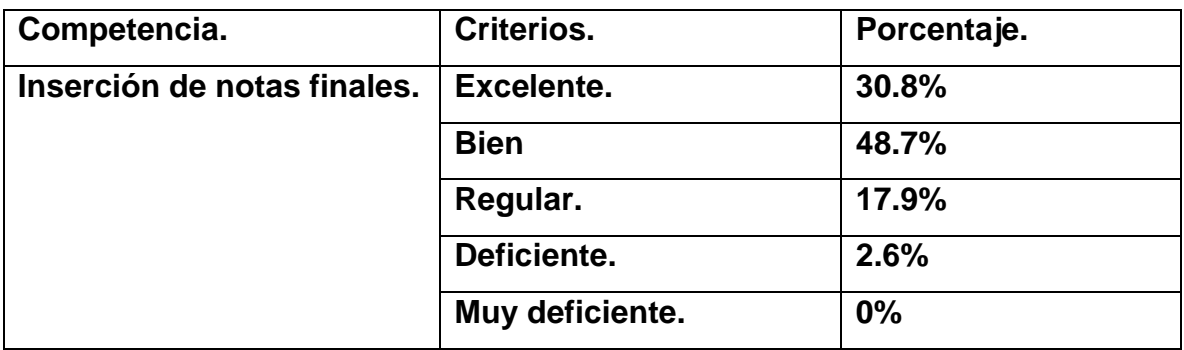

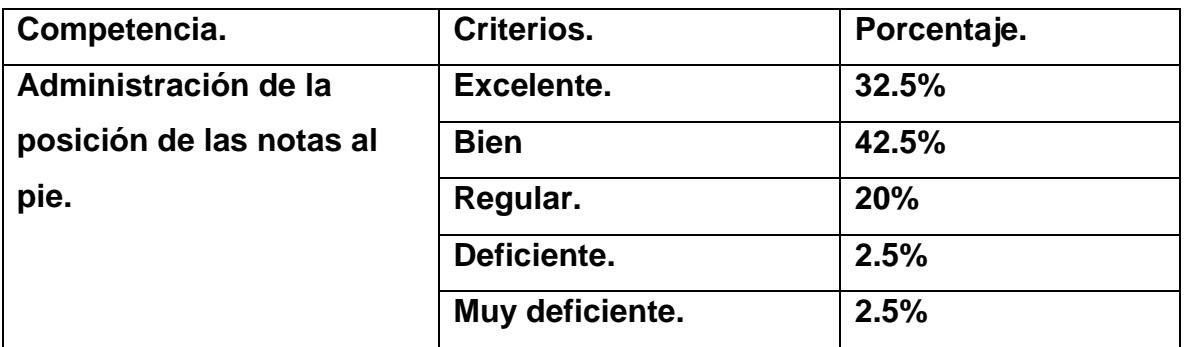

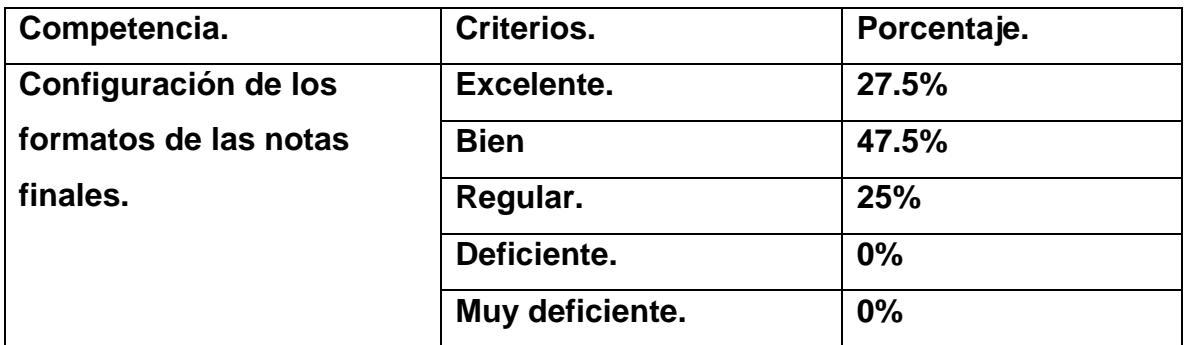

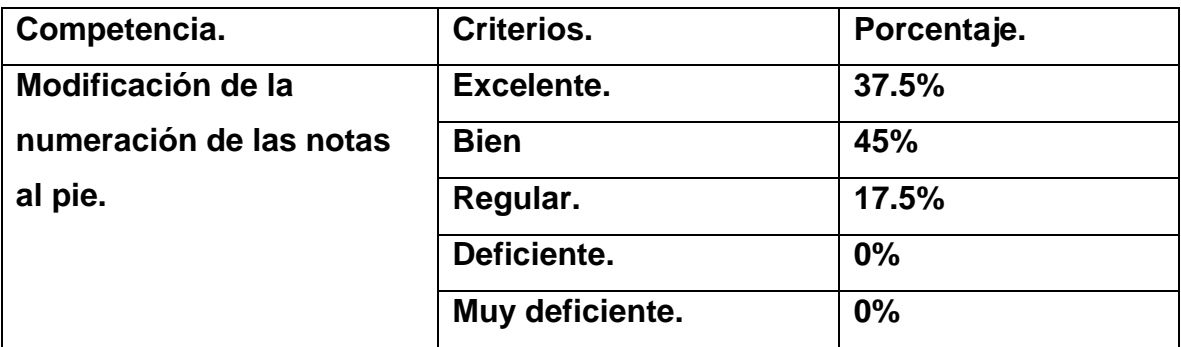

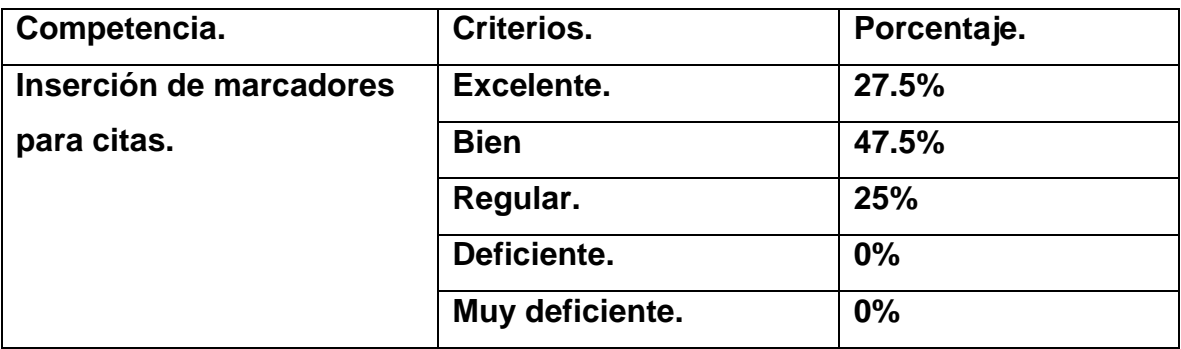

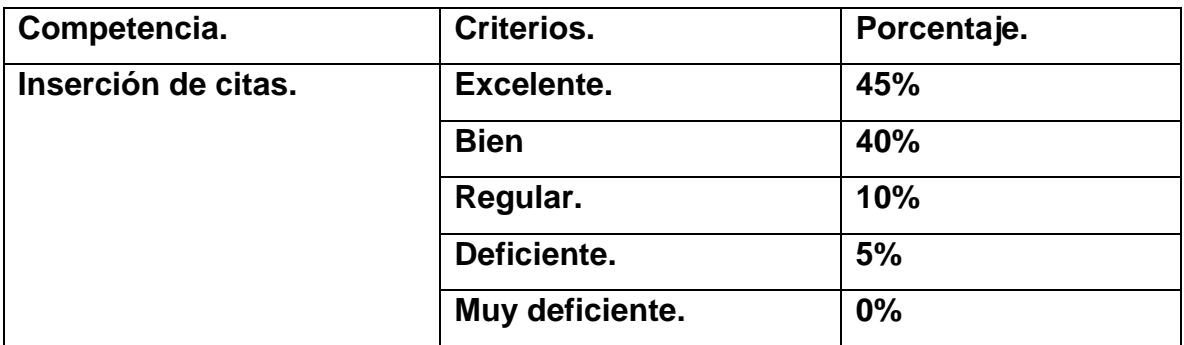

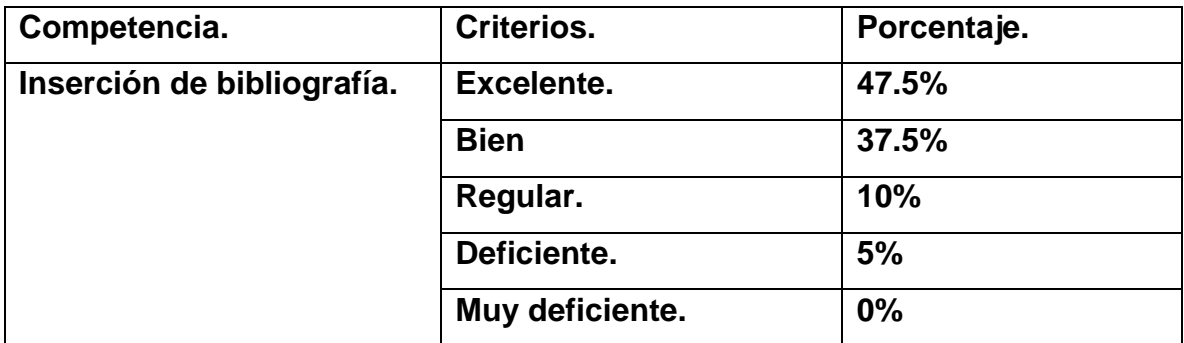

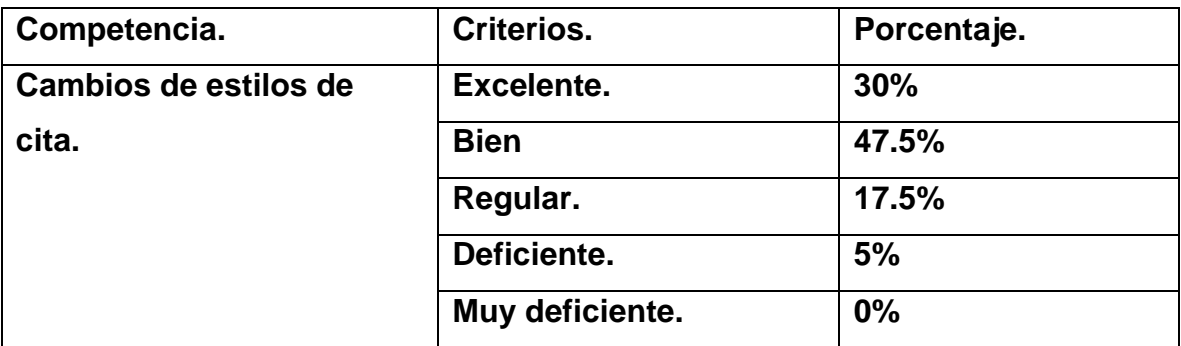

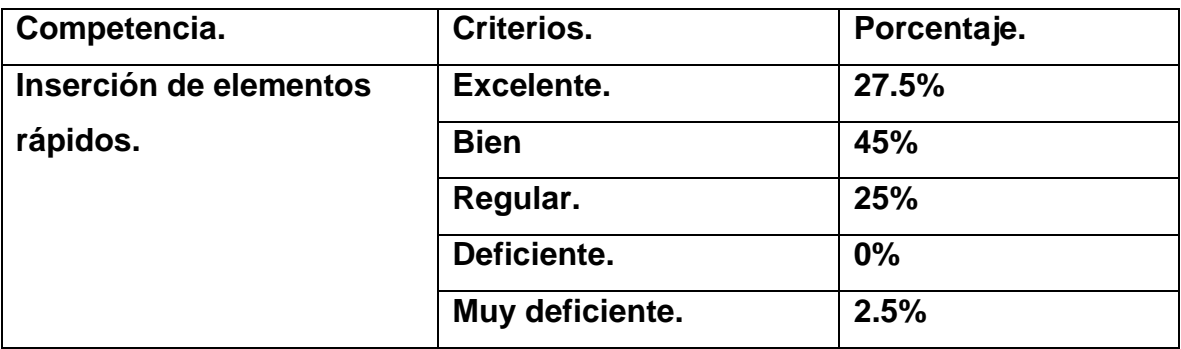

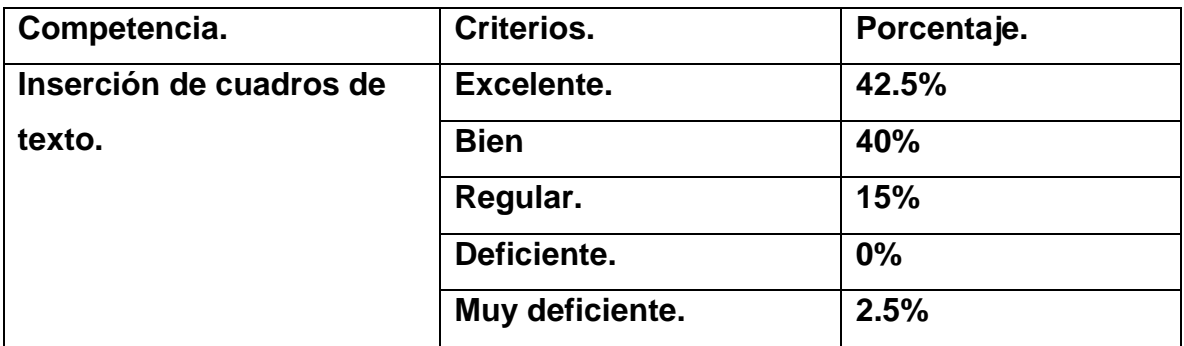

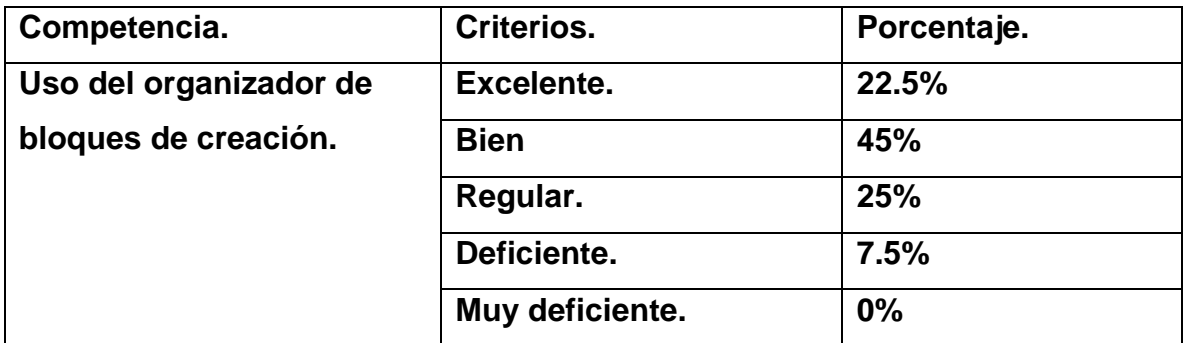

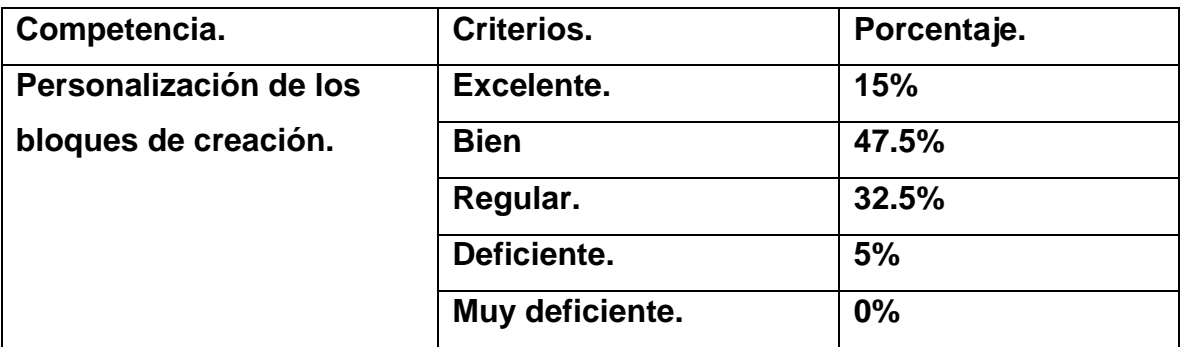

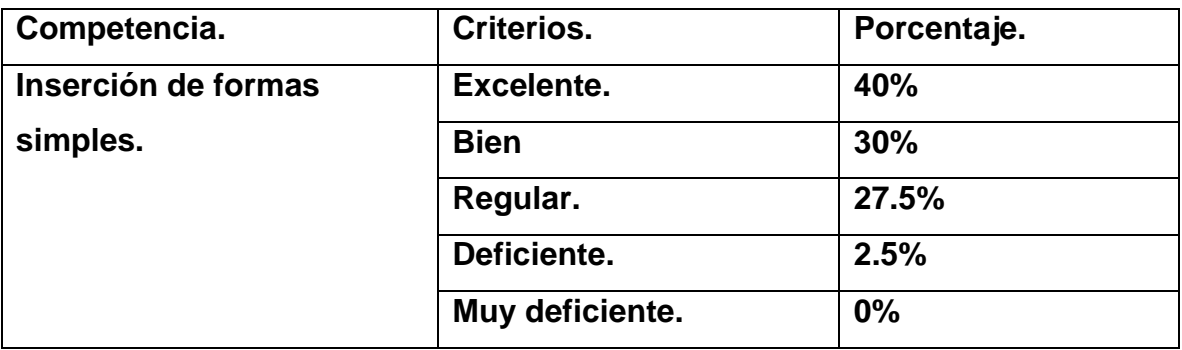

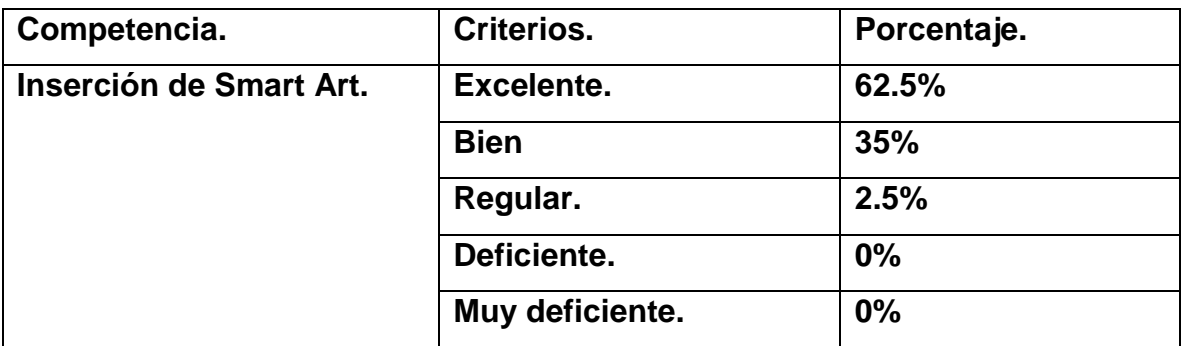

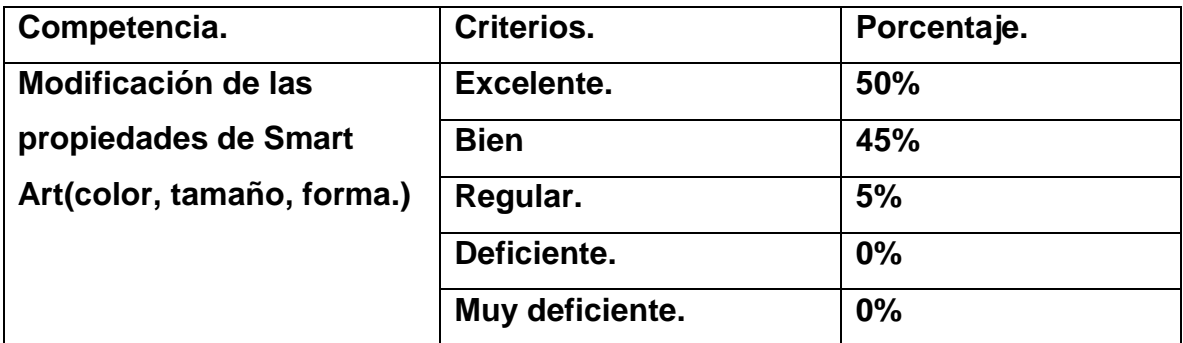

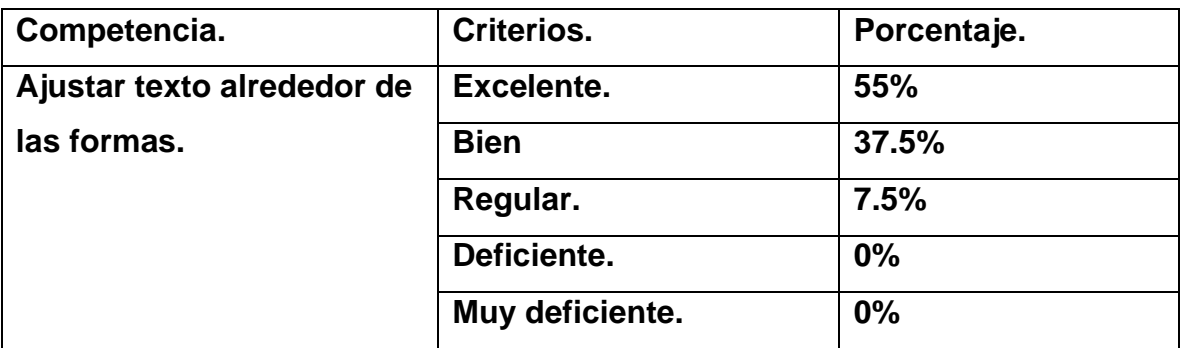

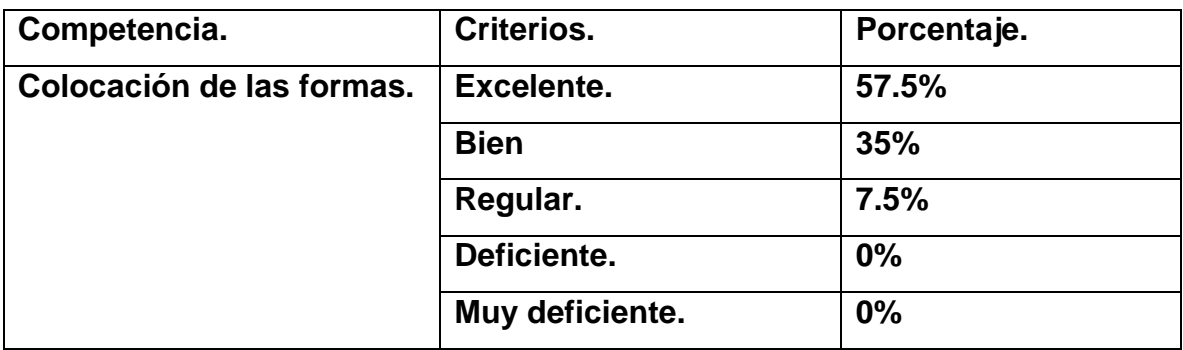

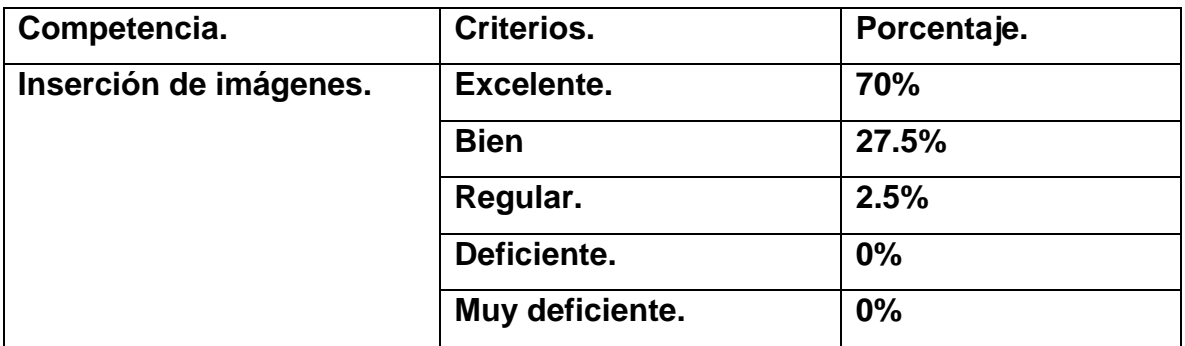

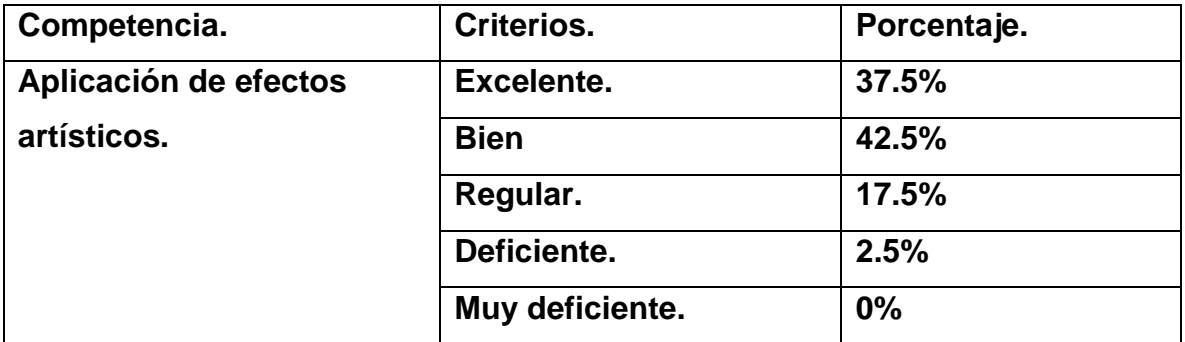

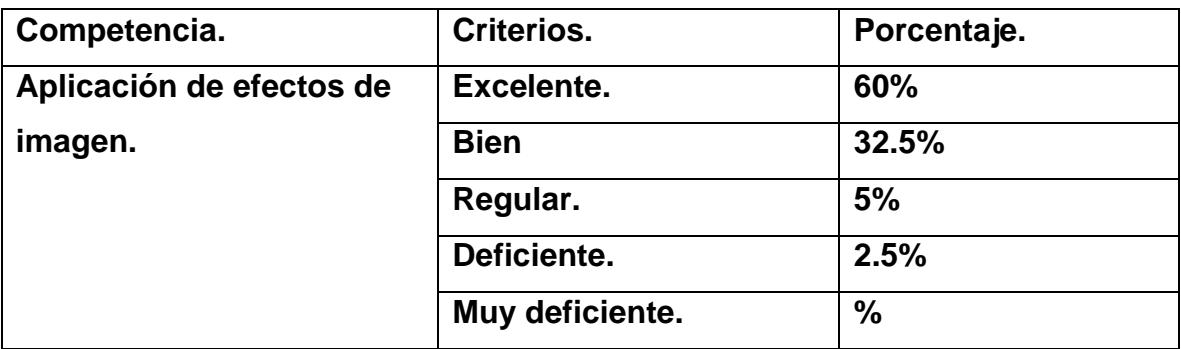

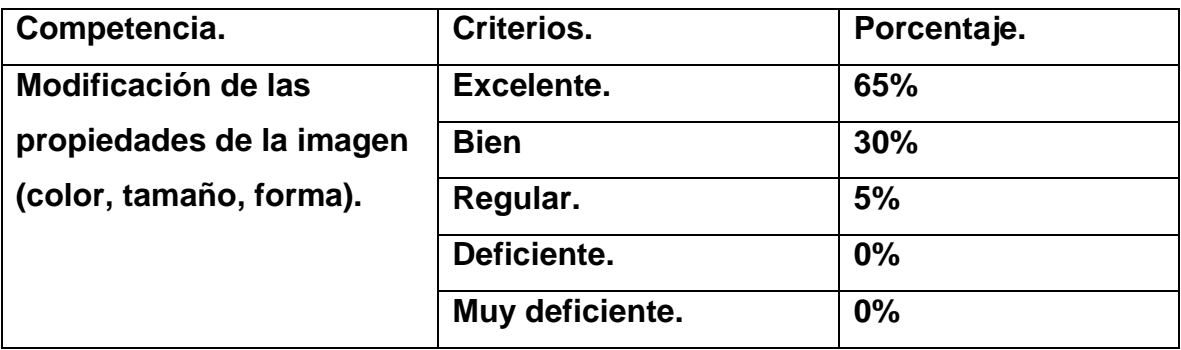

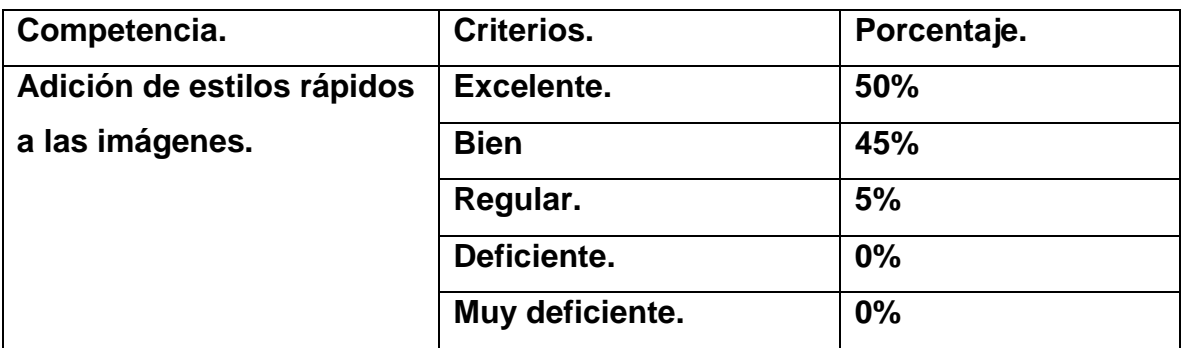

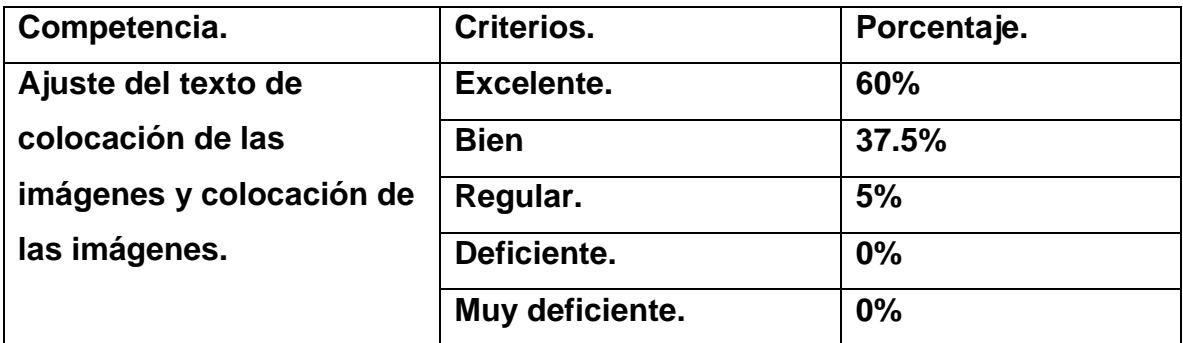

#### **13.1.2 Entrevista a especialista en Diseño Instruccional.**

### **¿Qué modelo de diseño instruccional se debe utilizar en el desarrollo del curso E-Learning para certificaciones en Microsoft office Word?**

#### *Con sus propias palabras. ¿Cómo define diseño instruccional?*

El diseño instruccional, es un proceso de construcción de bases sólidas antes de implementar nuevas propuestas Educativas. Es decir, consiste en fijar las metas claramente definidas desde el inicio del desarrollo, alcanzando una mejor organización bajo un modelo pedagógico.

#### *¿Cuántos tipos de diseños instruccionales existen?*

Existen muchos, conozco de tres que se han destacado por sus particularidades, como son: Modelo Jerold y Kemp, Modelo Dick y Carey, Modelo ADDIE

### *¿Qué criterios se toman en cuenta al momento de seleccionar un diseño instruccional?*

Esto depende de las necesidades de la Institución Educativa, ya que todo parte de esto.

Algunos criterios deberán ser:

- Que este parta de un diagnóstico previo.
- Que se fundamente en un modelo pedagógico, y en teorías claramente definidas.
- Que establezca criterios de evaluación e implementación

### *¿Qué tipo de diseño instruccional elegiría para un curso E-Learning preparatorio para certificaciones en Microsoft Word?*

Existe un estándar, que cumple con la mayoría de las fases de un Diseño Instruccional, es el MODELO ADDIE.

## *¿La plataforma en que se integra el curso es de carácter importante? ¿Por qué?*

Sí, porque la plataforma debe cumplir con ciertas particularidades, que se deberían ajustar al modelo seleccionado.

## *¿Cómo se maneja el proceso didáctico en un curso E-Learning? ¿Es diferente a los cursos presenciales?*

No debería ser diferente, un docente siempre debe planificar, tener claro los objetivos, preparar el contenido o material didáctico. Lo innovador es pensar en nuevas estrategias que permitan alcanzar los objetivos.

### *¿Qué piensa sobre los materiales de estudio integrados en un curso E-Learning?*

Estos deben ser claros e interactivos, adaptados a las nuevas circunstancias y demandas de la sociedad moderna.

### *¿Cree que realmente cumplen el objetivo al no ser un material de estudio presencial?*

Por supuesto que sí, lo que cambia es el escenario, pero la planificación no, siempre hay que organizar todo antes, partiendo del programa y de la integración de las Tic para el logro de un aprendizaje más dinámico e interactivo.

## **13.1.3 Grupo Focal con docentes del departamento de tecnología educativa. ¿Es posible crear un curso E-Learning bajo el entorno de aprendizaje Moodle preparatorio para certificaciones en Microsoft office Word?** *¿Qué piensan sobre la comunicación entre docente-estudiante mediante la plataforma Moodle?, ¿es factible? ¿Por qué?*

Sí es fiable, el problema es que los estudiantes, no tienen el hábito de establecer ese tipo de comunicación, haciendo uso de las herramientas, este permite tener la evidencia de cuando el estudiante envía mensaje, de cuento tiempo tarde para dar la respuesta, pero la mayoría de los estudiantes ahora es Messenger o WhatsApp,

entonces el hábito o la costumbre de establecer desde un principio en la clase que el medio de comunicación va hacer por medio de la plataforma.

Existe herramientas muy importantes en la plataforma Moodle para la comunicación como lo que es principalmente el mensaje, lastimosamente la culpa no es solo del estudiante también los docentes que decimos mándame al WhatsApp los trabajos, nosotros no hacemos valer la herramienta Moodle para que sean de provecho. Moodle ofrece las herramientas necesarias las cuales deben de ser explotadas por nosotros y orientar a los estudiantes a que ellos también la usen, también hay foros de consulta que son una herramienta de comunicación para que el estudiante y el docente estén comunicados.

Otro motivo por el cual es considerado que esta herramienta es muy factible, porque muchas veces en las clases presenciales los estudiantes son un poco tímido para ser preguntas, entonces escribir dentro de la plataforma es más fácil para ellos expresar y no van a sentir que son atacados por sus compañeros, si no que con mucha facilidad van a poder escribirle al docente ya sea por las herramientas de mensaje interno solo profesor y estudiantes o bien por los foros.

## *¿El registro y control de los estudiantes es eficiente mediante una plataforma virtual de aprendizaje?*

Bueno desde mi propia experiencia a veces no tanto cuando tenemos los grupos muy grandes porque comparten las máquinas y entonces para llevar un control de ver cuántas veces ingresan a la plataforma o inclusive para pasar la asistencia, quienes se conectaron porque a veces no nos da tiempo a la hora de la clase, porque no tiene computadores y no se conectan y no se guarda un registro de que ellos estuvieron trabajando y otra cosa es que a veces inclusive ellos y especialmente lo de sábado si toman en cuenta esa aspecto solo a la hora de la clase si hay tarea se conectan y hay quienes están en la clases y no se conecta para hacer uso de la plataforma, entonces no me permite ver un registro de cuanto trabajan ellos y hacen uso de la plataforma, sabatino hay quienes descargar todo lo de la semana y no se vuelven a conectar.

Con el registro y control de los estudiantes, la plataforma trae herramientas integradas que permite llevar cuantas horas pasan ellos dentro de la plataforma, pero como algunos estudiantes respecto con las características de los estudiantes en línea, es que ellos normalmente descargan los materiales y hacen las actividades off-line solo se conectan a la plataforma para poder enviarlas, entonces este registro y control no sería como muy fiable en sí.

Yo considero que no es tan malo, considero que es muy eficiente porque este tipo de comportamiento de los estudiantes puede ser una opción de estudio o puede ser un a la hora de hacer una investigación las estrategias que utilizan los estudiantes para utilizar la plataforma virtual podía ser un caso de estudio de cuáles son las estrategias que ellos utilizan para usar la plataforma, entonces la plataforma te puede decir, bueno el sábado estuvo conectado, descargaron materiales, consultaron, pero entonces ellos vienen hasta el siguiente sábado llegan y suben las tareas resueltas, podría ser un caso de estudio y te puede dar pie para hacer la investigación y también como el caso de que los estudiantes del sábado si logran conectarse y si se conectan todos los días a las 10 de la noche porque es el tiempo que el niño se durmió, que el esposo está dormido yo puedo trabajar o bien lo contrario verdad, entonces me parece que no es con deficiente. Hay una herramienta en la plataforma que se llama herramienta de Dedicación que uno puede ver el tiempo, calcular el tiempo que pasa el estudiante, un promedio dentro de la plataforma, creo que se calcula por la cantidad de clic ya sea en una actividad.

Para mi es eficiente, como dice la compañera existen herramientas que permite llevar un registro por estudiantes, no solo por estudiantes si no que, por todo el grupo, entonces pienso que es una herramienta eficiente que ayuda a tener un control, aunque no significa que el hecho de que pase conectado todo el día estén haciendo realmente las actividades, también decían las compañeras que muchos entran una vez descargan sus archivos, hacen las tareas vuelven a entrar y envían. También este ayuda cuando el estudiante se está copiando, porque está en el examen y podés ver que no hizo nada y de repente cuando estas evaluando miraste que tiene 100, entonces te quedas como que, vas al registro y verificas que el examen fue enviado desde fuera desde otra ip, hasta podés verificar el ciber desde lo envió, entonces si es eficiente.

## *¿Qué tipos de ahorro (transporte, materiales didácticos, alimentación) se producen al hacer uso de una plataforma de aprendizaje virtual?*

Bueno yo diría que más como ahorro existe un cambio dentro de la inversión o presupuesto, lo que gasto para transportarme o sacar fotocopia o estar aquí en la universidad y alimentarme entonces, ahora tengo que invertir en un equipo, o tengo que invertir en tener conexión a internet, entonces lo que hay es como hacer un reajuste y entonces lo que ocupaba para esto, si tiene mayores beneficios porque de la universidad no me puedo ir tan noche porque implica mayor gasto porque me tengo que ir en taxi, pero puedo trabajar en mi casa todo el día, la noche la madrugada , el fin de semana, puedo tener más cerca mi familia entonces podríamos verle mayores ventajas, pero decir que en va a disminuir los gastos sería muy ambicioso. La realidad que ahora estamos viviendo es que salen a comprar una computadora, o tienen que contratar servicios de internet, todo el fin de semana contratar un paquete de datos para trabajar, ose que lo que cambio fue en que gastaban no los beneficios.

También en cuanto a los materiales didácticos ya no van a tener que estar imprimiendo porque todo lo tienen de forma digital ahí se ahorrarían.

Claro, pero invertirían más en un buen ancho de banda para poder trabajar bien desde la casa, entonces los costó son más elevados y una cuota mensual, yo creo que lo único que les garantiza aquí es la seguridad personal como dice la profesora no irse noche de acá como ir se tarde de aquí, entonces los muchachos se exponen a que les pase algo, seria ahorro d trasporte, ahorro de tiempo, seguridad.

#### *¿La plataforma Moodle es de fácil uso al momento de personalizar a sus necesidades Educativas?*

En general es de fácil uso o al menos nosotros ya lo sentimos así por tantos años que hemos trabajado, pero regresando así el cassette, pues el inicio no fue tan difícil porque somos informáticos y porque tan bien los elementos que traen son fácil como un asistente que nos pide que queremos configurar, con respecto a personalizar nuestras necesidades Educativas si habría que analizar bien esto porque dependiendo del curso que estemos trabajando se necesita las particularidades en cuanto al contenido a las actividades de aprendizaje que yo necesito plasmar para poder desarrollar el contenido, entonces hasta el momentos nosotros no hemos llegado a poder personalizar que sea externas o lo básico que trae la plataforma, algunos juegos que hemos venido integrando según las necesidades que tenemos y algunas herramientas externas pero no creo que sea tan fácil para hacer la parte de personalizar de acuerdo a la necesidad, porque no es lo mismo que de la clase de programación ya que tiene una característica particular a que trabaje la de redes a que trabaje la de educación en línea que son distintas situaciones.

Se tienen que integrar siempre herramientas externas dependiendo de los objetivos que tenga plasmado cada asignatura.

Va de acuerdo a la naturaleza de cada asignatura.

#### *¿Existen limitaciones en cantidad al momento de elaborar cursos en la plataforma Moodle?*

Yo pienso que uno puede poner muchos pero es que la metodologías no es lo correcto tampoco, de nada nos sirve poner un montón de materiales si los estudiantes tampoco les va a dar el tiempo para verlos, ósea tenemos que pensar también en que el estudiante no solo lleva una asignatura leva varias y tampoco va a venir un profesor a sofocar a los muchachos con un montón de materiales si el estudiante no va a poder cumplirte, entonces si podes poner materiales como si deseas expandir más, pero no somos parte de la formación, lo básico de la formación es que tiene que priorizar según el tiempo del estudiante metodológicamente verdad.

Así que limitaciones en cuanto a la cantidad de la plataforma no hay va a depender de la planificación, pero nosotros no tenemos ninguna limitación.

### *¿Considera las herramientas de la plataforma Moodle eficientes para el éxito de los cursos E-learning, o agregaría otra herramienta más?*

Bueno desde mi experiencia con la maestría y con los cursos que he trabajo en Informática Educativa en línea si se requiere como le decía en la pregunta numero 4 según a las características, necesidades o planificación que se haga para integrar elementos por ejemplo nosotros hemos integrado además de los juegos, hemos integrados herramientas de la web 2.0 para que se puede incorporar como un elemento del Moodle para trabajar actividades como por ejemplo los colaborativas un poco más de dinámica como por ejemplo organizadores lógicos para elaborar un mapa mental que dependiendo de las necesidades hay muchas herramientas de la web 2.0 que hemos venido incorporando.

#### *¿Qué estrategia de evaluación utiliza al ser un grupo impar?*

Bueno desde mi experiencia cuando todos envían en tiempo y forma los trabajos que esa es la mayor dificultad de la herramienta taller que la primera etapa que es él envío por parte de los estudiantes si no se cumple en tiempo y forma atrasamos el proceso para avanzar a la segunda etapa que es la asignación para que hagan la evaluación, si se cumple desde un principio puede ser 7 grupos pero si los 7 grupos envían en tiempo y forma al momento de pasar a la etapa de asignación el sistema tiene la opción de asignación aleatoria, entonces el no importa si son pares e impares, que es lo que define el éxito de la herramienta taller que se cumplan en tiempo y forma cada una de las etapas, si yo tengo todas las tareas automáticamente yo le digo que las haga aleatorio y él no toma en cuenta si es par o impar porque para él es igual.

También lo puedes hacer manual siempre y cuando tenga todos los trabajos, cual va hacer el problema que si algunos de los trabajos no está cuando esta persona se haga la selección no la podre emparejar con nadie, pero si están todos, aunque este impar nosotros bien podemos intercambiar el uno con el otro y no se va a repetir, pero el éxito de eso la entrega en tiempo y forma, porque de lo contrario siempre tenga algún inconveniente su desarrollo. Así que la mejor estrategia es no pasar a la siguiente etapa hasta que ya entreguen todos.

#### **13.1.4 Grupo focal con docentes del departamento de tecnología educativa.**

## **¿Qué parámetros se deben tener en cuenta para elaborar los materiales didácticos del curso E-Learning para fomentar el aprendizaje significativo?** *¿Qué tipo de recursos didácticos externos hace de más uso en los cursos E-Learning? ¿Por qué?*

Bueno yo lo que más he utilizados son los organizadores lógicos para la elaboración de mapas mentales o líneas de tiempo que son muy efectivos porque además permite integrar elementos multimedia y el trabajo en grupo que pueden ir construyendo, no es solo una persona que trabaje si no que se puede compartir quizás entre todos construir algo y otra que también para trabajar en lo que es las herramientas grupales son las herramientas del Google drive para que puedan compartir y que entre ellos puedan construir entre todos.

La elaboración de videos y compartirlos en YouTube es otra forma que tiene, la información en la nube también cuando ellos te mandan los enlace ya que tal vez en la plataforma no podés subir la tarea que es muy pesado entonces bien lo suben a la nube y te mandan el enlace por medio de él, entonces es una gran herramienta para nosotros la utilización de ellos.

Yo tengo una sugerencia ahorita con los cursos de los profesores que dan clases en línea pasa algo con la wiki, wiki colaborativa que hacen este uno puede ver registro de quien entro y que cosas modificaron a los estudiantes como por ejemplo si entra otro estudiante y solamente ingresa a ver entonces queda como que solo el hizo un cambio, pero la verdad que solo entro entonces a diferencia de esta herramienta de la plataforma, las herramientas del drive, por ejemplo, Google docs. Yo se los he recomendado a los profesores y ya lo hemos trabajado para ser trabajos finales en clases como lengua que al final se entregan ensayos, entonces ellos han trabajo en grupo y ahí se mira como ellos han avanzado y la retroalimentación que está dejando al docente, entonces yo creo que esta herramienta externa de la plataforma si ayudan bastante que es al desarrollo de las actividades.

Otra cosa que se estaba pasando en alto es que en las maestrías son los paquetes LMS que podés generar con hotpotatos, excelearning que se pueden incorporar en el Moodle y pueden ser parte de la evaluación también lo hemos utilizados como por ejemplo hacer un sistemáticos, pero no utilizando el cuestionario que viene por defecto en el aula virtual, si no que hotpotatos que bien lo puede asignar a una calificación también nosotros lo hemos trabajado.

Por ejemplo: Videos tutoriales, manuales, guías didácticas, documentación.

### *¿Qué parámetros cree son esenciales tomar en cuenta al momento de desarrollar los recursos didácticos digitales externos?*

Yo diría la característica de cada estudiante, por ejemplo, hay estudiantes que a lo mejor se toman el tiempo de leer, pero hay estudiantes que no son tan visuales que les gusta más escuchar entonces habría que evaluar qué tipo de características tienen los estudiantes para así desarrollar diferentes materiales unos pueden ser de lectura otros de audio o videos conferencias porque hay diferentes formas que comprenden los estudiantes.

También hay que ver la dificultad que tiene para ver los materiales según la conexión por eso uno tiene que hablar con ellos para saber qué tipo de máquinas tienen en casa, cual es la velocidad de internet que contratan, donde van hacer sus materiales entonces para poder desarrollar los materiales de esa manera, porque si están en una comunidad donde el internet les llega super lento no van a poder ver un video porque ellos no podrán verlo, normalmente lo que hacemos es poner texto o documentos pero igual hay estudiantes que no miran bien que tienen problema de sus ojos entonces ya ha tocado que uno tiene que cambiar la estrategia con ese tipo de estudiante, pero tal vez uno del grupo eso te cae tal vez de 1 a 2 semestre entonces caes con el tipo de materiales que ellos utilizan.
Porque hay estudiantes que dicen a mí me subió el archivo en 2 segundos y otros que dicen a mí me tardo media hora, se esperan realizando videos o bien la misma conexión ya que en una maquina te sale turbio o en otra te sale bien, entonces la velocidad que tengo yo no es la misma que la de la vecina y eso afecta mucho.

### **13.1.5 Entrevista a especialista en educación en línea.**

# **¿Qué criterios se deben tomar en cuenta para validar un curso E-Learning?** *Al momento de terminar el curso. ¿Qué personal debe validar el curso antes de ponerlo en función?*

Por mi parte deberían ser tanto los docentes, como los estudiantes.

## *En su experiencia como educador E-Learning ¿Cuáles son los criterios que se deben tomar en cuenta al momento de validar un curso?*

- Programa de estudio definido, según necesidades.
- Estrategias innovadoras de enseñanza y aprendizaje
- Plan de evaluación claramente definido
- Basado en un diseño Instruccional

# *Cómo encargada de esta área ¿cree usted innovador la elaboración de un curso E-Learning para certificaciones de Microsoft para estudiantes de tercero a quinto año?*

Si considero que es innovador, lo único que hay que plantear muy bien los objetivos, porque a como les digo nosotros aquí en el departamento tenemos como objetivo que los estudiantes desarrollen las habilidades en el programa y que ellos puedan trabajarlos, pero Microsoft tiene objetivos muy específicos, entonces tendríamos que determinar si se va a trabajar a nivel de Microsoft, porque Microsoft contiene una gran cantidad de ejercicios.

#### **13.2 Procedimiento del Análisis.**

- **13.2.1 Procedimiento de análisis de resultados para la encuesta a los estudiantes de tercero a quinto año de la carrera Informática Educativa.**
- La herramienta que se utilizó para extraer los resultados de la encuesta a los estudiantes es el formulario de Drive.
- Fue un total de 39 estudiantes los que participaron en la encuesta: 16 de tercer año.

12 de cuarto año.

15 de quinto año.

• Se juntaron todos los resultados para obtenerlos por porcentajes, por ejemplo:

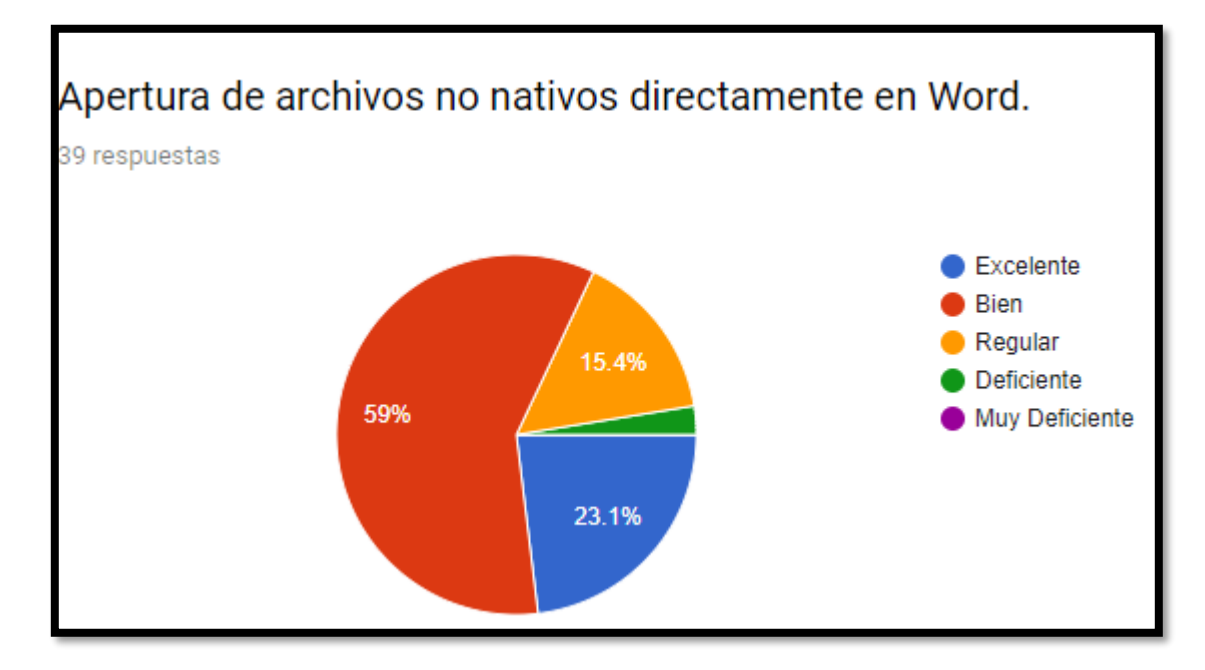

## **13.2.2 Procedimiento de análisis de resultados para el grupo focal con los docentes del Departamento de Tecnología Educativa.**

- Se extrajeron todos los resultados de las preguntas del grupo focal grabados en dos teléfonos móviles.
- Para consolidar se hizo un análisis explicando si se había obtenido las respuestas que se deseaban.

• Luego se hizo un proceso de triangulación para contrastar si las respuestas del grupo focal tenían sentido con el marco teórico y el análisis realizado.

## **13.2.3 Procedimiento de análisis para la entrevista con el docente especialista en educación en línea.**

- La entrevista fue realizada por correo electrónico, puesto que era una temporada de vacaciones en la universidad.
- De igual manera que el grupo focal, se realizó un análisis escrito explicando si se había obtenido los datos deseados con las respuestas en la entrevista.
- Igualmente se hizo un proceso de triangulación para contrastar los resultados de la entrevista con el marco teórico.

## **13.2.4 Procedimiento de análisis de la entrevista para el docente encargado del área de Informática básica y ofimática avanzada.**

- La entrevista fue realizada a la docente encargada del área de Microsoft en el Departamento de Tecnología Educativa.
- También se realizó un análisis escrito, explicando si se había obtenido los resultados que se deseaban.
- Luego se realizó un proceso de triangulación para contrastar si había comunión junto con el marco teórico.

### **13.3 Análisis.**

Luego de terminar el proceso de recolección de datos en donde los partícipes fueron los estudiantes y docentes del Departamento de Tecnología Educativa, se llevó a cabo el proceso de análisis de cada instrumento.

Es importante recalcar que cada uno de los instrumentos fueron desarrollados tomando como base los indicadores de cada uno de los objetivos que se plantearon al principio de la investigación, cada uno de los instrumentos de recolección de datos responde hasta a dos objetivos para que la información obtenida sea más sólida. También se consolidó el proceso de triangulación donde se compara las informaciones de las variables.

El proceso de análisis de resultados se describe por cada una de las preguntas de investigación de la siguiente manera:

# **13.3.1 ¿Cuál es el nivel de los estudiantes de tercero a quinto año del turno regular del Departamento de Tecnología Educativa en cuanto al uso del programa ofimático Word?**

La herramienta drive nos ayudó a medir los porcentajes de los estudiantes de tercero a quinto año de la carrera de Informática Educativa en el uso del programa ofimático Word, según los resultados obtenidos por cada competencia en los estudiantes, es importante recalcar los aspectos importantes obtenidos en la investigación:

- Las certificaciones en Microsoft office Word tienen una gama de ejercicios para prepararse antes del examen, en total son 109 contenidos que el estudiante debe manejar correctamente ante el examen de certificación.
- Los estudiantes tienen más dificultades en las competencias que no se ven en el aprendizaje de la clase de Informática básica, que las que se ven en la misma.
- Es muy importante que el estudiante tenga conocimientos básicos del programa, por eso se tiene siempre presente que el curso sea para estudiantes de tercero a quinto año, porque en esta etapa ya han recibido las clases que se encargan de brindarles conocimientos sobre el programa.
- El curso debe ser completamente equitativo en lo que se refiere en las competencias, aunque el estudiante ya comprenda perfectamente algunos contenidos, el curso los muestra en los recursos y actividades para refrescar los conocimientos del estudiante.
- Los recursos y actividades deben abarcar todas las competencias para que el estudiante se sienta cien por ciento preparado al momento de realizar el examen de certificación.

## **13.3.2 ¿Qué modelo de diseño instruccional se debe utilizar en el desarrollo del curso E-Learning para certificaciones en Microsoft office Word?**

La entrevista realizada a la docente especialista en educación E-Learning, abrió puertas a nuevos conocimientos sobre los cursos E-Learning y al mismo tiempo nos mencionó tres importantes acápites que se deben tomar en cuenta al momento de seleccionar el modelo de diseño instruccional en donde se construirá el curso:

- 1. Que este tenga como punto de partida un diagnóstico previo.
- 2. Que esté basado en un modelo pedagógico y teorías claramente definidas.
- 3. Que establezca criterios de evaluación e implementación.

En base a lo anterior se propuso elegir un diseño instruccional para el curso E-Learning preparatorio para certificaciones en Microsoft Word obteniendo como recomendación por parte de la entrevista realizada por especialista en cursos E-Learning el modelo ADDIE puesto que es el que cumple con la mayoría de las fases de un diseño instruccional.

El diseño instruccional ADDIE tiene 5 fases que lo componen y que en esta oportunidad se pudieron aplicar en el curso:

**Análisis**: Es la fase donde inicia el uso del diseño instruccional, en esta fase, ya con una necesidad detectada sobre los estudiantes de tercero a quinto año sobre el examen de certificación de Word, se analiza valga la redundancia, ¿qué puede resolver el problema de esta necesidad?, y se da como respuesta la creación de un curso E-Learning que abarque todas las competencias que solicita Microsoft para la realización de este examen.

**Diseño**: Esta fase fue aplicada al momento de crear todos los instrumentos didácticos donde se integran las actividades, recursos y como se evaluará el procedimiento de los estudiantes en el transcurso, los materiales que se desarrollan para consolidar el curso se componen en un programa de asignatura, Diseño didáctico, Guión de instrucciones, Guías de trabajo para co-evaluación entre los estudiantes, Informe de entrega final.

115

**Desarrollo**: Esta fase del modelo ADDIE fue utilizada en el momento que ya está listo el material didáctico y las actividades, todos estos son integrados y analizados para constatar que cumplirán con el objetivo del curso.

**Implementación**: Esta es la etapa es donde se define los métodos de entrega, por

ejemplo, las guías de trabajo final, que se trabajan por cada unidad del curso y se debe entregar cada segunda semana del curso.

**Evaluación**: Al momento de crear las actividades y como definirlas si sumativa o formativa, en este caso se desarrollaron actividades formativas al momento de crear el diseño didáctico.

En conclusión, los diseños instruccionales son de vital importancia para implementar los cursos E-learning y en el caso de curso preparatorio para el examen de certificación de Microsoft Word el más recomendado es el modelo ADDIE por cumplir con las fases de un diseño instruccional.

## **13.3.3 ¿Es posible crear un curso E-Learning bajo el entorno de aprendizaje Moodle preparatorio para certificaciones en Microsoft office Word?**

Según la experiencia de los docentes que participaron en el grupo focal donde se dio la oportunidad de que ellos expresaran como ha sido trabajar con la plataforma Moodle en los cursos que imparten, es de manera factible para el curso preparatorio realizarlo bajo el entorno de aprendizaje Moodle.

Hay que tomar en cuenta algunas desventajas como investigadores y desarrolladores del curso, que es el tema de la comunicación con el estudiante, la plataforma Moodle contiene un plugin de chat donde el docente y el estudiante pueden comunicarse perfectamente, y según la experiencia de los docentes es una herramienta vital pero que muy poco se usa, puesto que hay varias plataformas preferidas tanto por el estudiante que por el docente para comunicarse, por ejemplo Facebook, entonces es de suma importancia utilizar ese plugin.

116

La plataforma Moodle tiene más ventajas que desventajas en cuanto al uso para cursos E-Learning, en este caso las herramientas de trabajo que contiene, no hay limitaciones en cuanto a la creación de cursos, y es de fácil uso para los estudiantes.

Es importante ir considerando retomar estos plugin que trae consigo la herramienta Moodle, ya que es una manera fácil y formar de contraer comunicación con el docente, y así poder expresar cualquier duda que tenga. Como recomendación es muy importante estar pendiente de los foros, chat o consulta que tenga el estudiante, ya que a veces no los responden ahí no más y es por ende que el estudiante busca las otras plataformas como Facebook, WhatsApp para establecer la comunicación con el docente.

## **13.3.4 ¿Qué parámetros se deben tener en cuenta para elaborar los materiales didácticos del curso E-Learning para fomentar el aprendizaje significativo?**

En el grupo focal realizado con los docentes del Departamento de Tecnología Educativa y expresando ellos la experiencia de todos los años que llevan trabajando con la plataforma Moodle y los recursos didácticos tantos integrados en la plataforma como los que se usan externamente, mencionaron que hay dos aspectos importantes que se deben tomar en cuenta al momento de desarrollar los recursos didácticos:

La característica del estudiante: En este caso, el docente debe aprender a conocer a sus alumnos si les gusta más leer, si les gusta los recursos audio visuales, preguntarles si tienen problemas de salud en el uso de la computadora. Etc.

Las dificultades con los recursos: más que todo económicas si el estudiante no tiene acceso a internet en su casa y tiene que descargar archivos, seria utilizar recursos sin necesidad de internet, preguntar si el estudiante máquina en su casa, que bando de ancho utiliza en su casa. Etc.

Por otro lado, para hacer más funcional un curso en Moodle es necesario expandir la capacidad de almacenamiento de la plataforma, porque no permite subir archivos

117

pesados, y es importante compartir recursos docentes/estudiantes y viceversa, ya que los recursos son una forma más atractiva de recibir una clase.

## **13.3.5 ¿Qué criterios se deben tomar en cuenta para validar un curso E-Learning?**

Los criterios principales que se deben tomar en cuenta son:

- Programa de estudio definido, según necesidades.
- Estrategias innovadoras de enseñanza y aprendizaje.
- Plan de evaluación claramente definido.
- Basado en un diseño Instruccional.

Todos estos criterios deben ser analizados para percatar si el curso realmente va a cumplir su objetivo, en este caso preparar a estudiantes para el examen de certificación de Microsoft office Word.

Una sugerencia que recibimos en una de las entrevistas es que, al momento de validar el curso, antes de que se ponga a disposición de los estudiantes, los principales que deben ejercer esta actividad son los docentes y estudiantes para después dar la aprobación si el curso cumple con el objetivo principal que es preparar a los estudiantes para el examen de certificación en Microsoft office Word.

Al haber culminado este proceso de recolección de datos y analizarlos por pregunta de investigación, se queda más claro que el desarrollo del curso E-Learning para certificación en Microsoft office Word para estudiantes de tercero a quinto año del Departamento de Tecnología Educativa en la carrera Informática Educativa es realmente factible para prepararlos de manera efectiva ante dicho examen de certificación.

El curso siempre tendrá como principal objetivo preparar a los estudiantes para el examen de certificación, se ha elaborado según las competencias que solicita el examen de certificación, tratando de abarcar en las cuatro unidades que se crearon, las 109 competencias impartidas por actividades didácticas de la plataforma Moodle como foros, cuestionarios, talleres, chats y con recursos didácticos elaborados con la herramienta H5P donde se desarrollan videos tutoriales interactivos,

presentaciones interactivas, cuestionarios tipo selección múltiple, verdadero y falso o selección única.

Se comprendió también que el modelo ADDIE como diseño instruccional, fue la selección indicada para utilizarlo en el desarrollo del curso, porque cada uno de los pasos son utilizados en el proceso, y que el principal parámetro que se toma en cuenta para el desarrollo de los recursos y actividades es la psicología del estudiante, por ende, tratamos de integrar todo tipo de recursos y actividades, tanto audiovisuales como documentos de lectura.

# **Capitulo V.**

# **14. Conclusiones.**

- El nivel de los estudiantes para el manejo del programa de Microsoft Office Word de tercero a quinto año es medio, teniendo en cuenta que se debe mejorar los contenidos que brinda el departamento para tener un alcance a la realización de el examen de certificación de Word.
- En este curso se implementó el modelo ADDIE (análisis, diseño, desarrollo, implementación y evaluación). Este modelo pedagógico y teórico está claramente definido y específico para la implementación de un curso de preparación de Microsoft Office Word puesto que todas sus fases de proceso se aplican en el desarrollo del curso.
- Según la profundidad de nuestra investigación, si es posible crear un curso E-learning en el entorno de aprendizaje Moodle para la preparación del examen de certificación en Microsoft Office Word, puesto que este entorno virtual de aprendizaje facilita todas las necesidades para el desarrollo del curso.
- En la preparación del curso se tiene claro los parámetros que influyen en la creación de los recursos y actividades de un curso, pensar en el estudiante, es decir que quiere el estudiante, si les gusta leer o trabajar de manera audiovisual y las dificultades económicas, tomar en cuenta si cuentan con dispositivos e internet para descargar los recursos.
- Tomando en cuenta las recomendaciones de los docentes en la investigación realizada los criterios que se deben valorar son el Programa de estudio definido, según necesidades.
	- $\checkmark$  Estrategias innovadoras de enseñanza y aprendizaje.
	- $\checkmark$  Plan de evaluación claramente definido.
	- ✓ Basado en un diseño Instruccional.

# **15. Recomendaciones.**

- Se recomienda actualizar el curso según las actualizaciones de Microsoft office Word y las competencias que este incluya.
- Se recomienda que el curso se tomar como Modelo para desarrollar otros cursos para certificaciones de programas como PowerPoint, Excel y Acces.
- Se recomienda ampliar los participantes del curso, incentivar a participar a estudiantes de otras carreras del Departamento de Tecnología Educativa.
- Se recomienda que utilicen el curso para personas que deseen certificarse en Microsoft office Word, pero se considera importante que tengan conocimientos básicos del programa.
- Se recomienda que las de Asignaturas de Informática Básica e Informática Avanzada integren los contenidos pertinentes para aprobar el examen de Certificación de Microsoft Office

# **16. Referencias y bibliografías.**

### **Bibliografía.**

- Alonso, L., & Blazquez, F. (2012). *El docente de educacion virtual.* España: Narcea.
- Arshavskiy, M. (2014). *Diseños intruccionales para aprendizajes en linea.*
- Cabero, & Román. (2006).
- Casal, S. M. (Enero de 2005). *Etica.net.* Obtenido de http://cvonline.uaeh.edu.mx/Cursos/Maestria/MTE/EvaluacionAprendizajeE V/Unidad%202/CriteriosCalidadEvalCV\_U2\_MTE.pdf
- Castrillo Martinez, J. P., & Mayorga Espinoza, K. P. (28 de junio de 2012). *Departamento de tecnologia educativa.* Obtenido de https://te.unan.edu.ni/tesis\_informatica\_educativa/seminario\_graduacion/20 12/seminario\_grad\_2012\_PAOLA\_CARLA.pdf
- Cuentas, P. G. (27 de Noviembre de 2009). *Plataformas educativas*. Obtenido de http://plataformas-educativas.blogspot.com/
- *Definicion de competencia*. (5 de Marzo de 2015). Obtenido de http://conceptodefinicion.de/competencia/
- *Entornos Educativos*. ( 2003-2016). Obtenido de http://www.entornos.com.ar/moodle
- FAO. (2014). *Metodologias del E-Learning.* Roma.
- Fernando. (27 de Marzo de 2012). *CanalTIC.com Uso educativo de las TIC.* Obtenido de http://canaltic.com/blog/?p=889
- Grande, L. S.-V. (2004). *Gestion por competencias .* Madrid: ESIC.
- *lqpc Industria y calidad*. (23 de Junio de 2016). Obtenido de http://www.iqpc.es/laimportancia-de-tener-un-certificado-de-calidad/
- Mendoza, I. (13 de Mayo de 2013). *UtelBlog*. Obtenido de http://www.utel.edu.mx/blog/estudia-en-linea/el-papel-del-profesor-en-linea/
- Microsoft Corporation. (11 de Mayo de 2017). *microsoft.com*. Obtenido de microsoft.com: https://www.microsoft.com/es-mx/learning/certificationoverview.aspx
- Narvaez, E. (19 de 4 de 2017). Informática Educativa en línea. (X. Hernandez, Entrevistador)

*pa.gob.mx*. (1997). Obtenido de http://www.pa.gob.mx: http://www.pa.gob.mx/eneda/documentos/12informatica/1.6\_Masografia/2.2. 1\_Microsotf.Office.pdf

- Pascual, G. F. (1994). Obtenido de http://www.uoc.edu/portal/ca/index.html
- Quiroz, J. S. (2011). *Diseño y moderacion de entornos virtuales de aprendizaje .* Barcelona: UOC.
- Ros, I. (2008). Moodle, plataforma para enseñanza y organizacion escolar. *Revista de didactica*, 5-12. Obtenido de http://www.ehu.eus/ikastorratza/2\_alea/moodle.pdf
- salvador, & Gallego. (2009).
- Sampieri, R. H., Fernández Collado, C., & Baptista Lucio, M. ( 2010). *esup.edu.pe.* Obtenido de esup.edu.pe: https://www.esup.edu.pe/descargas/dep\_investigacion/Metodologia%20de %20la%20investigaci%C3%B3n%205ta%20Edici%C3%B3n.pdf
- Schwartzman, G. (2012). *Proyecto de educacion y nuevas tecnologias*. Obtenido de http://www.pent.org.ar/institucional/publicaciones/materiales-didacticoseducacion-linea-por-que-para-que-como
- *UALN*. (1 de 11 de 2016). Obtenido de http://www.ualn.edu.ni/que-es-la-ualn/
- Universidad Abierta de Cataluña. (8 de 4 de 2017). Obtenido de https://es.wikipedia.org/wiki/Universidad\_Abierta\_de\_Catalu%C3%B1a
- Universidad de Alcala. (6 de Marzo de 2015 ). *portal.uah.es*. Obtenido de portal.uah.es:

https://portal.uah.es/portal/page/portal/posgrado/grados\_propios/certificados \_titulos/certificados\_academicos\_personales

- valencia, U. d. (31 de julio de 2013). *Entornos virtuales de formacion*. Obtenido de https://www.uv.es/bellochc/pedagogia/EVA4.wiki?1.
- wikipedia. (24 de ago de 2017). Obtenido de https://es.wikipedia.org/wiki/Moodle
- Zapata, M. (septiembre de 2012). *Recursos educativos digitales: conceptos basicos*. Obtenido de http://aprendeenlinea.udea.edu.co/boa/contenidos.php/d211b52ee1441a30 b59ae008e2d31386/845/estilo/aHR0cDovL2FwcmVuZGVlbmxpbmVhLnVkZ WEuZWR1LmNvL2VzdGlsb3MvYXp1bF9jb3Jwb3JhdGl2by5jc3M=/1/conten ido/

## **17. Anexos.**

#### **17.1 Programa de la asignatura I- Datos generales del Programa.**

- a) Nombre de la Asignatura: Microsoft Word
- b) Modalidad del curso: Modalidad en Línea
- c) Total de horas: 80 horas
- d) Total de créditos

#### **II- Introducción.**

El proyecto tiene como fin crear un curso en línea para la preparación de estudiantes del Departamento de Tecnología Educativa ante el examen de certificación en Microsoft office Word. Existe una necesidad para que los estudiantes sean certificados en los programas de Microsoft Word, pero no existe en la actualidad un curso en línea que facilite y les ayude a prepararse al examen de certificación, es por eso la realización de este curso en línea donde serán integrados los materiales educativos digitales que cumplan con esta función.

Los principales beneficiados directamente con este curso son los estudiantes, docentes, la universidad, puesto que no hay una investigación especifica que tome en cuenta este tema de certificación para el uso de este programa Word, así mismo servirá de referencia para futuras investigación y continuidad de curso.

Los beneficios del curso para los estudiantes que desean llevarlo serán los siguientes: será completamente en línea y tendrá acceso a foros y chat para estar en continua comunicación con el docente, podrá acceder al curso las 24 horas del día y los siete días de la semana, los recursos didácticos serán completamente desarrollados bajo la preparación para el examen de certificación y estarán siempre disponibles en la plataforma del curso.

El curso para preparación de examen de Microsoft Word está compuesto por 4 unidades de 16 horas cada una, para un total de 80 horas. La modalidad en la que se desarrollará será 100% Educación a Distancia Virtual.

### **III- Competencias Generales del Programa de Asignatura.**

- Complementar las competencias de los estudiantes en el uso de Microsoft Office Word.
- Comprender a profundidad las herramientas de Microsoft Office Word.
- Aprender nuevas habilidades en el proceso de enseñanza-aprendizaje al hacer uso de un curso E-Learning.
- Interactuar con recurso didácticos digitales para la práctica y uso del curso E-Learning antes del examen de certificación en Microsoft office Word.
- Preparar a estudiantes para el examen de certificación en Microsoft office Word.

### **IV- Perfil de Ingreso para cursar la asignatura (prerrequisitos)**

- Poseer acceso a una computadora e internet.
- Uso y manejo de navegadores.
- Tener conocimientos básicos de Microsoft office Word.
- Ser estudiante activo del Departamento de Tecnología Educativa
- Poseer de un usuario en el curso Moodle.

### **V- Plan Temático**

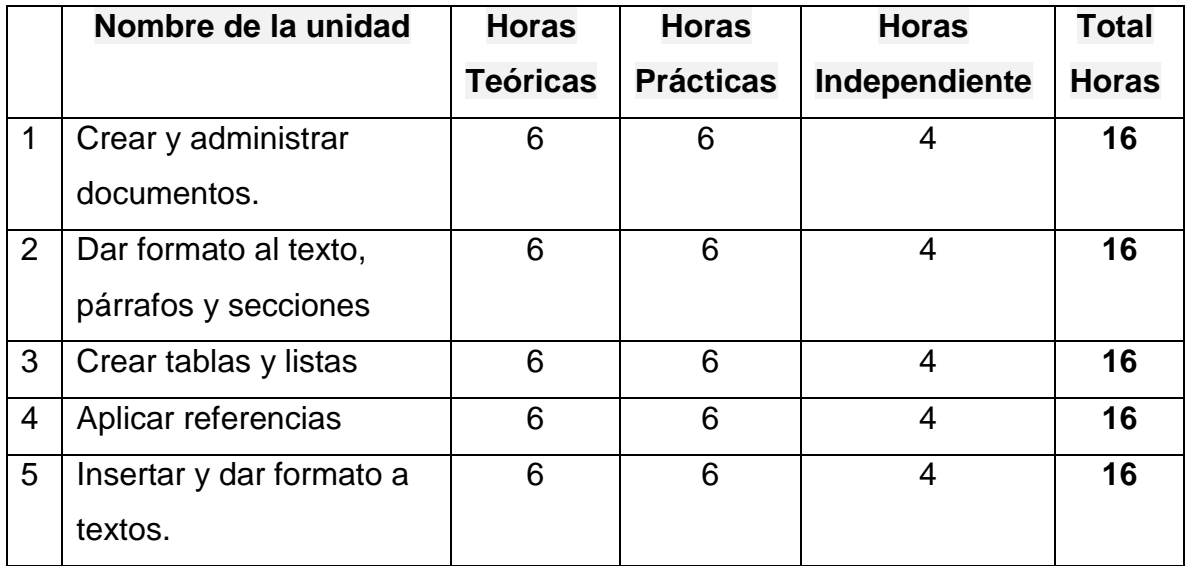

# **VI- Organización de las unidades del programa de asignatura**

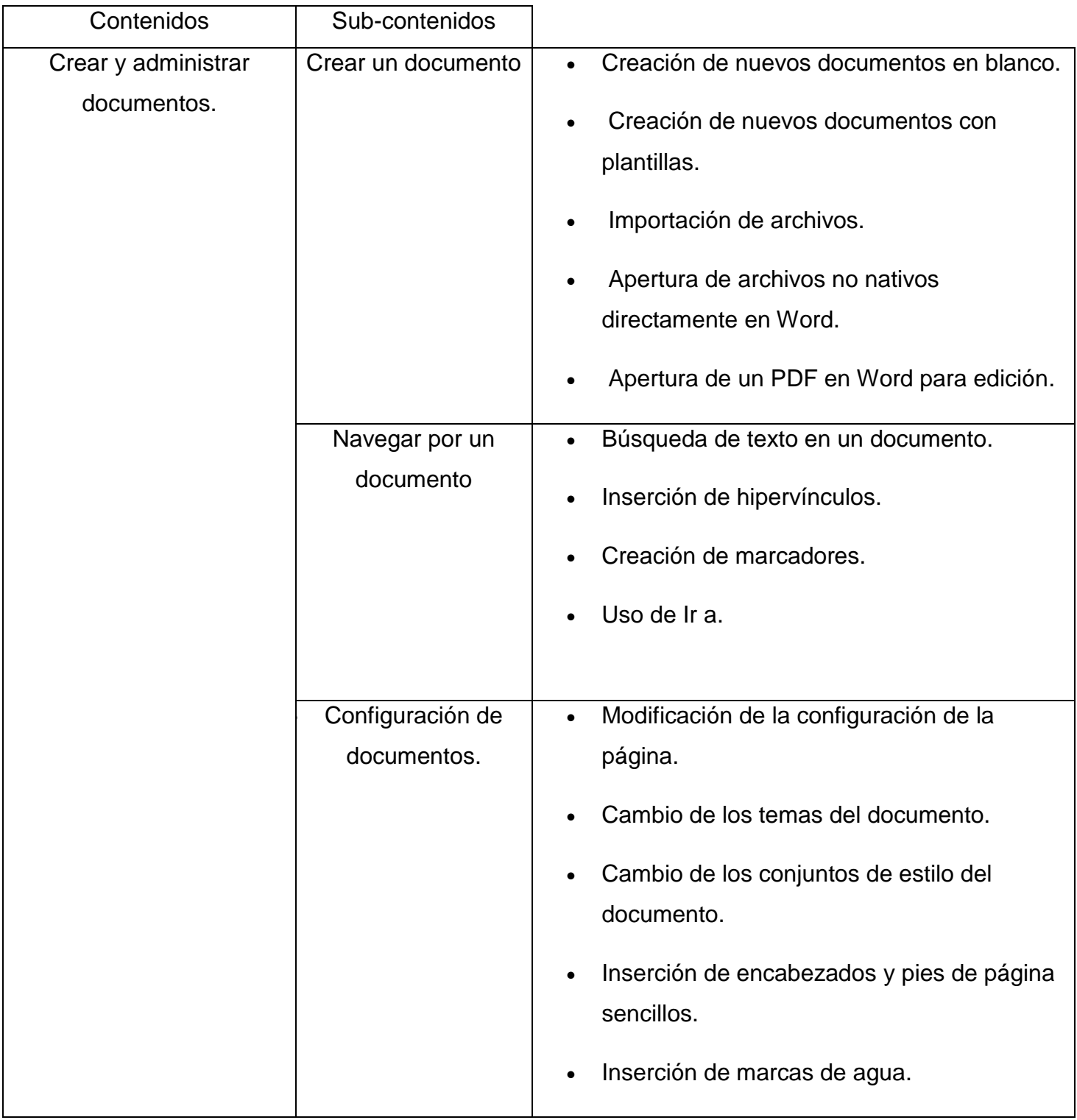

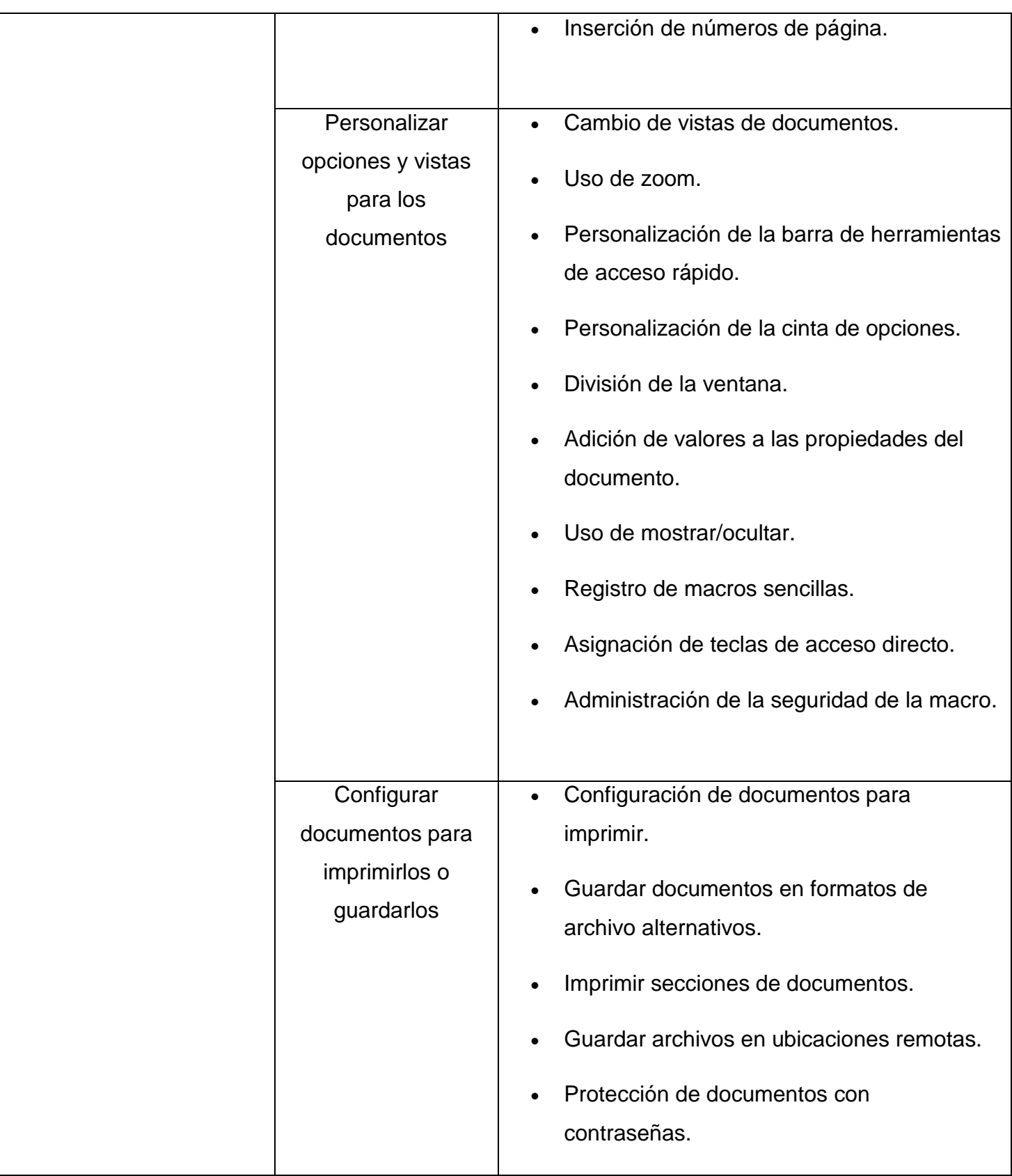

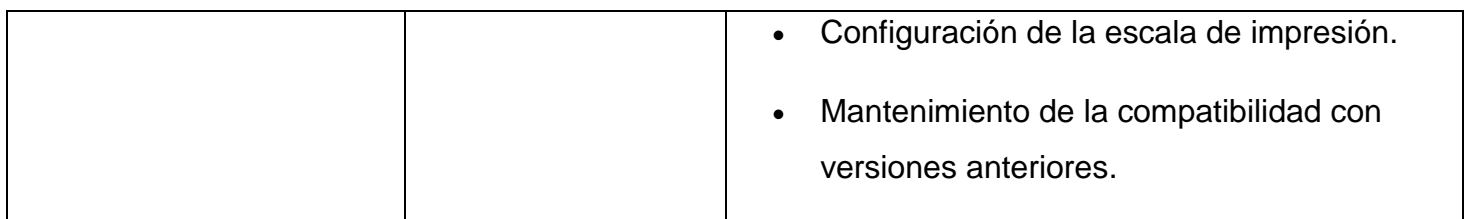

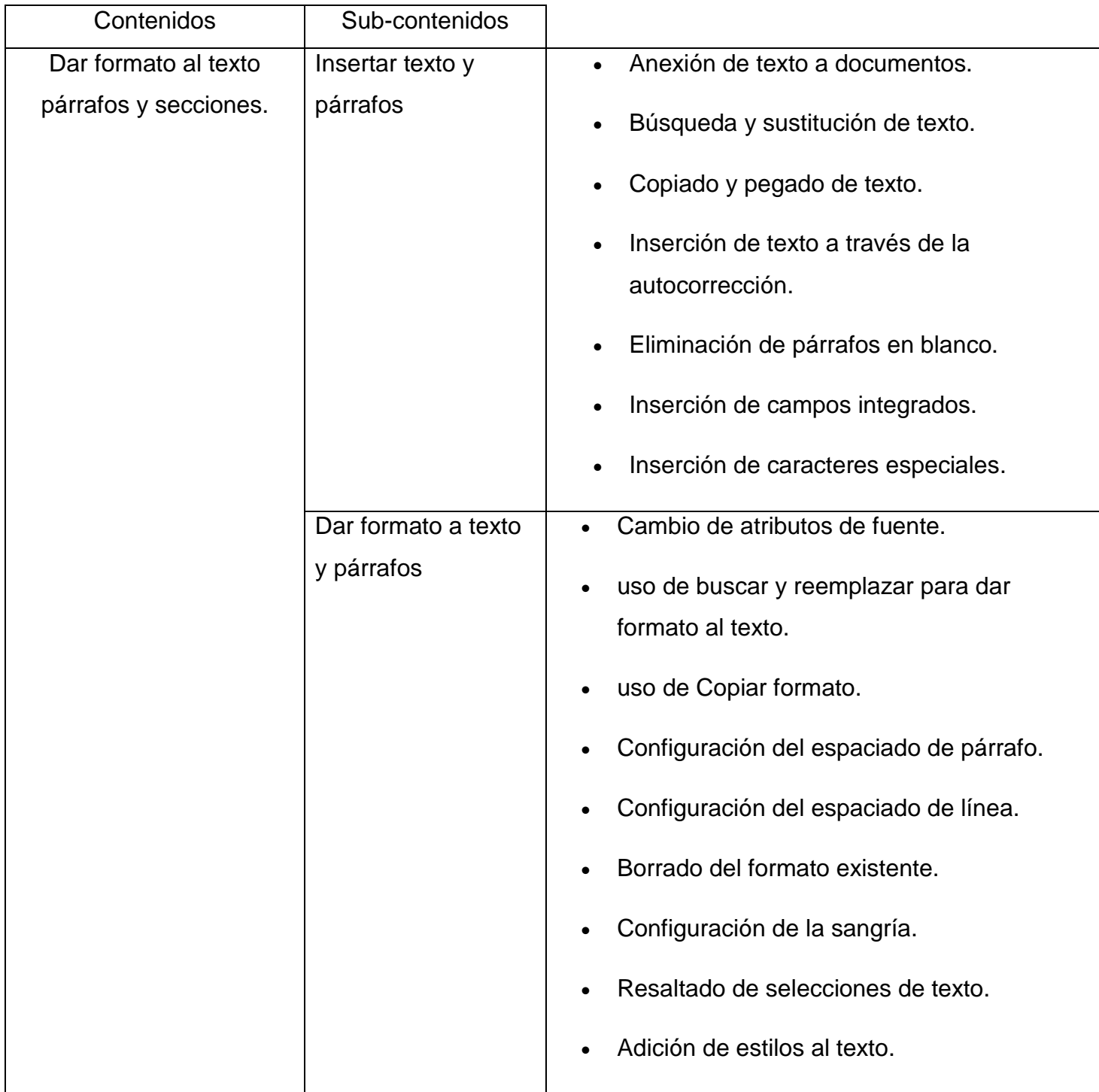

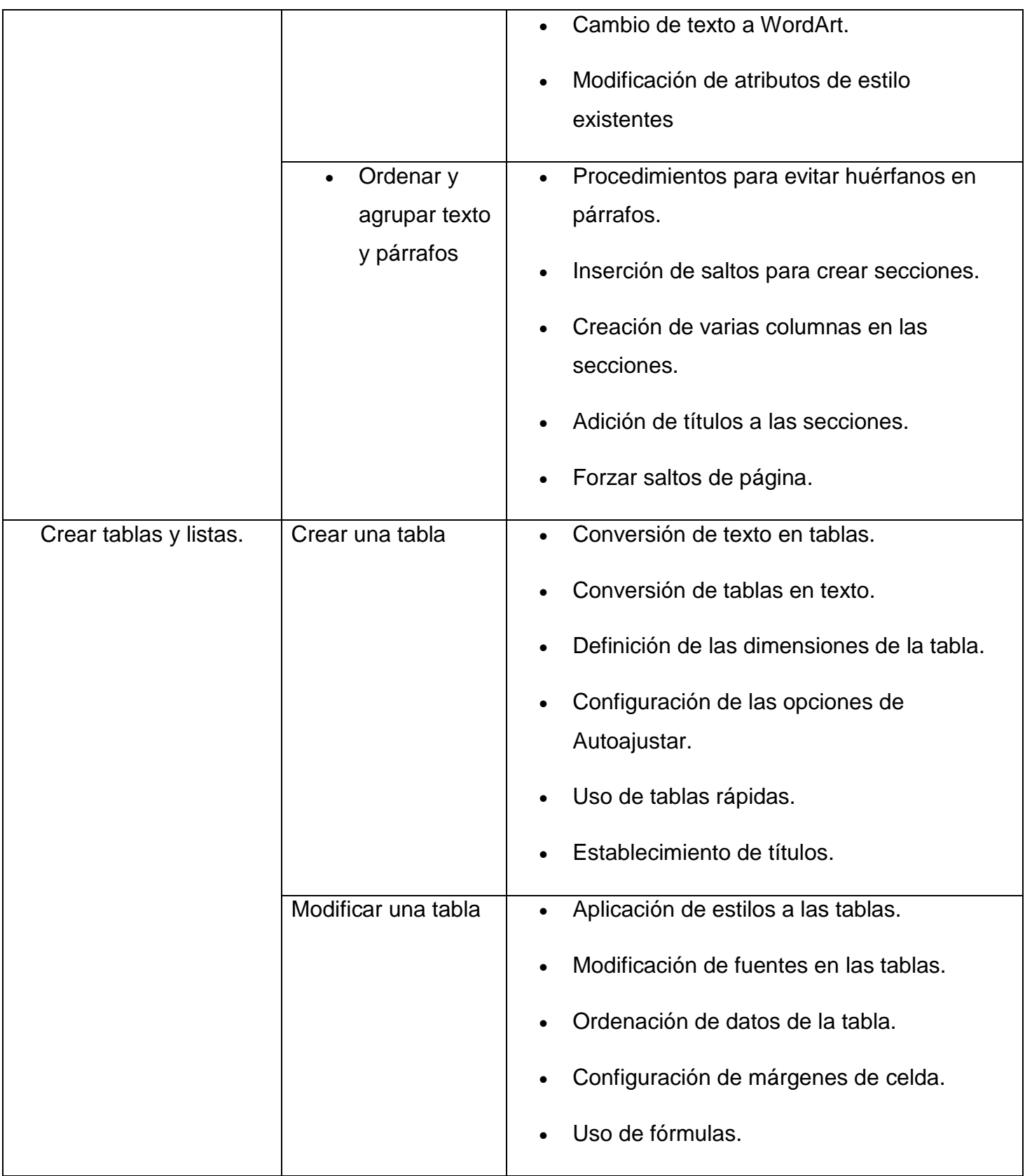

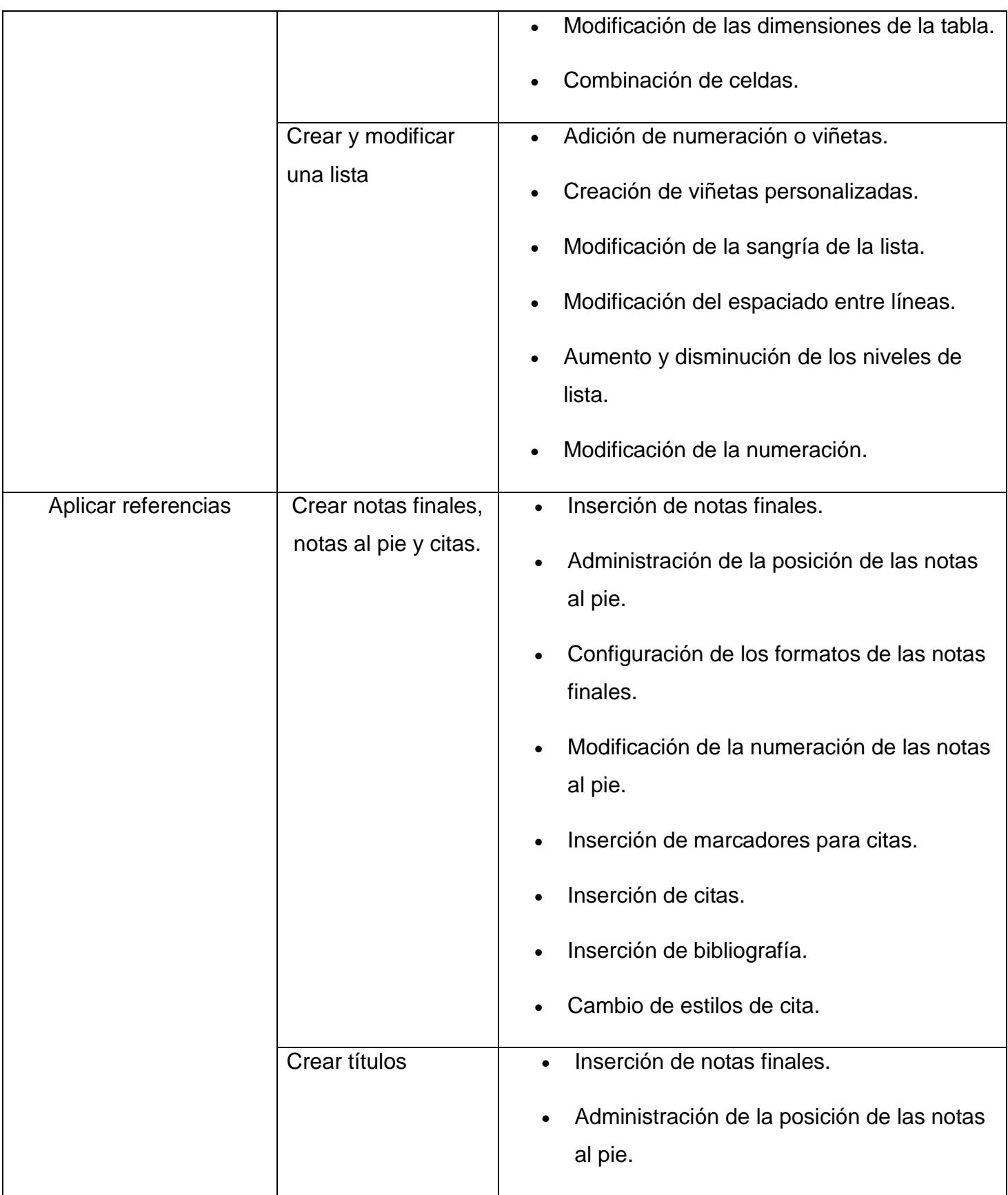

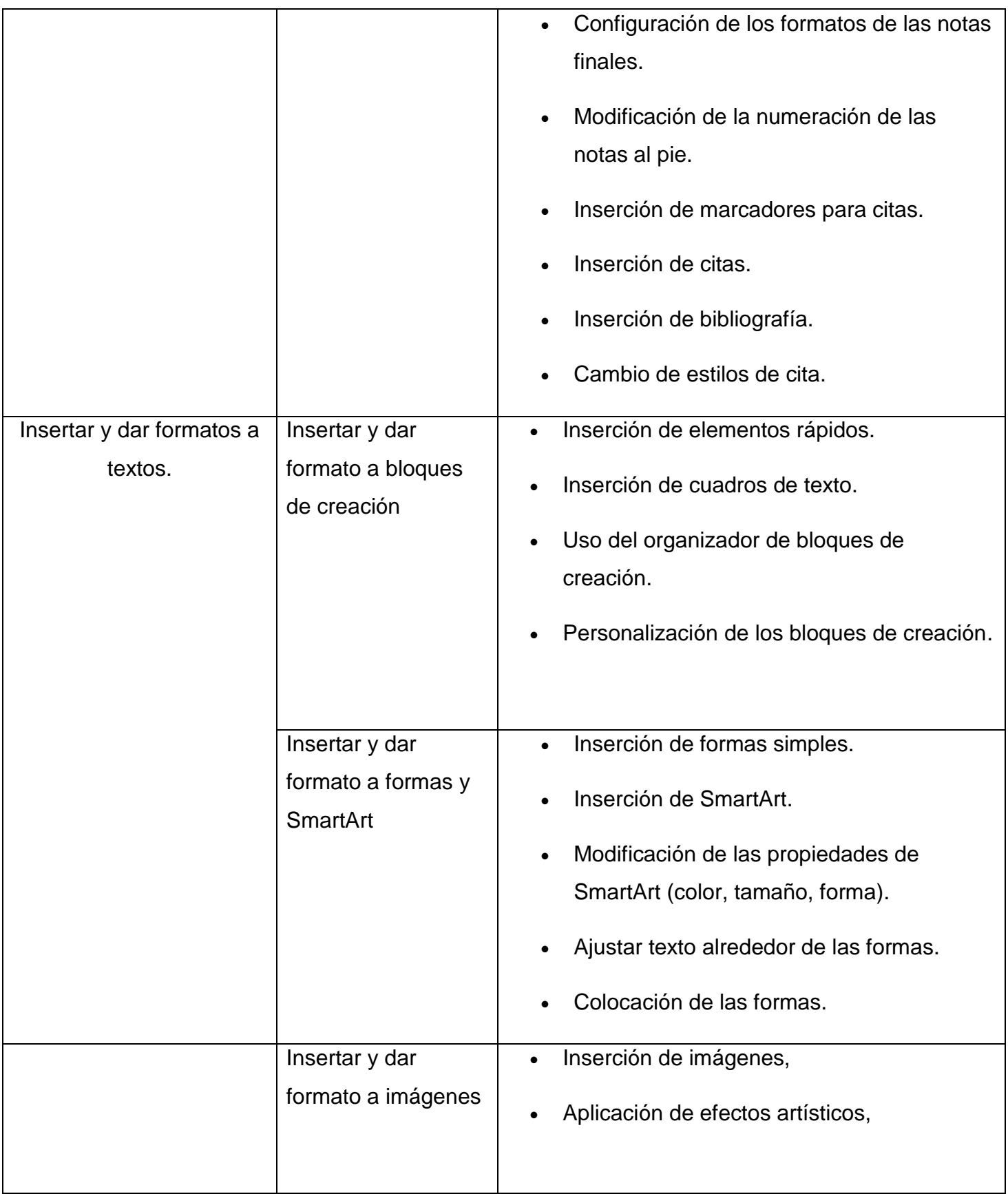

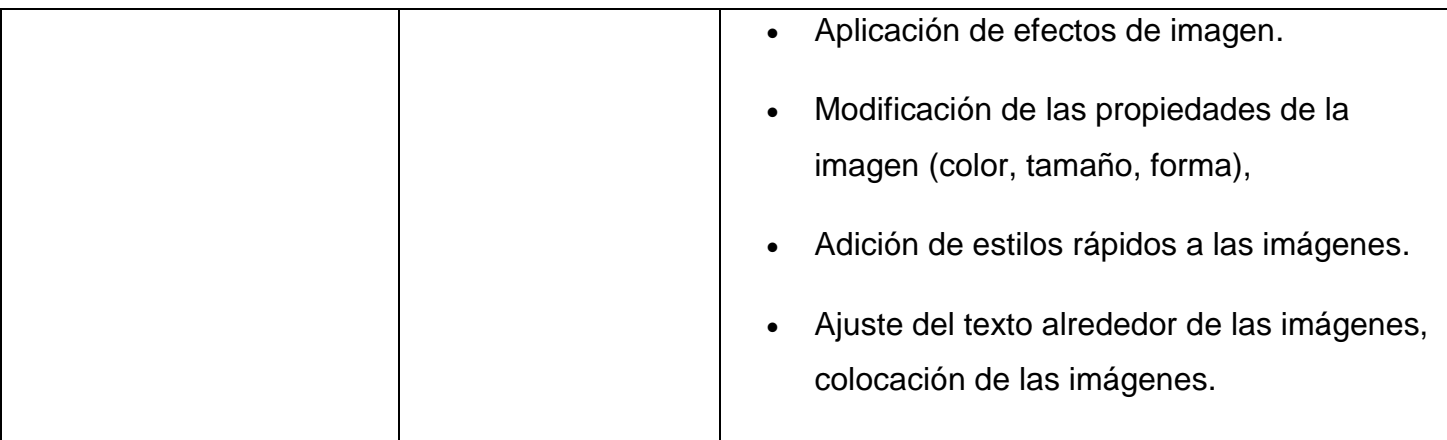

## **VII- Firma de los autores (as)**

Xochilt Valeria Hernández Cortez

Jehaann Carlos Alberto Manzanares Urcuyo.

Christian José Saavedra Martínez.

### **17.2 Diseño didáctico. Datos generales del programa de asignatura.**

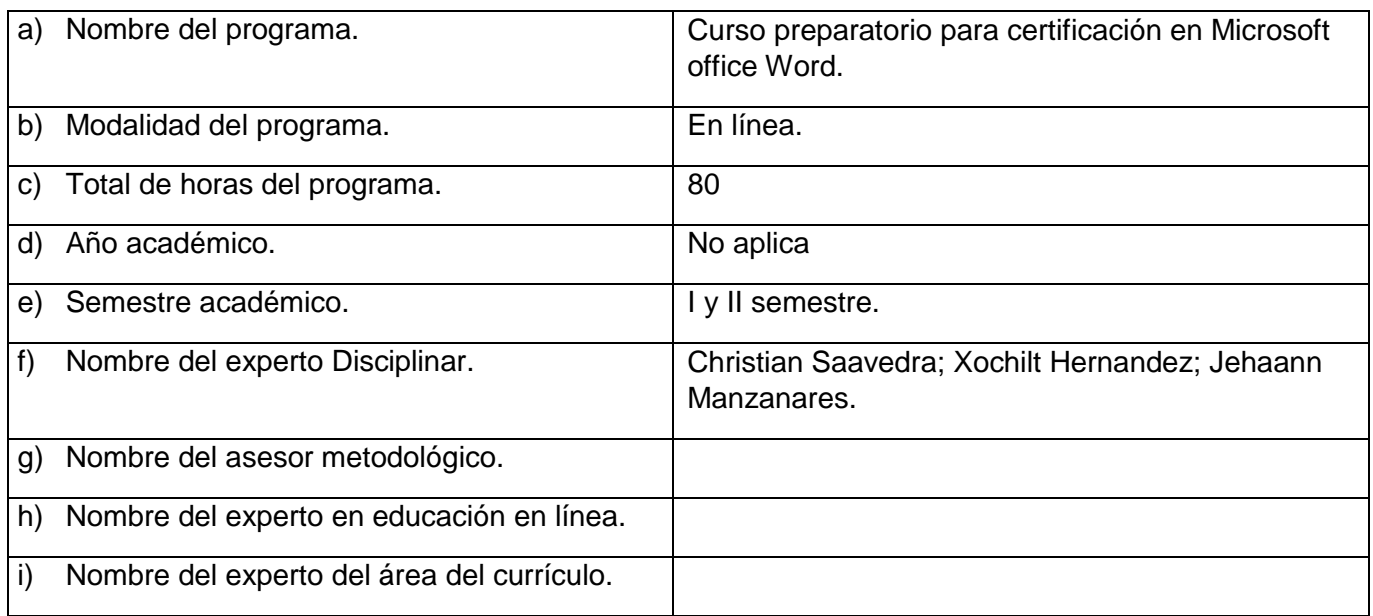

### **Matriz curricular del programa.**

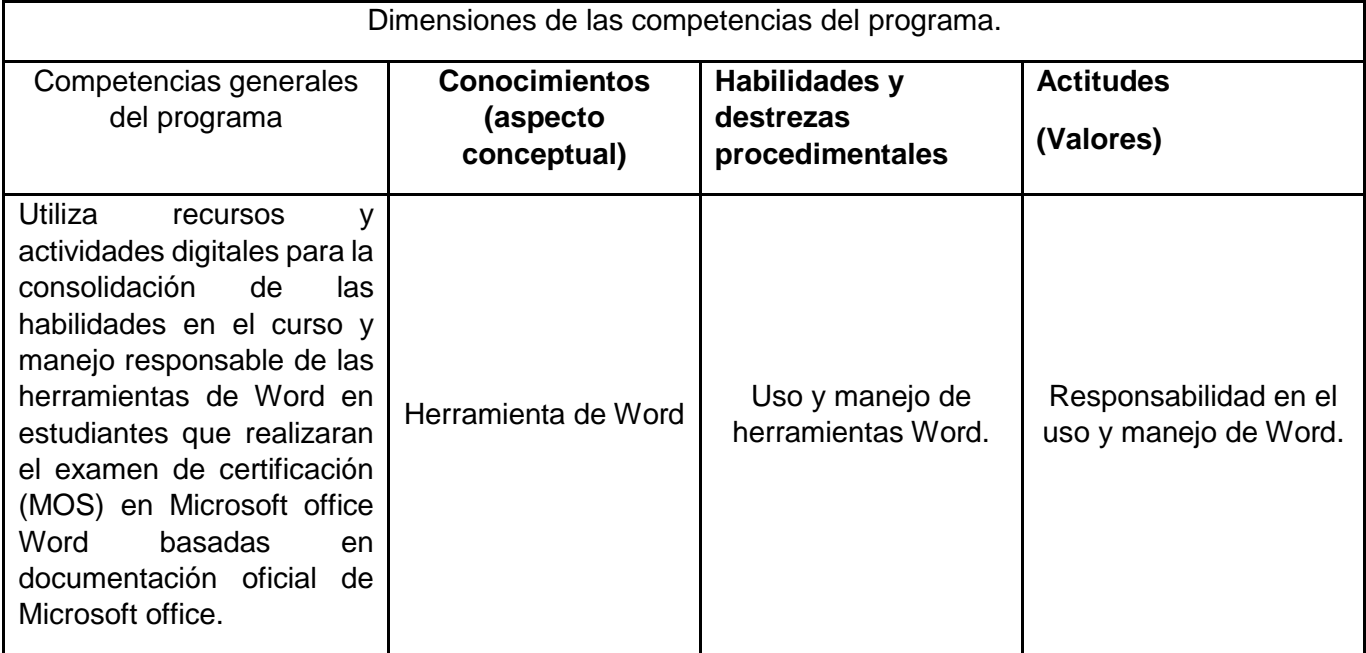

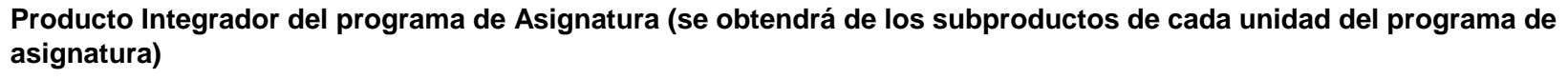

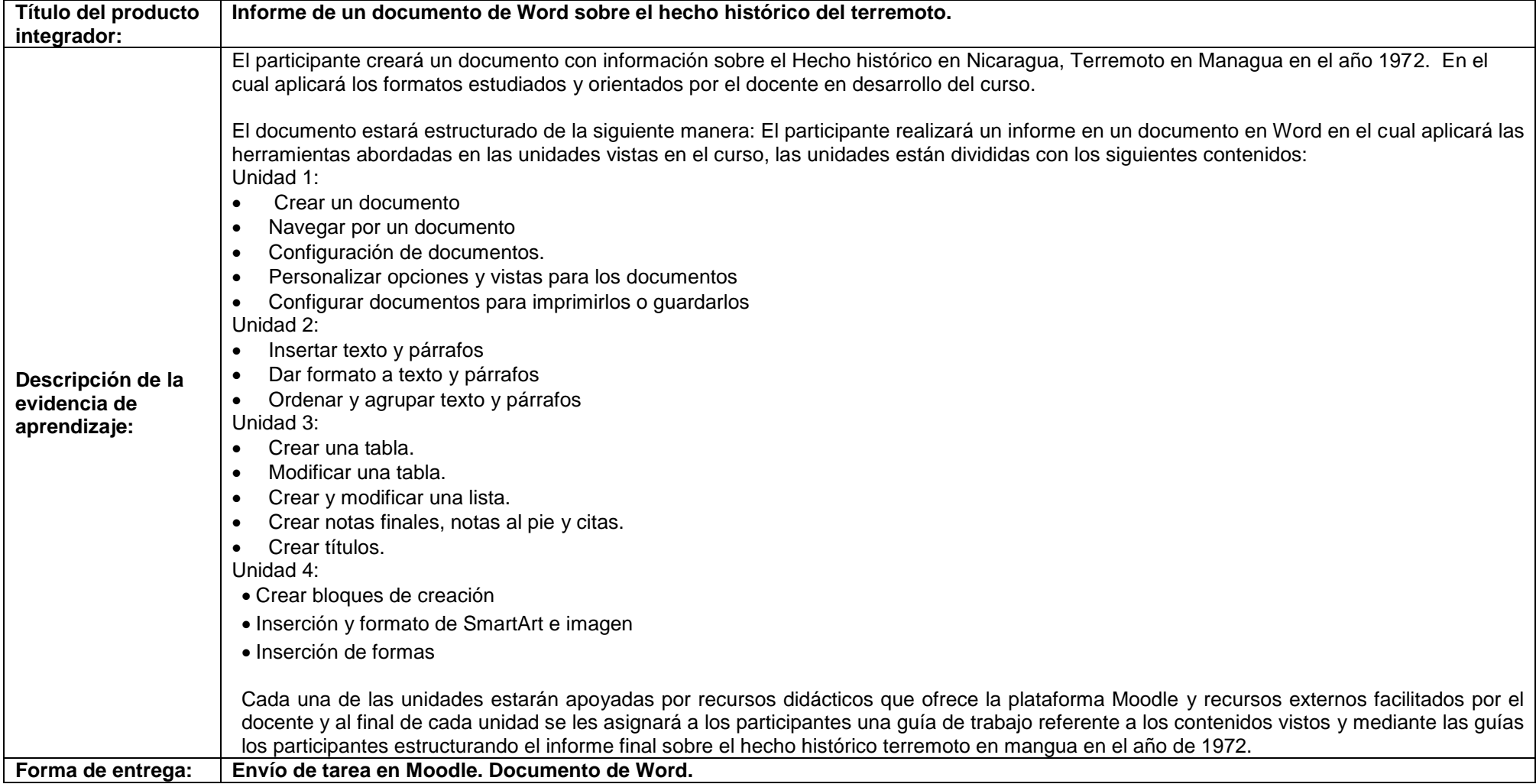

# **Estructura del programa de Asignatura (Mapa del curso)**

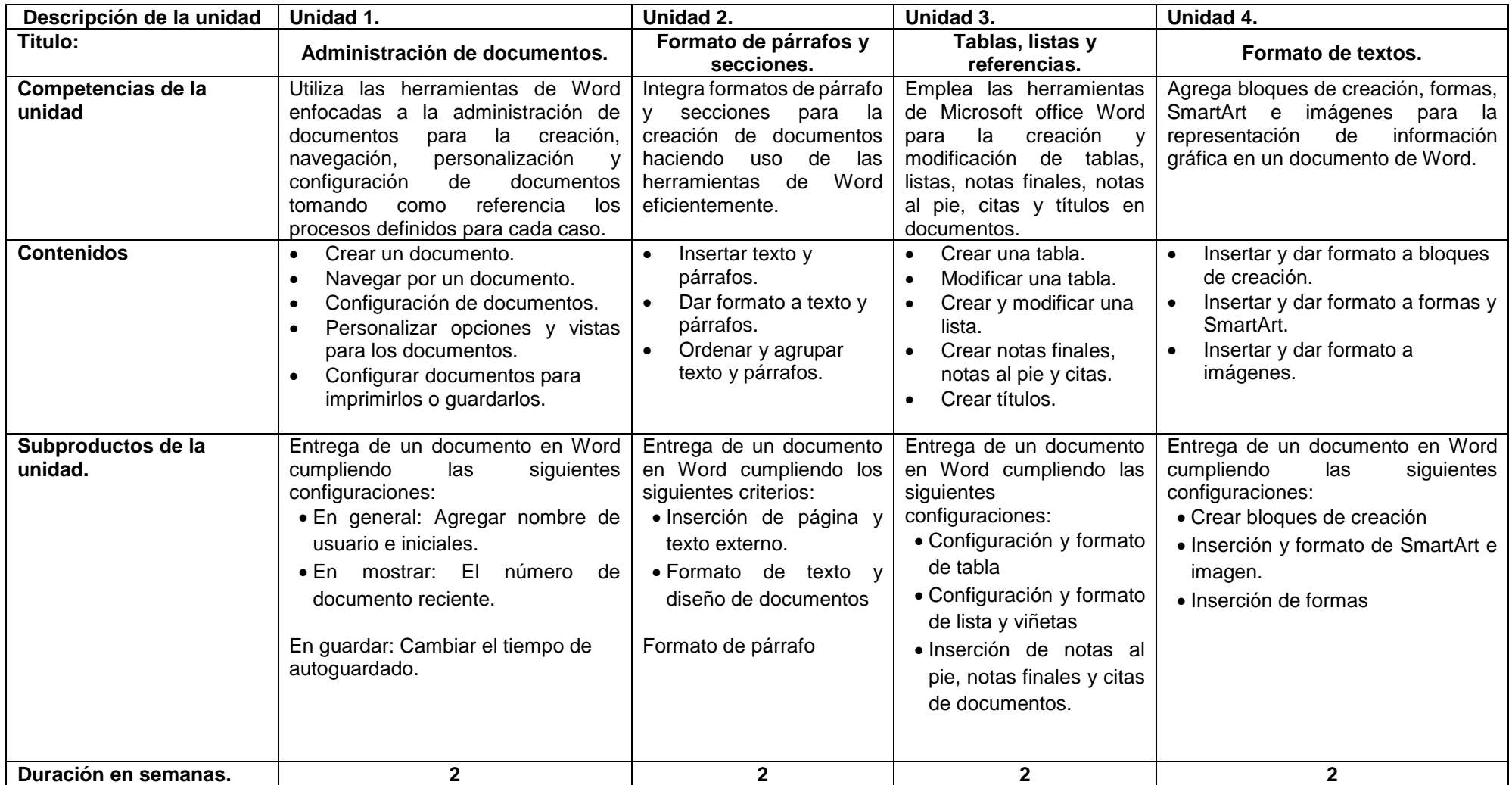

### **Desglose de actividades por unidades.**

### **Unidad I: Administración de documentos.**

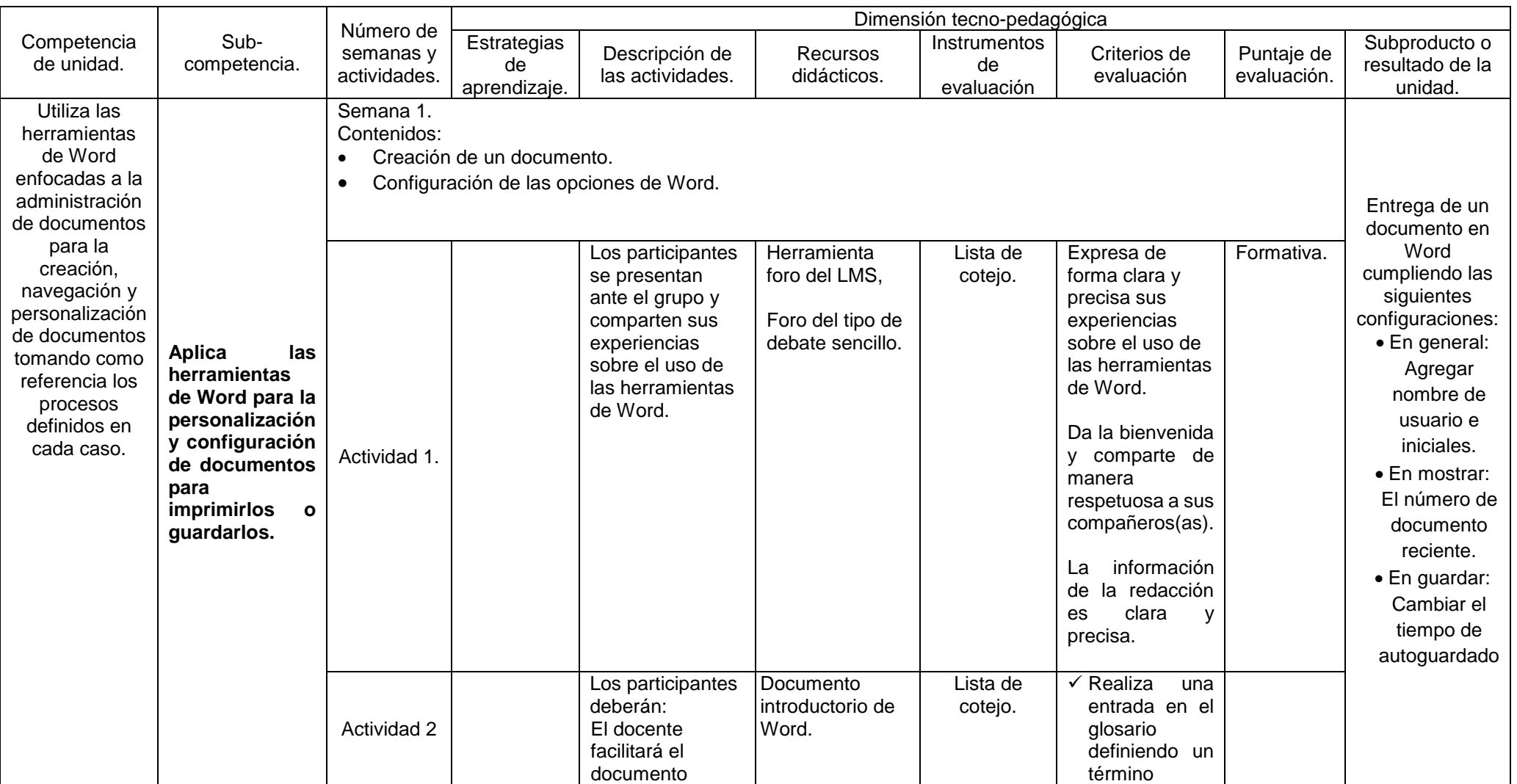

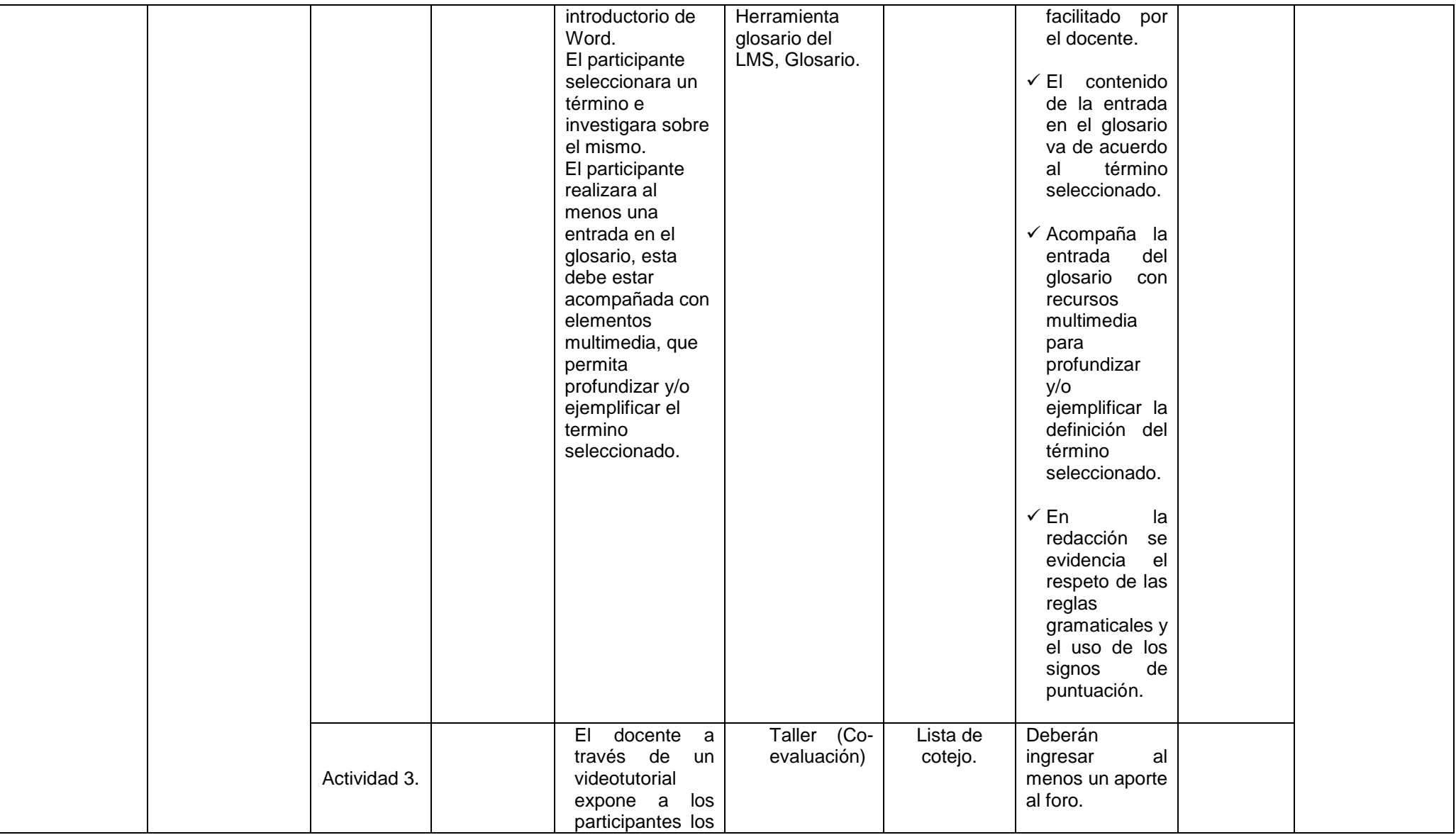

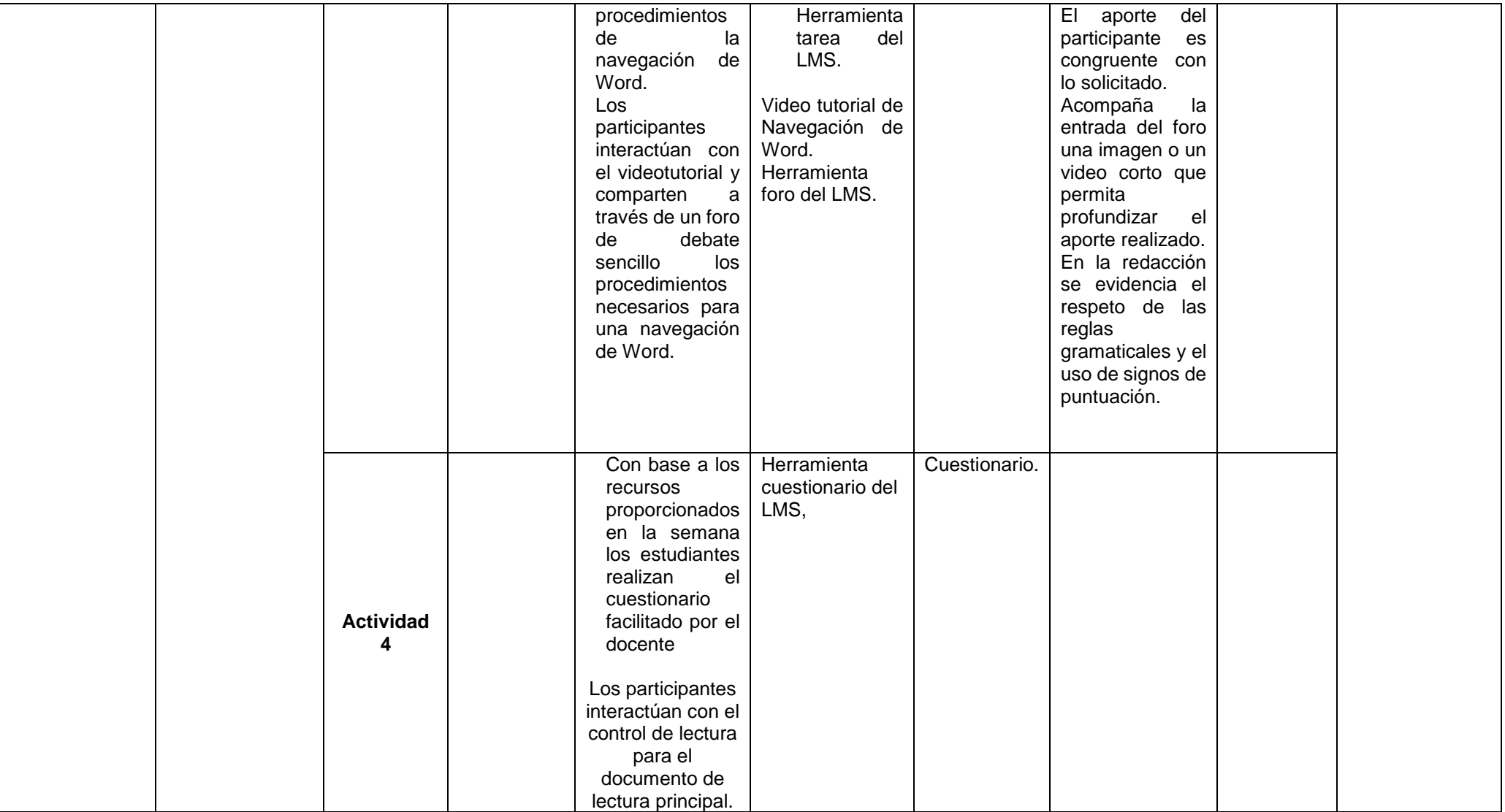

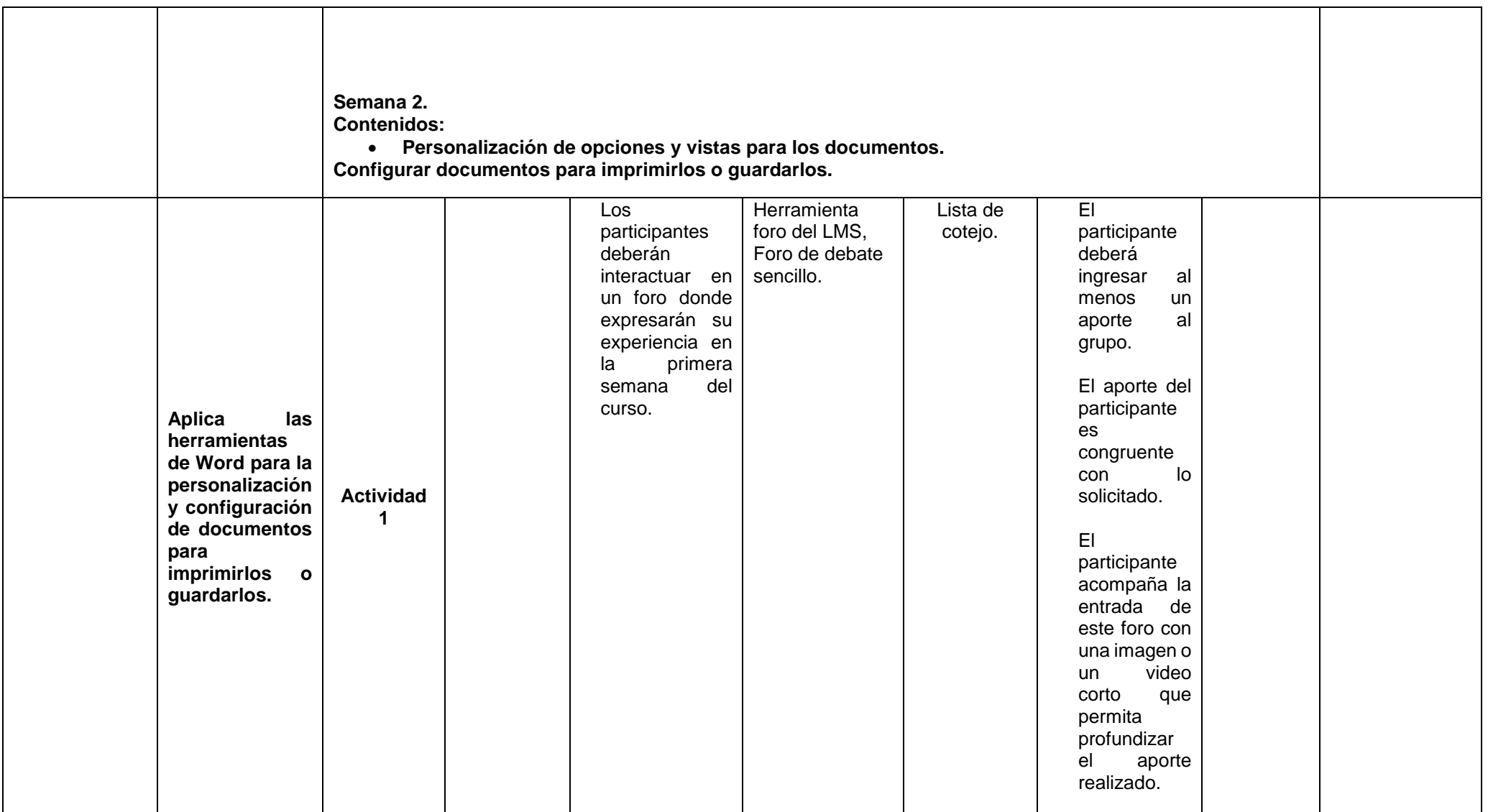

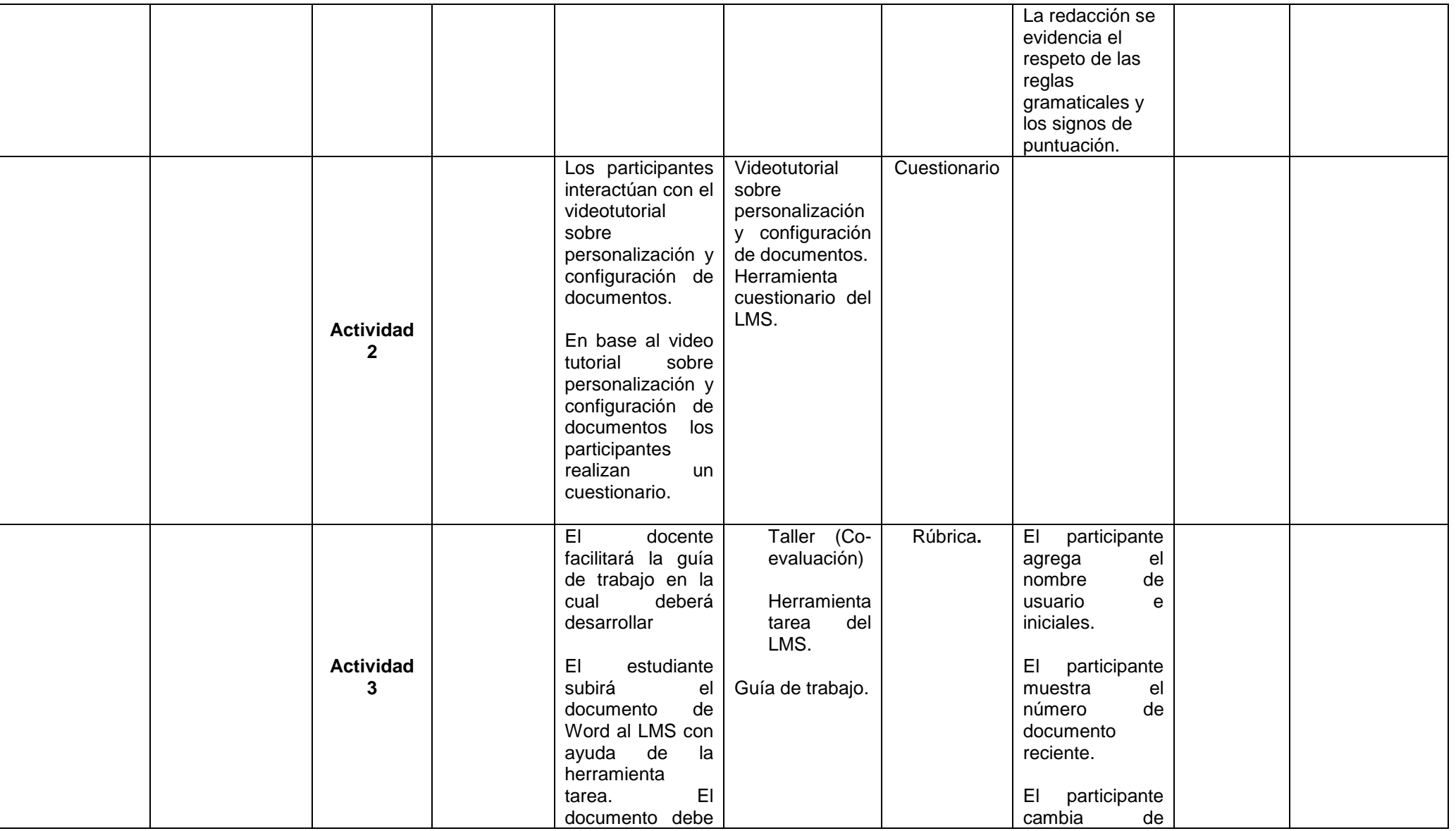

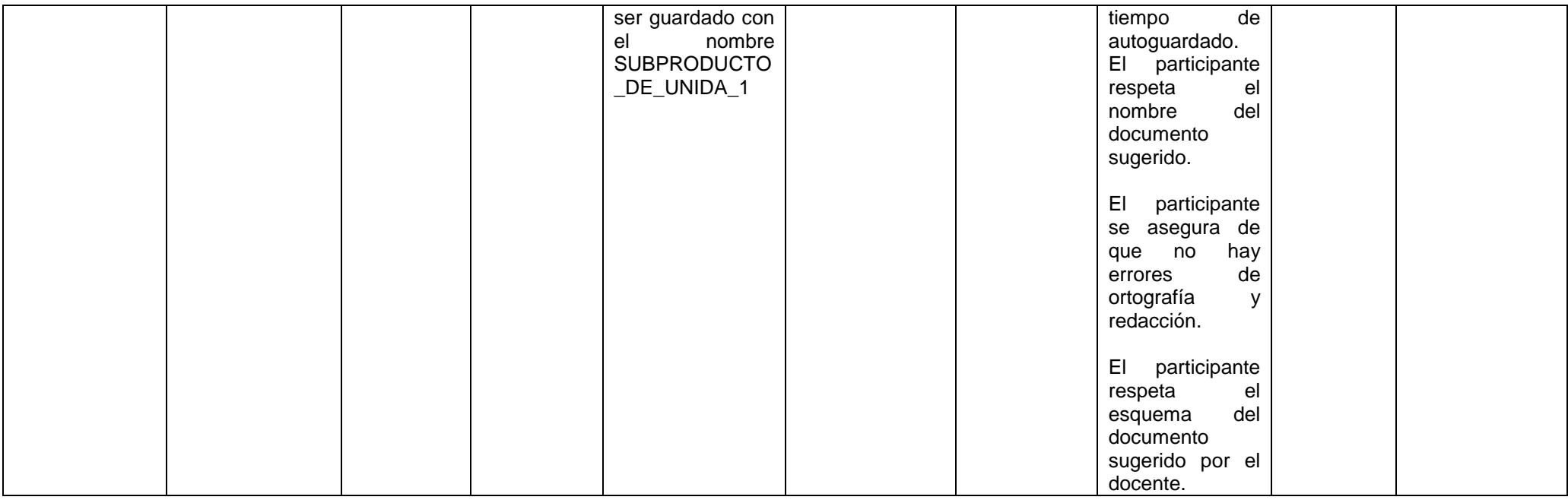

#### **Unidad II:**

## **Nombre de la unidad: Formato de párrafos y secciones.**

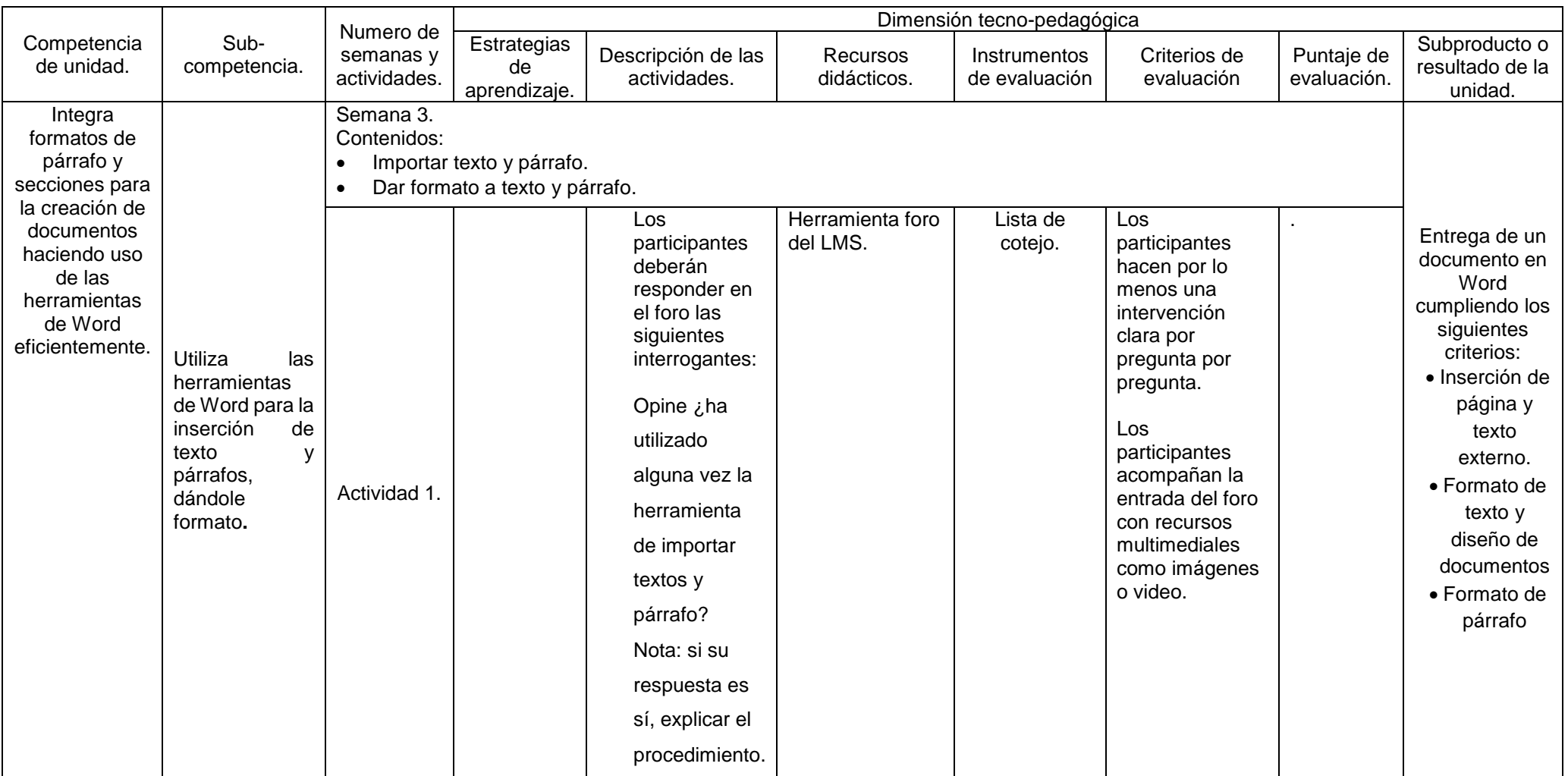

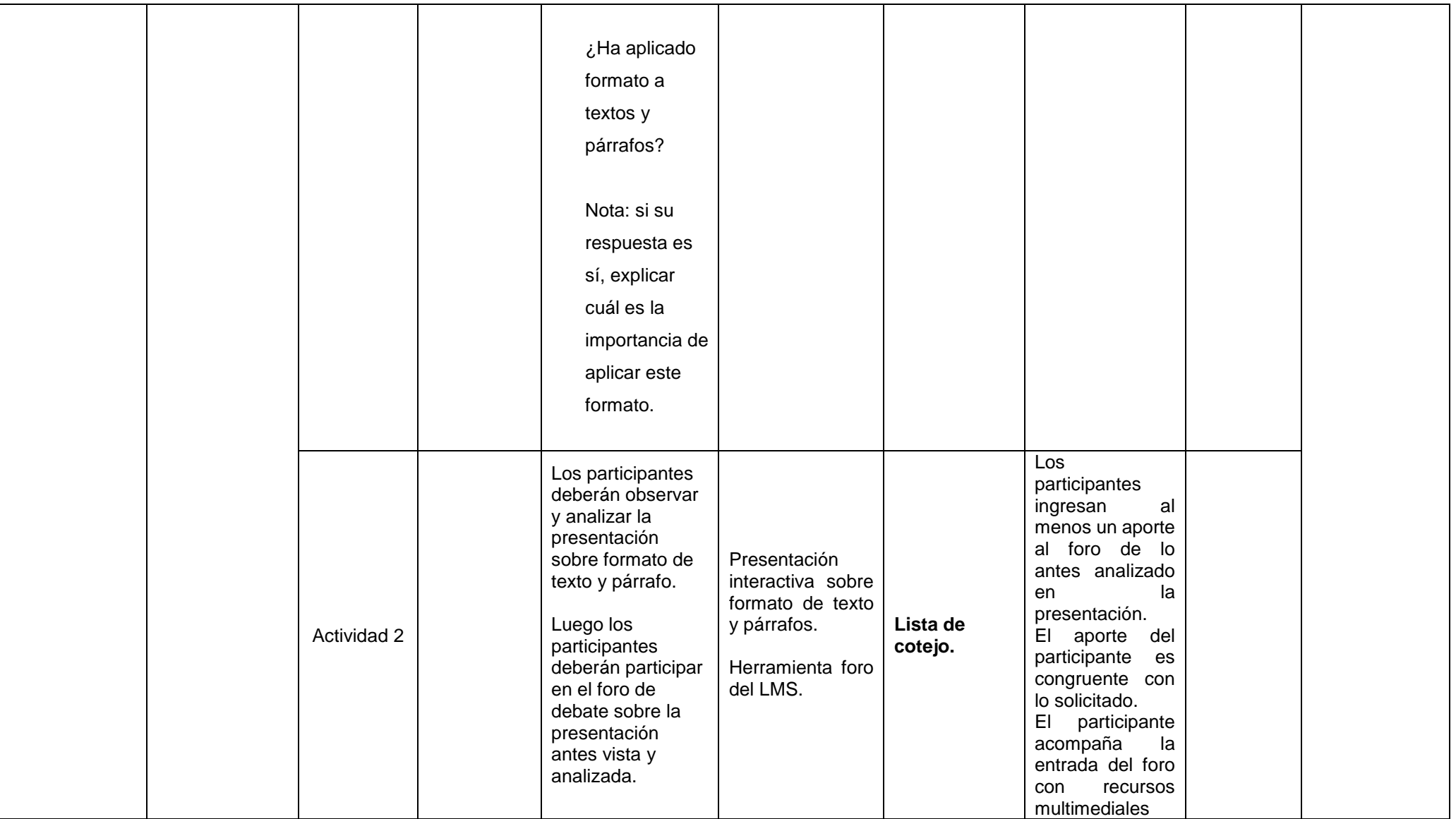

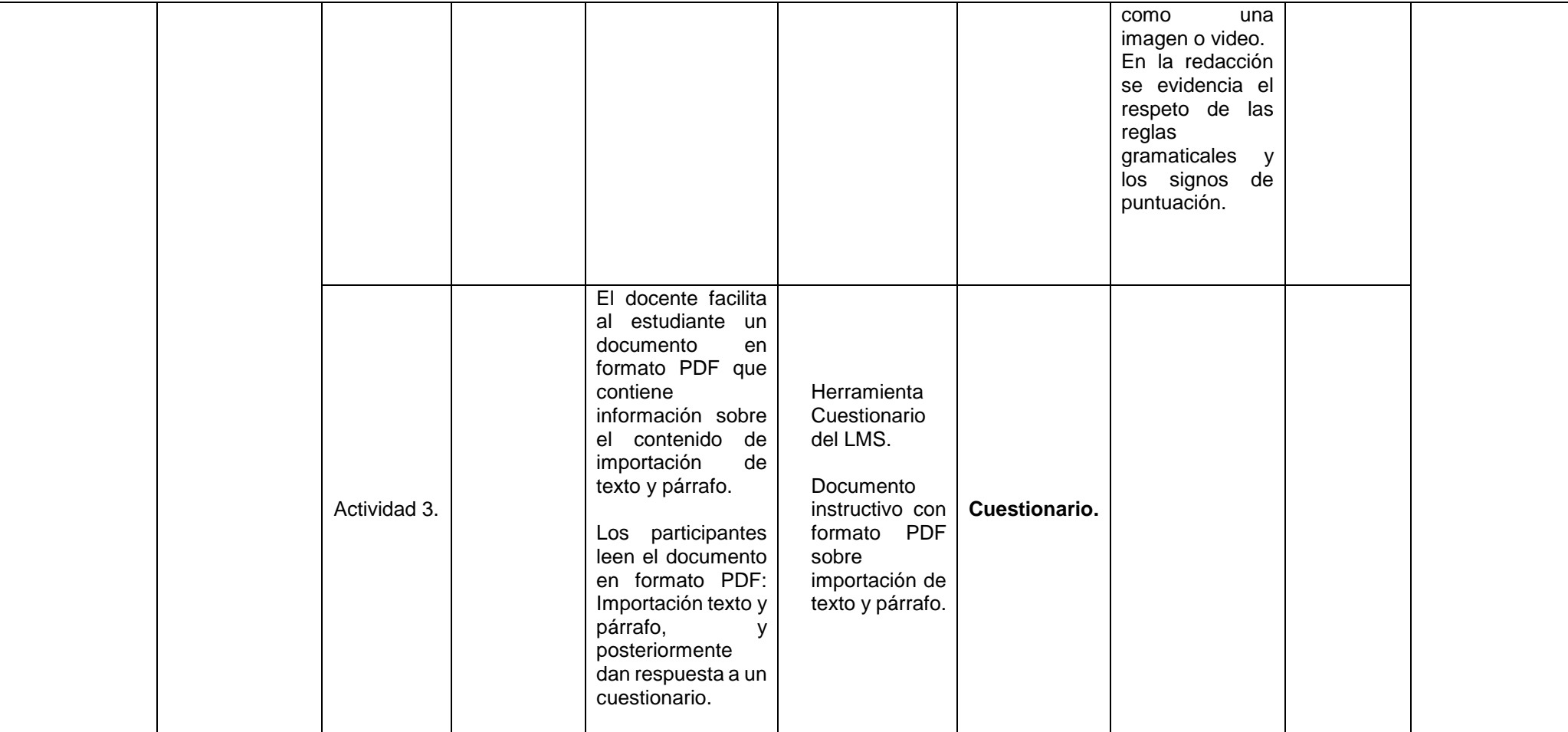

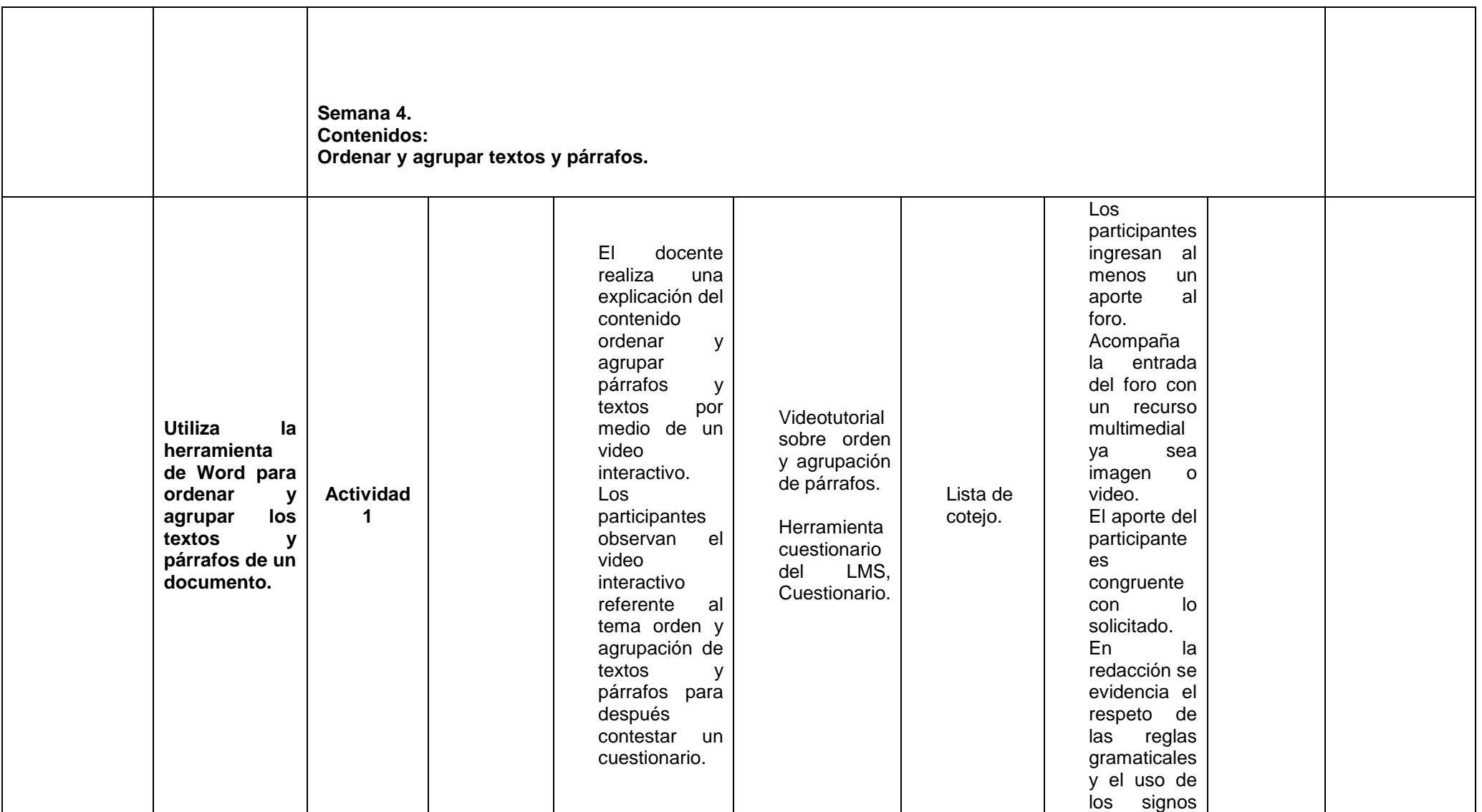
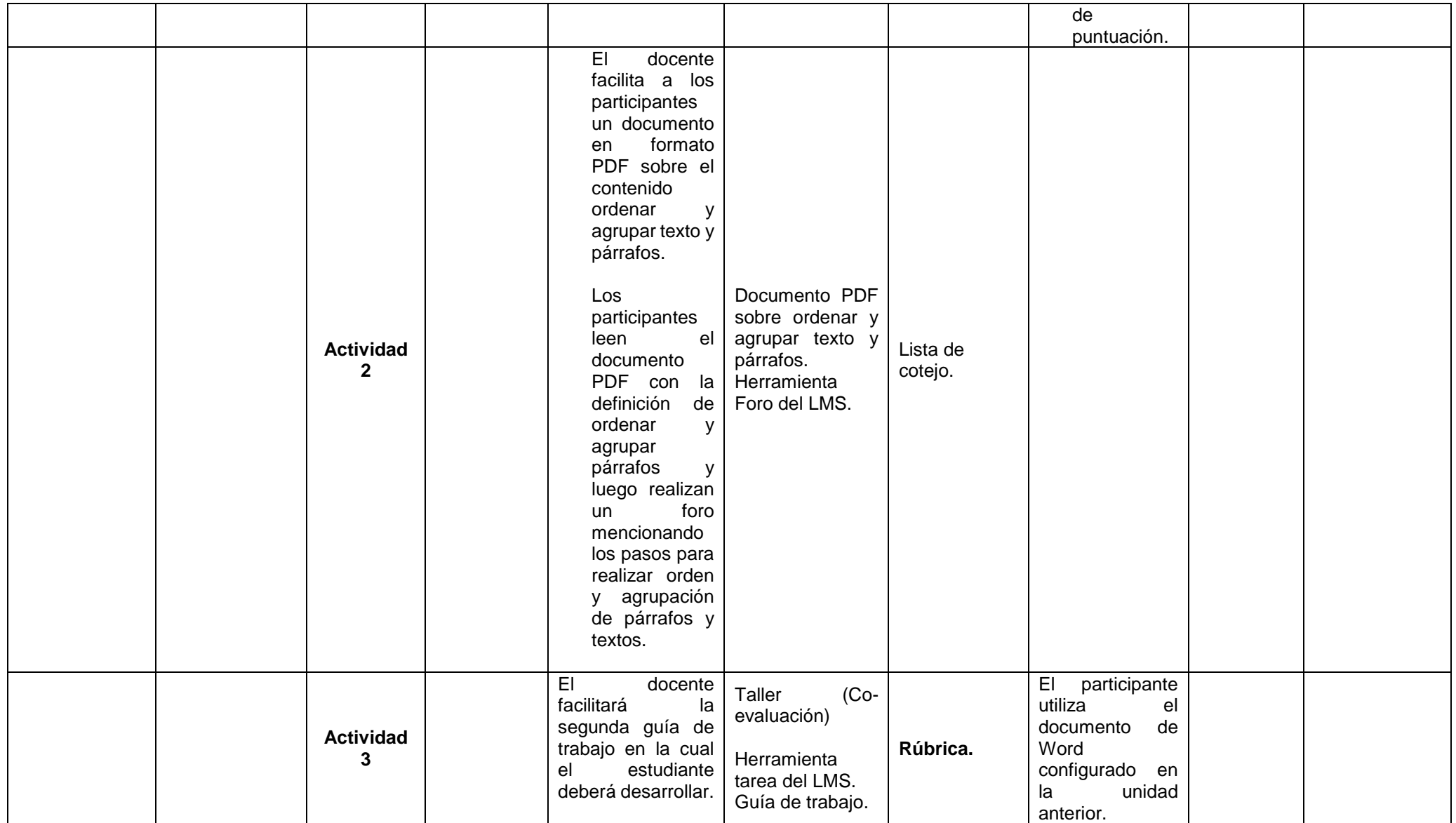

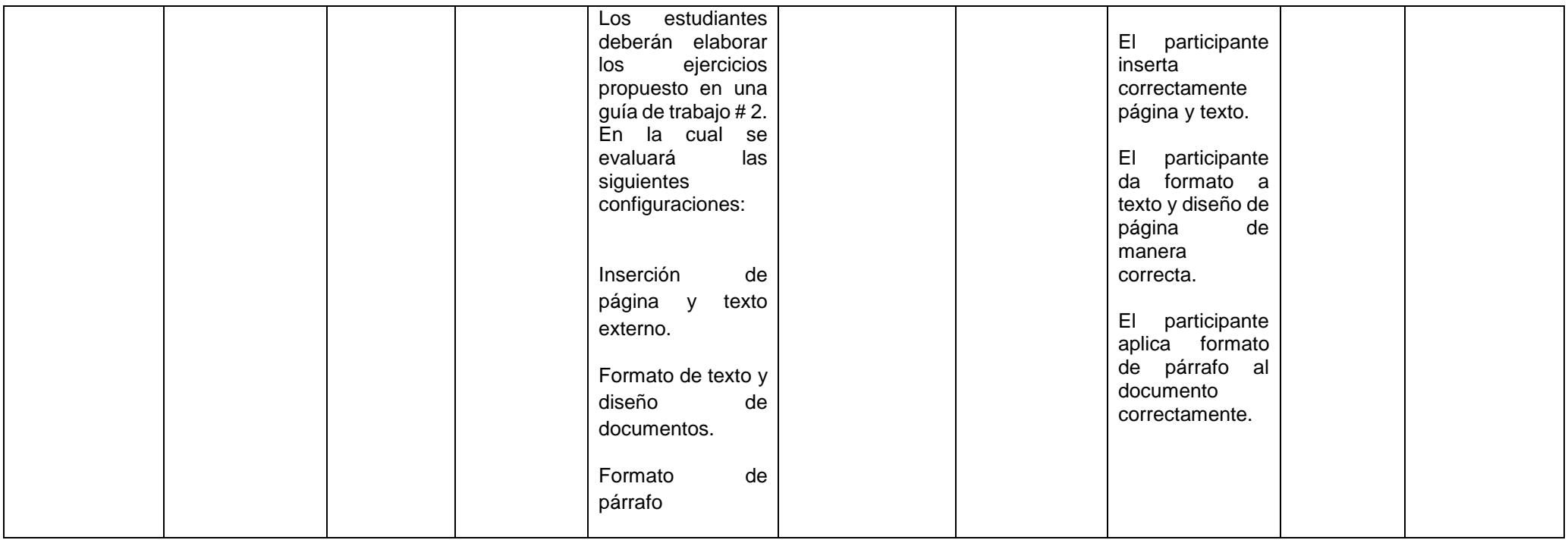

# **Unidad III**

# **Nombre de la unidad: Tablas, listas y referencias.**

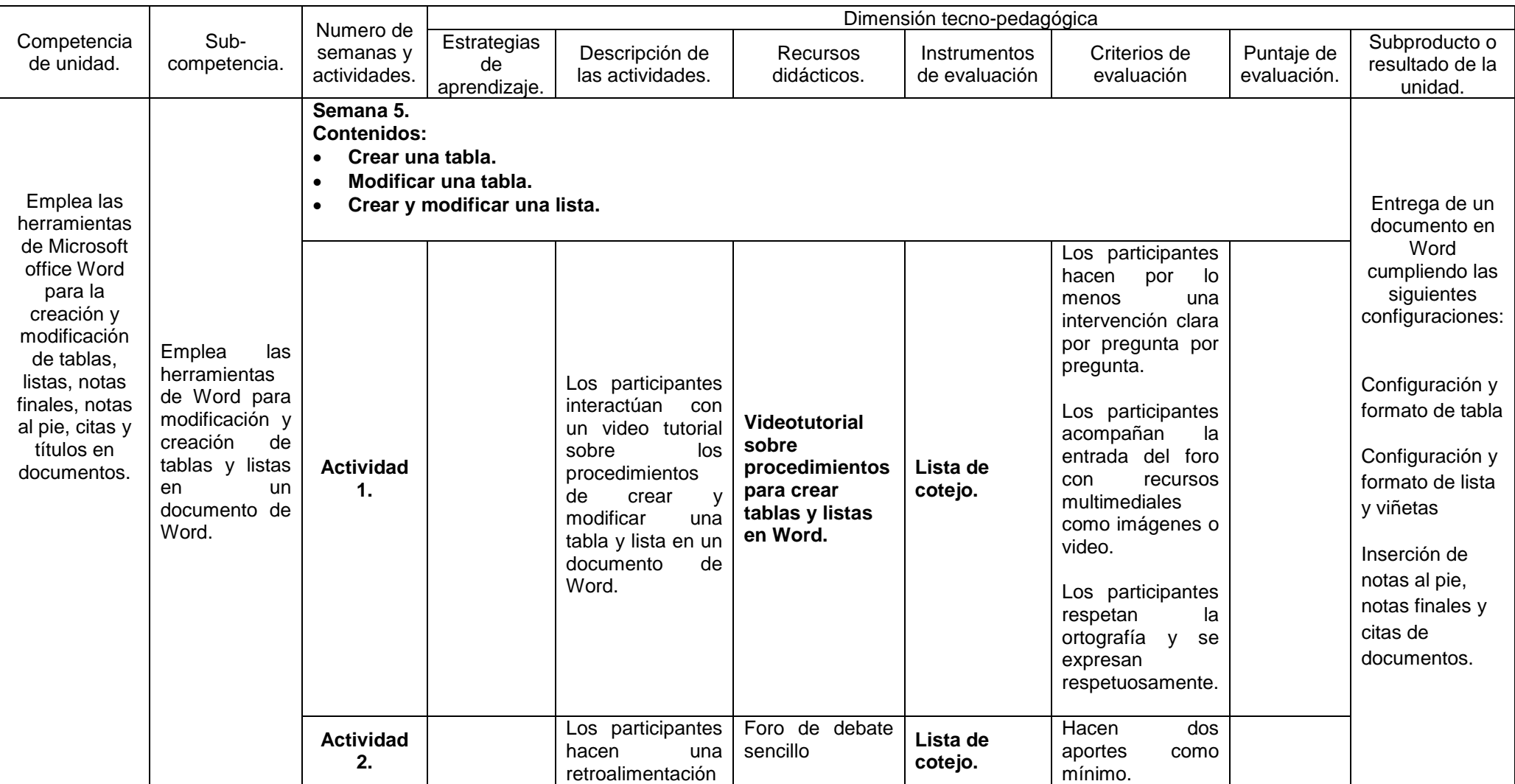

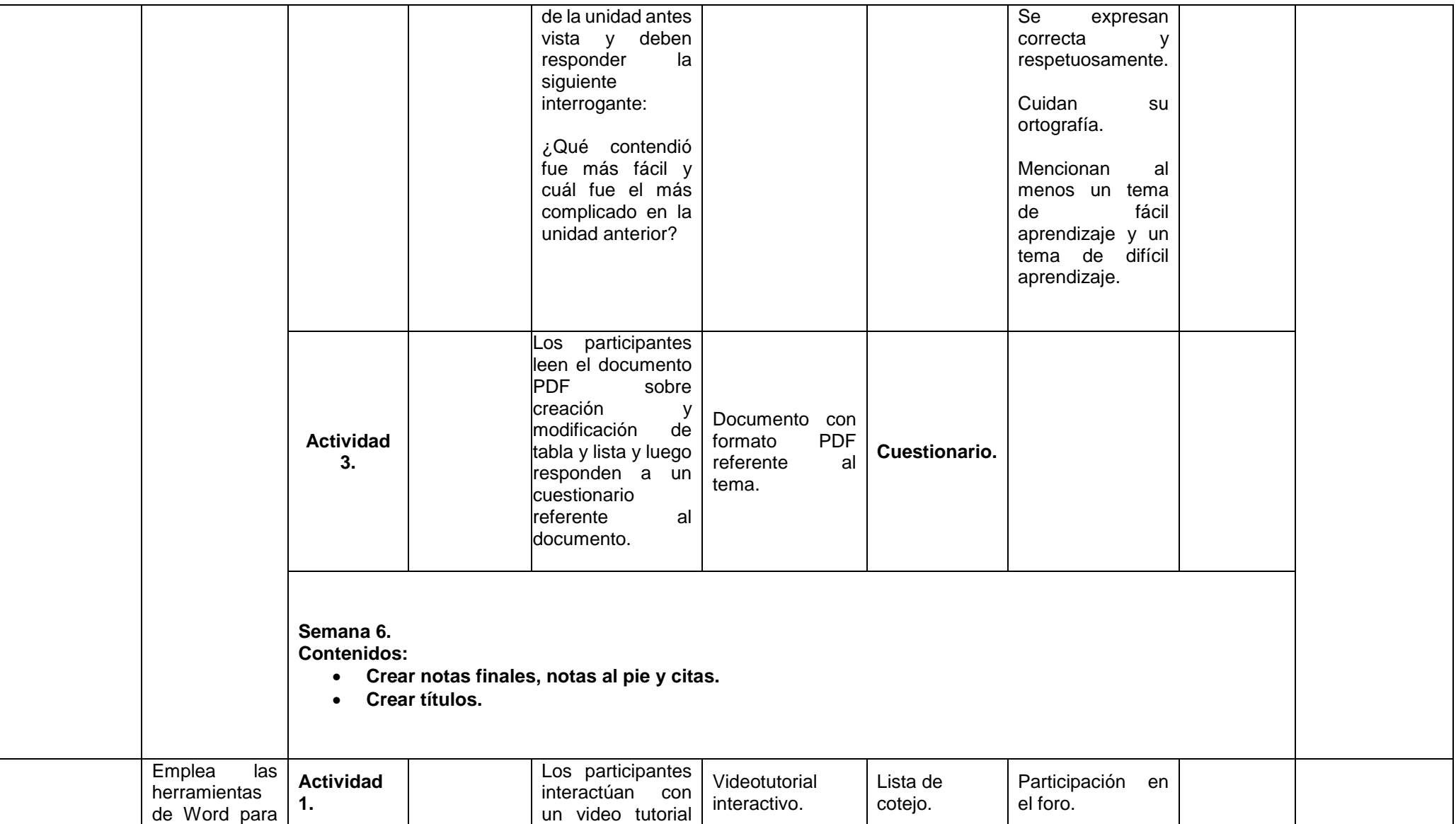

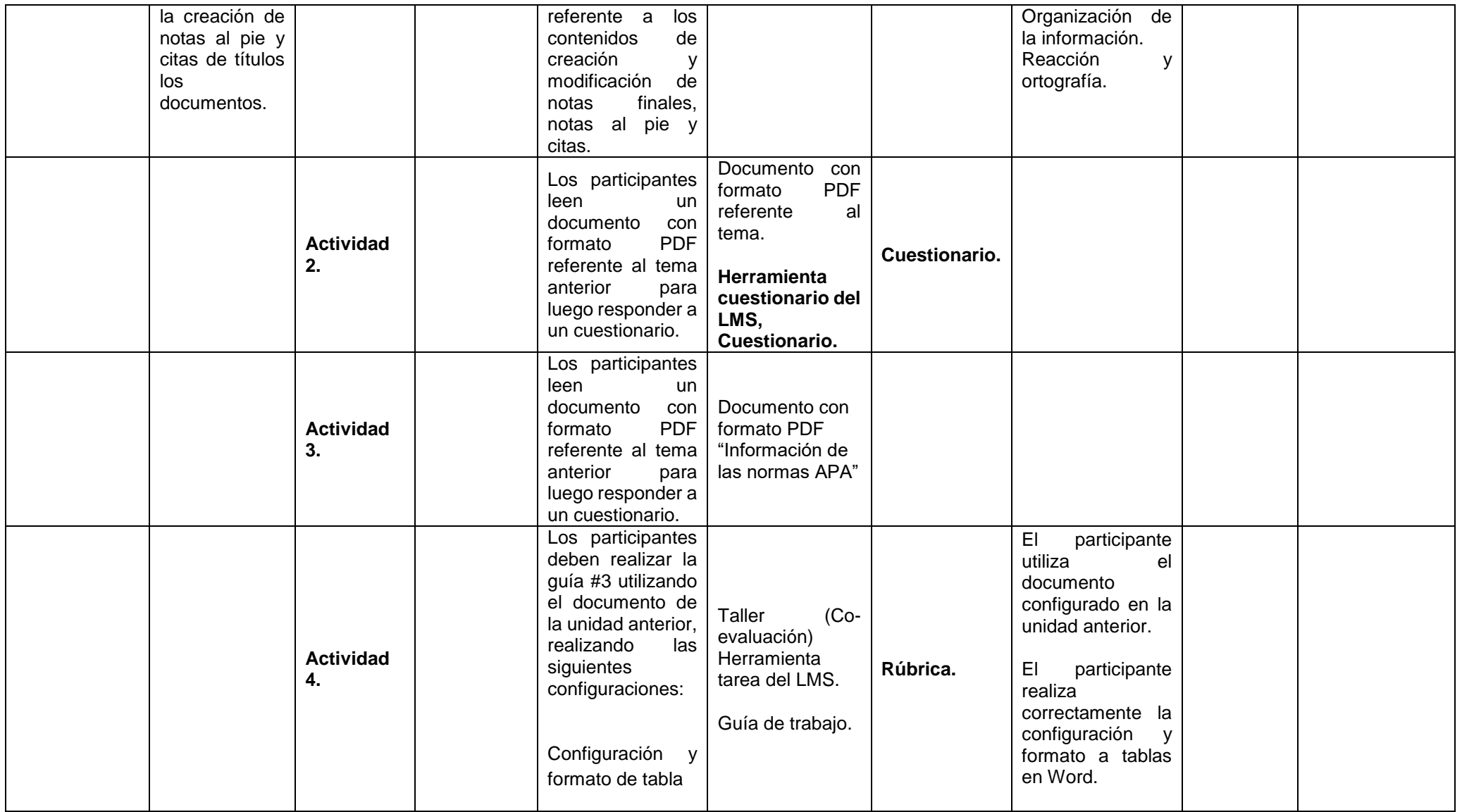

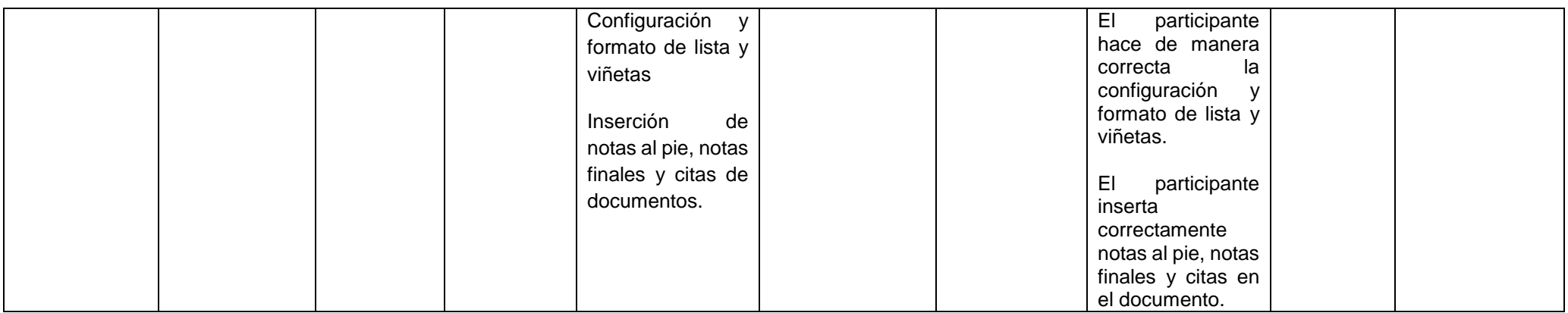

# **Unidad IV**

## **Nombre de la unidad: Formato de textos.**

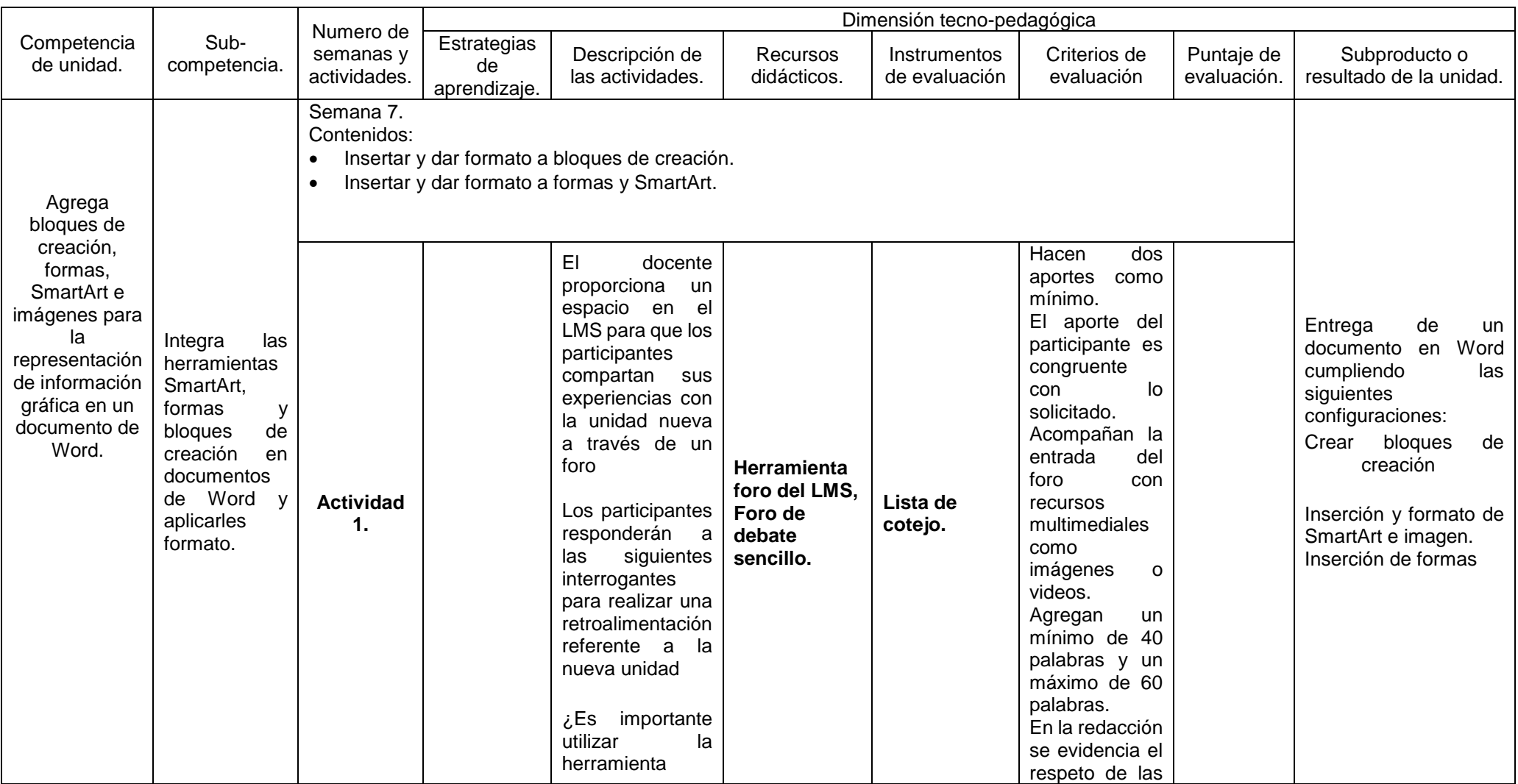

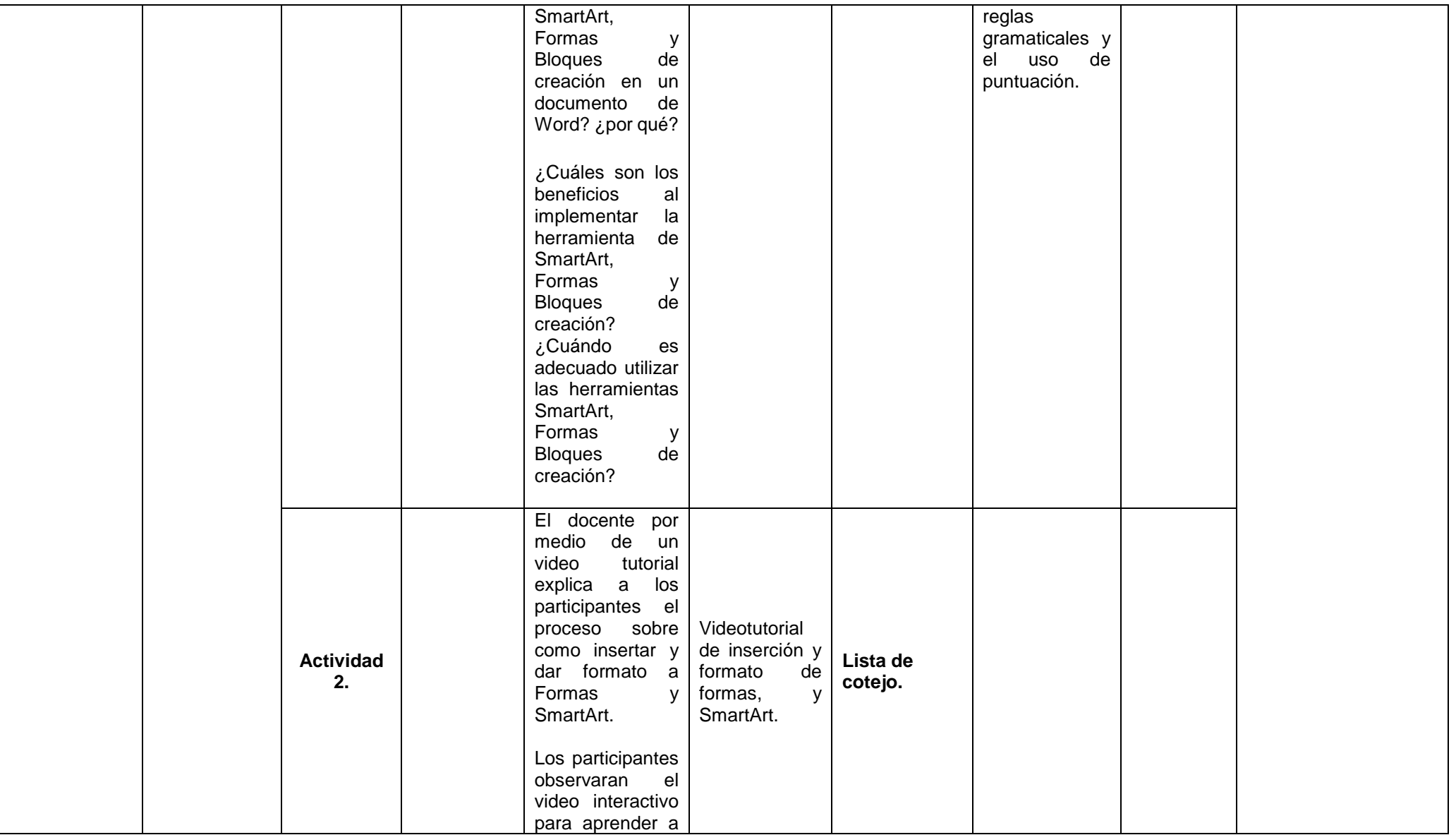

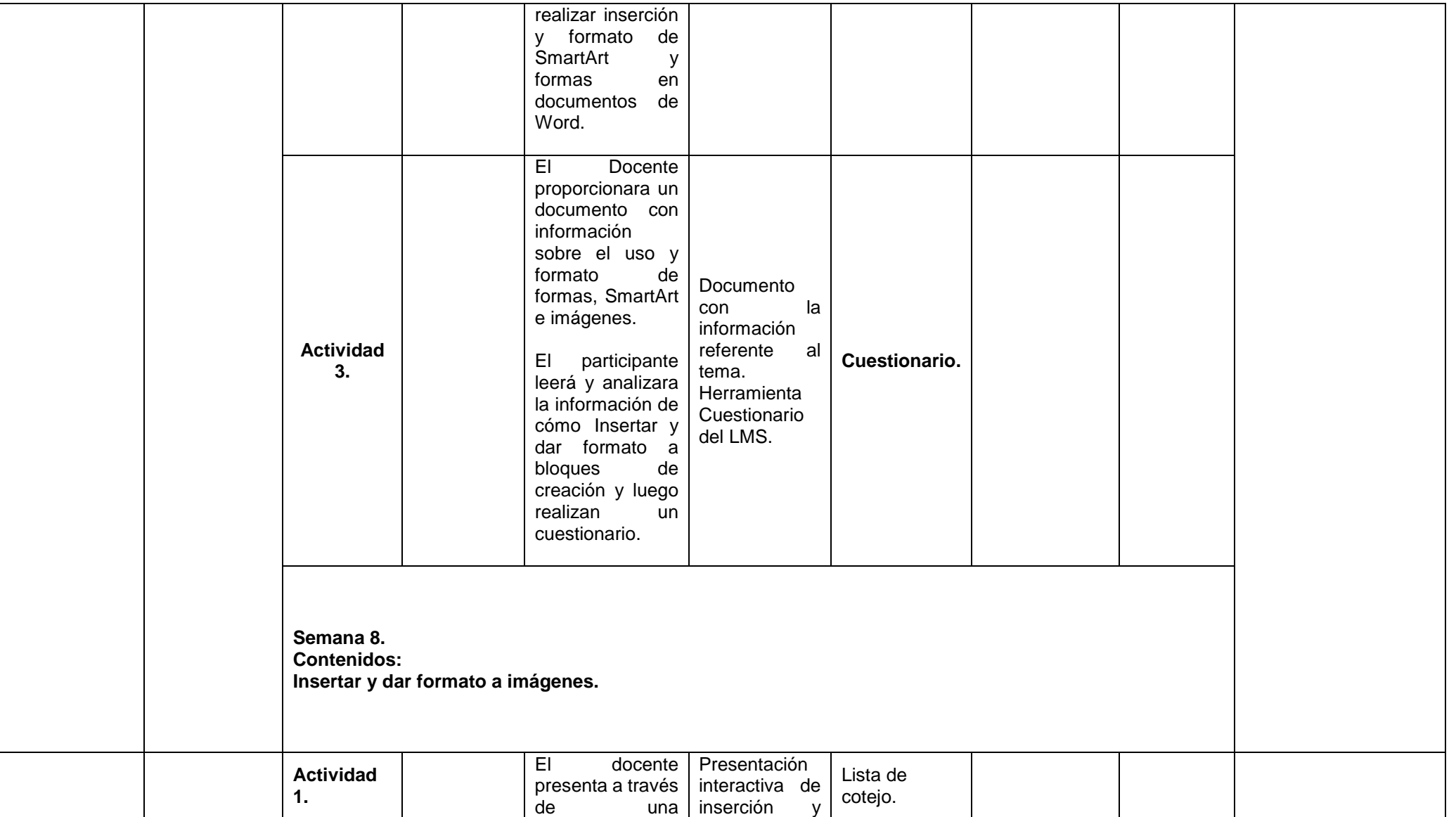

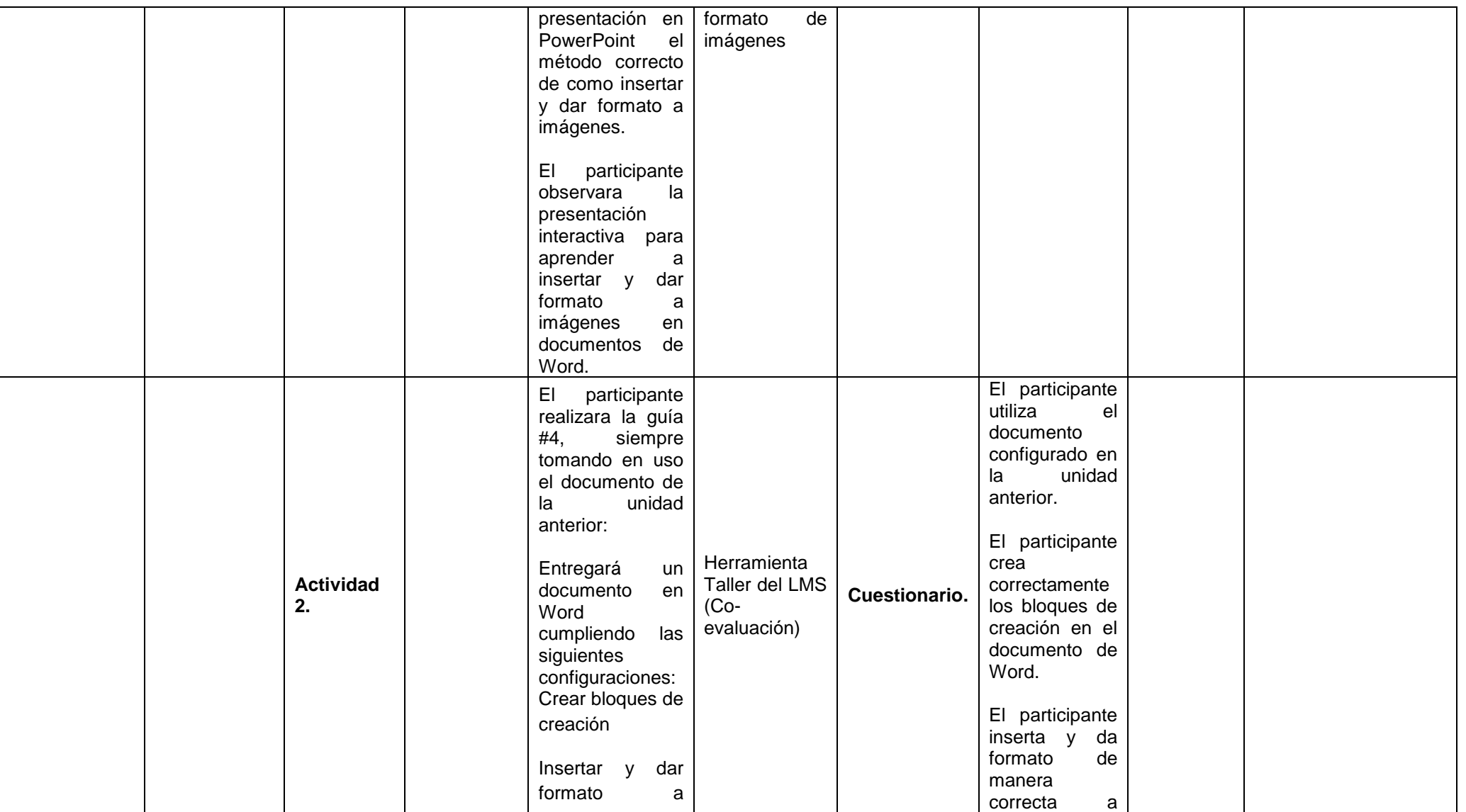

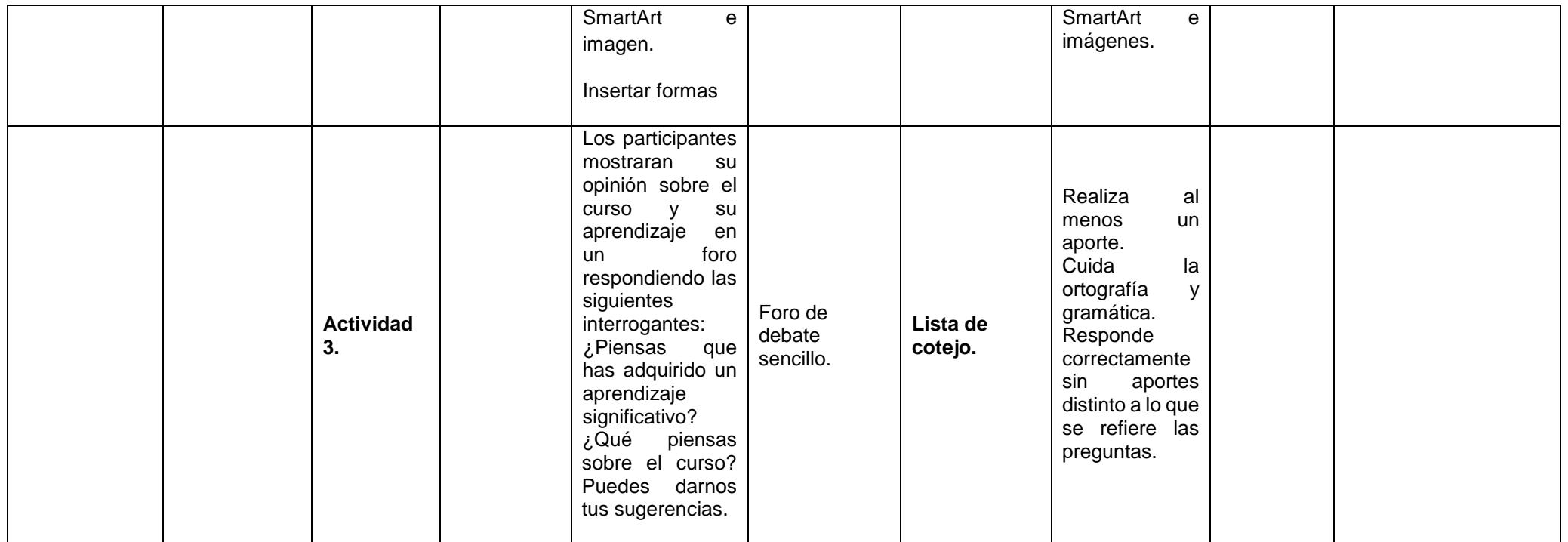

**Firma de los autores del diseño didáctico.**

## **Nombres y apellidos.**

Xochilt Valeria Hernández Cortez.

Jehaann Carlos Alberto Manzanares Urcuyo.

Christian José Saavedra Martínez.

# **17.3 Guión de instrucciones.**

Universidad Nacional Autónoma de Nicaragua, Managua

Recinto Universitario Rubén Darío Facultad de Educación e Idiomas Informática Educativa

Estimados estudiantes

Bienvenidos al curso preparatorio de certificación en Microsoft Office Word, conformada por cuatro grandes unidades:

## **Guión de Instrucciones**

**Asignatura:** Curso preparatorio para certificación en Microsoft Office Word **Unidad I:** Administración de documentos. **Duración de la unidad: 2**

## **Actividades de la semana 1**

## **Introducción al contenido**

**Unidad I:** Administración de documentos.

**Unidad II:** Formato de párrafos y secciones

**Unidad III:** Tablas, listas y Referencias

**Unidad IV:** Formato de textos.

La primera unidad los guiara en el uso de las herramientas de Word, enfocadas a la administración de documentos para la creación, navegación, personalización y configuración de documentos tomando como referencia los procesos definidos para cada caso.

La Unidad I tiene como duración 2 semanas en las cuales se abordarán las siguientes temáticas:

- 1. Crear un documento
- 2. Navegar por un documento
- 3. Configuración de documentos.
- 4. Personalizar opciones y vistas para los documentos
- 5. Configurar documentos para imprimirlos o guardarlos

Para el desarrollo de esta unidad se realizarán distintas actividades que le permitirán la apropiación de los elementos teóricos y prácticos en el navegación, configuración y personalización de documentos en Word. Concluirá con la creación, configuración y personalización de un documento en Word (Informe sobre el hecho histórico del terremoto en Managua en el año 1972).

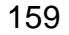

#### **Semana 1**

Estimados estudiantes

Bienvenidos a la primera semana del curso preparatorio de certificación en Microsoft Office Word. Durante esta semana estarán utilizando las herramientas de Word enfocadas a la administración de documentos para la creación, navegación, personalización y configuración, tomando como referencia los procesos definidos para cada caso.

Los invito a realizar las siguientes actividades de la primera unidad:

#### **Actividad 1: Foro de presentación**

#### Estimados estudiantes

Bienvenidos a la primera actividad de trabajo de esta unidad. esta tiene como objetivo brindarles un espacio para realizar una breve presentación de ustedes, con sus nombres completos, edad, procedencia, expectativas del curso, metas alcanzar, habilidades a desarrollar y también compartir sus experiencias previas sobre el uso de las herramientas de Word.

De igual forma, les invito compartir y dar la bienvenida a sus compañeros(as) del curso de manera respetuosa.

Al compartir y responder en su presentación y la de sus compañeros(as) esta debe tener al menos 40 palabras y un máximo de 60.

Saludos.

## **Actividad 2: Glosario**

#### Estimados estudiantes

Esta actividad tiene como objetivo construir un glosario retomando la lectura del **Documento Introductorio de Word.**

Después de leer el documento, deberá seleccionar un término e investigar sobre el mismo y agregarlo al glosario utilizando con una imagen o un video corto que permita profundizar y/o ejemplificar el término seleccionado.

Para ello será necesario analizar las entradas de sus compañeros(as) para no generar redundancia las entradas.

Saludos.

#### **Actividad 3: Foro**

Estimados estudiantes

Los invito a observar el siguiente **vídeo tutorial navegación en Word** que contiene una explicación del tema " **navegación en Word** " y también a participar en la actividad foro en el cual deben compartir sus experiencias al navegar por un documento de Word y compararla con lo visto en el video anteriormente visto.

Para agregar su participación su entrada debe tener al menos 40 palabras y un máximo de 60, esta debe estar acompañada por una imagen o un video corto que permita ejemplificar o profundizar su aporte. Saludos.

## **Actividad 4: Cuestionario #1**

### Estimados estudiantes

Se ha habilitado el **cuestionario #1** sobre los contenidos abordados en esta semana, para resolverlo acertadamente los invito volver analizar los recursos facilitados:

## **Guía navegación en Word**

## **Video tutorial navegación en Word**

El cuestionario está compuesto por preguntas de tipo selección múltiple, selección única y respuesta corta, contara con dos intentos.

¡Analice muy bien sus respuestas antes de enviar su cuestionario!

¡Éxito!

Saludos.

## **Redacción de las actividades Semana 1 – Unidad I**

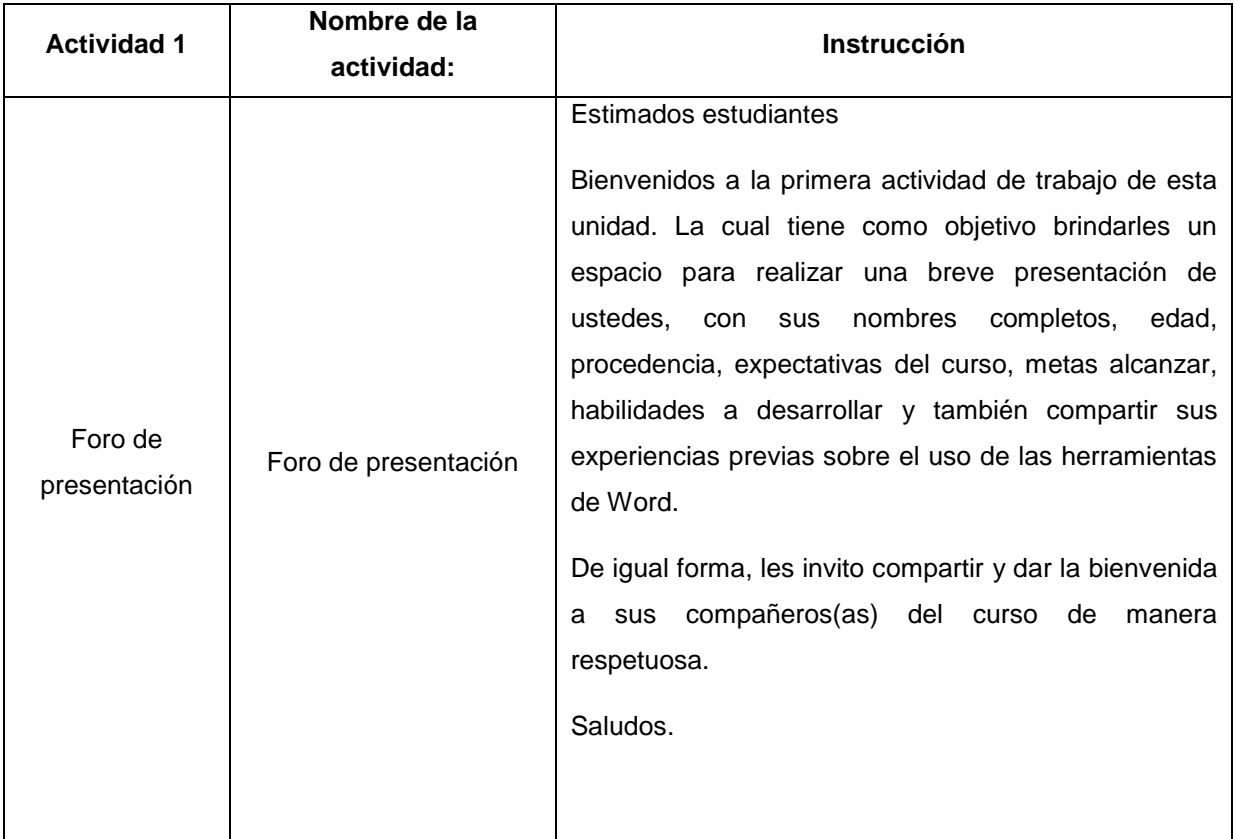

## **Lista de Cotejo: Actividad 1 - Semana 1**

## **Expresa experiencias sobre el uso de las herramientas de Word**

Expresa de forma clara y precisa sus experiencias sobre el uso de las herramientas de Word.

## **Comparte y da la bienvenida**

Da la bienvenida y comparte de manera respetuosa a sus compañeros(as) respetando los criterios establecidos.

## **Cantidad de palabras**

Agrega un mínimo de 40 palabras Y un máximo de 60 en la redacción de la entrada.

#### **Redacción y ortografía**

La redacción de la información es clara y precisa, se respetaron las reglas gramaticales y el uso de

los signos de puntuación.

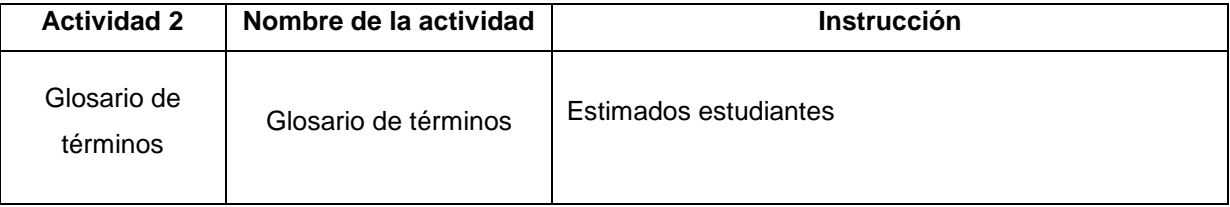

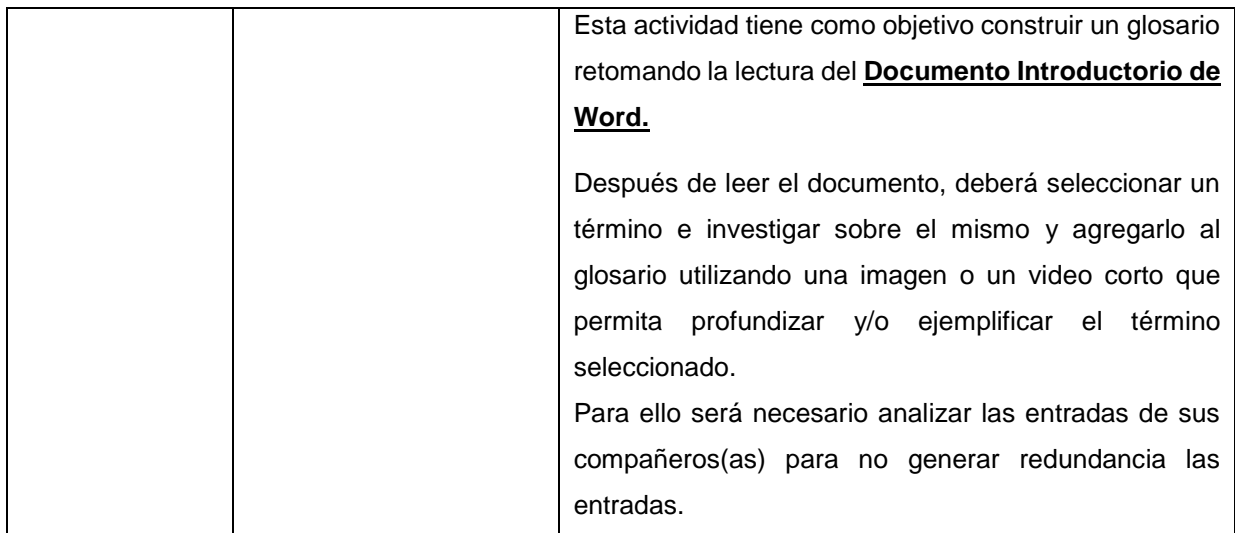

## **Lista de Cotejo: Actividad 2 - Semana 1**

## **Entrada en el glosario**

Realiza una entrada en el glosario definiendo un término del documento facilitado por el docente.

## **Organización de la información**

El contenido de la entrada en el glosario va de acuerdo al término seleccionado.

## **Acompaña la entrada del glosario**

Acompaña la entrada del glosario con recursos con una imagen o un video corto que permita profundizar y/o ejemplificar el término seleccionado.

## **Cantidad de palabras**

Agrega un mínimo de 40 palabras y un máximo de 60 en la redacción de la entrada.

## **Redacción y ortografía.**

En la redacción se evidencia el respeto de las reglas gramaticales y el uso de los signos de puntuación.

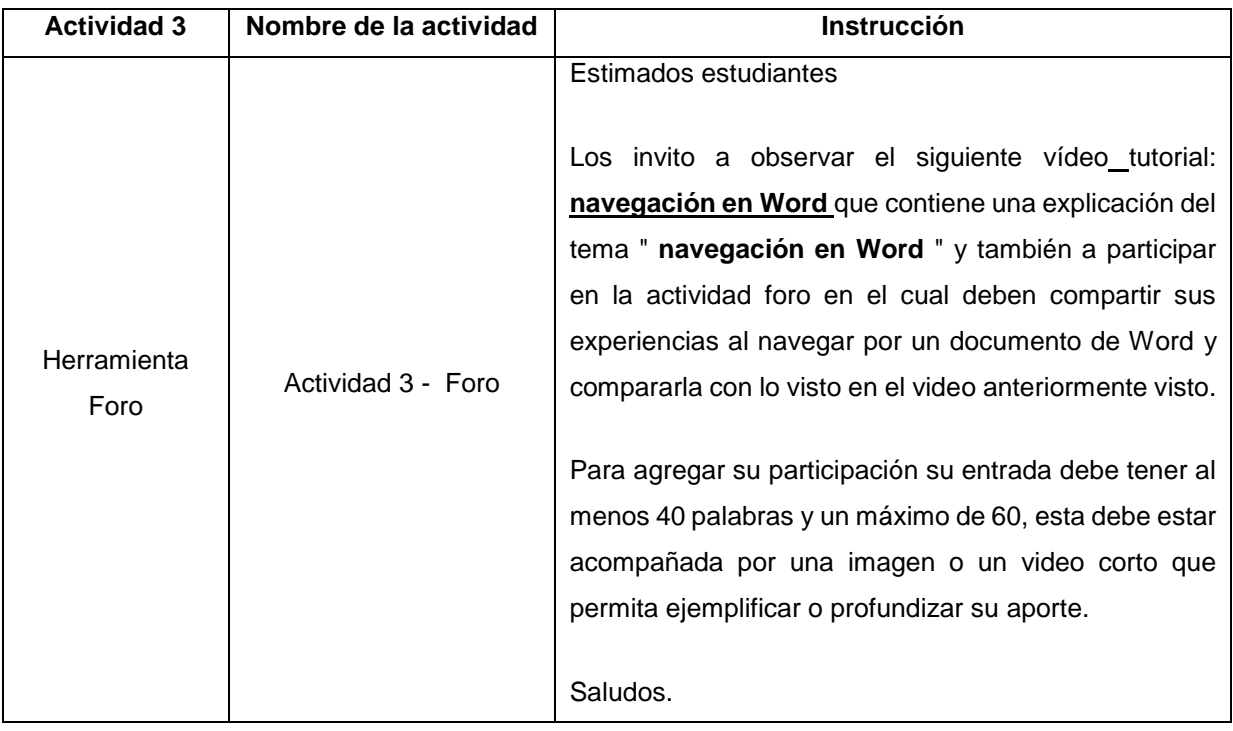

## **Lista de Cotejo: Actividad 3 Semana 1**

## **Participación en el foro**

Deberá ingresar al menos un aporte al foro.

## **Organización de la información**

El aporte del participante es congruente con lo solicitado.

## **Acompaña la entrada del foro**

Acompaña la entrada del foro una imagen o un video corto que permita profundizar y el aporte realizado

## **Cantidad de palabras**

Agrega un mínimo de 40 palabras y un máximo de 60 en la redacción de la entrada.

## **Redacción y ortografía.**

En la redacción se evidencia el respeto de las reglas gramaticales y el uso de los signos de puntuación.

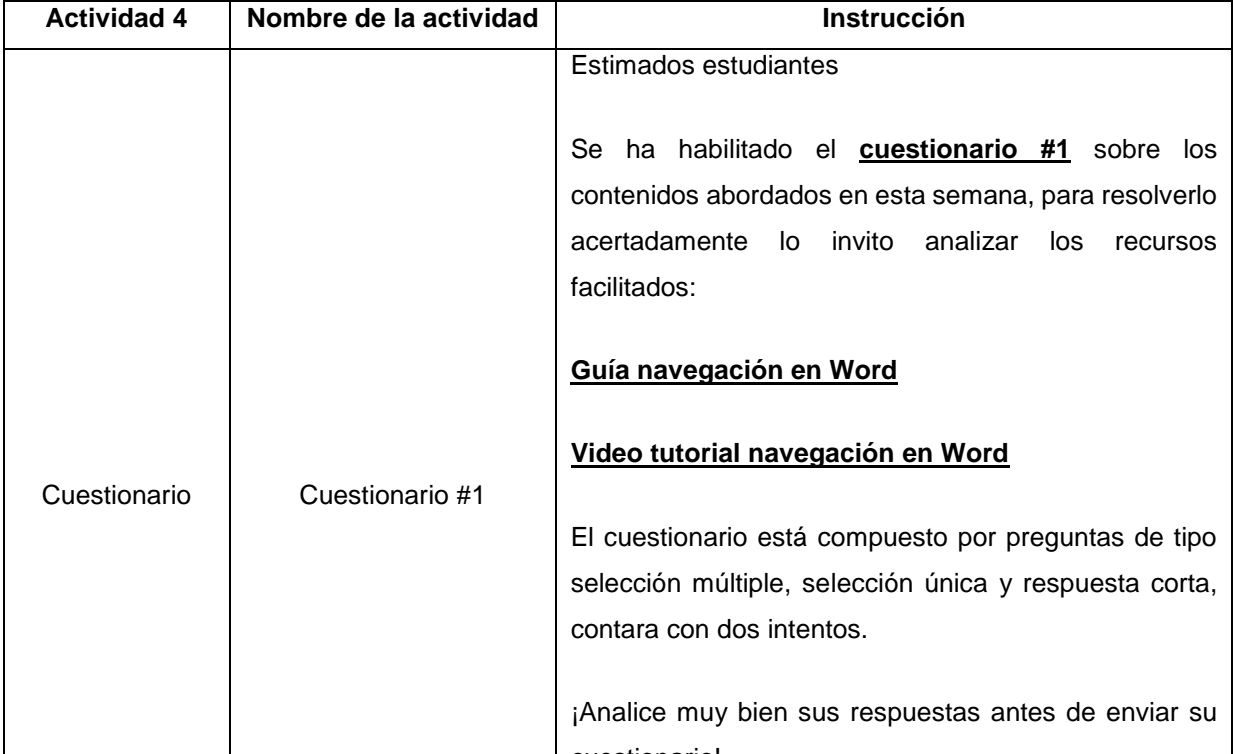

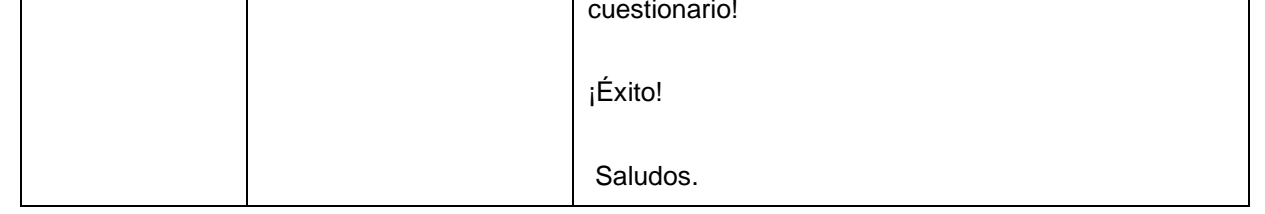

#### **Actividades de la semana 2**

#### **Introducción al contenido**

Estimados estudiantes

Bienvenidos a la segunda semana del curso, durante esta semana estarán aprendiendo a aplicar las herramientas de Word para la personalización y configuración de documentos para imprimirlos o guardarlos.

Los invito a realizar las siguientes actividades: Saludos.

# **Actividad 1: Foro**

Estimados estudiantes

Posteriormente de interactuar con el video tutorial deberá compartir con sus compañeros(as) al menos un aporte en el foro sobre su experiencia al utilizar las opciones de personalización de ventanas y vistas en los documentos de Word, así como su punto de vista de la utilización de estas funciones.

En esta actividad observarán y analizarán el **video tutorial personalización y configuración** con el objetivo de aprender los procedimientos de como personalizar las opciones de ventana y vistas en los documentos de Word.

Saludos.

#### **Actividad 2: Cuestionario**

Estimados estudiantes Con base a los recursos proporcionados **video tutorial personalización y**

**configuración** realizaran el cuestionario para consolidar los conocimientos adquiridos.

Las preguntas serán de tipo verdadero y falso, emparejamiento y arrastre.

Les invito a volver a analizar los recursos facilitados para tener un mejor resultado.

¡Éxitos!

Saludos.

#### **Actividad 3: Guía #1 Administración de documentos.**

Estimados estudiantes

Es hora de poner en práctica los conocimientos adquiridos en esta primera unidad y a la vez empezar a construir su Informe sobre el hecho histórico del terremoto en Managua en el año 1972 que se trabajará a lo largo del curso, para ello realice la **Guía #1 Administración de documentos.**

Una vez completada la guía deberá subir su documento de Word al enlace de **Tarea #1.**

¡Manos a la obra!

Saludos.

## **Redacción de las actividades Semana 2 – Unidad I**

#### **Lista de Cotejo: Actividad 1 Semana 2**

## **Participación en el foro**

Deberá ingresar al menos un aporte al foro.

#### **Organización de la información**

El aporte del participante es congruente con lo solicitado.

#### **Acompaña la entrada del foro**

Acompaña la entrada del foro una imagen o un video corto que permita profundizar y el aporte

realizado

## **Cantidad de palabras**

Agrega un mínimo de 40 palabras Y un máximo de 60 en la redacción de la entrada.

**Redacción y ortografía.** En la redacción se evidencia el respeto de las reglas gramaticales y el uso de los signos de puntuación.

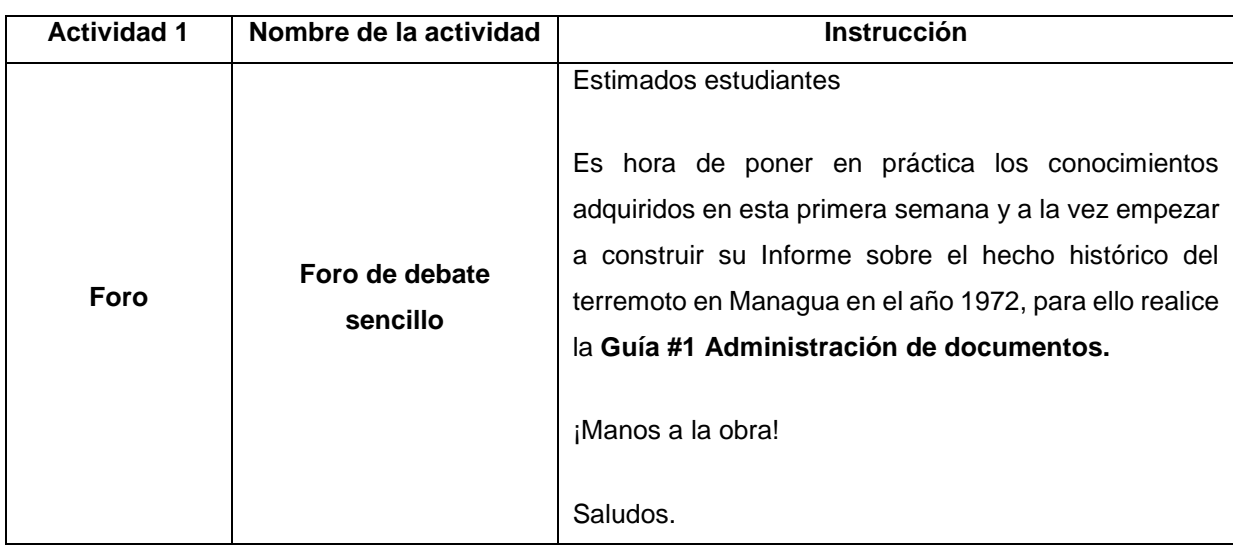

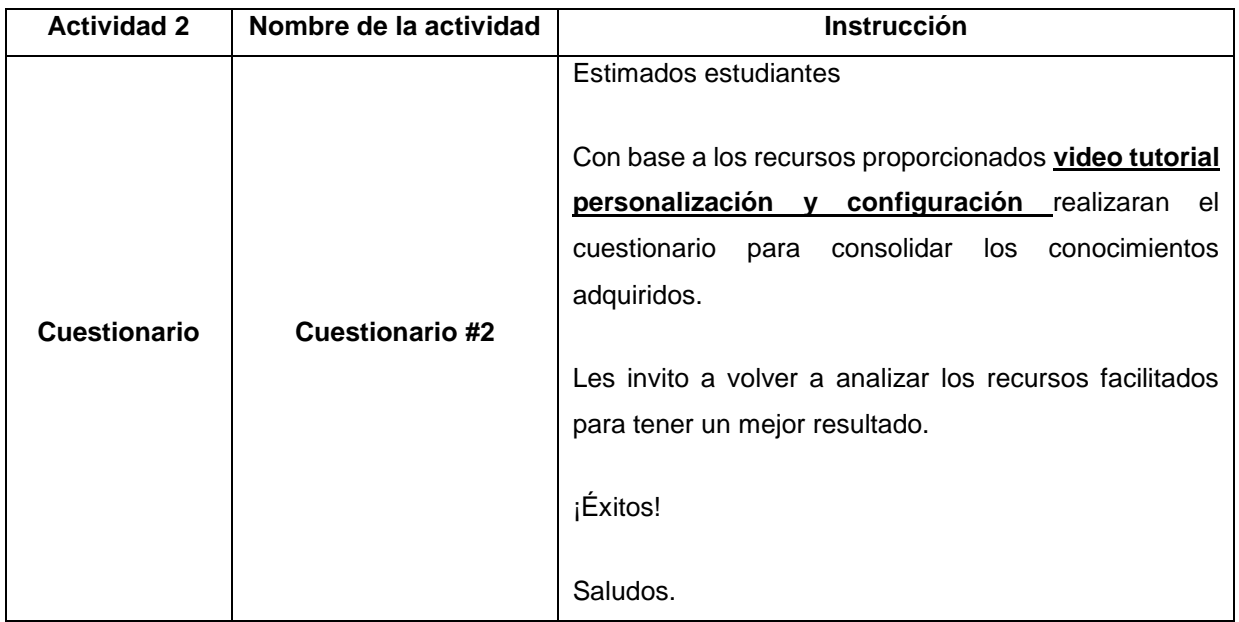

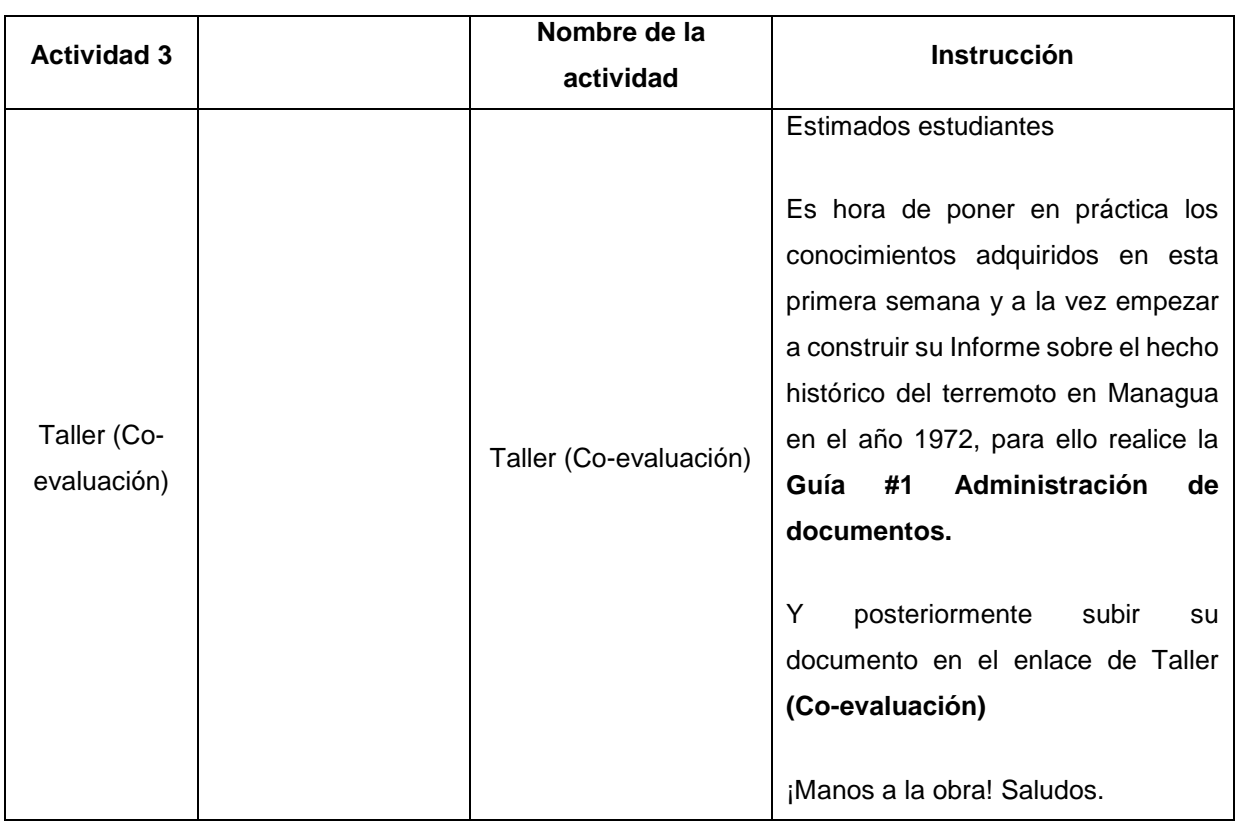

## **Unidad II:** formato de párrafos y secciones

## **Duración de la unidad: 2**

## **Actividades de la semana 3**

## **a. Introducción al contenido**

La Unidad II tiene como duración 2 semanas en las cuales se abordarán las siguientes temáticas:

- 6. Importar texto y párrafo
- 7. Dar formato al texto y párrafo
- 8. Ordenar y agrupar texto y párrafo

Para el desarrollo de esta unidad se realizarán distintas actividades que le permitirán poner en práctica los elementos teóricos, en la importación de texto y párrafo, dar formato a los párrafos y posteriormente ordenar y agrupar texto y párrafo documentos en Word los cuales deberá aplicar al informe en un documento de Word creado en la primera unidad.

Esta unidad concluirá con la importación de texto y párrafo, aplicar formato, ordenar y agrupar texto y párrafo en el documento del Informe sobre el hecho histórico del terremoto en Managua en el año 1972 creado en la unidad anterior.

Los invitos a realizar las actividades propuestas para esta semana:

¡Éxito!

Saludos.

## **Semana 3**

## **Unidad II: Actividad 1: presentación**

Estimados participantes, para este contenido tendrán que Descargar y analizar la **Presentación formato de texto y párrafo** enfocada en aprender a utilizar y exportar formatos de texto y párrafo en un documento Word.

## **Unidad II: Actividad 2: Foro de debate sencillo**

Estimados estudiantes, los invito a participar en el siguiente **Foro de exportar texto**, donde es necesario responder algunas interrogantes enfocadas en el contenido visto de esta semana.

## **¿Haz utilizado alguna vez la herramienta de importar textos y párrafo?**

## **¿Ha aplicado formato a textos y párrafos?**

## **Unidad III: Actividad 3: cuestionario**

Los invito a leer el **Documento importación de texto y párrafo** y posteriormente dar respuesta a un cuestionario. Con el objetivo de conocer sus expectativas respecto al contenido que hemos abordado en esta semana.

## **a. Redacción de las actividades Semana 3 – Unidad II**

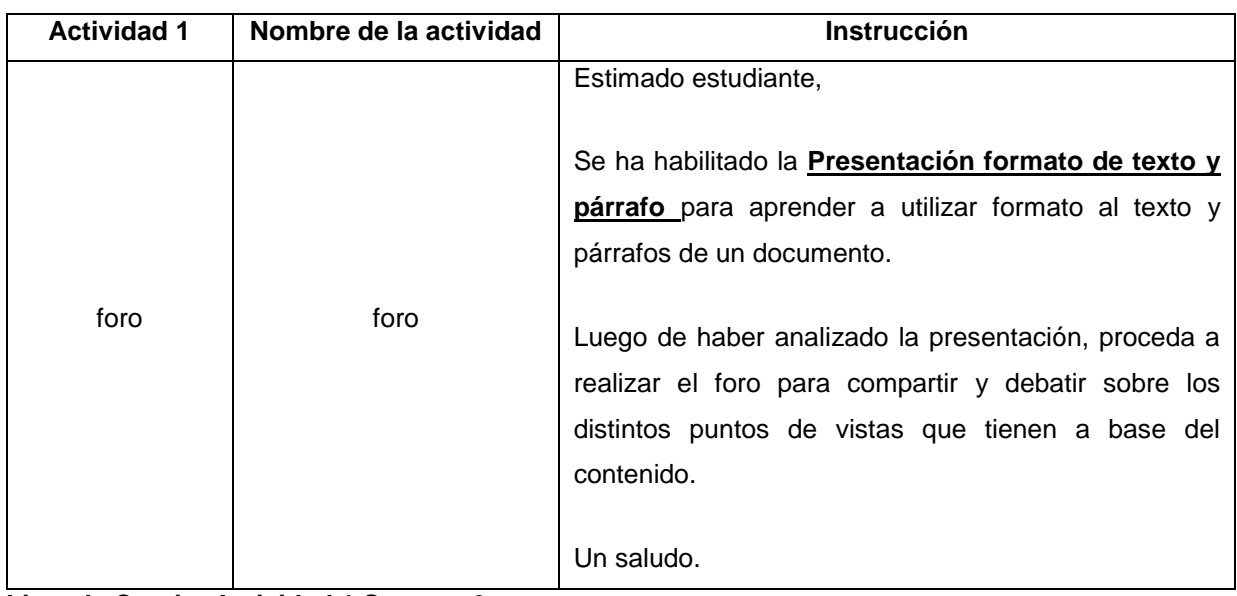

**Lista de Cotejo: Actividad 1 Semana 3**

## **Participación en el foro**

Los participantes ingresan al menos un aporte al foro de lo antes visto en la presentación.

## **Organización de la información**

El aporte del participante es congruente con lo solicitado.

## **Acompaña la entrada del foro**

Estimados, acompañemos la entrada de esto foro con los recursos multimediales como una imagen o video.

## **Cantidad de palabras**

Agrega un mínimo de 40 palabras Y un máximo de 60 en la redacción de la entrada.

## **Redacción y ortografía.**

En la redacción se evidencia el respeto de las reglas gramaticales y el uso de los signos de puntuación.

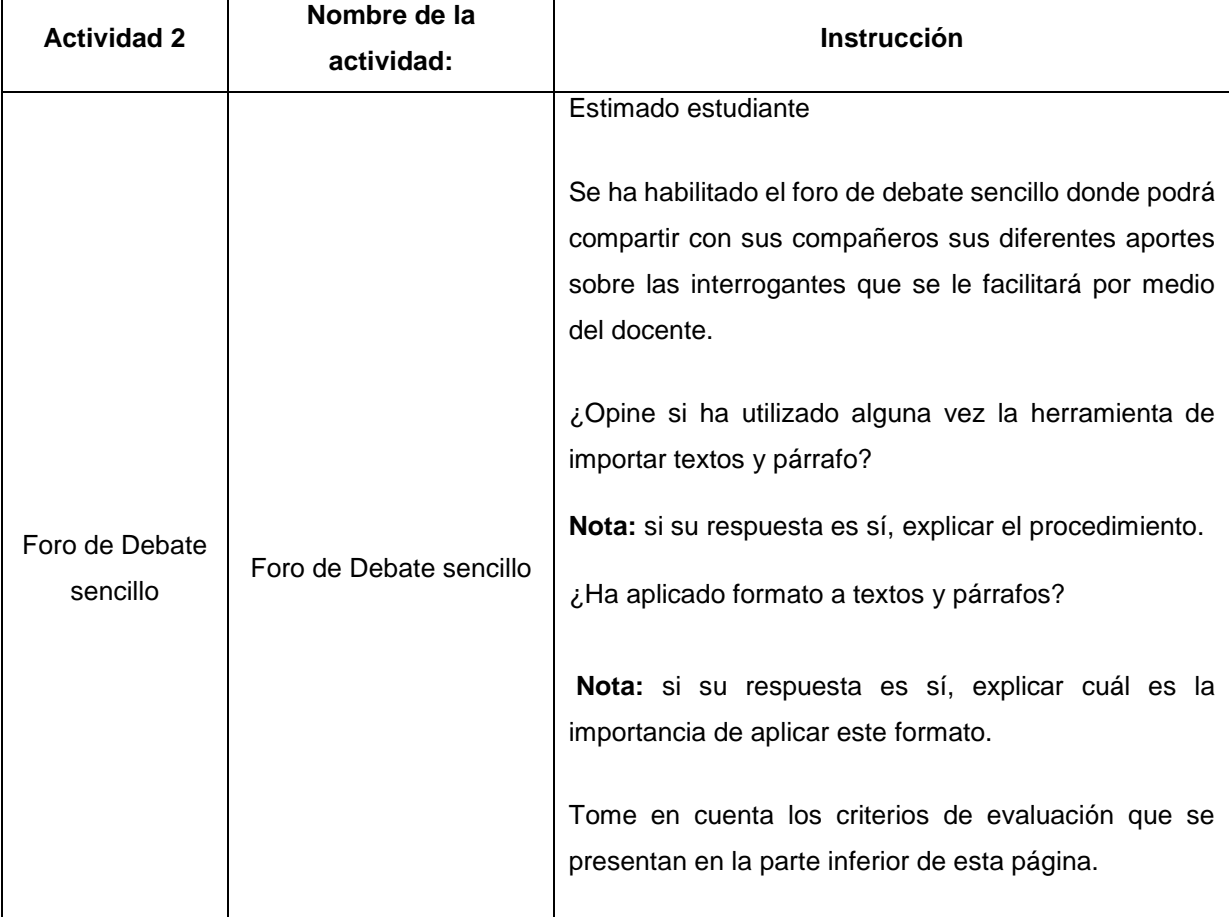

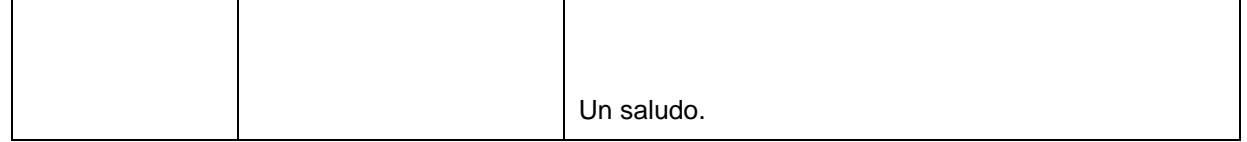

**Lista de Cotejo: Actividad 2 Semana 3**

**Responden las dos interrogantes.** 

Realizan al menos una intervención clara por pregunta. **Acompaña la entrada del foro**

Estimados compañeros, acompañemos la entrada de esto foro con los recursos multimediales como una imagen o video.

## **Cantidad de palabras**

Agrega un mínimo de 40 palabras Y un máximo de 60 en la redacción de la entrada.

## **Redacción y ortografía**

La redacción de la información es clara y precisa, se respetaron las reglas gramaticales y el uso de los signos de puntuación.

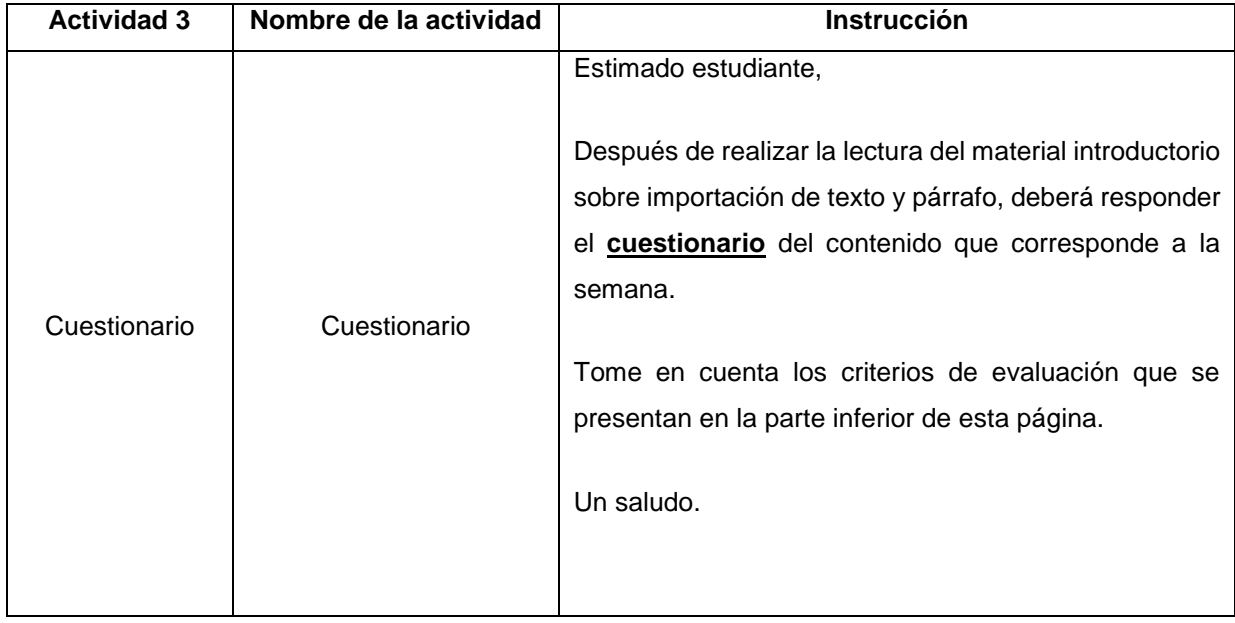

## **Semana 4**

## **Actividad 1: Cuestionario**

Estimados estudiantes, hoy iniciamos una nueva semana, por ende, los invito a leer el **Documento orden y agrupación de párrafos** para continuar con un cuestionario sobre la misma temática.

## **Actividad 2 video tutorial**

Analizar el **video Formato de párrafos y secciones** interactivo donde se ejercitará el orden y agrupación de texto y párrafo. Este video les ayudara a realizar un documento con más claridad y el orden adecuado que debe de llevar, siempre utilizando las herramientas que este programa ofrece, como lo es en formato de párrafo.

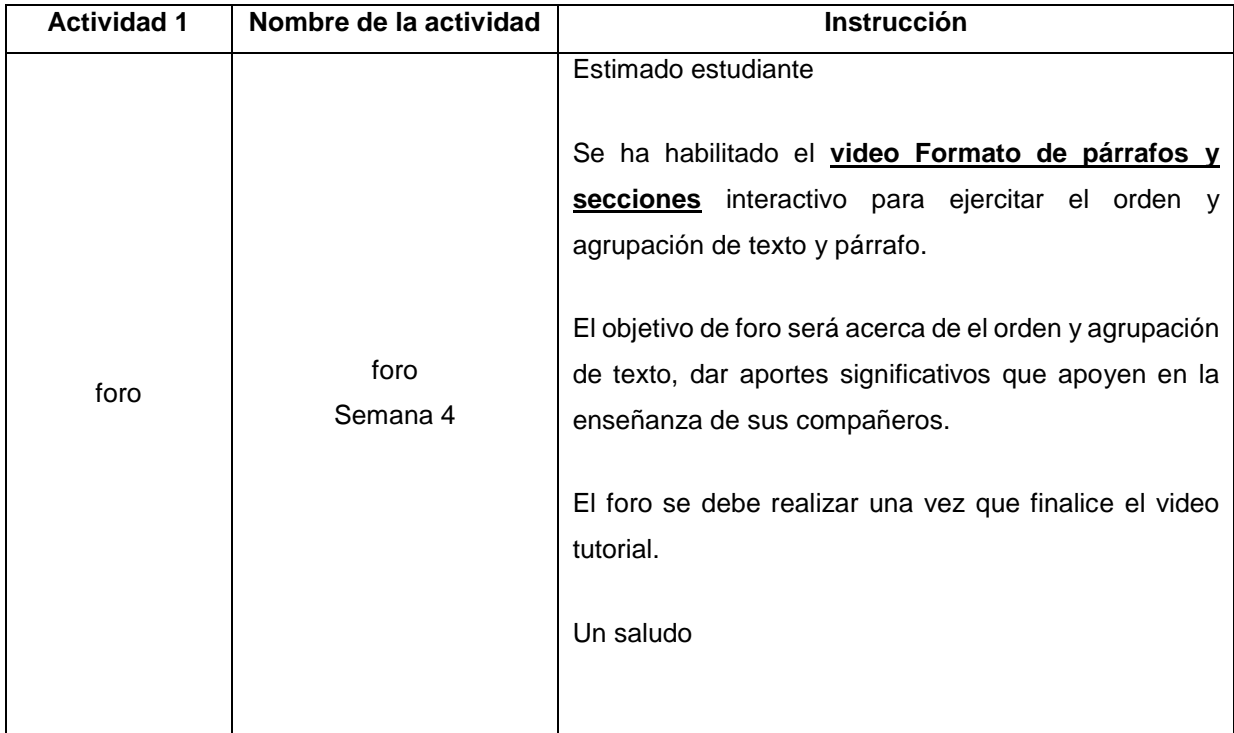

#### **Lista de Cotejo: Actividad 1 Semana 4**

## **Participación en el foro**

Los participantes ingresan al menos un aporte al foro.

#### **Acompaña la entrada del foro**

Acompaña la entrada del foro con un recurso multimedial ya sea imagen o video.

## **Organización de la información**

El aporte del participante es congruente con lo solicitado.

## **Cantidad de palabras**

Agrega un mínimo de 40 palabras Y un máximo de 60 en la redacción de la entrada.

## **Redacción y ortografía.**

En la redacción se evidencia el respeto de las reglas gramaticales y el uso de los signos de puntuación.

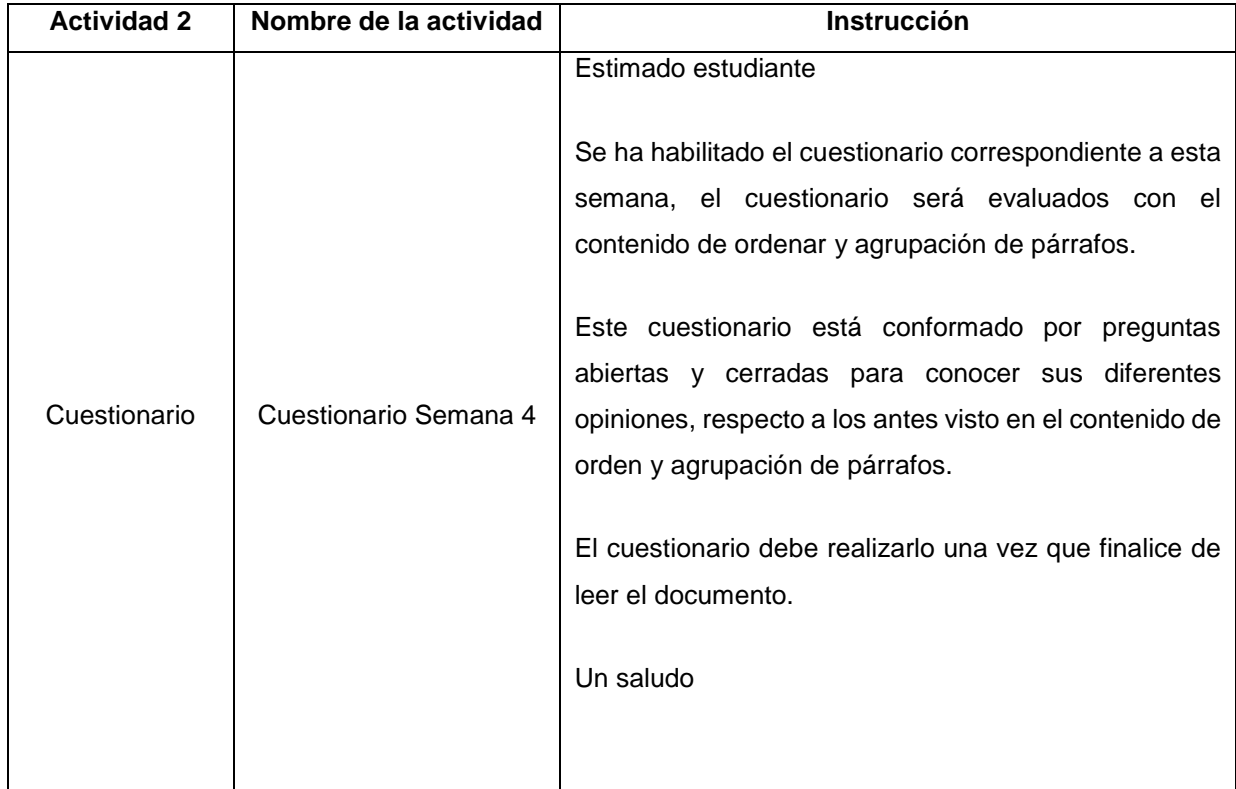

- ✓ Crear una tabla
- ✓ Modificar una tabla
- $\checkmark$  Crear y modificar una lista

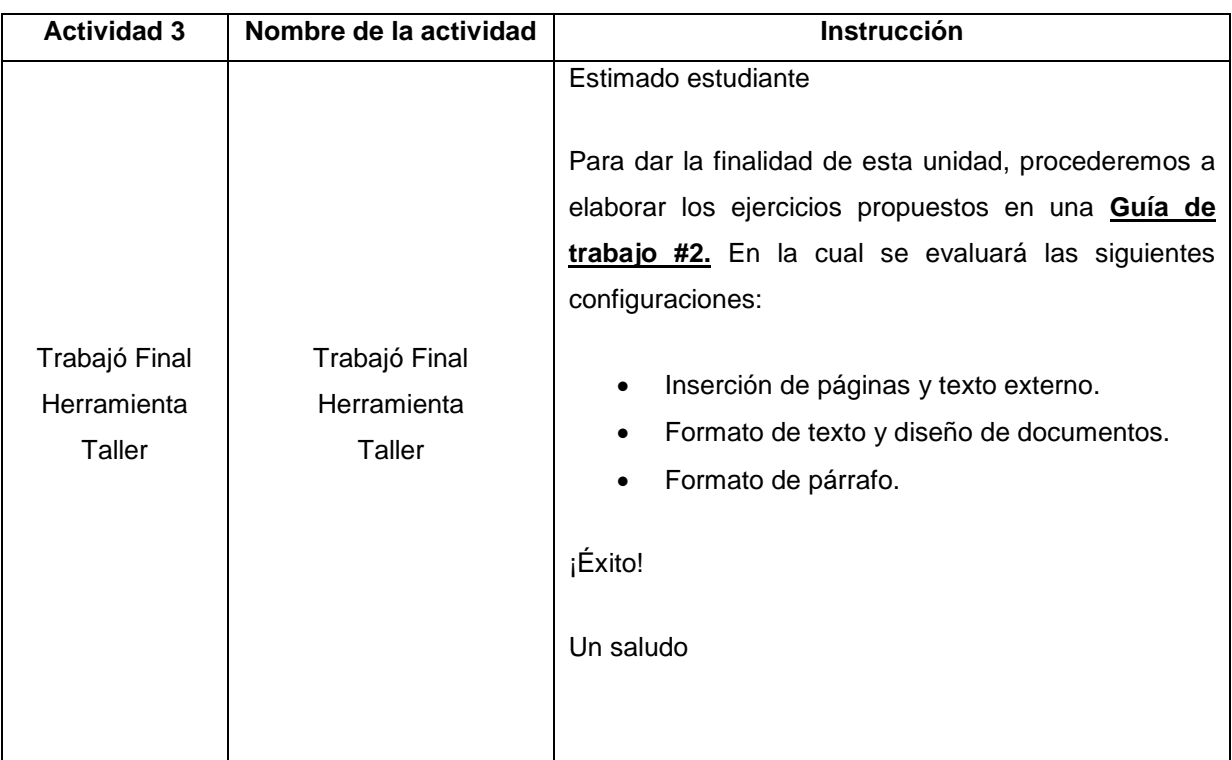

**Unidad III:** Tablas, Listas y Referencias. **Duración de la unidad: 2**

## **Actividades de la semana 5**

## **a. Introducción al contenido**

Esta unidad se indicará cómo crear un atabla, modificar, crear notas finales, notas al pie, citas y título para dar formato a un documento de Word, este con la finalidad de enriquecer más los conocimientos. Este proceso se llevará acaba utilizando las herramientas de Word enfocadas a la administración de documentos para la utilización de estas, tomando como referencia los procesos definidos para cada caso.

La Unidad III tiene como duración 2 semanas en las cuales se abordarán las siguientes temáticas:

- $\checkmark$  Crear notas finales, notas al pie y citas
- ✓ Crear título

Para el desarrollo de esta unidad se realizarán distintas actividades que le permitirán la apropiación de los elementos teóricos y prácticos en la creación y modificación de tablas, crear y modificar una lista, crear notas finales, nota al pie y citas, posteriormente crear título de documentos en Word.

Esta unidad concluirá con la creación de una tabla, modificación, crear lista, y agregar notas finales, notas al pie al documento del Informe sobre el hecho histórico del terremoto en Managua en el año 1972.

Lo invito a realizar las actividades propuestas para esta semana:

## **Unidad III: Actividad 1: Video tutorial interactivo**

Estimadas estudiantes los invito a observar y analizar el **Video de utilizar tabla en Word,** en este video podrán observar los procedimientos de crear y modificar una tabla y lista en un documento de Word. Este con el propósito de utilizar una estructura de forma rápida y simple, a la hora de organizar o ajustar texto dentro de un documento de Word.

## **Unidad III: Actividad 2: Foro de debate**

Estimados participantes, es hora de poner en práctica los conocimientos que se adquirieron en la unidad antes vista, haciendo su aporte por medio de un **Foro**, donde podrán compartir sus experiencias con la unidad antes vista, herramientas de Word. Con el objetivo de valorar sus conocimientos adquiridos en los contenidos vistos.

## **Unidad III: Actividad 3: cuestionario**

Es hora de poner en práctica el **Documento** leído y analizado para poder resolver el cuestionario de esta semana con el tema de creación y modificación de tabla en Word, para luego participar en un cuestionario referente al documento leído.

## **Unidad III Actividad 4: Trabajo final**

Estimados estudiantes es momento de poder evaluar los conocimientos que han adquirido en tercera unidad, donde se les valorara, la creación y modificación de tabla, crear lista, crear notas finales, notas al pie, y titulo.

## **Redacción de las actividades Semana 5 – Unidad III**

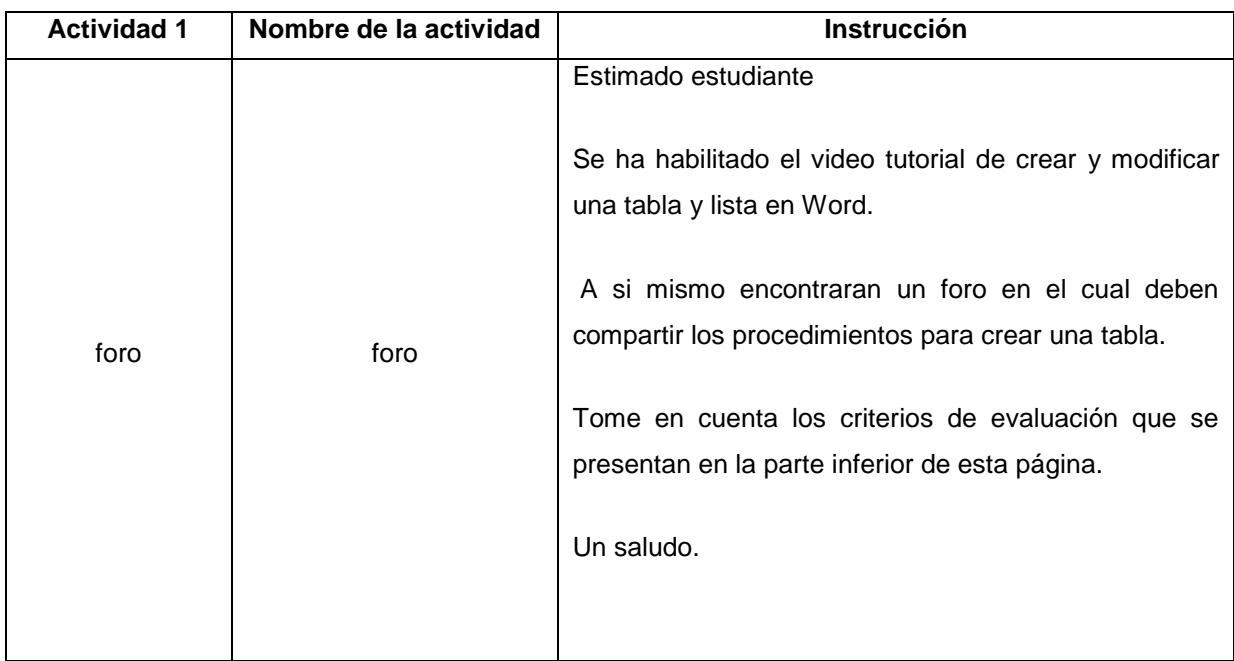

### **Lista de Cotejo: Actividad 1 Semana 5**

#### **Observar el video**

Observar el video de los procedimientos para crear una tabla, para poder proceder a realizar el foro.

#### **Participación en el foro**

Los participantes ingresan el aporte necesario para la creación de una tabla en Word.

## **Acompaña la entrada del foro.**

Estudiantes para ser más dinámico este foro aliméntemelo acompañado con un recurso multimedial imagen o video.

#### **Organización de la información**

El aporte del participante es congruente con lo solicitado.

## **Cantidad de palabras**

Agrega un mínimo de 40 palabras Y un máximo de 60 en la redacción de la entrada.

## **Redacción y ortografía.**

En la redacción se evidencia el respeto de las reglas gramaticales y el uso de los signos de puntuación.

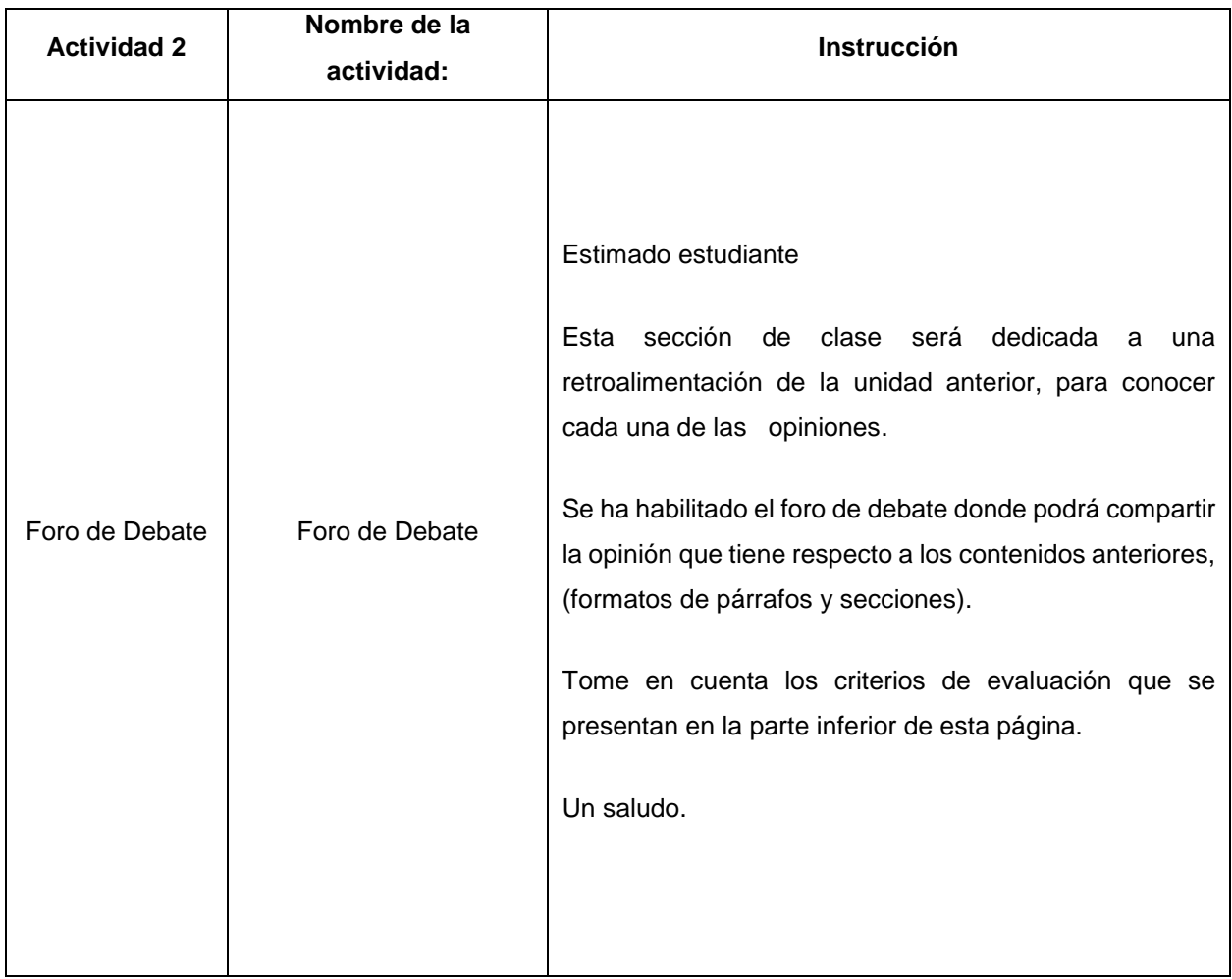

**Lista de Cotejo: Actividad 2 Semana 5**

## **Hacen dos aportes como mínimo.**

Realizan al menos dos intervenciones claras.

## **Expectativas del curso**

Escribe de forma precisa las expectativas de la unidad antes vista (Formatos de párrafos y secciones).

## **Acompaña la entrada del foro.**

Estimados estudiantes para ser más lucrativo este foro aliméntemelo acompañado con un recurso multimedial imagen o video.

## **Cantidad de palabras**

Agrega un mínimo de 40 palabras Y un máximo de 60 en la redacción de la entrada.

## **Redacción y ortografía**

La redacción de la información es clara, se respetaron las reglas gramaticales y el uso de los signos de puntuación.

## **Mencionan al menos un tema de fácil aprendizaje y un tema de difícil aprendizaje**

Mencionar el contenido donde no presente dificultades de aprendizaje.

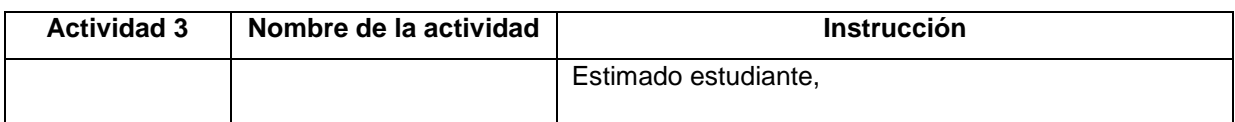

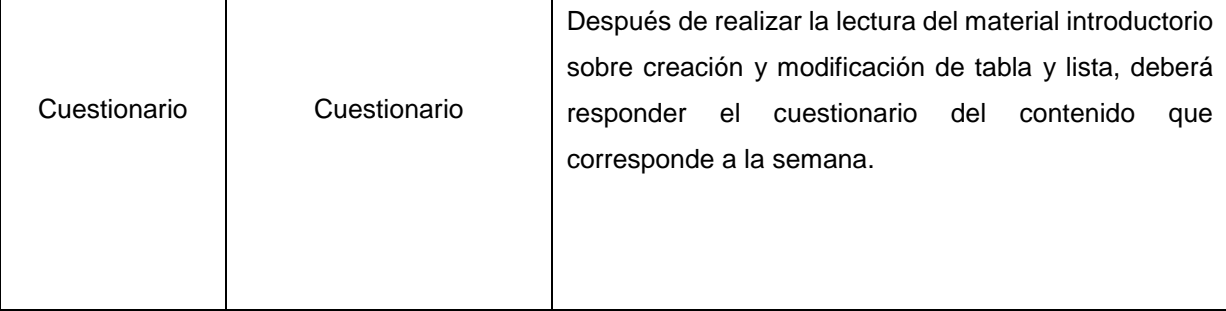

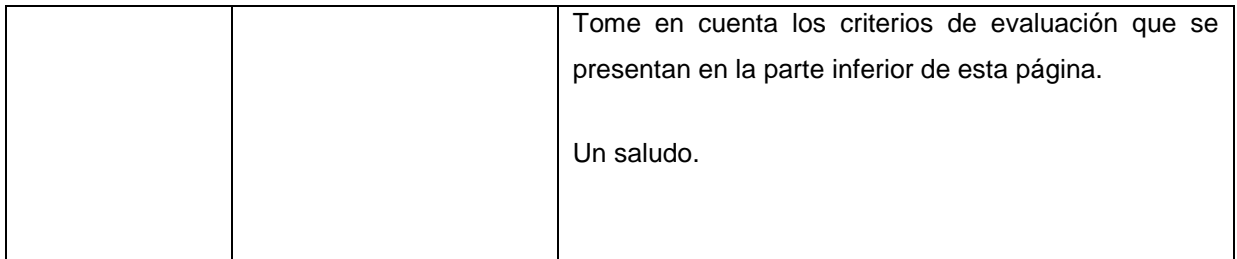

## **Semana 6**

## **Unidad III: Actividad 1: Video tutorial interactivo**

Deberá ver un video tutorial interactivo del contenido creación y modificación de notas finales, notas al pie y citas. Con el objetivo de aprender a insertar estas herramientas de Word que nos ayuda a explicar, comentar o aportar regencias a información que ha incluido en el texto.

## **Unidad III: Actividad 2: Cuestionario**

Deberá leer el documento en formato PDF referente al tema anterior (creación y modificación de notas finales, notas al pie y citas), para posteriormente realizar un cuestionario.

## **Unidad III: Actividad 3 Foro**

Leer el documento PDF que contiene las reglas de normas APA. Para luego participar en el foro, referente a lo leído.

## **Unidad III: Actividad 4 Trabajo Final**

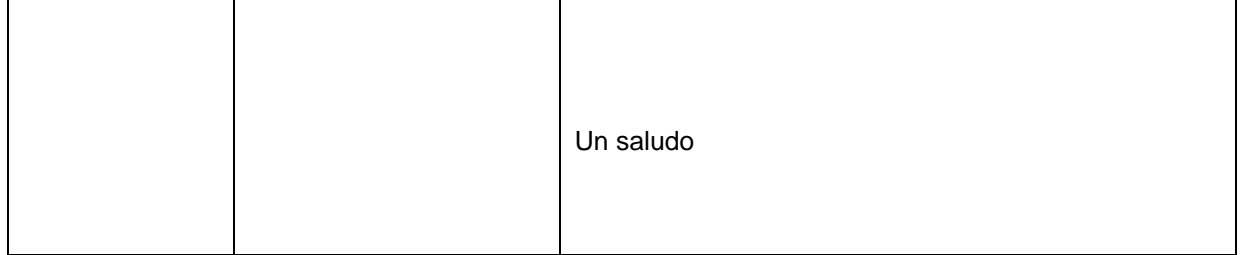

Estimados estudiantes hemos llegada a la etapa final de esta unidad, para terminar de calificarlos deben de realizar este último trabajo de curso donde asumieron el reto de haber leído y analizado cada una de los contenidos que se les brindo en esta unidad III.

Saludos.

## **Redacción de las actividades Semana 2 – Unidad III**

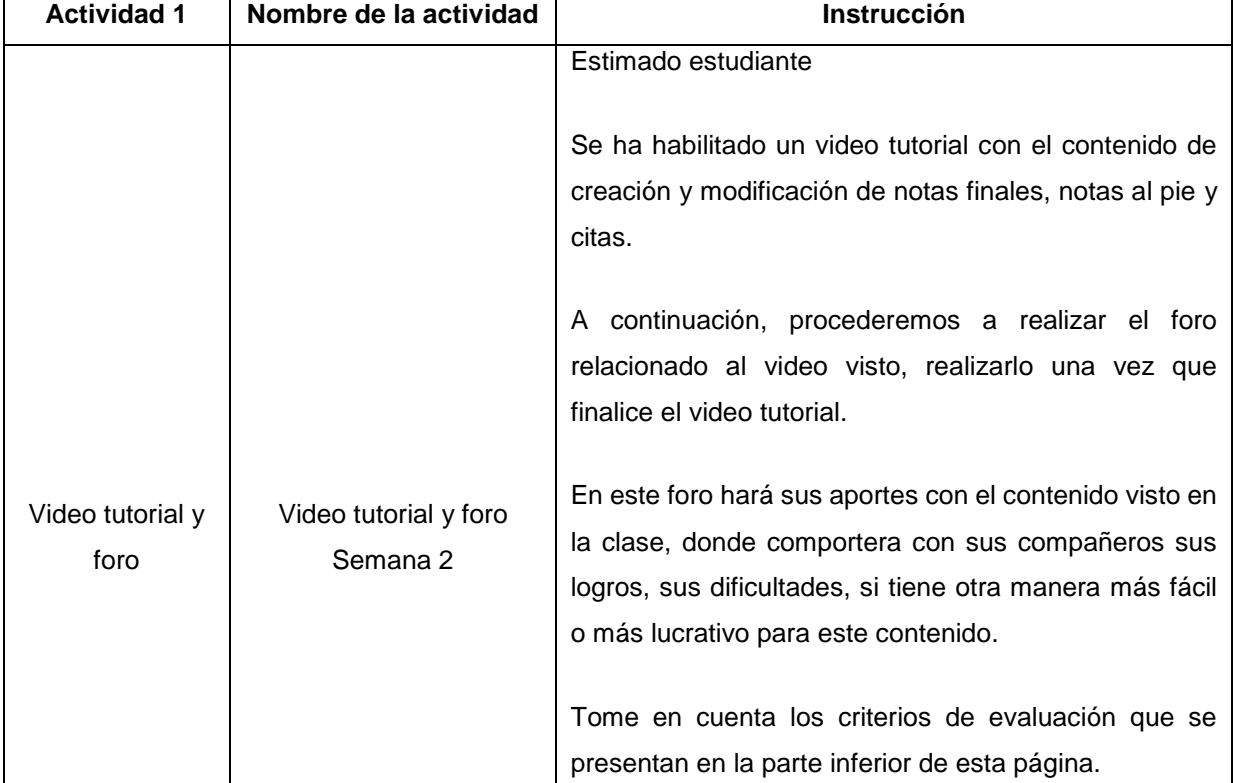

## **Lista de Cotejo: Actividad 3 Semana 6**

#### **Participación en el foro**

Los participantes ingresan al menos un aporte al foro.

### **Acompaña la entrada del foro**

Acompaña la entrada del foro con un recurso multimedial ya sea imagen o video.

#### **Cantidad de palabras**

Agrega un mínimo de 40 palabras Y un máximo de 60 en la redacción de la entrada.

## **Organización de la información**

El aporte del participante es congruente con lo solicitado.

## **Redacción y ortografía.**

En la redacción se evidencia el respeto de las reglas gramaticales y el uso de los signos de puntuación.

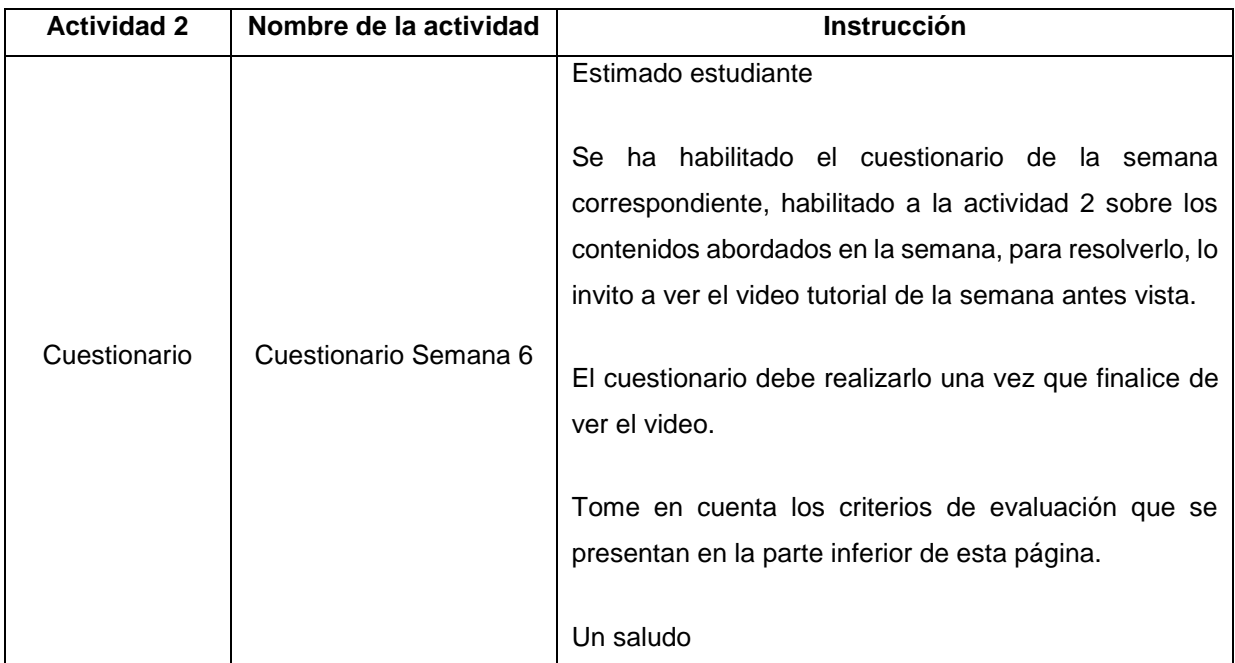

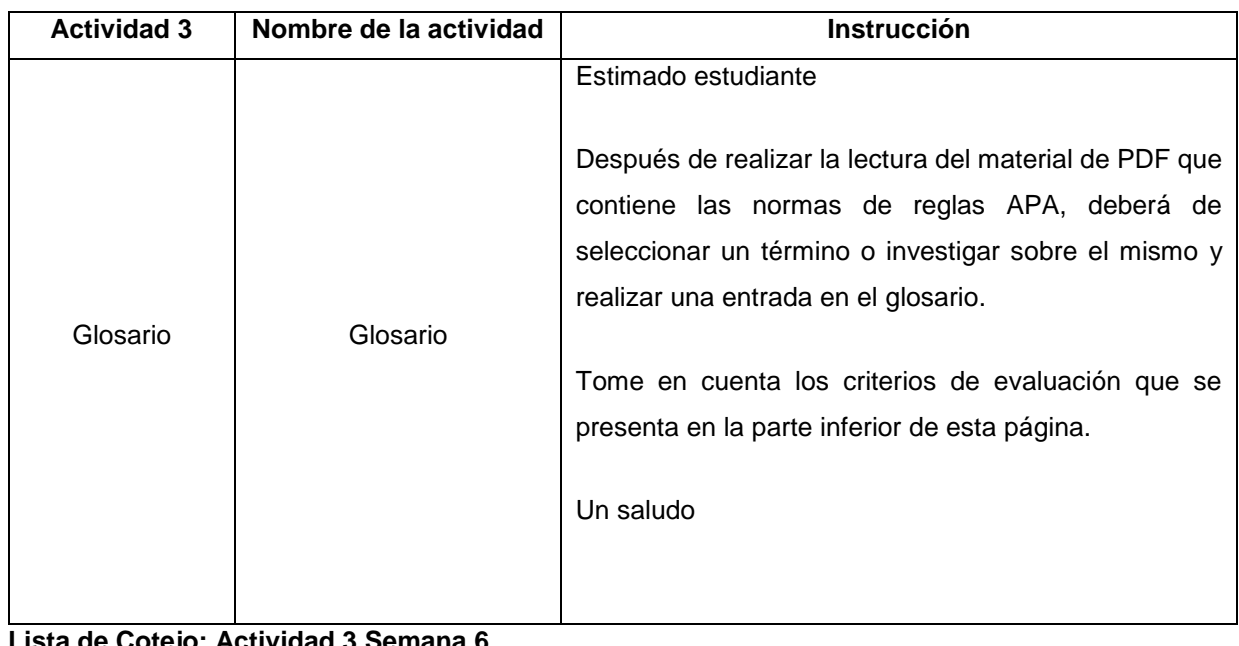

**Lista de Cotejo: Actividad 3 Semana 6**

**Acompaña la entrada del glosario :** Estudiantes, la entrada del glosario debe de ir con un recurso multimedial, ya sea una imagen o un video, que permita profundizar más la entrada de su glosario.

**Cantidad de palabras :**Agrega un mínimo de 40 palabras Y un máximo de 60 en la redacción de la

entrada.

#### **Redacción y ortografía**

En la redacción se evidencia el respeto de las reglas gramaticales y el uso de los signos de puntuación.

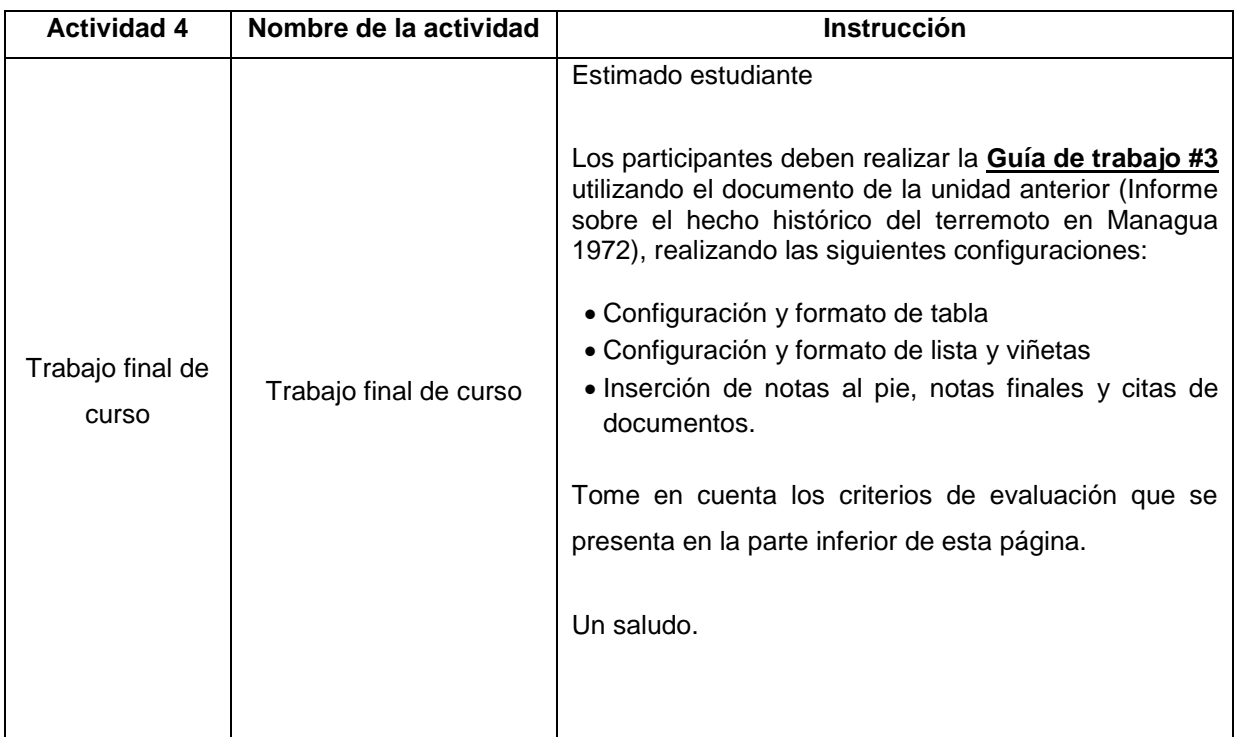

## **Actividades de la Semana 7– Unidad IV**

## **a. Introducción al Contenido**

Sean bienvenidos a la semana 7

Espero que continúen con mucha dedicación y empeño en estas 2 semanas restantes para poder alcanzar un aprendizaje significativo y estar preparados para su examen de certificación.

¿En el documento de Word que ha trabajado considera que es importante utilizar la herramienta SmartArt, Formas y Bloques de creación? ¿por qué?

¿Cuáles son los beneficios que obtendría al implementar la herramienta de SmartArt, Formas y Bloques de creación en su informe?

• Esta semana se estudiarán dos temáticas **Insertar y dar formato a bloques de creación** e **Insertar y dar formato a formas y SmartArt,** las cuales se implementarán en el informe sobre el hecho histórico del terremoto en Managua en el año 1972 con el que se ha venido trabajando en las semanas anteriores**.**

Los invito a realizar las actividades propuestas para esta semana.

Saludos.

#### **Actividad 1: Foro de debate**

#### Estimados estudiantes

Esta actividad consiste en compartir y debatir sobre los distintos puntos de vista que tienen en base a la utilización de las funciones SmartArt, formas y bloques de creación, Para guiar esta actividad es preciso responder a las siguientes interrogantes:

Deberá responder a las siguientes interrogantes:

¿Cuándo es adecuado utilizar las herramientas SmartArt, Formas y Bloques de creación? Saludos.

#### **Actividad 2: Video tutorial**

#### **Estimados estudiantes**

Esta actividad consiste en observar y analizar el **video tutorial inserción y formato de SmartArt y**

**formas** para luego aplicar lo aprendido en sus informes.

Le insto a analizar e interactuar con el video.

Saludos.

## **Actividad 3: Cuestionario**

Deberá completar el cuestionario luego de leer y analizar la información del documento **Insertar y dar formato a bloques de creación.**

## **b. Redacción de las actividades Semana 1 – Unidad IV**

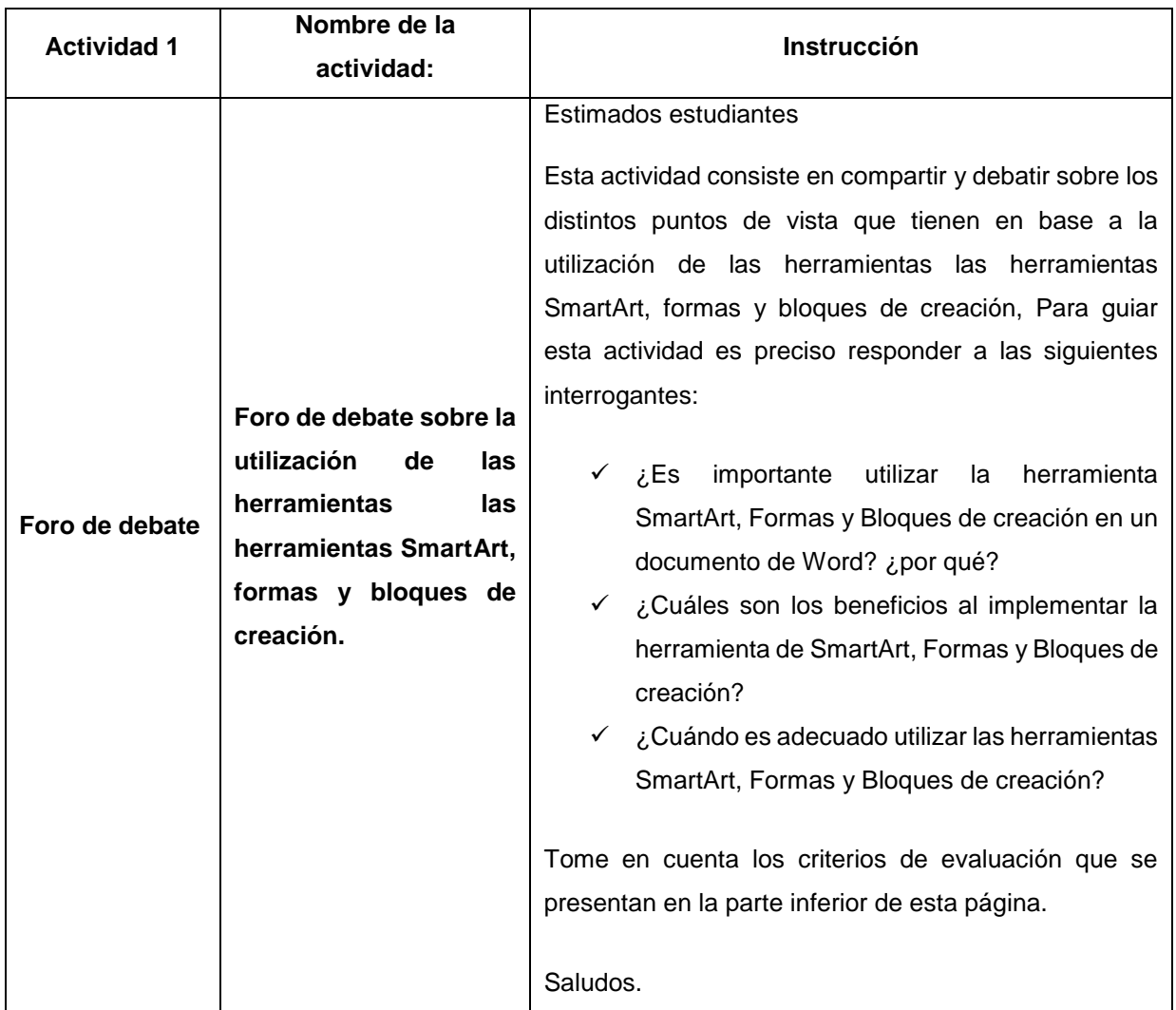

## **Lista de Cotejo: Actividad1 – Semana 7**

## **Participación en el foro**

Deberá ingresar al menos dos aportes al foro.

# **Organización de la información**

El aporte del participante es congruente con lo solicitado.

## **Acompaña la entrada del foro**

Acompaña la entrada del foro con recursos multimedia que permita profundizar y el aporte realizado

## **Cantidad de palabras**

Agrega un mínimo de 40 palabras Y un máximo de 60 en la redacción de la entrada.

## **Redacción y ortografía.**

En la redacción se evidencia el respeto de las reglas gramaticales y el uso de los signos de puntuación.

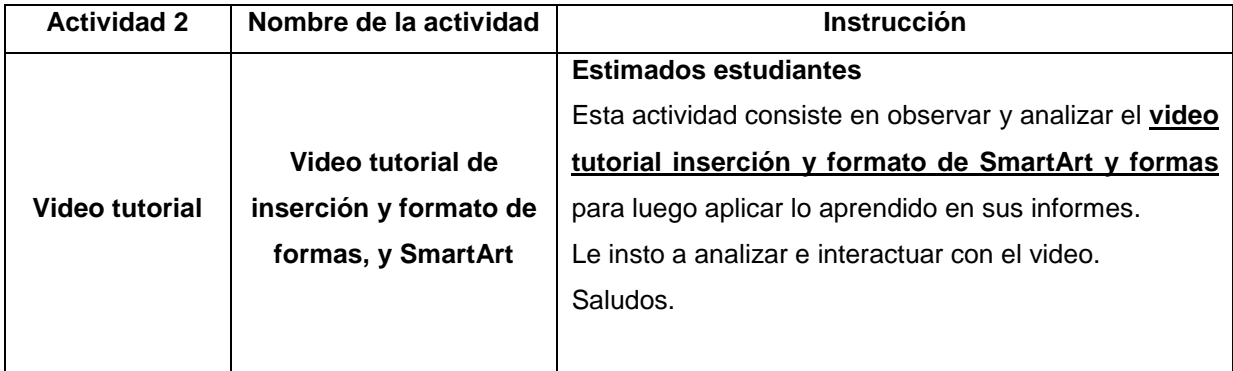

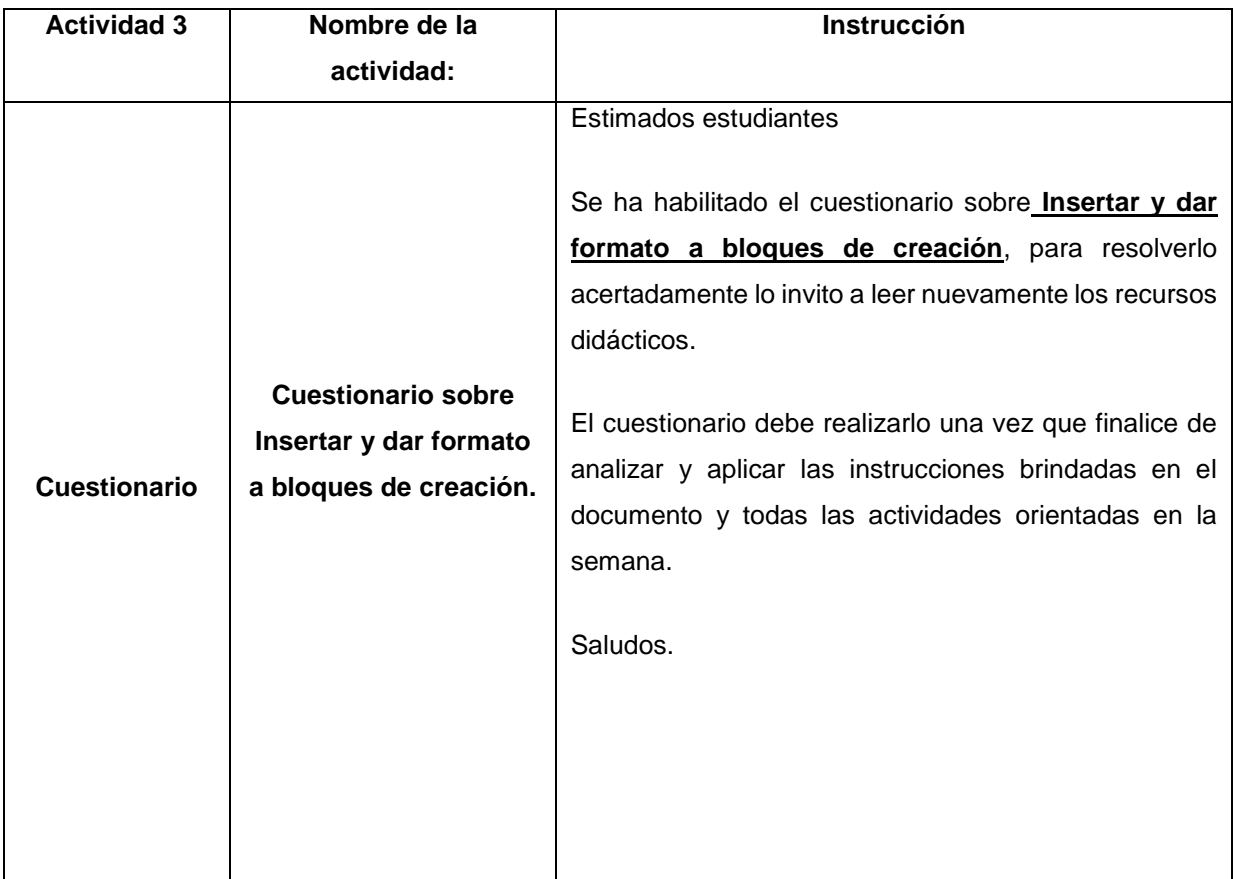

#### **Actividades de la Semana 8 – Unidad IV**

#### **a. Introducción al Contenido**

Estimado estudiante, sea bienvenido a esta última semana de preparación para su examen de certificación, lo animo a continuar participando activamente y a seguir formándose.

Para el desarrollo de esta unidad se realizarán distintas actividades que le dará la posibilidad de poner en práctica las funciones abordadas.

Les invito a realizar con entusiasmo y empeño las actividades propuestas.

Saludos.

#### **Actividad 1: Presentación interactiva**

#### Estimados estudiantes

Esta actividad corresponde al trabajo de la unidad IV la cual les muestra como **insertar y dar formato a imágenes en documentos de Word** por lo que les invito a tomarse de su tiempo para dar el todo y aprender esta útil y muy utilizada función.

Posteriormente, va aplicar lo aprendido al informe que se ha trabajado en las semanas anteriores.

Saludos.

#### **Actividad 2: Taller**

Estimados estudiantes

En esta actividad consiste en poner en práctica en las actividades anteriores y aplicarlas al informe con el que se ha venido trabajando a lo largo del curso.

primero debe realizar la **Guía #4 Formato de textos,** para luego entregar un documento en Word cumpliendo las siguientes configuraciones:

- Crear bloques de creación
- Insertar y dar formato a SmartArt e imagen

Saludos.

#### **Actividad 3: Foro**

#### Estimado estudiante

En esta última actividad debe dar su opinión sobre el curso y su aprendizaje respondiendo las siguientes interrogantes:

¿Piensas que has adquirido un aprendizaje significativo?

¿Qué piensas sobre el curso? Puedes darnos tus sugerencias.

¿Los materiales didácticos apoyaron en el aprendizaje de las herramientas estudiadas?

¿El contenido de los materiales didácticos es atractivo y motivador?

¿se presentaron los temas con mucha claridad y coherencia?

#### Saludos.

## **Redacción de las actividades semana 8 – Unidad IV**

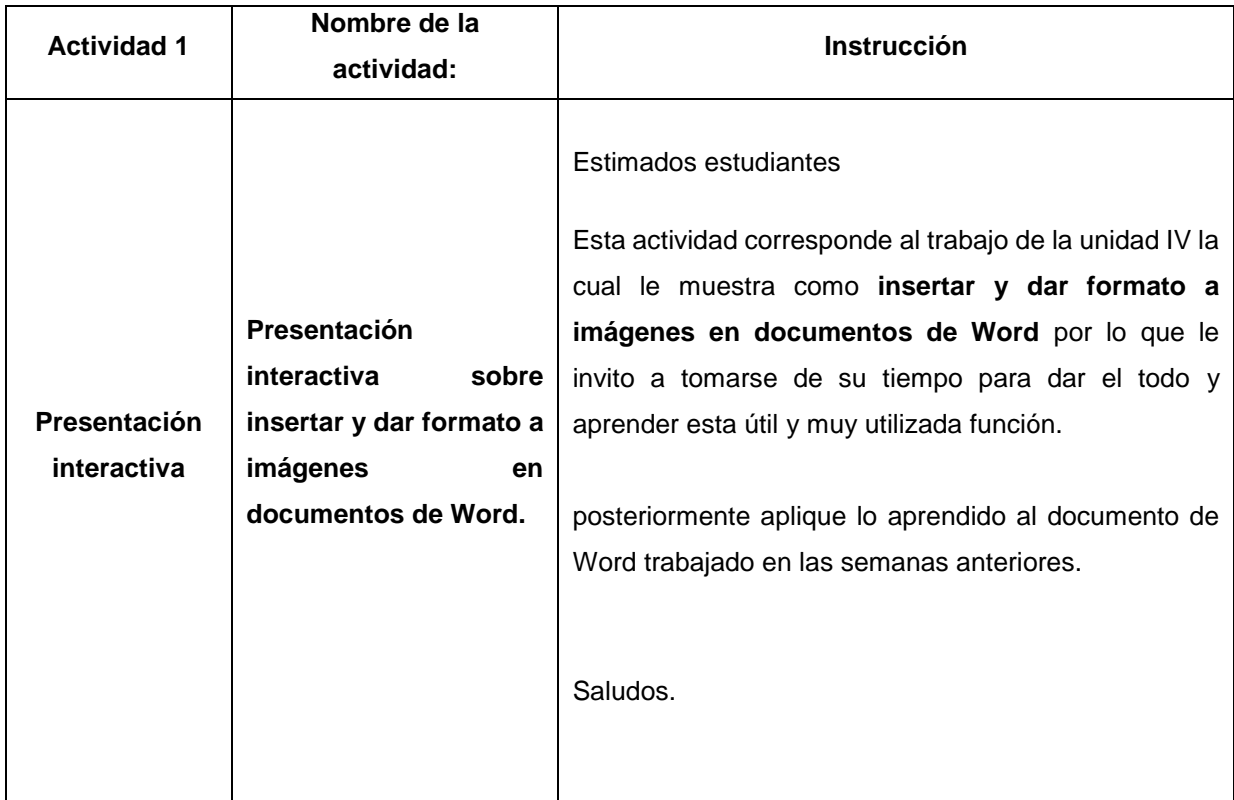

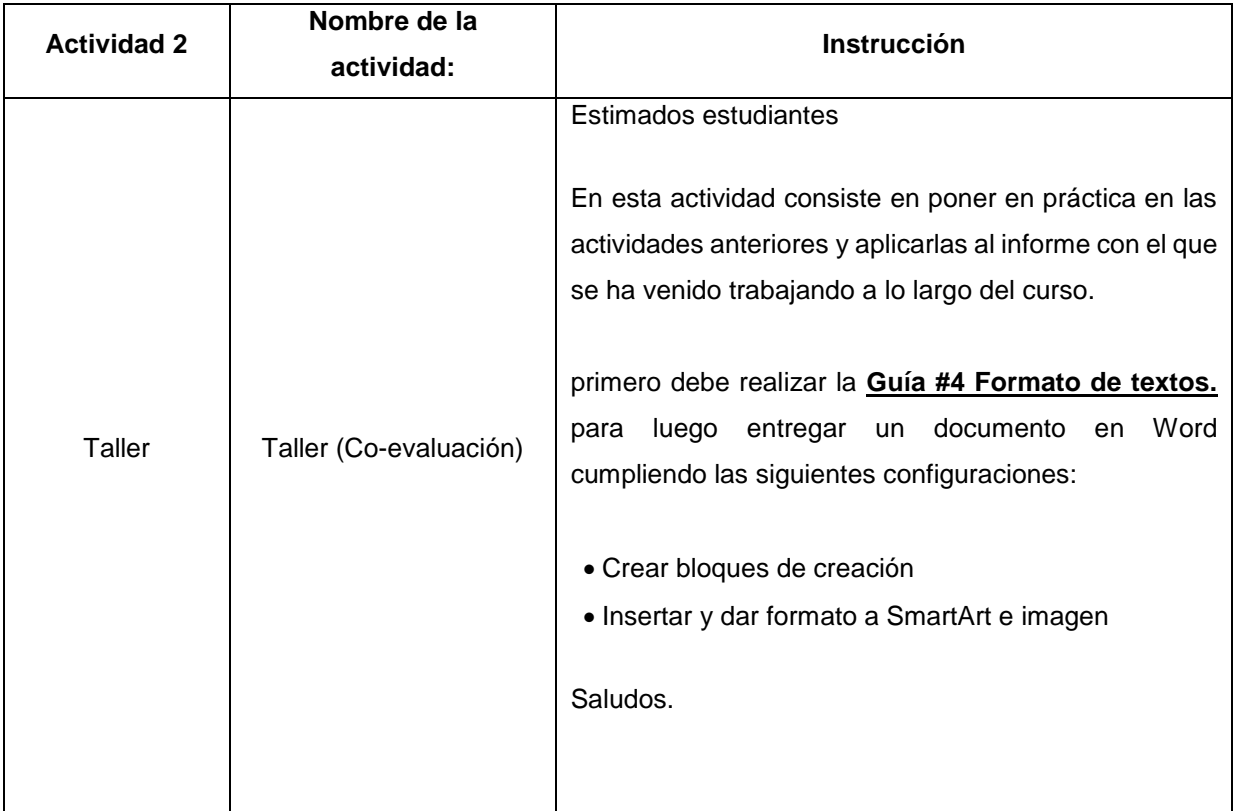

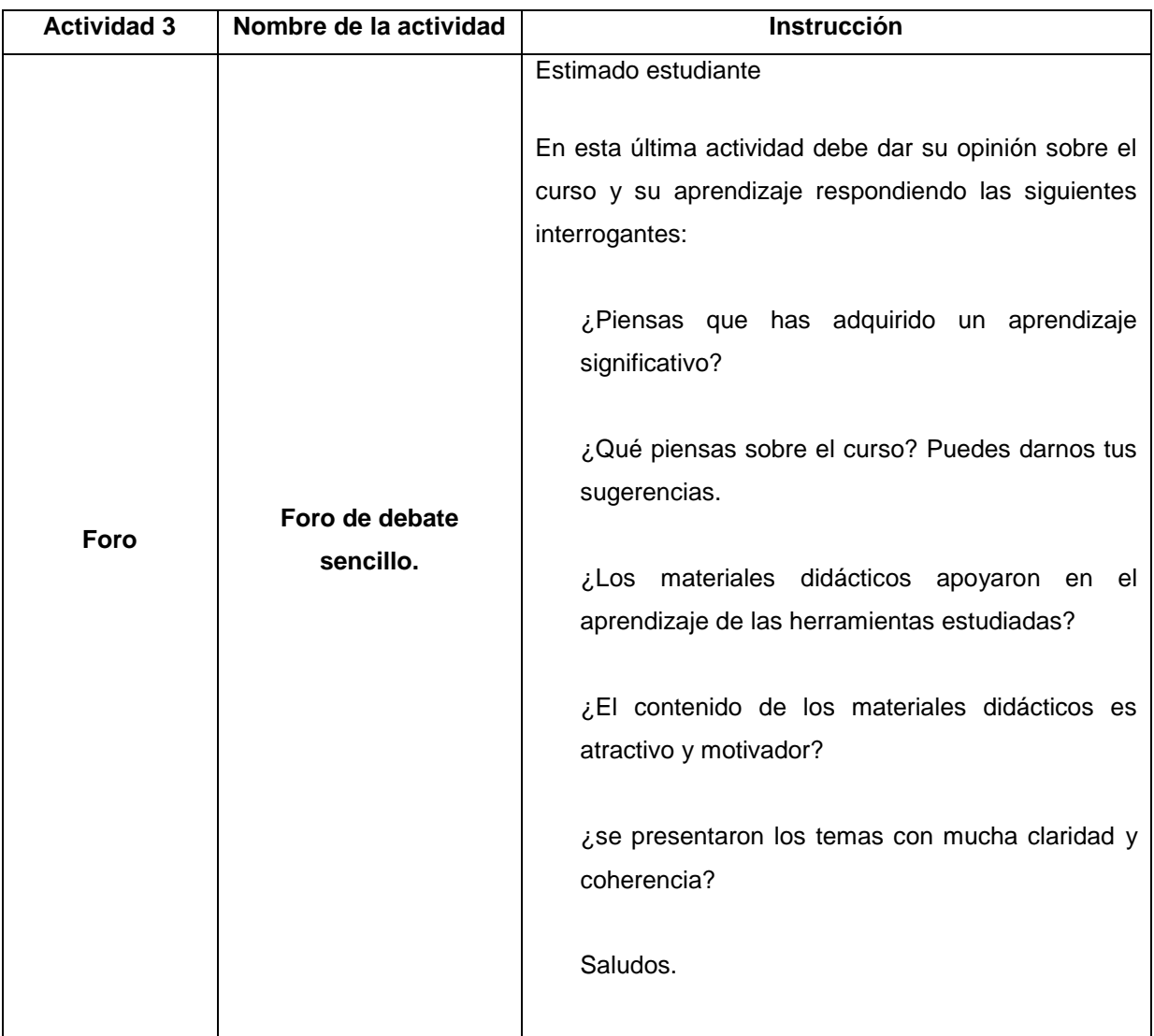

# **17.4 Guión es de los videos.**

# **Semana: 1 Actividades: 1 Título: Administración de documentos**

# **Profesor o presentador:**

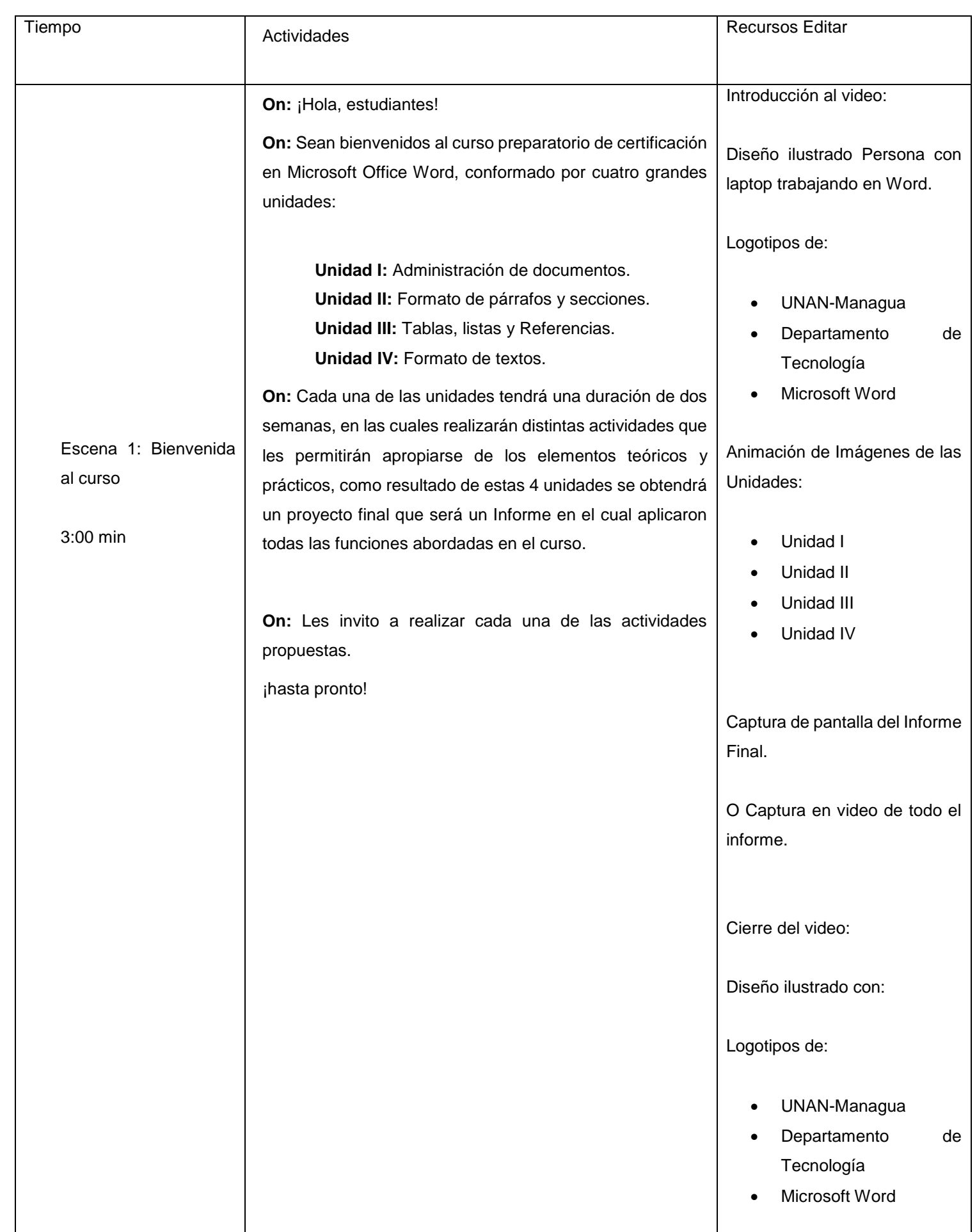

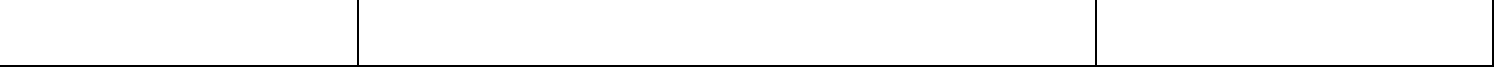

# **Semana 1- Vídeo tutorial navegación en Word**

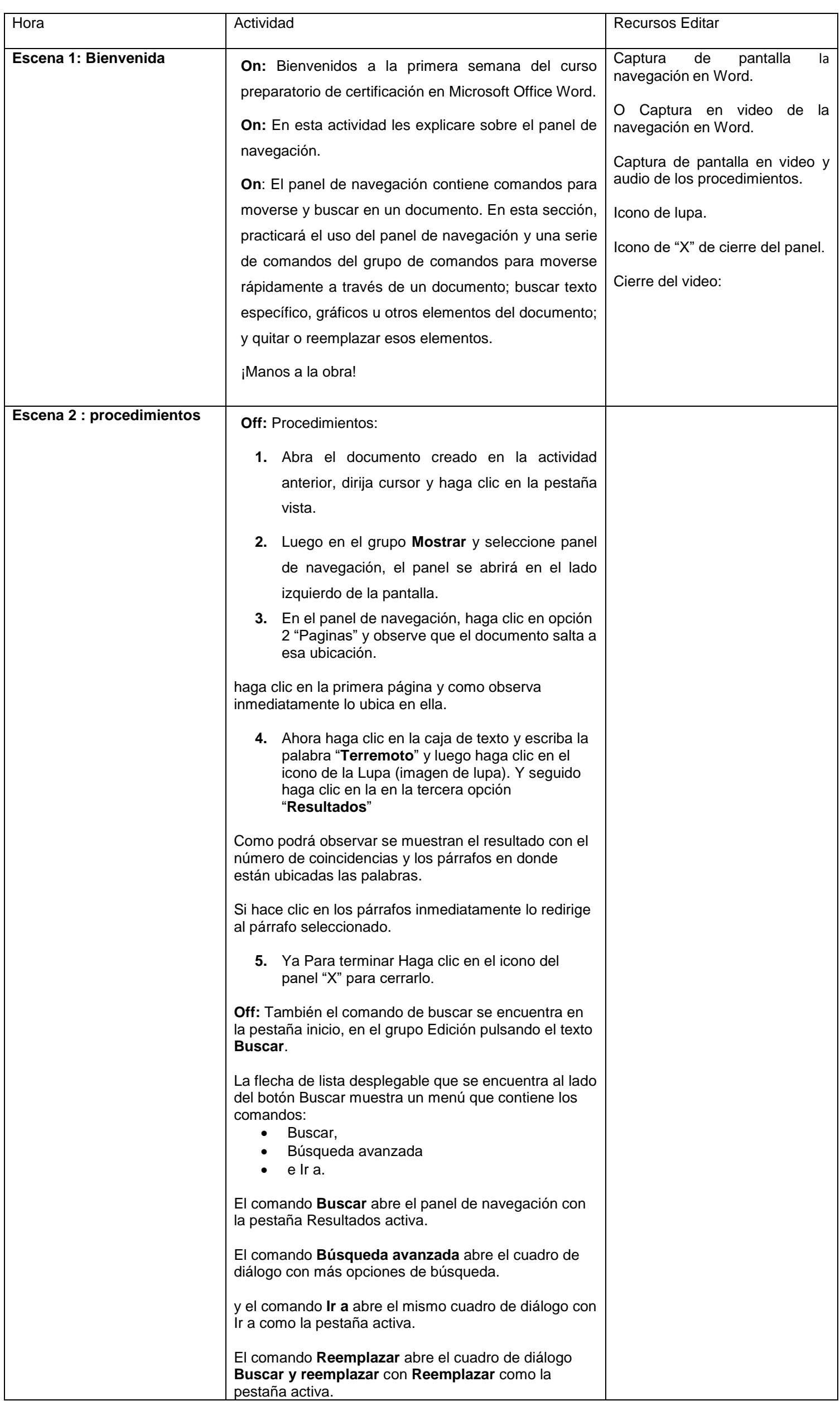
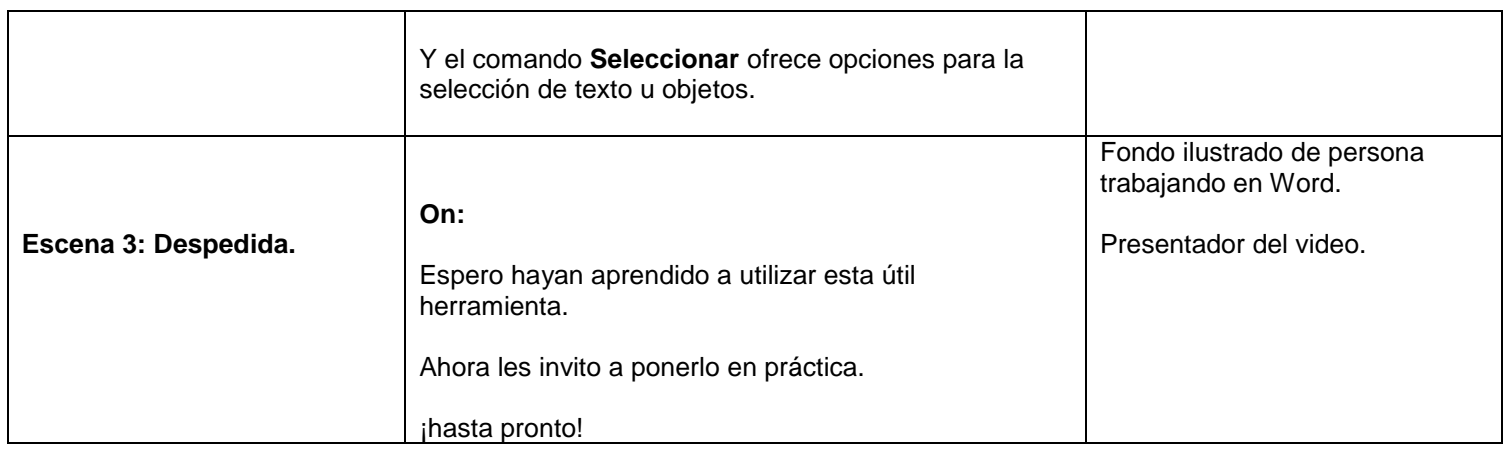

## **Semana 2.**

# **Video tutorial personalización y configuración**

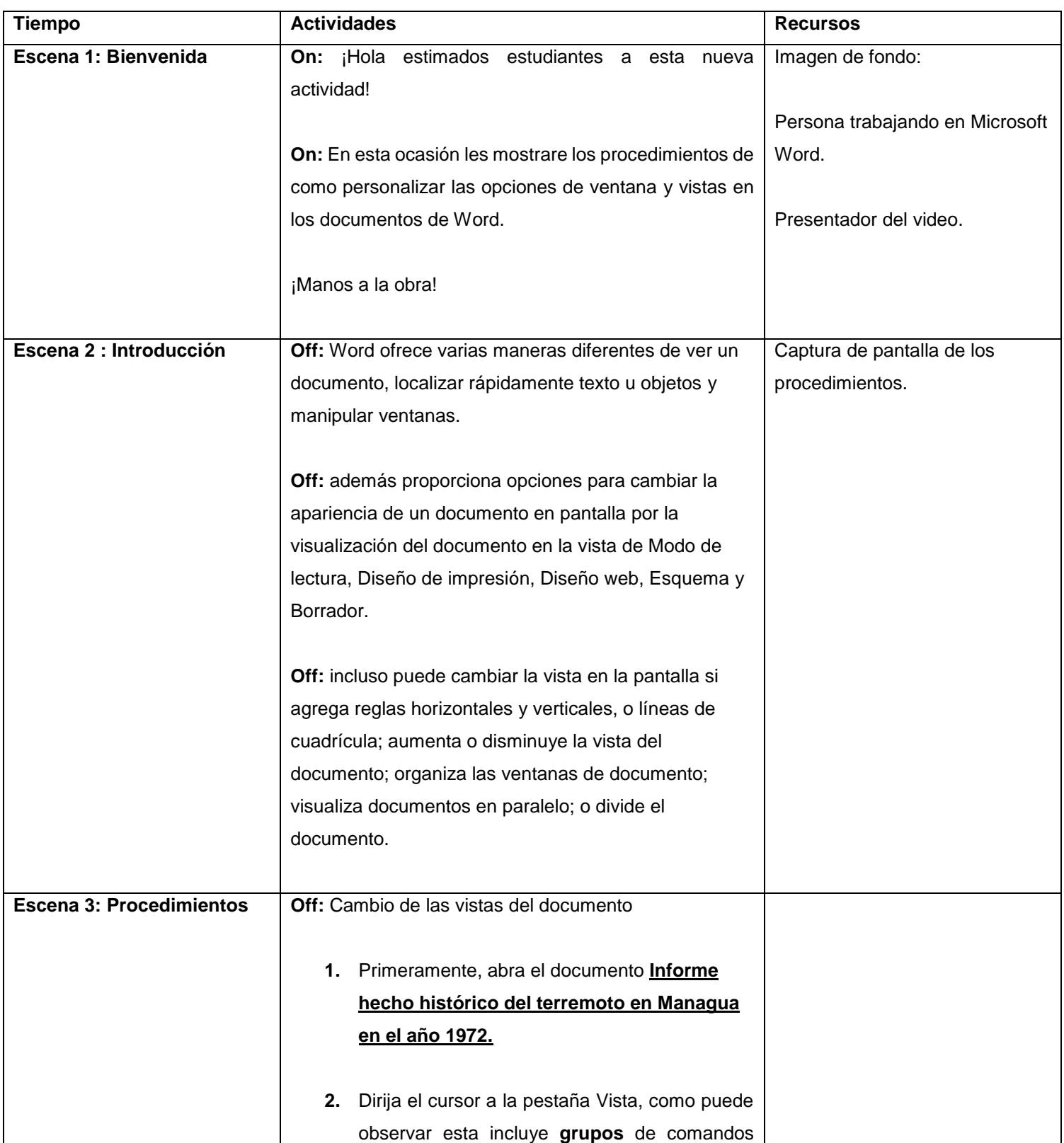

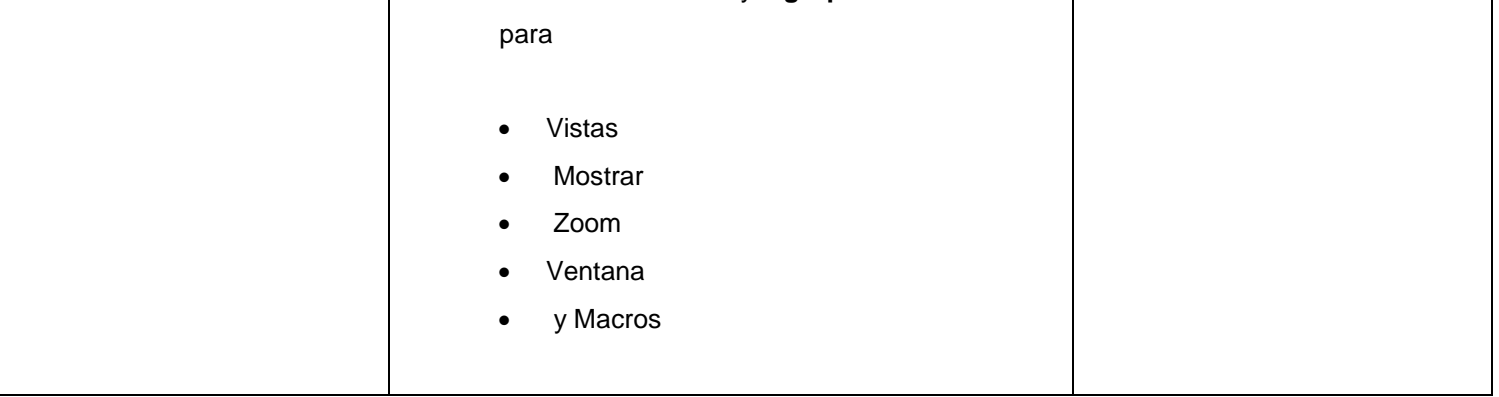

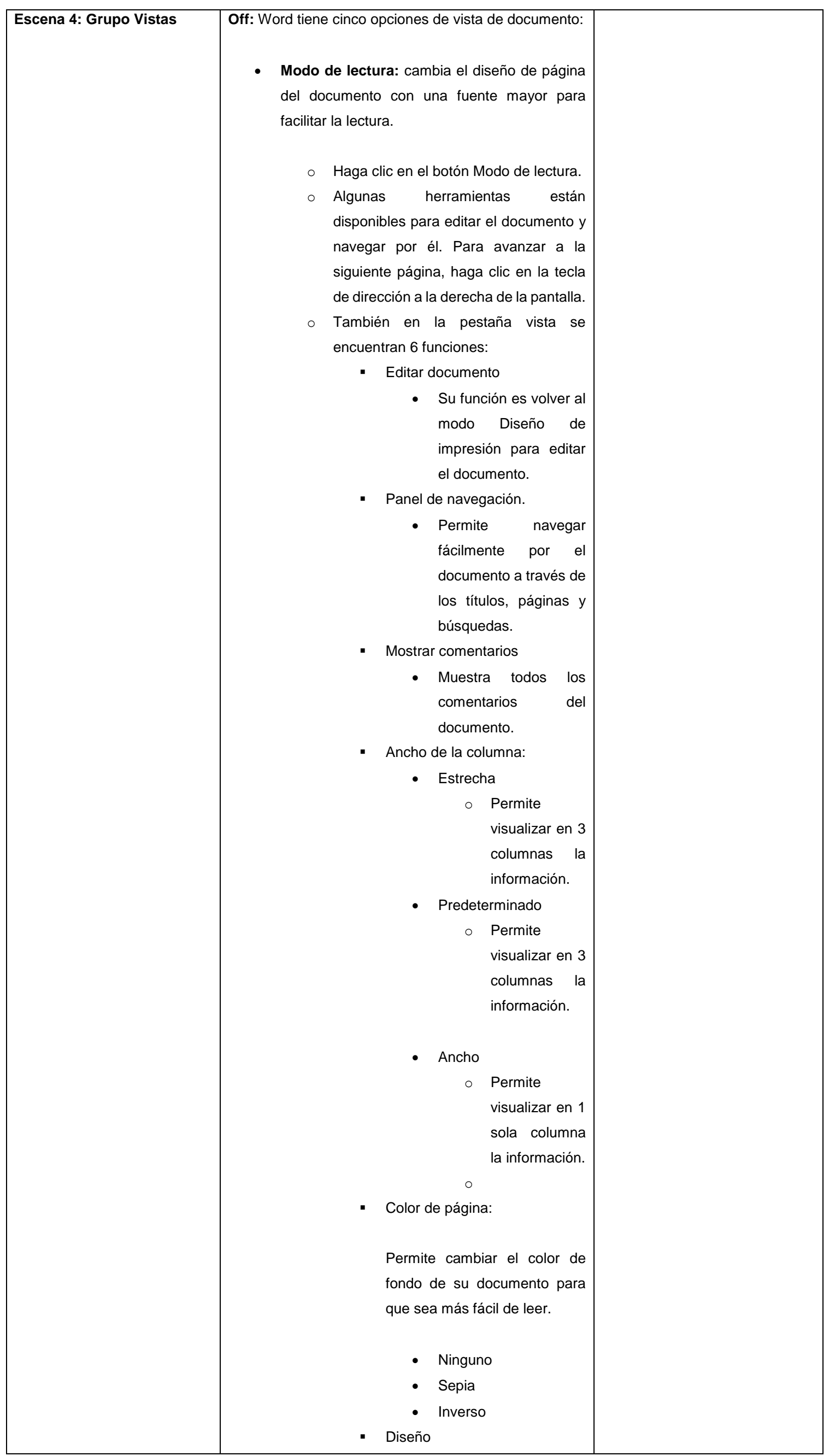

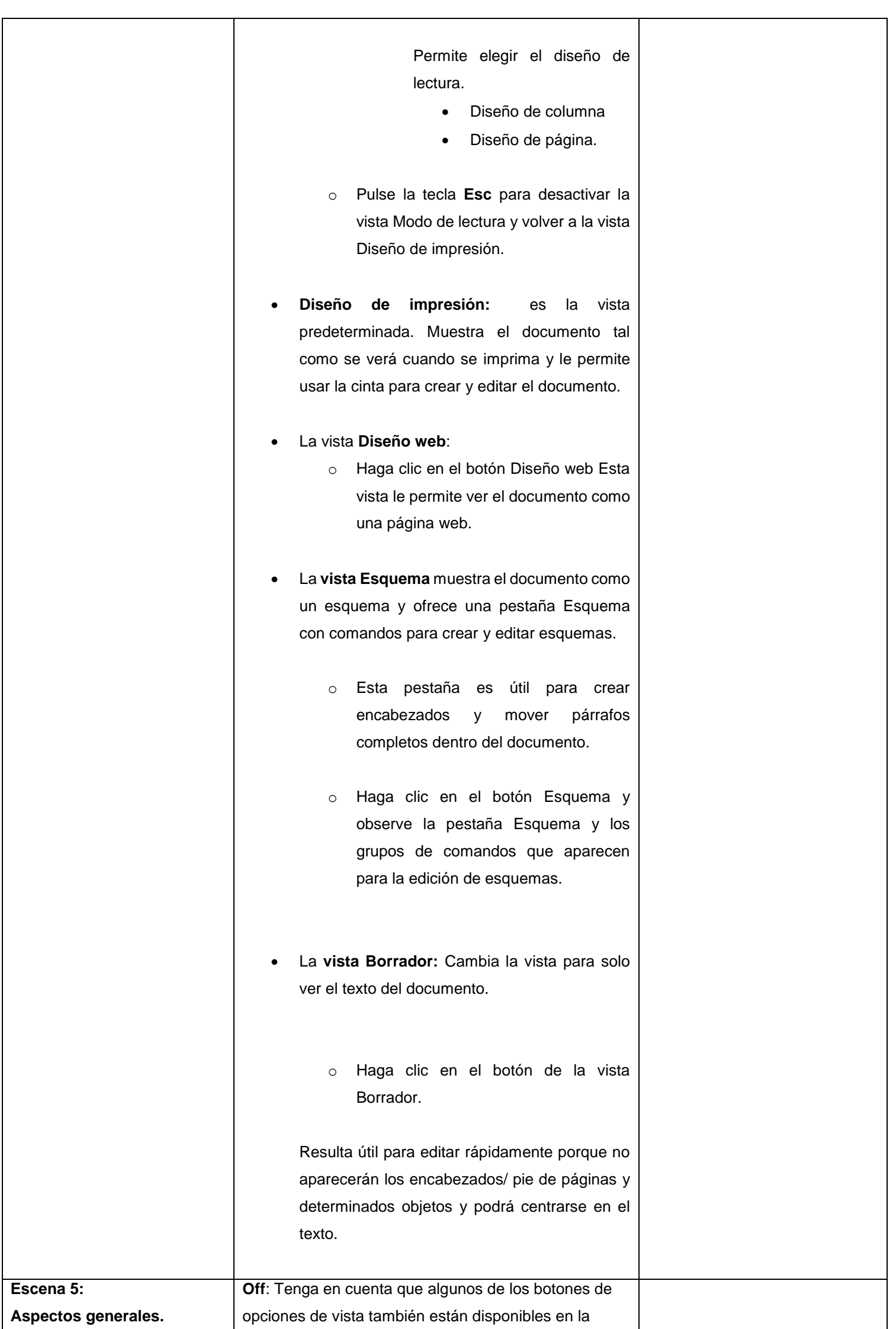

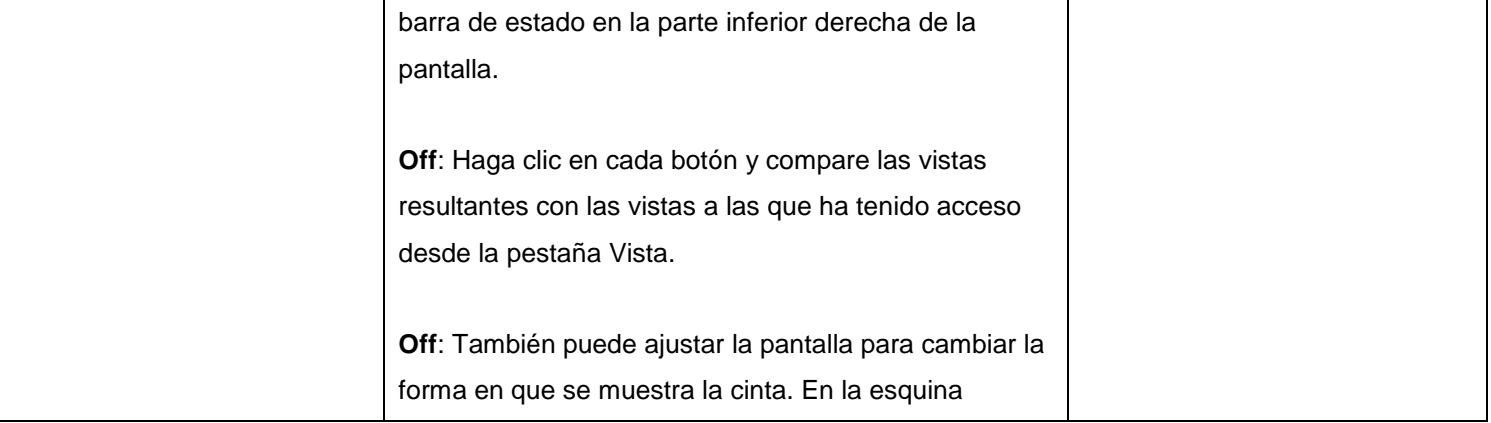

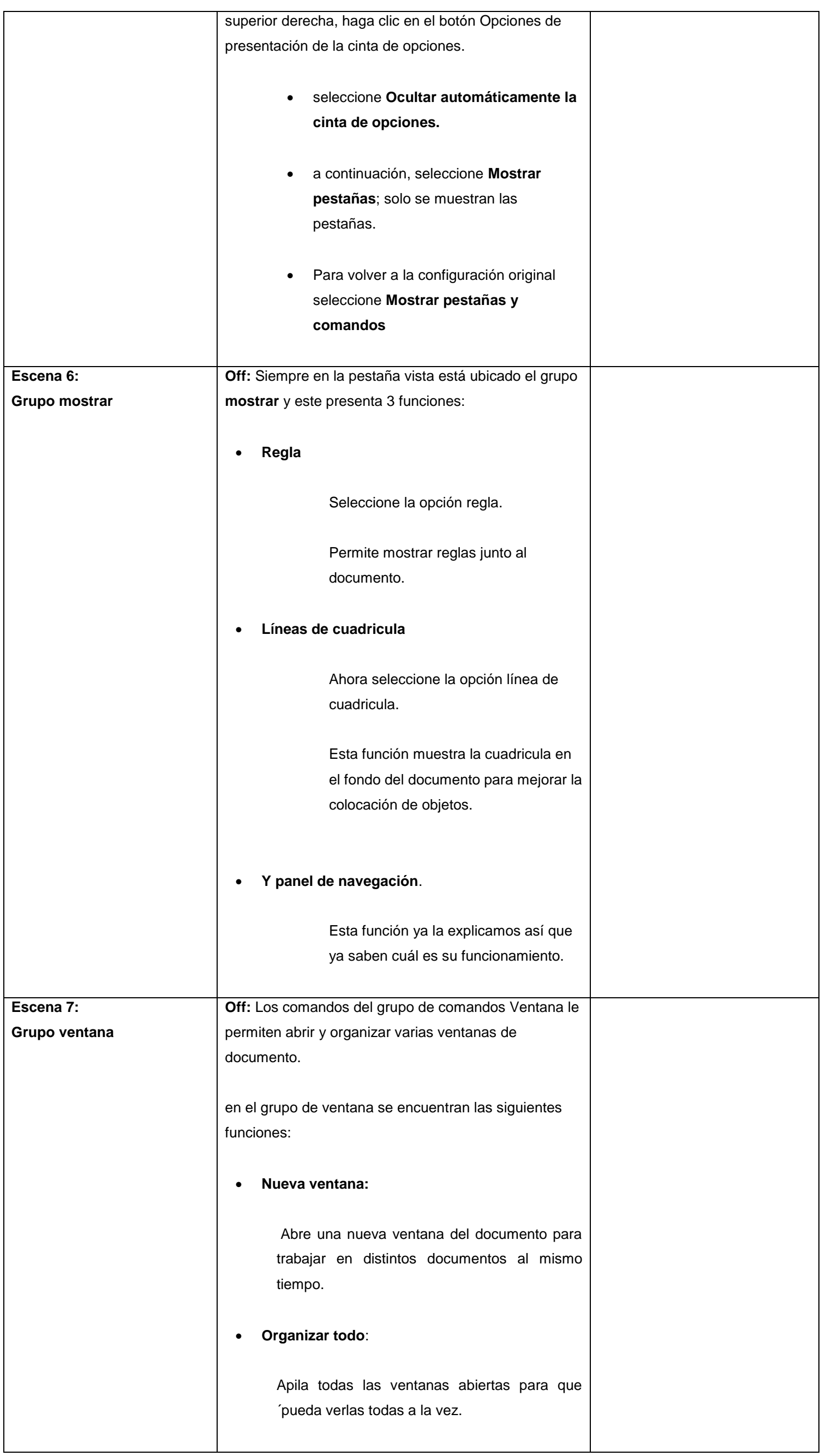

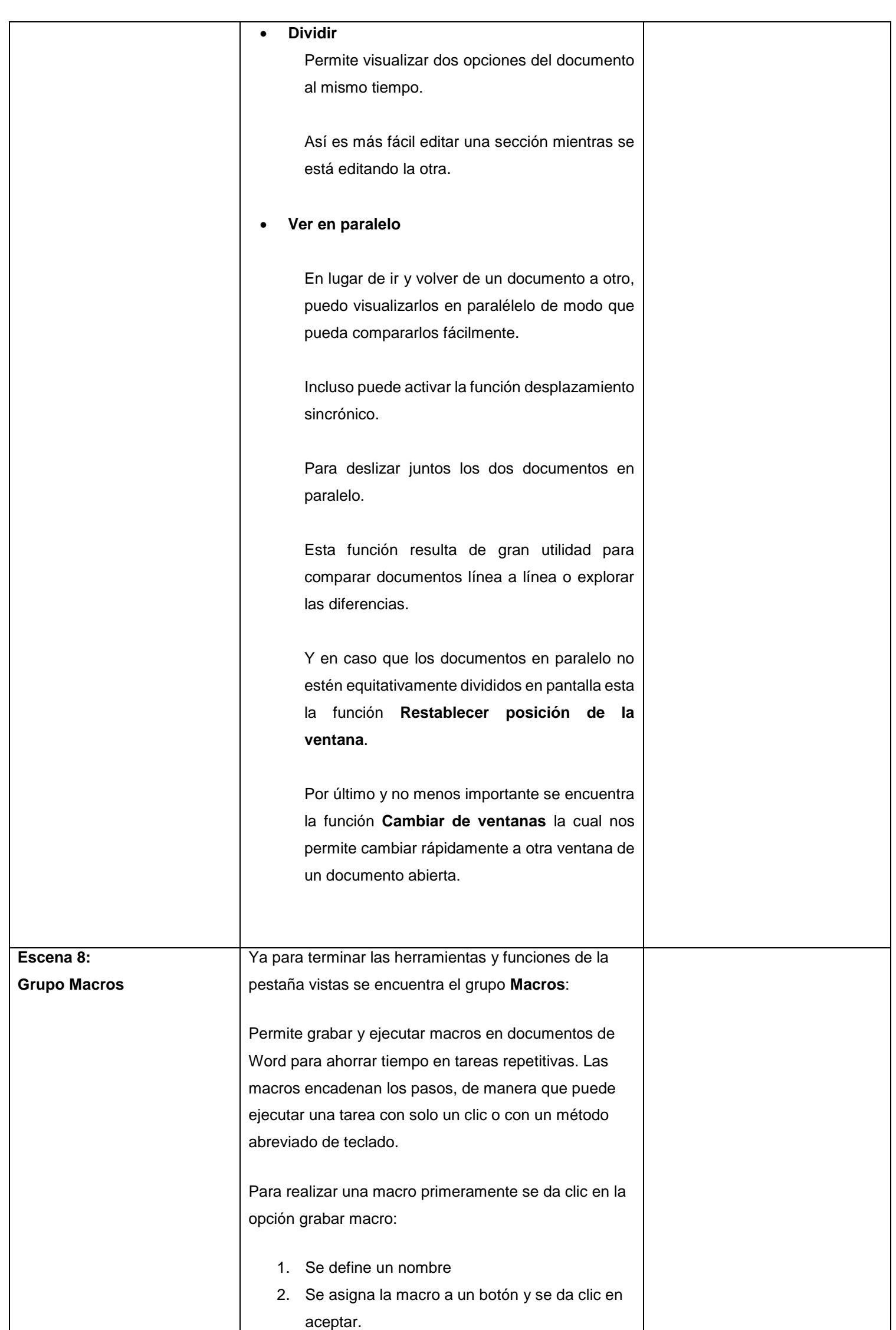

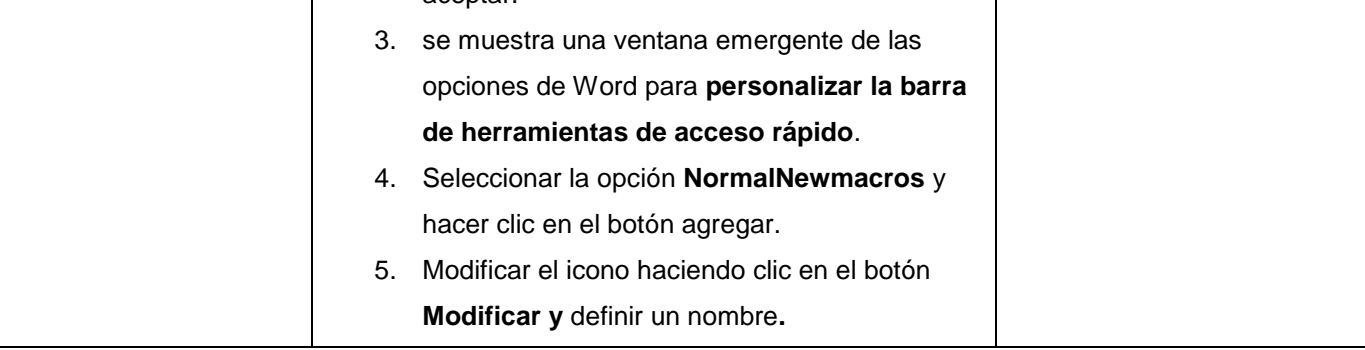

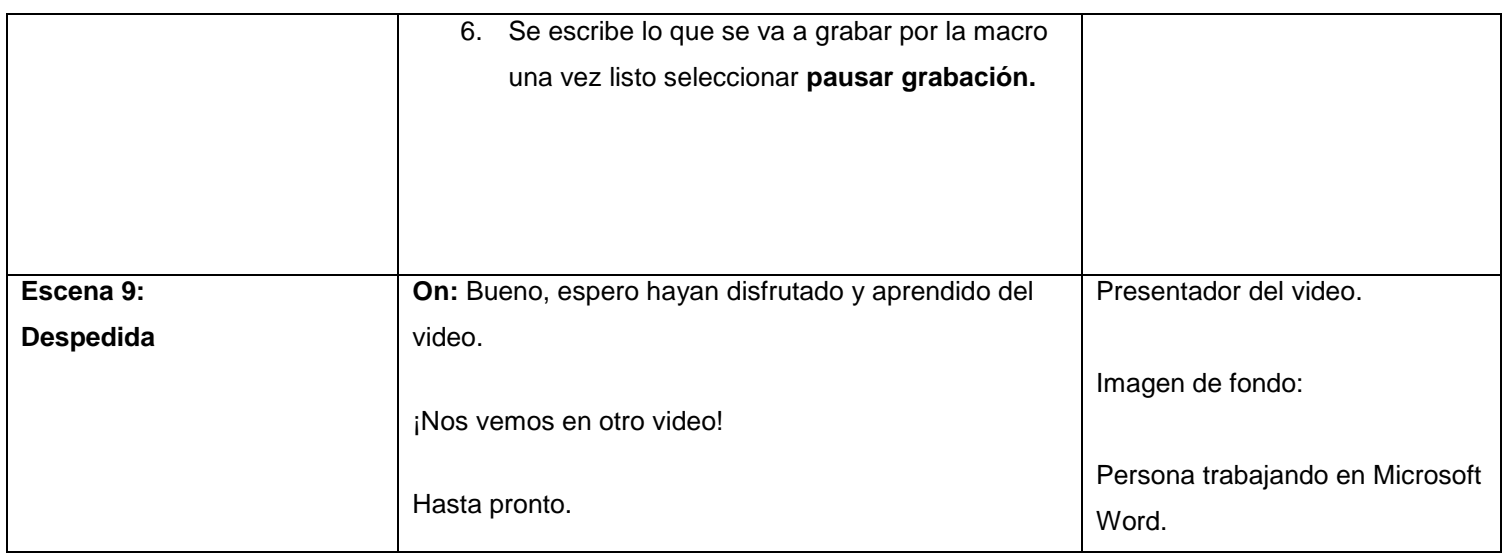

## **Semana 4**

# **Actividad 1.**

# **Título: Video tutorial sobre orden y agrupación de párrafos.**

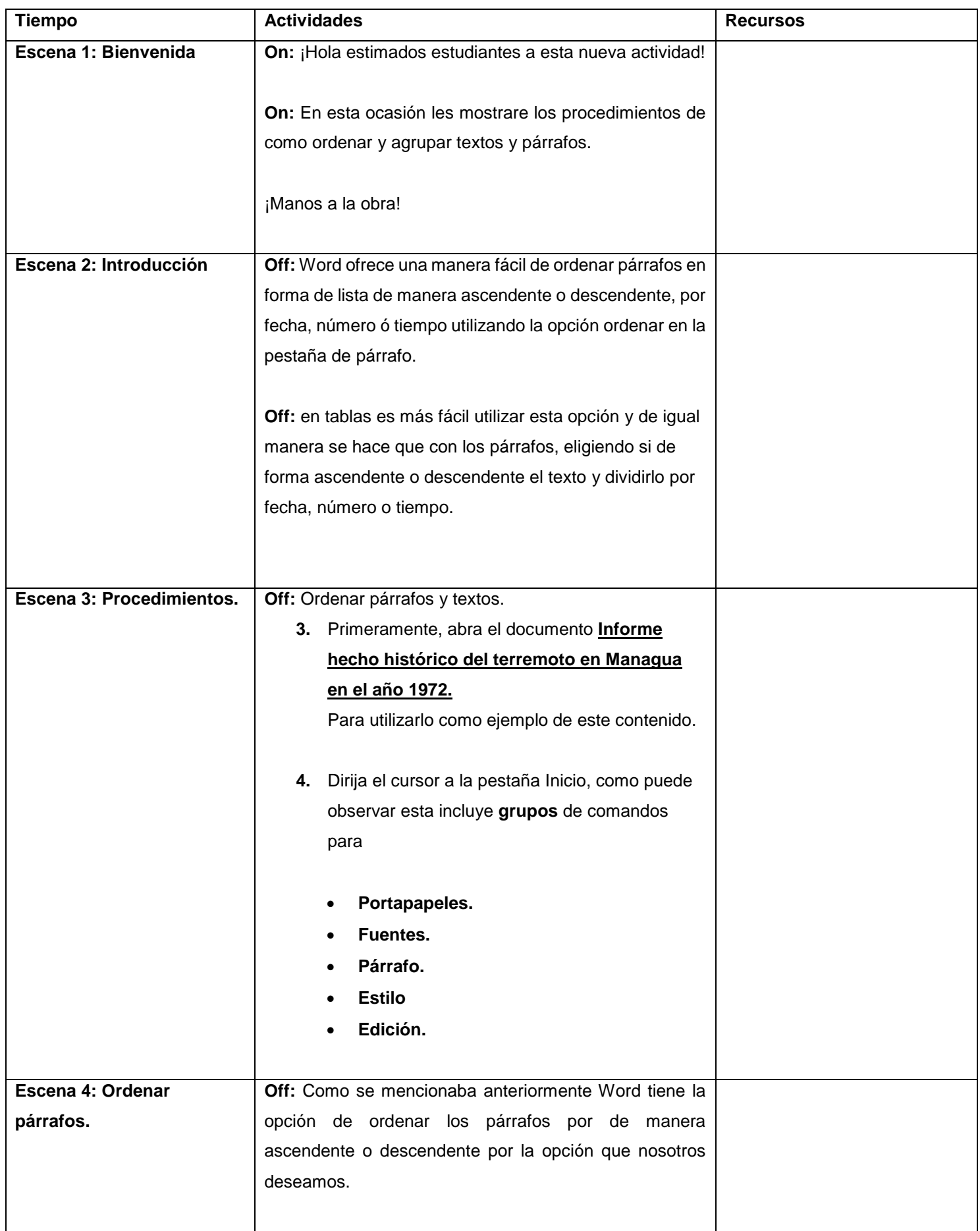

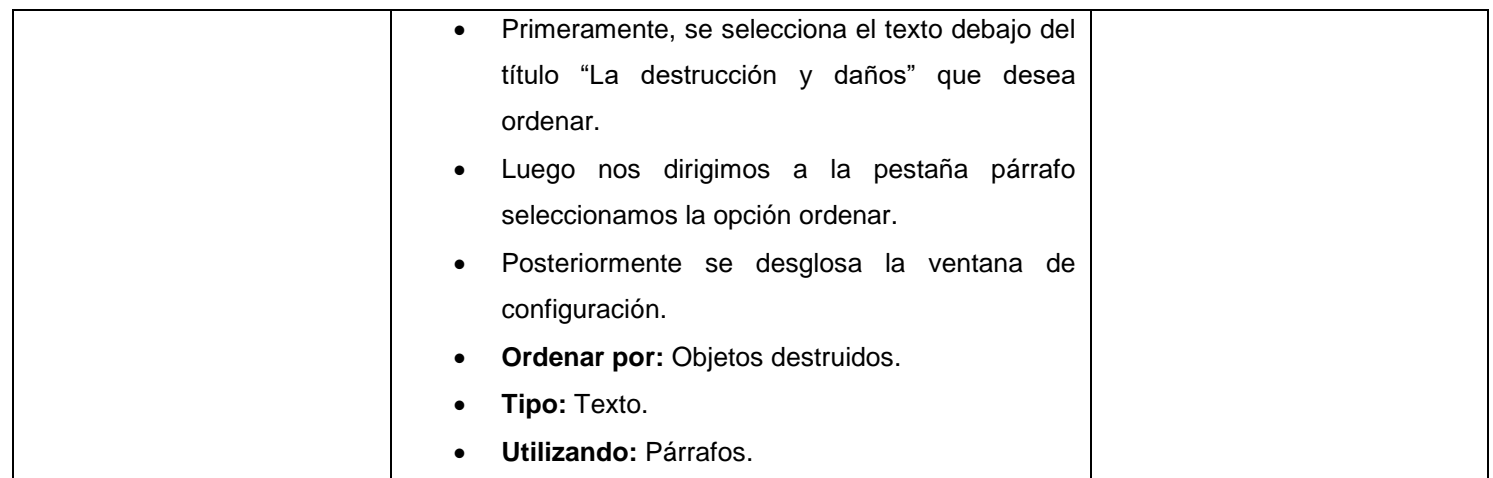

## **Semana: 5 Actividad: 1 Título: creación y modificación de tablas en Word Guión : Xochilt Hernández Profesor o presentador:**

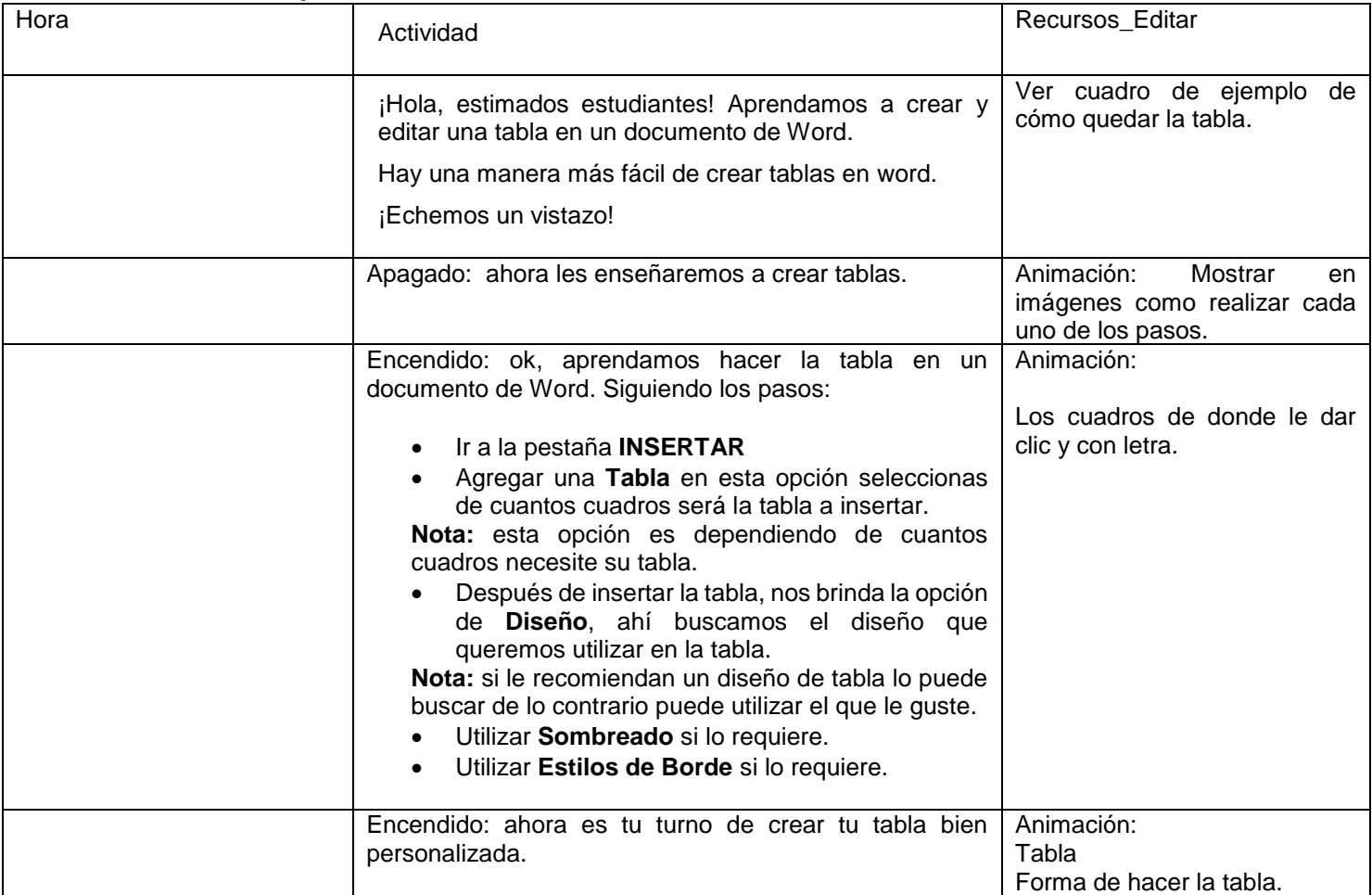

#### **Semana: 6 Actividad: 1 Título: Creación y modificación de notas finales, notas al pie. Guión : Xochilt Hernández Profesor o presentador:**

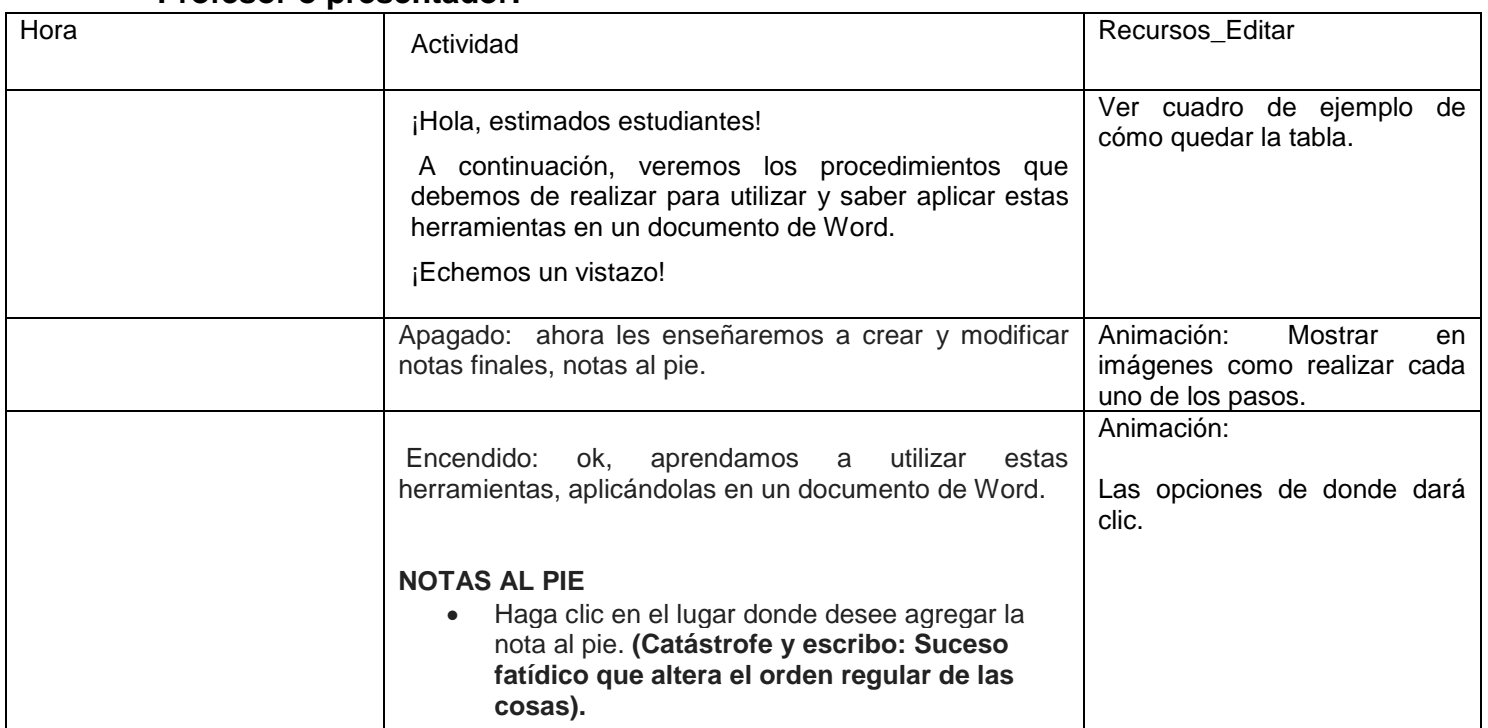

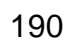

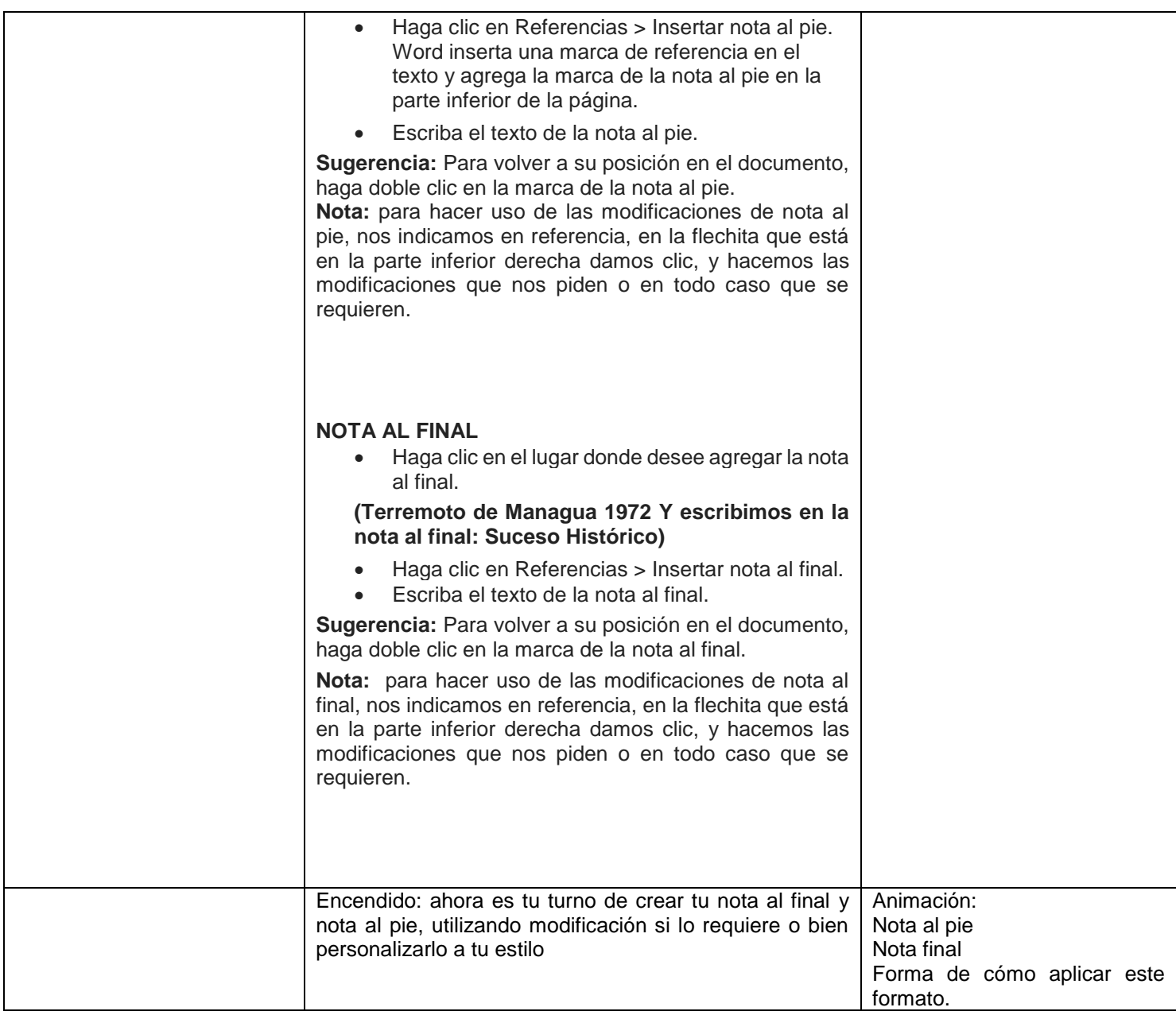

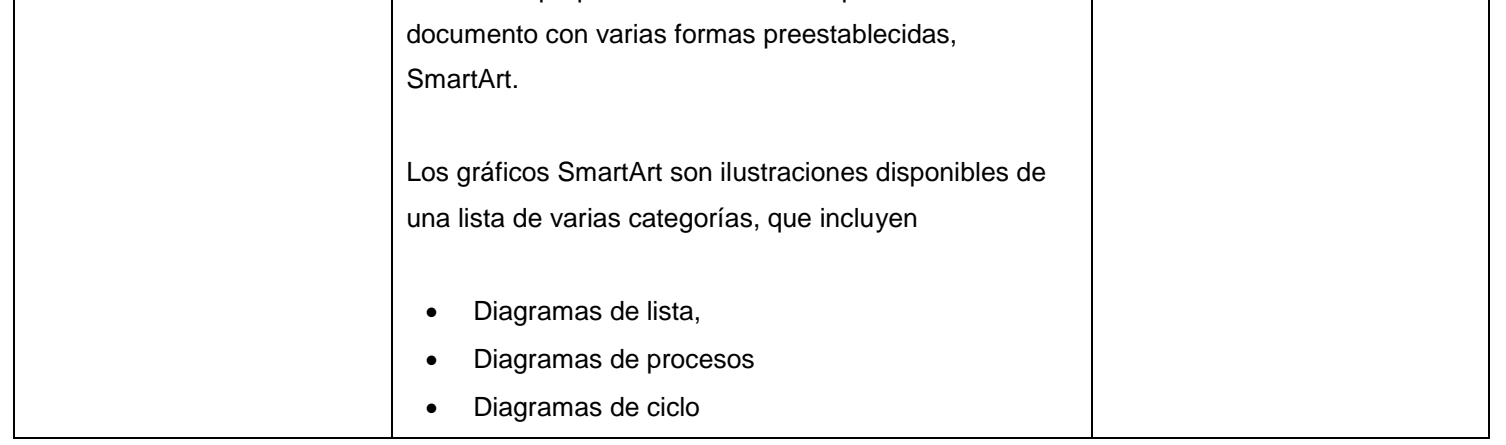

# **Semana: 7 Actividad: 1 Título: Video tutorial inserción y formato de SmartArt y formas.**

# **Guión : Jehaann Manzanares Profesor o presentador:**

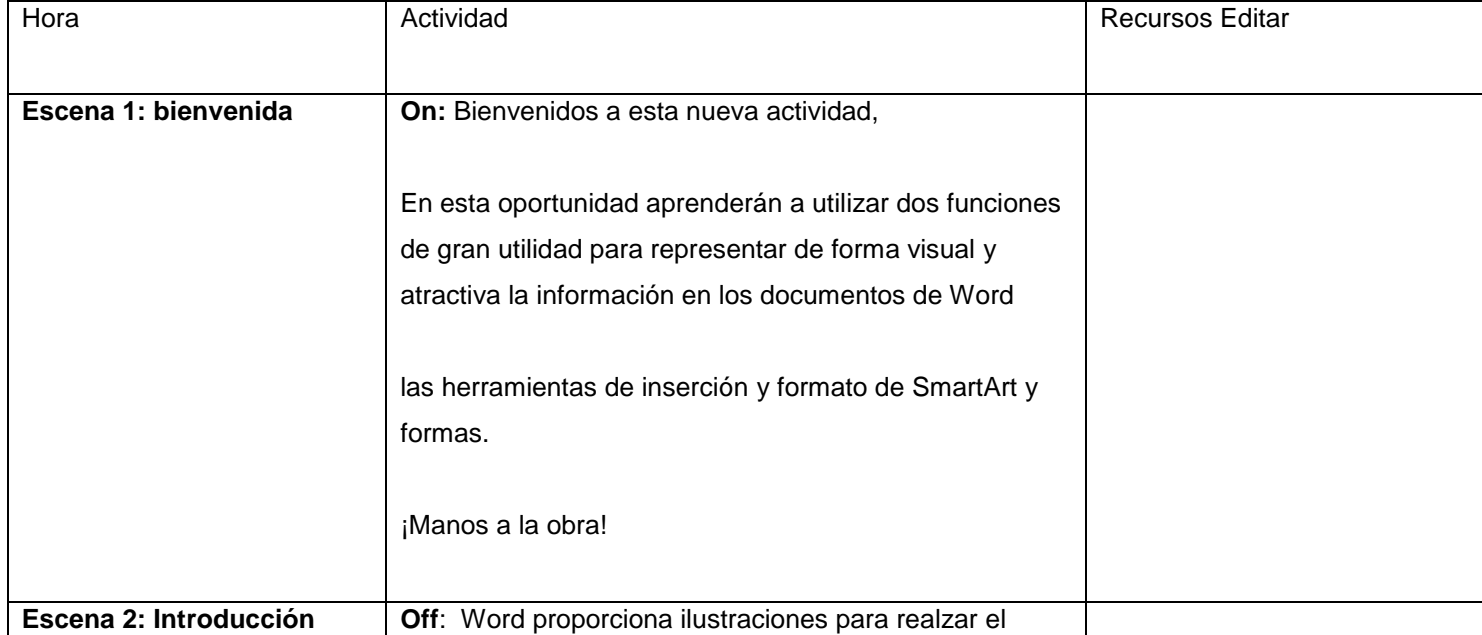

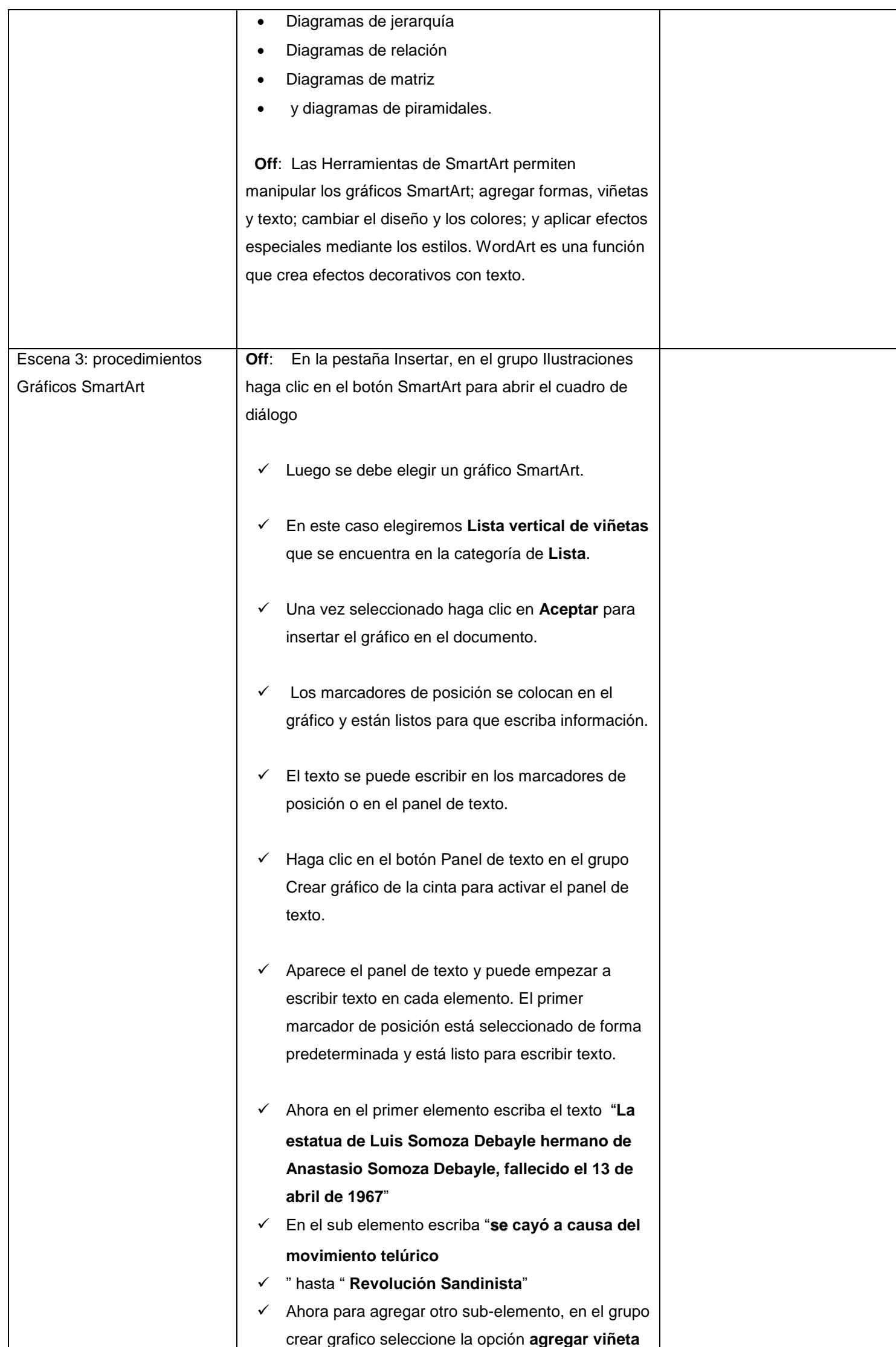

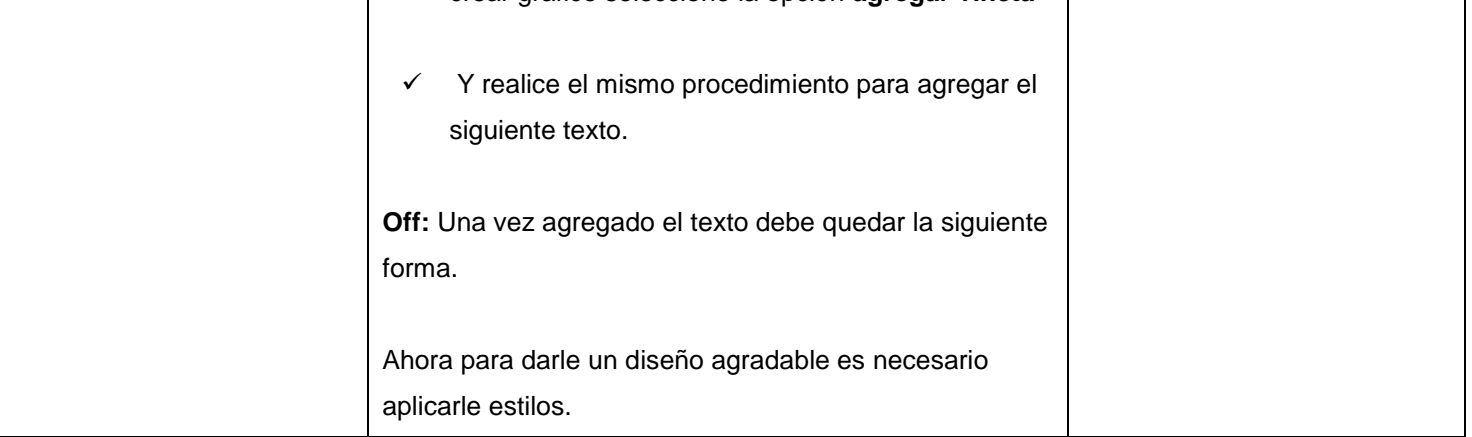

 $\overline{\phantom{a}}$ 

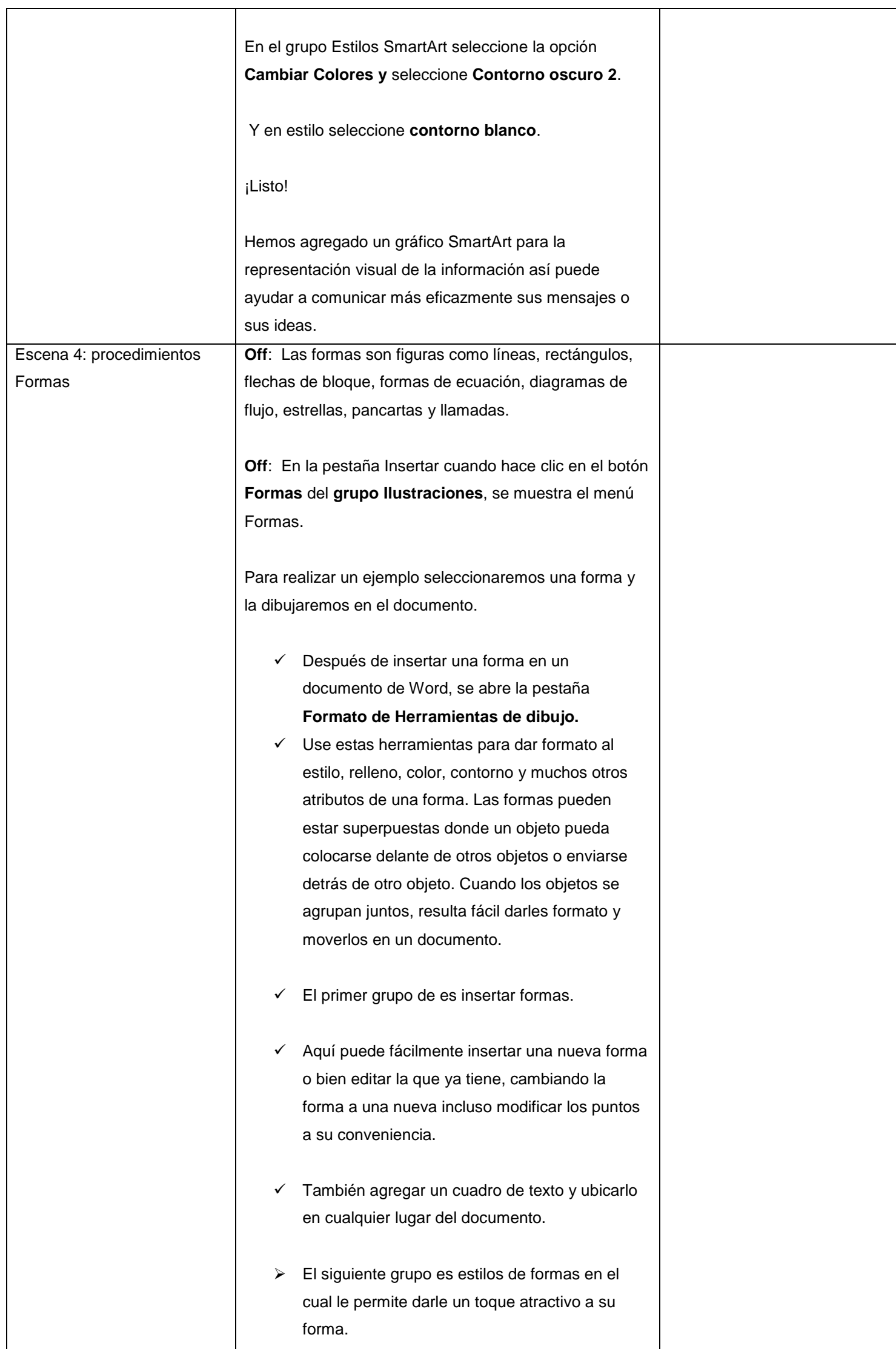

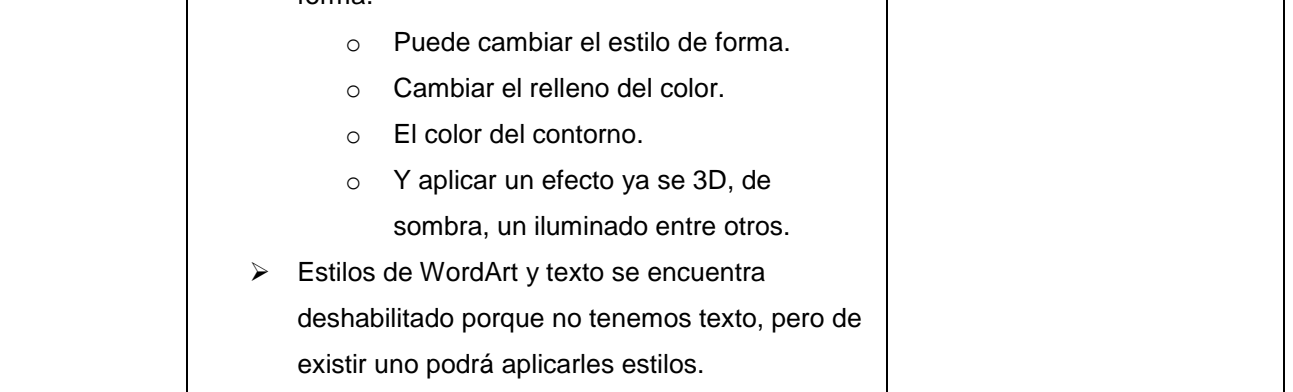

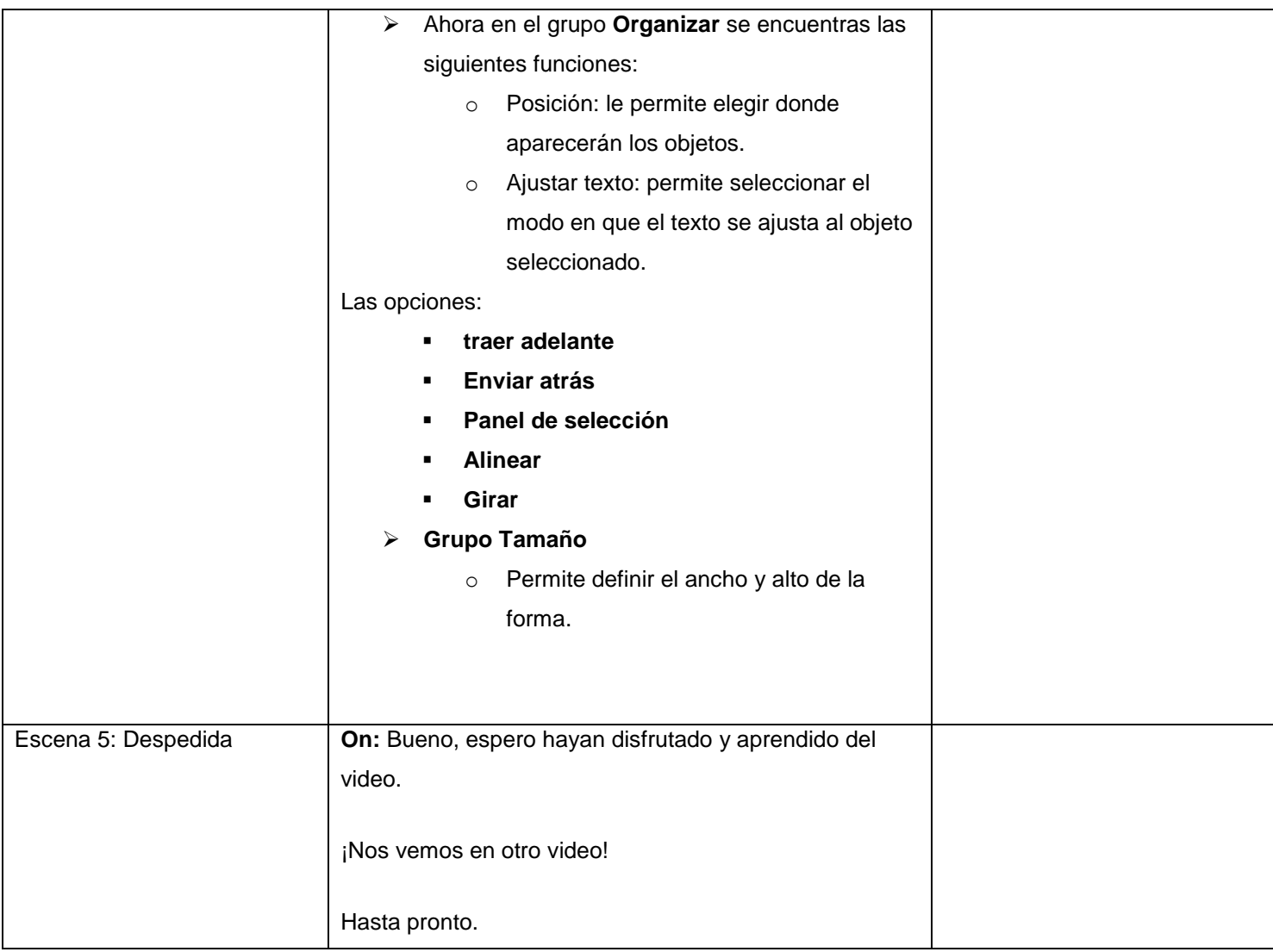